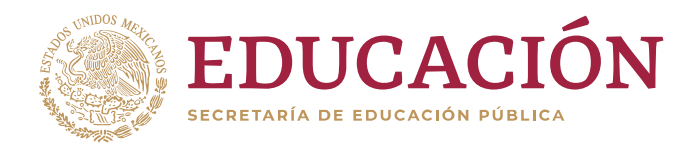

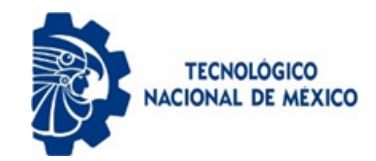

Instituto Tecnológico de Colima

DIVISIÓN DE ESTUDIOS DE POSGRADO E INVESTIGACIÓN

# REINGENIERÍA DEL SISTEMA DE TRAZABILIDAD DEL CONSEJO ESTATAL DE PRODUCTORES DE LIMÓN DE COLIMA

# **TESIS**

**QUE PARA OBTENER EL GRADO DE MAESTRO EN SISTEMAS COMPUTACIONALES**

> **PRESENTA: ING. FERNANDO DÍAZ VELASCO**

**DIRECTORA DE TESIS: D. en C. PATRICIA ELIZABETH FIGUEROA MILLÁN CO-DIRECTOR: M. en C. J. REYES BENAVIDES DELGADO**

**VILLA DE ÁLVAREZ, COLIMA. 14 DE AGOSTO DEL 2020**

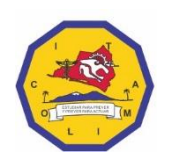

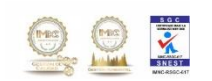

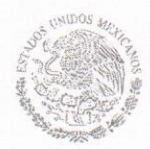

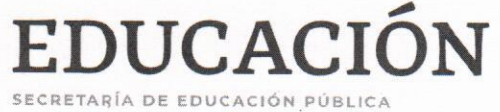

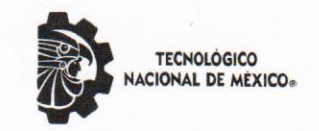

Instituto Tecnológico de Colima

"2020, Año de Leona Vicario, Benemérita Madre de la Patria"

Villa de Álvarez, Colima, 4/Septiembre/2020 Oficio No. DEPI 1.2.11/111/2020

#### ALUMNO DÍAZ VELASCO FERNANDO PASANTE DE LA MAESTRÍA EN SISTEMAS COMPUTACIONALES **PRESENTE**

La División de Estudios de Posgrado e Investigación de acuerdo al procedimiento para la obtención del Título de Maestría de los Institutos Tecnológicos y habiendo cumplido con todas las indicaciones que la comisión revisora hizo a su trabajo profesional denominado "REINGENIERÍA DEL SISTEMA DE TRAZABILIDAD DEL CONSEJO ESTATAL DE PRODUCTORES DE LIMÓN DE COLIMA", por la opción de tesis, que para obtener el grado de Maestro en Sistemas Computacionales será presentado por Usted, tiene a bien concederle la AUTORIZACIÓN de impresión de la tesis citada.

Sin otro particular por el momento, aprovecho la ocasión para enviarle un cordial y afectuoso saludo.

**ATENTAMENTE** Excelencia en Educación Tecnológica®

RAMONA EVELIA CHÁVEZ VALDEZ **JEFA DE LA DIVISIÓN DE ESTUDIOS DE INSTITUTO TECNOLÓGICO** POSCRADO E INVESTIGACIÓN

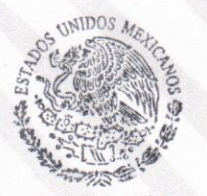

SEP - TecNM De Colima DIVISIÓN DE ESTUDIOS DE POSGRADO E INVESTIGACIÓN

**RECV/cas** 

Archivo.  $C.p.$ 

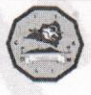

Av. Tecnológico No. 1, Villa de Álvarez, Col., C.P. 28976 Tel. 01 (312) 314 0933, 314 0683, 312 6393, 312 9920 www.tecnm.mx | www.colima.tecnm.mx

## **Agradecimientos**

La presente tesis se la dedico a mi **familia**, ya que **gracias** a su apoyo pude concluir mi carrera. A mis padres y hermanos por su apoyo y confianza. **Gracias** por ayudarme a cumplir mis objetivos como persona y estudiante.

En especial al CONACYT por mantener el Programa Nacional de Posgrado de Calidad e incentivar la formación en maestrías y doctorados, mediante el programa de Becas; al Tecnológico Nacional de México campus Colima por ocuparse de la formación de capital humano que brinde soluciones informáticas al sector productivo, gubernamental y de servicios en la región.

#### <span id="page-3-0"></span>**Resumen**

En México, la producción de limón representa el 1.5% del PIB agrícola nacional, en el año 2017 se cosecharon 2,400,000 toneladas de limón. En Colima, la superficie de producción del limón mexicano es de 22,000 hectáreas; de las cuales, en el año 2018 se produjeron aproximadamente 280,000 toneladas del cítrico, lo que representa el 16.6% de la producción total del país. Sin embargo, únicamente a los productores con certificación otorgada por el Servicio Nacional de Sanidad, Inocuidad y Calidad Agroalimentaria (SENASICA) se les obliga a seguir las buenas prácticas agrícolas (BPAs), según el Comité Estatal de Sanidad Vegetal de Colima, sólo cuatro de aproximadamente 3,200 productores de limón están certificados, y acorde con el Consejo Estatal de Productores de Limón de Colima (COEPLIM), el 90% de los productores no emplean BPAs, provocando una serie de problemas fitosanitarios y de productividad. Consecuentemente, como mecanismo de contribución, en esta tesis de maestría se describe el proceso de reingeniería del sistema de trazabilidad del Consejo Estatal de Productores de Limón de Colima con la finalidad de aportar un sistema de trazabilidad apegado a las BPAs y a la guía de evaluación de Sistemas de Reducción de Riesgos de Contaminación (SRRC) de SENASICA, proporcionando un instrumento que asiste a los productores de limón en el cumplimiento de las BPAs definidas por entidades nacionales, así como en la generación automática de parte de la documentación necesaria para la certificación de productores. Para esto, la metodología empleada se fundamentó en una investigación mixta con un diseño concurrente, recolectando y analizando los datos cuantitativos y cualitativos más o menos en el mismo tiempo; es decir, primero se documentaron las BPAs evaluadas por SENASICA, seguido de una investigación para documentar el manejo integral del cítrico propuesto por el INIFAP, y se investigaron las prácticas no recomendadas que realizan los productores; además, se recolectó la información de la producción de 5 productores pertenecientes a COEPLIM en el período del año 2018, con la finalidad de obtener los datos cuantitativos necesarios para efectos de la investigación. Por otro lado, la metodología de software empleada para desarrollo tecnológico del sistema de trazabilidad sometido a un proceso de reingeniería propuesto se fundamentó en la metodología tradicional de desarrollo en cascada, utilizando herramientas de licencia libre para la generación de la arquitectura del sistema, su desarrollo e implementación. Por consiguiente, como resultado del proceso de reingeniería y del seguimiento de la trazabilidad hacía atrás e interna, se logró obtener indicadores sobre las ventas totales, utilidad, margen de ganancia neta, gastos, costos, entre otros, durante la producción de limón; además, de la identificación de riesgos y puntos críticos de control mediante una línea de tiempo o historial de producción que contiene las labores realizadas, insumos aplicados, enfermedades encontradas y resultados de los análisis realizados. Con este mecanismo de análisis de riesgos y de puntos críticos, se logra establecer límites críticos, acciones correctivas y procedimientos de monitoreo, y permite desarrollar planes de Análisis de Peligros y Puntos Críticos de Control (HACCP, por sus siglas en inglés). Finalmente, con la operación del sistema, en tres años se pretende consolidar cuatro beneficios significativos: toma de decisiones oportunas referentes a la compra de insumos; visualización general de los procesos de producción; evidenciar el uso de las buenas prácticas y estándares nacionales e internacionales durante la producción; incorporación de más productores de la región a un entorno de colaboración para mejorar la productividad del limón mexicano.

#### <span id="page-4-0"></span>**Abstract**

In Mexico, lemon production represents 1.5% of the national agricultural GDP, in 2017 2,400,000 tons of lemon were harvested. In Colima, the Mexican lemon production area is 22,000 hectares; of which, in 2018, approximately 280,000 tons of citrus were produced, which represents 16.6% of the country's total production. However, only producers with certification granted by the National Service for Agrifood Health, Safety and Quality (SENASICA) are obliged to follow good agricultural practices (GAPs), according to the State Committee for Plant Health of Colima, only four of them Approximately 3,200 lemon producers are certified, and according to the State Council of Lemon Producers of Colima (COEPLIM), 90% of the producers do not use GAPs, causing a series of phytosanitary and productivity problems. Consequently, as a contribution mechanism, this master's thesis describes the reengineering process of the traceability system of the State Council of Producers of Limón de Colima in order to provide a traceability system attached to GAPs and the evaluation guide of SENASICA's Pollution Risk Reduction Systems (SRRC), providing an instrument that assists lemon producers in complying with the GAPs defined by national entities, as well as in the automatic generation of part of the documentation necessary for the certification of producers. For this, the methodology used was based on a mixed investigation with a concurrent design, collecting and analyzing quantitative and qualitative data more or less in the same time; that is, first the GAPs evaluated by SENASICA were documented, followed by an investigation to document the integral management of citrus fruit proposed by INIFAP, and the non-recommended practices carried out by producers were investigated; In addition, information on the production of 5 producers belonging to COEPLIM was collected in the period of 2018, in order to obtain the quantitative data necessary for the purposes of the investigation. On the other hand, the software methodology used for the technological development of the traceability system subjected to a proposed reengineering process was based on the traditional cascade development methodology, using free license tools for the generation of the system architecture, its development and implementation. Therefore, as a result of the reengineering process and the follow-up of backward and internal traceability, it was possible to obtain indicators on total sales, profit, net profit margin, expenses, costs, among others, during lemon production; In addition, the identification of hazards and critical control points through a time line or production history that contains the work performed, inputs applied, diseases found and results of the analyzes performed. With this mechanism for analyzing hazards and critical points, it is possible to establish critical limits, corrective actions and monitoring procedures, and allows the development of Hazard Analysis and Critical Control Points (HACCP) plans. Finally, with the operation of the system, in three years it is intended to consolidate four significant benefits: timely decision making regarding the purchase of supplies; general visualization of production processes; demonstrate the use of good practices and national and international standards during production; incorporation of more producers in the region to a collaborative environment to improve the productivity of the Mexican lemon.

# Índice

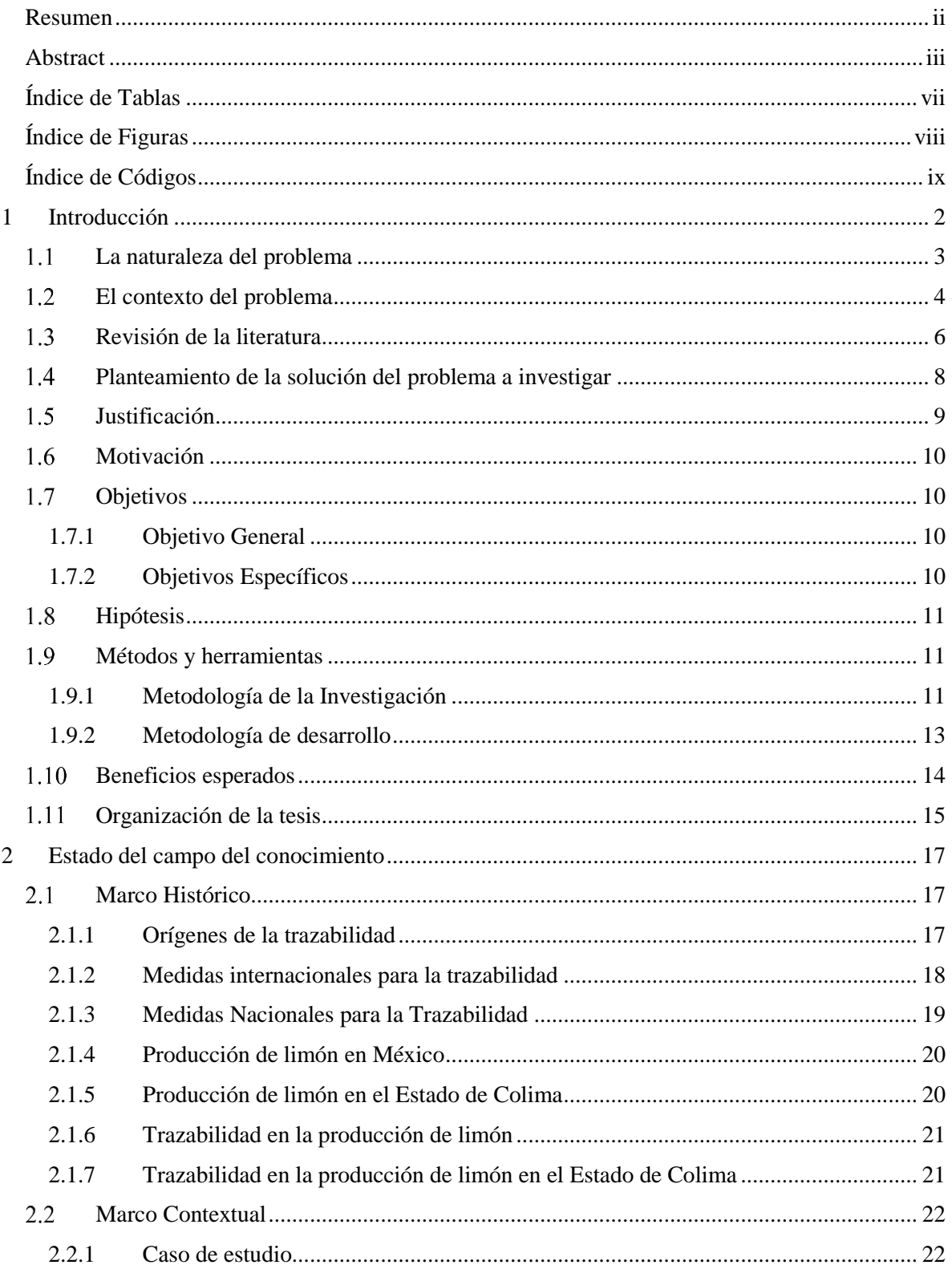

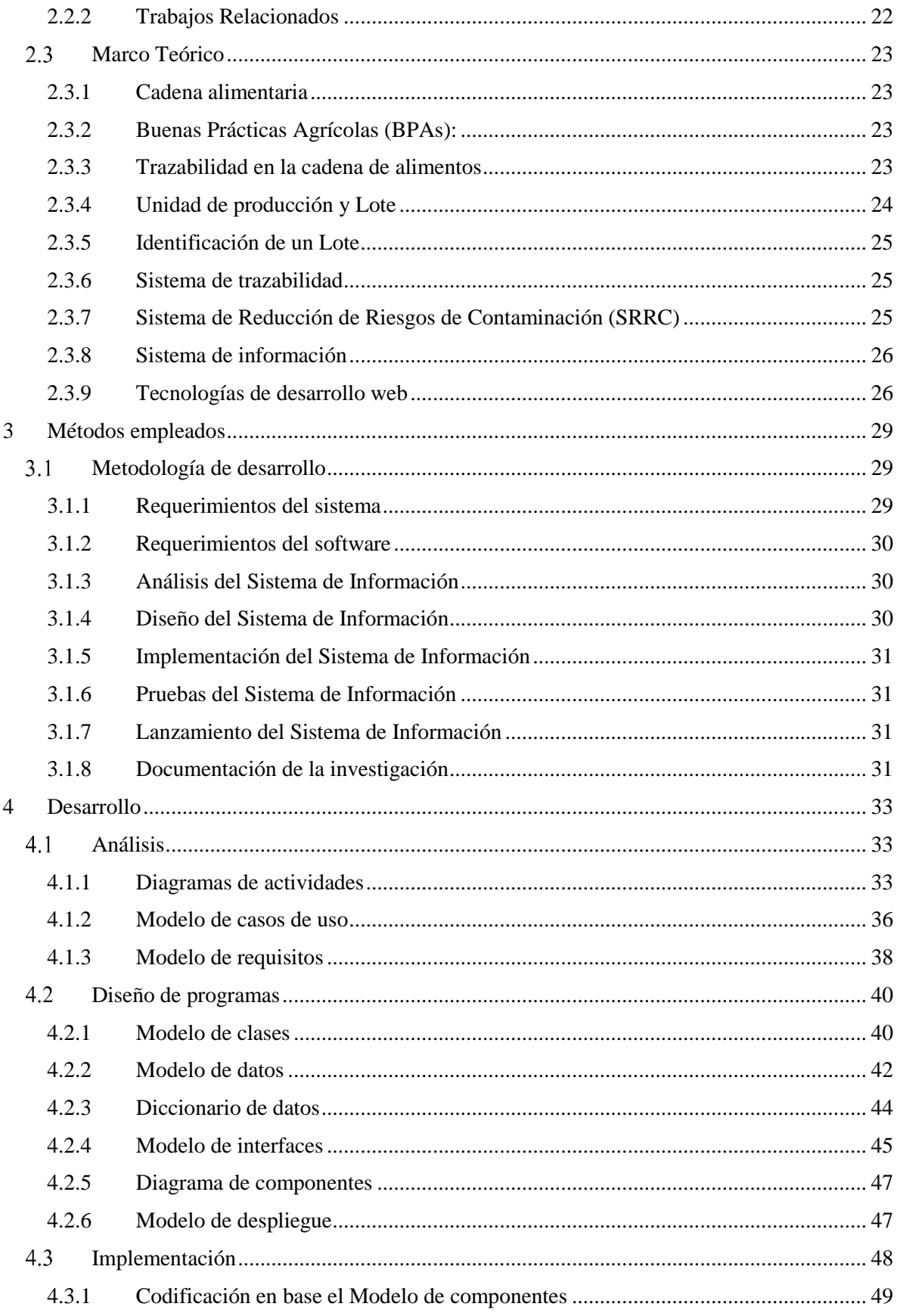

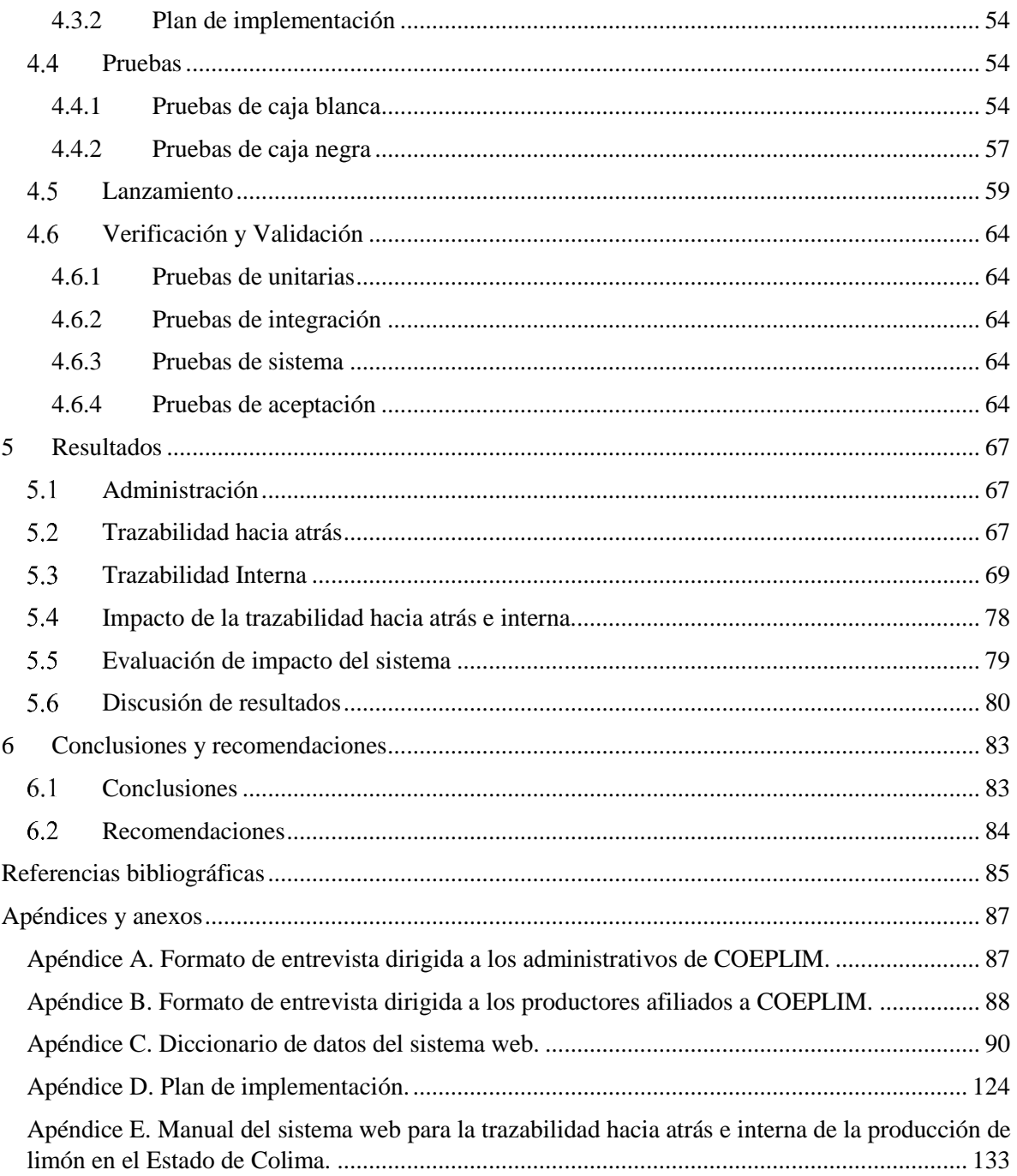

## <span id="page-8-0"></span>**Índice de Tablas**

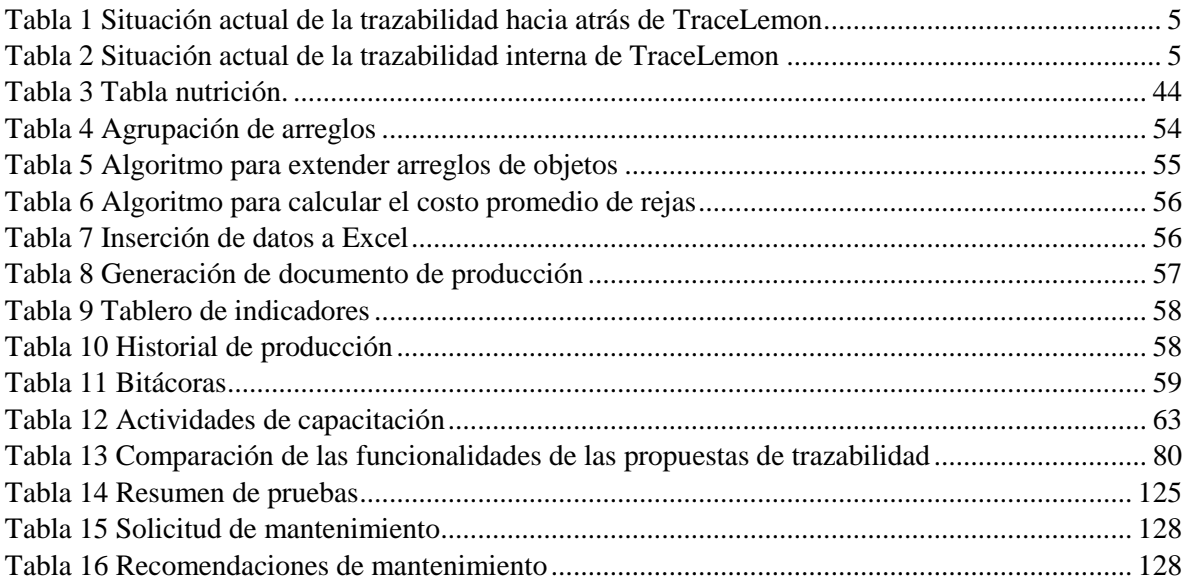

## <span id="page-9-0"></span>Índice de Figuras

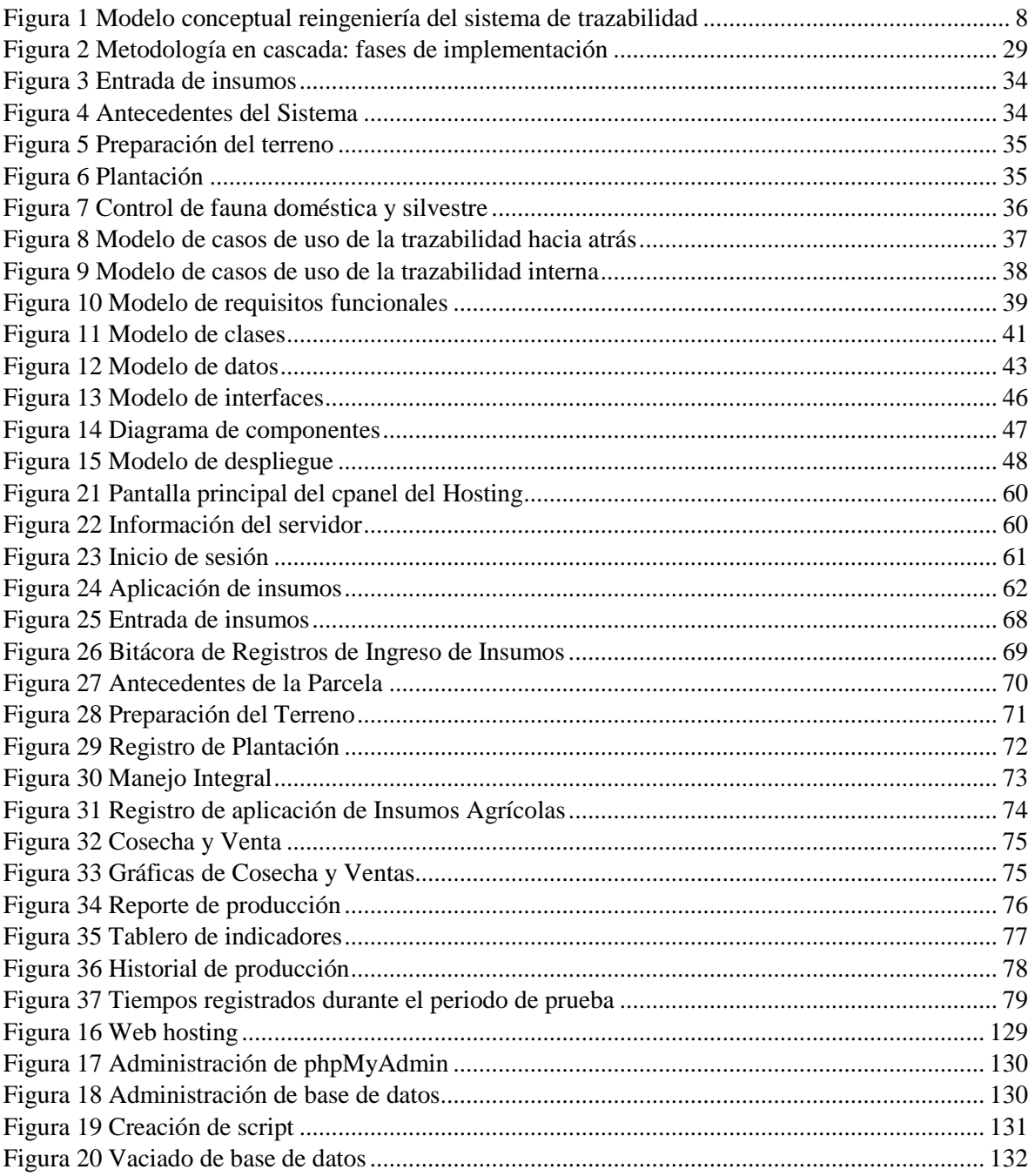

# <span id="page-10-0"></span>**Índice de Códigos**

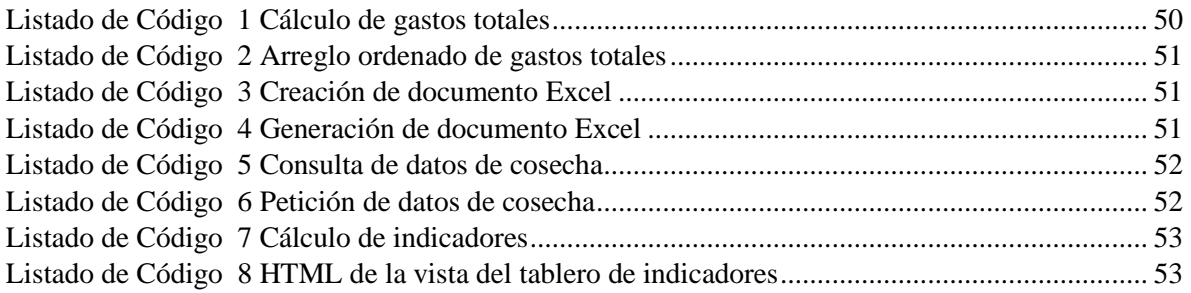

**Capítulo 1 Introducción**

## <span id="page-12-0"></span>**1 Introducción**

Existen tres factores fundamentales para que la economía de un país tenga crecimiento, los cuales son: competitividad, innovación y productividad. La *competitividad* se define como la habilidad de exportar más de lo que se importa en una región, generando ganancias para dicha región (Atkinson, 2013). La *innovación* es la introducción de un nuevo, o significativamente mejorado producto (bien o servicio), de un proceso, de un nuevo método de comercialización o de un nuevo método organizativo en las prácticas internas de la empresa, la organización del lugar de trabajo o las relaciones exteriores (OECD, 2005). La *productividad* es un índice que relaciona lo producido por un sistema y los recursos utilizados para generarlo (Gómez, 2012). Si bien la competitividad casi siempre se compara de manera incorrecta con la productividad, en realidad, la productividad puede permitir la competitividad, especialmente si se concentra en los sectores claves de la región, lo que reduce los costos y permite a las empresas vender más en los mercados internacionales. Por el contrario, la productividad no implica necesariamente competitividad e innovación si se concentra en sectores no claves de la región, es decir, existen innovaciones que tienen poco que ver con la productividad o la competitividad. Por ejemplo, la innovación de la red eléctrica inteligente ayudará a impulsar la productividad de los servicios eléctricos, pero hará poco para aumentar la competitividad, ya que las prestaciones de éstos no suelen ser objeto de comercio internacional. Del mismo modo, si bien el desarrollo de una nueva tecnología para permitir una mejor predicción del clima mejoraría la calidad de vida, tampoco afectaría directamente la productividad. En contraste, la creación de un nuevo medicamento, un nuevo tipo de avión o un chip de computadora más rápido no solo mejoraría la competitividad de la industria del sector, sino que también mejoraría la calidad de vida y/o la productividad.

Analizando lo anterior, se puede afirmar que la innovación en sectores clave como el agrícola, utilizando medidas internacionales de calidad, coadyuva en el incremento de la productividad y en consecuencia en un incremento de las exportaciones. Estos factores permiten incrementar por ende la competitividad del sector.

Para lograr esto existen diversas estrategias, hablando específicamente en el sector agrícola; una de ellas es concentrar esfuerzos en cultivos estratégicos. En la Planeación Agrícola Nacional de México (PAN) (SAGARPA, 2016), creada por la Secretaría de Agricultura, Ganadería, Desarrollo Rural, Pesca y Alimentación (SAGARPA), se identificaron 38 cultivos entre los cuales se encuentra el limón mexicano, que representa el 1.5% del PIB agrícola nacional, cumpliendo así con el consumo nacional. Esto permite que los productores de limón concentren sus esfuerzos en las exportaciones para el mercado internacional, ya que éste se ubica en el segundo lugar a nivel mundial con el 12.29% del valor de las exportaciones mundiales del limón. En el periodo 2003-2016 las exportaciones aumentaron más de 115%, siendo Estados Unidos el principal objetivo de exportación actual; entonces, se puede afirmar que existen estrategias o políticas públicas para incrementar la rentabilidad de la producción del limón, mostrando resultados satisfactorios a nivel nacional e internacional (SAGARPA, 2016).

Un objetivo en la producción de limón establecido en el PAN es consolidar a México como potencia exportadora de limón, a través de un esquema óptimo en materia fitosanitaria y el impulso logístico para llegar a nuevos mercados en países miembros de la Unión Europea y Asia-Pacífico. El objetivo específico de este, que justifica este desarrollo tecnológico, menciona que se recomienda que los productores, empacadores y exportadores inviertan en el mantenimiento y mejoramiento de la sanidad vegetal. Por consiguiente, el desarrollo de una plataforma web para la gestión de la trazabilidad en la producción del limón contribuye a la operación de este objetivo definido por el PAN (SAGARPA, 2016).

La ISO 22005:2007 establece que la trazabilidad es la capacidad de seguir el recorrido de un alimento a través de la(s) etapa(s) especificada(s) de producción, procesamiento y distribución (Organización Internacional de Normalización, 2007). Esta menciona que un sistema de trazabilidad se define como la totalidad de los datos y operaciones que permite mantener la información deseada de un producto y sus componentes a través de toda su cadena de producción y utilización, o de parte de ella. Desde el punto de vista de la gestión de la información, la trazabilidad se considera como la asociación sistemática de un flujo de información a un flujo físico de productos o servicios, de tal forma que se identifique una relación entre los productos seleccionados y los lotes o grupos de productos. Para lograr la continuidad de un flujo de información, las entidades relacionadas en la cadena de suministros deben comunicarse la información relacionada con los insumos que intercambian entre sí. A esta identificación clave, se le añade la información complementaria disponible en cada eslabón de la cadena y así sucesivamente.

## <span id="page-13-0"></span>**La naturaleza del problema**

Los tipos de trazabilidad son dos, la interna y la externa (Espejo, 2009). La trazabilidad interna inició por la necesidad de obtener información que permitiera mejorar en cantidad y calidad la producción, pasando de un análisis global, al de detalle de lote por lote. Las decisiones tomadas se basaban en los informes detallados y no en el resultado general, lo que permitía tomar mejores decisiones. Por otra parte, la necesidad externa de trazar se manifiesta cuando empezaron a ocurrir problemas sanitarios debido a la poca inocuidad en los alimentos, convirtiéndose en una preocupación mundial, debido a esto los organismos internacionales empezaron a tomar medidas de inocuidad y trazabilidad para poder comprobar el origen del problema de manera organizada. Entre estos organismos destaca la ISO, la cual publicó la norma 22005:2007 que es especializa en trazabilidad de alimentos, permitiendo que los productores se apeguen a los estándares definidos por éstos, principalmente cuando su mercado es internacional.

Gracias a un sistema de información para la gestión de la trazabilidad se pueden cumplir con todas las regulaciones propuestas por dichos organismos, y así posiblemente entrar en el mercado internacional, ya que a nivel internacional se demandan que los productos importados estén certificados por organismos internacionales como la ISO. Sin embargo, existen diversos problemas al momento de querer implementar un sistema de trazabilidad como son: la falta de requisitos unificadores, la variación en la trazabilidad dependiendo de la industria y el producto, así como una falta de registros (Fisher, 2016).

Actualmente, existen numerosas propuestas para la trazabilidad en el sector agrícola, algunas muy específicas y otras muy generales, algunas utilizan tecnología eficiente y efectiva pero costosa. Por lo tanto, se describe el proceso de reingeniería del sistema de trazabilidad del Consejo Estatal de Productores de Limón del estado de Colima, así como los resultados obtenidos de la implementación de éste. Cabe mencionar, que el proceso de reingeniería descrito en esta investigación tiene como objetivo mejorar un producto, en este caso el sistema de trazabilidad de COEPLIM, aportando con esto una herramienta innovadora para el sector hortofrutícola en el estado, ya que la región donde se implementa esta solución está en segundo lugar a nivel nacional de la producción de limón mexicano. Sin embargo, los productores de limón de la región no cuentan con herramientas tecnológicas centradas en ellos, es decir, centradas en sus necesidades y posibilidades, y que a su vez cumplan los requisitos de trazabilidad, apegados a las BPAs y establecidos en el Manual de Trazabilidad de productos Hortofrutícolas para consumo en fresco de los Estados Unidos Mexicanos, que sirvan de guía para cumplir dichos requisitos. Además, de que éstos no cuentan con los recursos financieros necesarios para adquirir estos sistemas de trazabilidad existentes en el mercado el alto costo de adquisición.

## <span id="page-14-0"></span>**El contexto del problema**

La Planeación Agrícola Nacional (PAN) 2017-2030 (SAGARPA, 2016) tiene ubicado al estado de Colima como el segundo productor de limón mexicano a nivel nacional; no obstante, debido a la problemática detectada en el sector agrícola con respecto a la producción del limón, recomienda diversas estrategias para seguir mejorando como productor de limón, algunas de estas estrategias son:

- Establecer un programa de buenas prácticas agrícolas con fines de certificación.
- Establecer el manejo integral de plagas y enfermedades.
- Incorporar técnicas de fertilización foliar y nutrición del suelo.
- Implementar esquemas de manejo orgánico del cultivo.
- Emplear plantas certificadas, prácticas culturales, nutrición y podas.
- Utilizar una bitácora de costos de producción.
- Establecer un programa de capacitación integral a los agentes productivos.

Como parte de un esfuerzo por contribuir a la solución de la problemática detectada, se desarrolló un sistema de trazabilidad llamado TraceLemon (Montes, 2017) para el Consejo Estatal de Productores de Limón en el estado de Colima (COEPLIM); sin embargo, éste carece de las recomendaciones de trazabilidad definidas en el manual de buenas prácticas agrícolas y en la guía de evaluación SRRC establecido por SENASICA.

El principal objetivo de COEPLIM es mejorar las condiciones de producción y venta del cultivo de limón, y a su vez, el consejo sirve de intermediario entre los productores y el estado de Colima; además de, informar a los productores sobre normas, leyes y buenas prácticas para consolidar y garantizar la calidad en las producciones de limón en el estado; por lo tanto, el proceso de reingeniería realizado como propuesta de solución, gira en torno a los requerimientos establecidos por SENASICA, delimitando con esto el alcance de esta tesis.

Con respecto a lo anterior, a través de un análisis de las funcionalidades del sistema TraceLemon se detectaron varias áreas de oportunidad requeridas por SENASICA con respecto a la trazabilidad de la producción, puntualmente en la trazabilidad hacia atrás e interna. Además, se identificó la necesidad integrar un mayor rango de opciones para la visualización de la información, que permita a los productores adquirir conocimiento útil de sus procesos de producción apegados a los lineamientos de SENASICA.

En síntesis, si bien TraceLemon resuelve los problemas de control y gestión de actividades, no resuelve los problemas de seguimiento detallado de la producción de limón. A continuación, en las Tabla 1 [Situación actual de la trazabilidad hacia atrás de TraceLemon](#page-15-0) y Tabla 2 [Situación actual de](#page-15-1)  [la trazabilidad interna de TraceLemon](#page-15-1) se muestran las funcionalidades actuales del sistema TraceLemon, en contraste con las funcionalidades con las que no cuenta, que son necesarias y que se incluyen en el proceso de reingeniería realizado a éste en esta investigación, con la finalidad de dar cumplimiento a los requerimientos establecidos por el manual de trazabilidad en cuanto a la trazabilidad hacia atrás e interna.

<span id="page-15-0"></span>*Tabla 1 Situación actual de la trazabilidad hacia atrás de TraceLemon*

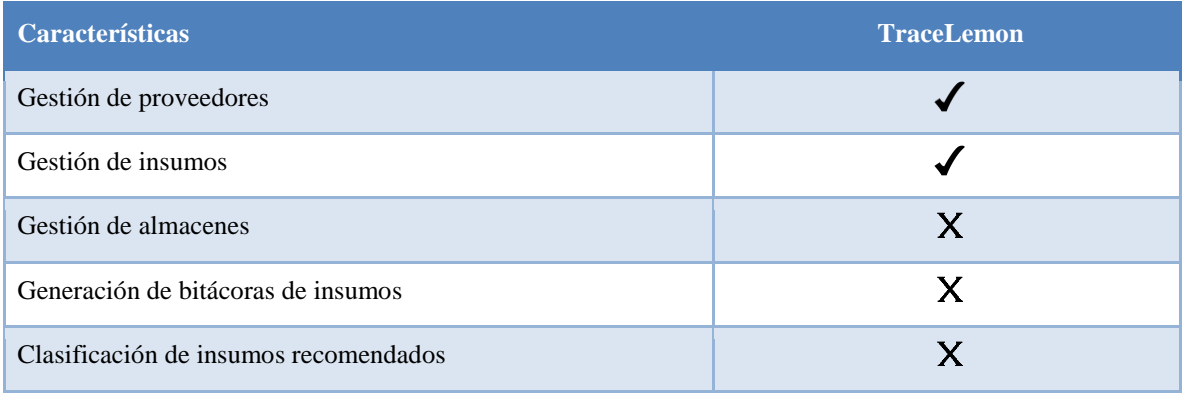

Como se observa en la Tabla 1 Situación actual de la trazabilidad hacia atrás de TraceLemon, se presentan las características de acuerdo con la trazabilidad hacia atrás del sistema actual, en donde se gestionan los proveedores e insumos y en contra propuesta las características que se añadirán con la implementación de esta propuesta como la gestión de almacenes y creación de bitácoras de compras en formato PDF: además, la clasificación de insumos recomendados para una situación particular como el control de plagas, fauna, malezas o enfermedades.

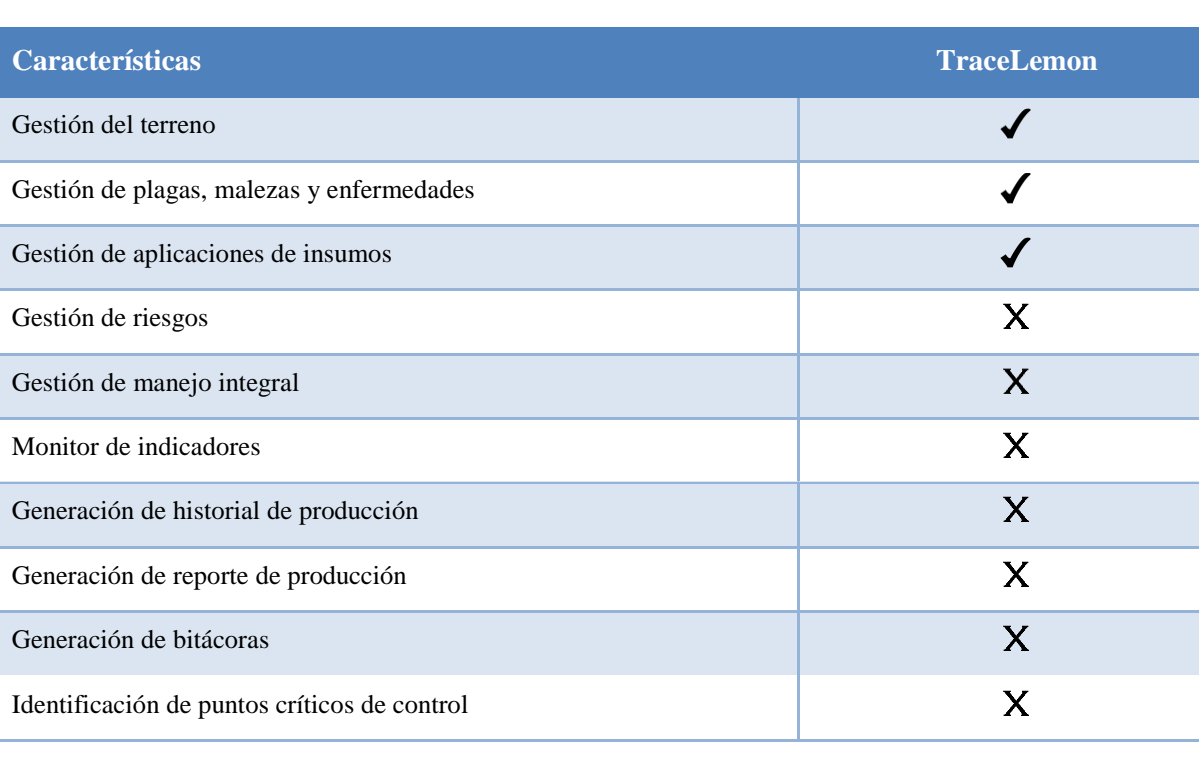

#### <span id="page-15-1"></span>*Tabla 2 Situación actual de la trazabilidad interna de TraceLemon*

Como se describe en la Tabla 2 Situación actual de la trazabilidad interna de TraceLemon, se muestran las características correspondientes a la trazabilidad interna; las cuales son: gestión del terreno a cosechar; gestión de plagas, malezas y enfermedades; la gestión de aplicaciones de insumos, características funciónales de TraceLemon. Además, se observan otras características correspondientes a la trazabilidad interna de las cuales carece TraceLemon, y las cuales se consideran en el proceso de reingeniería descrito en esta tesis, como son: la gestión de los riesgos identificados utilizando la metodología Análisis de Peligros y Puntos Críticos de Control (HACCP, por sus siglas en inglés); gestión de manejo integral, donde se planifican y organiza el manejo integral, por medio de un tablero de indicadores que muestra las ventas totales, utilidad, margen de ganancia neta, gastos, costos, etc. De igual forma, con los registros de la trazabilidad hacia atrás e interna durante el ciclo de vida de una cosecha, mediante la generación de una línea de tiempo o historial de producción que contiene las labores realizadas, insumos aplicados, enfermedades encontradas y resultados de los análisis realizados. Asimismo, la generación de un reporte de producción; el cual, es considerado por SENASICA como un reporte de producción que identifica las actividades de cada uno de los productores, en donde se integra la información de ventas, costos, producción, cosecha, aplicaciones de insecticidas, funguicidas, fertilización, poda, riego y gastos varios; la generación de bitácoras de aplicaciones, actividades, cosecha y gastos, y por último, por medio de los registros anteriores, la identificación de los puntos críticos de control de una cosecha.

TraceLemon permite a los productores ingresar y llevar un seguimiento de sus parcelas, y tener un registro de sus ventas. Una de sus principales funciones es llevar la trazabilidad de los lotes; sin embargo, actualmente está orientado a la gestión de sus procesos de cosecha, tales como el registro de las aplicaciones de insumos, actividades culturales (poda, aplicación de insumos, etc) y manejos de enfermedades. Como se ha descrito, carece de un funcionamiento completo de la trazabilidad hacia atrás e interna, lo que conlleva a que el sistema no cumpla con todas las expectativas que tienen los productores, como se puede observar en la Tabla 1 [Situación actual de la trazabilidad hacia atrás de](#page-15-0)  [TraceLemon](#page-15-0) y Tabla 2 [Situación actual de la trazabilidad interna de TraceLemon;](#page-15-1) es decir, el sistema actual tiene un control de las actividades y registros de datos; no obstante, para que se pueda llevar un seguimiento preciso y útil, con mayor impacto en la producción del limón, es de vital importancia tener un nivel de detalle más preciso al actual, de ahí surge la necesidad de realizar un proceso de reingeniería del sistema de trazabilidad actual para solventar dichas carencias y ofrecer a la comunidad de productores de limón del estado de Colima una herramienta integral adaptada a sus necesidades, pero cumpliendo con normas nacionales e internacionales y así, implementar un sistema de trazabilidad de utilidad y contextualizado a la región.

## <span id="page-16-0"></span>**Revisión de la literatura**

Para lograr una propuesta que cumpla con las expectativas de un sistema de trazabilidad, se analizaron trabajos relacionados que tenían como objeto de estudio la trazabilidad. El caso de Medina, Pertegaz & Picó (2006) que proponen una herramienta informática que ha sido desarrollada para la gestión integral de las explotaciones vitivinícolas. La aplicación contempla la gestión de la trazabilidad, desde el viñedo hasta el embotellado, y la centralización de los costos de producción. Dispone de un sistema de información geográfica para la gestión y consulta de datos. Para el diseño y desarrollo del software informático de gestión de la trazabilidad, utilizaron la tecnología de Microsoft .NET, basándose en la arquitectura cliente/servidor. Sus principales funcionalidades son controlar, gestionar y optimizar todas las actividades relacionadas con el quehacer diario en una explotación vitivinícola, en las siguientes áreas: viñedo, bodega, producción, control y centralización de costos, aplicando la norma ISO 9001:2000. Un punto positivo es que se trabajó con especialistas en el área; entonces, esto mejora el enfoque del proyecto; por lo tanto, su análisis está validado por expertos y centrado en los interesados del sistema. Sin embargo, hasta donde se tiene conocimiento no manejan ningún estándar para la localización del producto en cada una de las etapas que éste sigue; por el contrario, se centran más en la administración general y dejan de lado muchos aspectos de la trazabilidad. En el reporte de su investigación no se menciona ninguna integración con otros sistemas o con otros actores (proveedores o compradores), solamente se menciona una gestión interna. No se mencionó ninguna tecnología implementada en la trazabilidad como códigos de barra o RFID, por lo que se puede suponer que no se utilizó ninguna de estas tecnologías.

En el trabajo de tesis expuesto por Perero, Núñez & Del Pilar (2018), proponen un sistema web, que considera la gestión de los principales procesos de la empresa DUREXPORTA, los cuales son recepción, tratamiento hidrotérmico, empaque, y despacho. Éste maneja la trazabilidad interna, pero no utilizan ningún tipo de tecnología para esto, tampoco utilizan estándares para la trazabilidad y su principal función es la de gestión de procesos. El proyecto se centra en las funcionalidades de administración, pero tiene rasgos de trazabilidad; sin embargo, no se enfoca como tal. Se desarrolló con la metodología SCRUM, y utilizaron las siguientes herramientas: MySql, XAMPP, HTML, PHP, JavaScript, CSS, Ajax.

En otro orden de ideas, Fachinello et al. (2005), proponen un sistema de trazabilidad con códigos de barras, se menciona el estándar EAN-UCC (Uniform Code Council), basándose en la guía de trazabilidad: "Produce Traceability Guidelines", creada por asociaciones agrícolas europeas. El objetivo de la propuesta es la introducción de un sistema de trazabilidad para frutas frescas, a través del uso de códigos de barras impresos en el sello de conformidad del sistema de producción, capaz de mantener la identificación de éstas, durante todas las fases de la producción y comercialización. Para la identificación, se utiliza el software de gestión fruitTracing junto con el equipamiento de etiquetado y lectura óptica para frutas frescas. No se menciona ninguna herramienta tecnológica propia, esto da a entender que es una propuesta metodológica utilizando tecnología de terceros.

Como se puede observar, los sistemas de trazabilidad se aplican a diferentes sectores; sin embargo, éstos presentan distintas limitaciones, aplicándose a diferentes etapas de la trazabilidad. Lo anterior se debe a que estos sistemas deben adaptarse y contextualizarse a la trazabilidad del sistema producto en específico que se desee rastrear.

Considerando lo anterior, la reingeniería del sistema de trazabilidad actual de COEPLIM facilita el cumplimiento de los requerimientos necesarios para la certificación, permitiendo que los productores cuenten con una herramienta de apoyo en este proceso; solventando las dificultades para satisfacer los requerimientos de documentación, técnicos y económicos que implica la certificación de un productor; integrando la información registrada durante el ciclo de vida de la cosecha para recrear el historial de producción en donde se identifican los puntos críticos de control y posibilitar una mejor intervención sobre estos.

Por lo tanto, el sistema de trazabilidad descrito en esta tesis sirve de apoyo en los procesos de certificación en cuanto a la documentación, gracias al seguimiento de la trazabilidad en la producción, utilizando como pautas referenciales la guía de evaluación de Sistemas de Reducción de Riesgos de Contaminación (SRRC) de SENASICA (SENASICA, Guías para la evaluación de los SRRC, 2018) y contextualizado específicamente para la trazabilidad en la producción de limón mexicano.

### <span id="page-18-0"></span>**Planteamiento de la solución del problema a investigar**

En la Figura 1 [Modelo conceptual reingeniería del sistema de trazabilidad,](#page-18-1) se representa el modelo conceptual del sistema de trazabilidad, sometido al proceso de reingeniería, con la finalidad de cumplir con todos los requerimientos de un sistema de trazabilidad apegado a la normatividad nacional establecida por SENASICA, atendiendo con esto a la problemática detectada y descrita anteriormente.

Primeramente, hay que señalar que el sistema se encuentra administrado por COEPLIM. Al *módulo de administración* se le añadieron dos principales características, un monitor de indicadores y la posibilidad de generar reportes con la información pertinente para el consejo. El *módulo de trazabilidad hacia atrás* consta de tres características principales: la capacidad del productor de gestionar todas las compras de insumos y llevar un seguimiento de éstos; visualizar las regulaciones provistas por el estado o recomendaciones del consejo de limoneros, y por último tomar decisiones oportunas al momento de adquirir insumos, gracias a los reportes y a la información generada por el sistema. En el *módulo de trazabilidad interna* se añaden tres características: el productor puede llevar un seguimiento de todas las actividades referentes a la inocuidad de la parcela, también tiene un monitor de indicadores y puede generar reportes con la información necesaria para tomar acciones preventivas y correctivas.

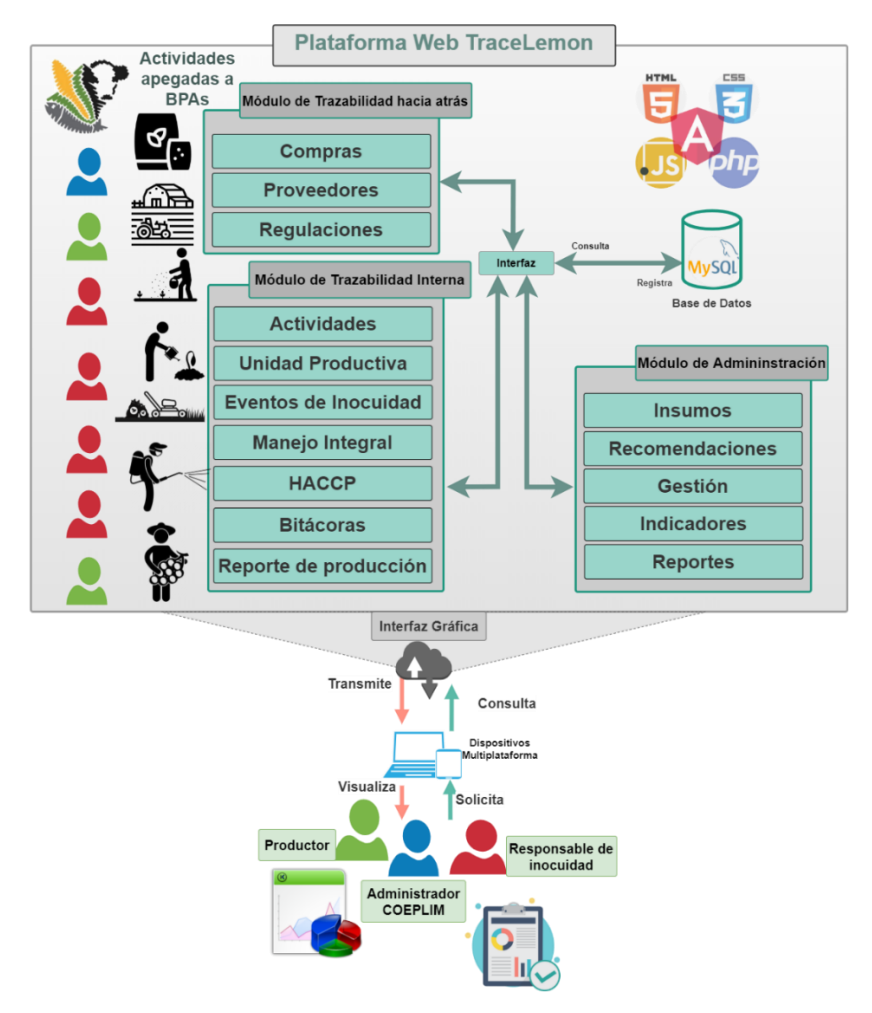

<span id="page-18-1"></span>*Figura 1 Modelo conceptual reingeniería del sistema de trazabilidad*

La propuesta considera a tres tipos de usuarios; los cuales son: Administrador COEPLIM, productor y el responsable de inocuidad. El *administrador COEPLIM* provee los elementos pertinentes en el proceso de producción de limón, así mismo, es el encargado de administrar el sistema de información. El *productor* registra la información de sus proveedores y de sus compras, almacena evidencia documental y registra la información de sus unidades productivas. El *responsable de inocuidad* es el que registra las aplicaciones de insumos, las actividades realizadas y los problemas fitosanitarios encontrados, así como las acciones tomadas para su control.

Por otro lado, el *módulo de administración* permite gestionar los productores que tendrán acceso al sistema, alimentar el sistema con la información requerida para su correcto funcionamiento y visualizar la información de cosecha, venta y compra de todos los productores. El *módulo de trazabilidad hacia atrás* considera la adquisición de insumos; es decir, el origen de los insumos comprados; asimismo, la información de los proveedores y las regulaciones que afectan la adquisición de insumos. El *módulo de trazabilidad interna* contiene los registros de las actividades realizadas durante el ciclo de vida de la cosecha, el registro de la información de la unidad productiva, el registro de los eventos de inocuidad para su control utilizando la metodología HACCP en donde se identifican riesgos potenciales y se establecen límites críticos de control, el registro del manejo integral, el cual considera la planificación de dichos manejos utilizando un calendario de actividades, la generación de bitácoras de actividades, de cosechas y de finanzas, y por último la generación de un reporte de producción con las siguientes características: Costos de producción y cosecha de la unidad productiva, costos en control de malezas, plagas, enfermedades y fauna silvestre (insumos y aplicaciones), gastos variables (Gasolina, energía, refacciones, etc.), costos de riego, fertilización y poda, producción y cosecha (cantidad y precios).

Las funcionalidades extendidas al sistema de trazabilidad de COEPLIM permiten garantizar que el productor, mediante el seguimiento automatizado de la trazabilidad, pueda cumplir con los criterios relacionados a trazabilidad que evalúa la guía evaluación de riesgos de SENASICA; la cual, es una lista de cotejo de la conformidad de los requisitos Generales para la Certificación y Reconocimiento de Sistemas de Reducción de Riesgos de Contaminación (SRRC)

## <span id="page-19-0"></span>**Justificación**

La producción de limón mexicano en el estado de Colima, y más concretamente en el municipio de Tecomán, ha sido su segunda actividad agrícola desde hace tiempo, al estar en un entorno rural, existe una brecha digital importante en los agricultores y por lo tanto, muestran una resistencia al uso de tecnologías para su propio beneficio, de tal forma que se contactó con el Consejo Estatal de Productores de Limón (COEPLIM) para que éste actuara de intermediario y promoviera el uso de ésta plataforma digital. Al estar consciente de las dificultades que tienen los agricultores de la región se puede ofrecer una solución contextualizada, sin dejar de lado las buenas prácticas y estándares establecidos por las organizaciones nacionales e internacionales.

El uso de herramientas innovadoras; como el sistema de trazabilidad que se obtiene en esta investigación, gracias al proceso de reingeniería al cual se sometió, propicia un mejoramiento en los procesos de producción, aumenta la seguridad alimentaria, contribuye a la certificación o acreditación de productos, y mejora la toma de decisiones. Lo que permite aumentar la productividad de una empresa agrícola y por consiguiente aumentar la competitividad de la región. Se considera una innovación, ya que se mejora sustancialmente un producto, en este caso, el sistema de trazabilidad de COEPLIM.

## <span id="page-20-0"></span>**Motivación**

Con el desarrollo tecnológico, producto de esta investigación, se podrá otorgar una herramienta útil que permita dar seguimiento puntual a la trazabilidad hacia atrás e interna de la producción de limón, apegándose a las normas nacionales establecidas por SENASICA, y por consiguiente; aportar una herramienta tecnológica que permita a los productores cumplir con la documentación requerida por los organismos certificadores en cuanto a la trazabilidad y al usuario final podrá brindar toda la información histórica de sus productos a sus clientes, y así, aumentar su nivel de confiabilidad en la comunidad agrícola.

## <span id="page-20-1"></span>**Objetivos**

A continuación, se describe el objetivo general y objetivos específicos que permitirán culminar con éxito la investigación, propuesta.

## <span id="page-20-2"></span>**1.7.1 Objetivo General**

Extender el sistema actual de trazabilidad del Consejo Estatal de Productores de Limón de Colima con funcionalidades apegadas a las BPAs y a la guía de evaluación SRRC de SENASICA mediante un proceso de reingeniería del sistema para favorecer las buenas prácticas de producción y lograr un impacto significativo en la competitividad y certificación de los productores.

#### **1.7.2 Objetivos Específicos**

- <span id="page-20-3"></span> Analizar el sistema actual de COEPLIM para identificar el estado de este, conforme a las normas de trazabilidad definidas en el manual de buenas prácticas agrícolas.
- Revisar el estado del arte de los sistemas de trazabilidad y sus estándares, que permite obtener un punto de comparación entre las diferentes propuestas analizadas.
- Analizar y definir los requerimientos funcionales y no funcionales, para describir el comportamiento del sistema que se va a desarrollar.
- Diseñar y modelar la base de datos, para definir con claridad cómo se modela la estructura lógica y la fluidez de los datos.
- Diseñar los formatos de presentación de la información, que servirán como evidencia ante instituciones certificadoras.
- Extender e implementar las funcionalidades faltantes para la gestión de la trazabilidad hacia atrás e interna.
- Realizar pruebas unitarias y de integración, que permiten descubrir errores y corregirlos.
- Medir el impacto del sistema de trazabilidad sometido al proceso de reingeniería, a través de un análisis cuantitativo, lo que permite vislumbrar los resultados de esta disertación.

#### <span id="page-21-0"></span>1.8 **Hipótesis**

**"La reingeniería del sistema de trazabilidad actual del Consejo Estatal de Productores de Limón de Colima permitirá mejorar los tiempos de registro y presentación de la información, el seguimiento de la trazabilidad apegado a las BPAs y la identificación de puntos críticos de control durante la producción".**

## <span id="page-21-1"></span>**Métodos y herramientas**

A continuación, se describen los métodos y herramientas empleados para la reingeniería del sistema de trazabilidad actual de COEPLIM para extender las funcionalidades de este con la finalidad de dar cumplimiento a las normas nacionales establecidas por SENASICA.

#### <span id="page-21-2"></span>**1.9.1 Metodología de la Investigación**

La metodología de la investigación es "la disciplina que se encarga del estudio crítico de los procedimientos, y medios aplicados por los seres humanos, que permiten alcanzar y crear el conocimiento en el campo de la investigación científica" (Gómez, 2012, p.10).

#### **1.9.1.1 Tipo de investigación**

El tipo de investigación empleada en la presente tesis fue la investigación tecnológica; la cual, "tiene como propósito aplicar el conocimiento científico para solucionar los diferentes problemas que beneficien a la sociedad" (Ezpinoza, 2014, p.90).

Casaño (2016) propone una metodología de investigación tecnológica adaptada a las carreras de ingeniería, la cual consta de las siguientes etapas:

- 1. Planteamiento del estudio.
	- a. Planteamiento del problema.
	- b. Formulación del problema.
	- c. Objetivos.
	- d. Justificación e importancia.
- 2. Marco teórico.
	- a. Antecedentes del problema.
	- b. Bases teóricas.
	- c. Definición de términos básicos.
- 3. Hipótesis.
- 4. Metodología.
	- a. Plan de trabajo del diseño o desarrollo.
	- b. Recursos. instrumentos, herramientas, materiales e inversiones.
- 5. Implementación.
- 6. Evaluación.

La investigación tecnológica tiene como finalidad modificar un fragmento de la realidad y no se limita a estudiarla, a diferencia de la metodología científica. La metodología descrita anteriormente se utilizó como pauta referencial en la presente tesis, modificándola y complementándola, ya que, facilita la elaboración y replicación de un proyecto de investigación tecnológica.

### **1.9.1.2 Enfoque de la investigación**

Los métodos mixtos representan un conjunto de procesos sistemáticos, empíricos y críticos de investigación e implican la recolección y el análisis de datos tanto cuantitativos como cualitativos, así como su integración y discusión conjunta, para realizar inferencias producto de toda la información recabada y lograr un mayor entendimiento del fenómeno bajo estudio (Sampieri & Mendoza, 2018).

La investigación se diseñó con base en un enfoque mixto, porque combina las técnicas cualitativas y cuantitativas; la primera con un enfoque de campo para garantizar la documentación de todos los procesos implementados en la producción de limón; la segunda con un enfoque objetivo para definir todos los factores relacionados a la efectividad de un sistema de trazabilidad de alimentos.

## **1.9.1.3 Diseño de la investigación**

El diseño anidado concurrente colecta simultáneamente datos cuantitativos y cualitativos. Pero su diferencia con el diseño de triangulación concurrente reside en que un método predominante guía el proyecto. El método que posee menor prioridad es anidado o insertado dentro del que se considera central (Sampieri & Mendoza, 2018).

En la investigación el diseño fue anidado concurrente ya que los datos cuantitativos pueden dar cuenta de la efectividad y eficiencia del módulo implementado, y se anida o incrusta la evidencia cualitativa; la cual, puede calificar la experiencia de usuario de los productores con el módulo en cuestión.

#### **1.9.1.4 Población y muestra**

Una población es el conjunto de todos los casos que concuerdan con una serie de especificaciones (Lepkowski, 2008b, citado por Sampieri 2018). La muestra es un subgrupo de la población de interés sobre el cual se recolectarán datos, y que tiene que definirse y delimitarse de antemano con precisión, además de que debe ser representativo de la población (Sampieri & Mendoza, 2018).

#### **1.9.1.4.1 Población**

En el desarrollo de este proyecto, la población se compone de los productores de limón en el Estado de Colima, por lo cual la población asciende a 3,600 personas en total.

## **1.9.1.4.2 Muestra**

La muestra se realizará a los productores de limón asociados a COEPLIM y personal administrativo del mismo, los cuales contabilizan un total de 1276 personas asociadas al Consejo. Sin embargo, se utiliza una muestra dirigida de cinco productores, los cuales suministraron por disponibilidad de tiempo la información de toda una cosecha para el desarrollo de dicha investigación.

#### **1.9.1.5 Técnicas e instrumentos de investigación**

Un instrumento de medición adecuado es aquel que registra datos observables que representan verdaderamente los conceptos o las variables que el investigador tiene en mente (Grinnell, Williams y Unrau, 2009, citado por Sampieri 2018).

#### **1.9.1.5.1 Entrevista**

Según Sampieri (2018) se define como una reunión para conversar e intercambiar información entre una persona (el entrevistador) y otra (el entrevistado) u otras (entrevistados). En el último caso podría ser tal vez una pareja o un grupo pequeño como una familia o un equipo de manufactura.

Se utilizó la técnica de la entrevista ya que permitió una aproximación a la perspectiva de los individuos que interactúan con el problema que se investigó. La primer entrevista se realizó al presidente de COEPLIM el C. Rafael Solano Olmos y al secretario de COEPLIM el C. José Villagómez Almanza, el formato de esta entrevista se encuentra en el [Apéndice A. Formato de](#page-97-1)  [entrevista dirigida a los administrativos de COEPLIM..](#page-97-1)

La segunda entrevista se realizó de forma individual a cinco productores afiliados a COEPLIM. El formato de la entrevista se encuentra en el [Apéndice B. Formato de entrevista dirigida a los](#page-98-0)  productores [afiliados a COEPLIM.](#page-98-0)

#### **1.9.1.5.2 Fichas de observación**

Según Sampieri (2018) este método de recolección de datos consiste en el registro sistemático, válido y confiable de comportamientos y situaciones observables, a través de un conjunto de categorías y subcategorías. Se utilizó como instrumento las fichas de observación porque evita olvidar datos, personas o situaciones.

La observación tomó lugar en una unidad productiva llamada "El paraíso" durante una semana; en donde, se observaron los procedimientos que se llevan para el registro de información relevante de las actividades laborales, que se realizan en la unidad; asimismo, los procesos de inocuidad que se ejecutan en la unidad, como: triple lavado de envases, tratamiento de desechos químicos, insumos utilizados, manejos de enfermedades, plagas y malezas, entre otros.

#### <span id="page-23-0"></span>**1.9.2 Metodología de desarrollo**

Ya que el proyecto presentó procedimientos muy definidos y poco cambiantes, se decidió realizarlo utilizando el modelo tradicional de desarrollo en cascada, debido a que los requerimientos son estables; por lo tanto, se tuvo presente la importancia del análisis de requisitos, la utilización de manuales y estándares de trazabilidad nacionales e internacionales como guía en las primeras etapas del modelo. A continuación, se describen las etapas del modelo implementado definido por Royce (1987), las cuales se desarrollarán con mayor profundidad en el capitulo 3:

 **Requisitos del sistema**: La etapa inicial tiene como objetivo determinar los requerimientos que no están relacionados con el software, sino más bien con las reglas de negocio del cliente; es decir, los requisitos no funcionales.

- Requisitos de software: En seguida se identifican los requisitos funcionales, se establecen las funcionalidades del software mediante "especificaciones", incluyendo los resultados de la fase anterior.
- **Análisis de requerimientos**: En esta etapa, las funciones del software se organizan para que los elementos funcionales individuales y las unidades funcionales puedan separarse entre sí. El análisis de necesidades tiene por objeto examinar la viabilidad e importancia de las funciones. Como resultado se obtienen las especificaciones que definen los requerimientos que se desarrollarán.
- **Diseño de programas**: Aquí se toman decisiones sobre la estructura de la información y las tecnologías con que se implementarán, tales como lenguajes de programación, librerías y herramientas. Se obtienen diagramas y modelos que representan la conducta teórica del software.
- **Implementación**: En esta fase, se implementan las estructuras y flujos de trabajo de acuerdo con los objetivos. El diseño de software se convierte en un programa. El resultado es software operativo.
- **Pruebas**: Durante esta fase, se verifican y validan todos los componentes de los módulos. Si se presentan errores y problemas, deben repararse y documentarse.
- **Lanzamiento**: El despliegue del sistema se efectúa cuando sean satisfactorios los resultados de las pruebas de validación por parte del cliente. Las actualizaciones y mantenimiento pueden ser necesarios antes de que el producto sea desplegado.

## <span id="page-24-0"></span>**Beneficios esperados**

La propuesta de solución a la problemática definida en esta investigación pretende obtener tres beneficios significativos de acuerdo con la trazabilidad de la producción de limón, los cuales se describen a continuación:

- La trazabilidad hacia atrás permite al productor conocer todos los datos de los proveedores de sus insumos aplicados a un lote en específico, con los datos recabados en esta etapa se pueden tomar decisiones referentes a la compra de insumos, los productores podrán comparar los resultados obtenidos en la aplicación de dichos insumos.
- La trazabilidad interna permite al productor tener una clara visualización de todo lo que se hace, se hizo y se hará. Asimismo, el registro de esta información permite reducir riesgos y peligros que puedan afectar a la inocuidad y calidad del producto, a través de la identificación de puntos críticos de control, y posibilita una toma de decisiones oportuna para la aplicación de estrategias de prevención y contención en las producciones.
- La información recolectada de todos los productores permite una unión de esfuerzos y conseguirá que todos los productores afiliados al programa se incorporen a un entorno de colaboración y así, mejorar la productividad de la región.

El desarrollo de este proyecto a través de la reingeniería del sistema de trazabilidad de COEPLIM, permite gestionar la trazabilidad hacia atrás e interna en la producción del limón, para garantizar la calidad e inocuidad del producto, ya que el productor toma mejores decisiones durante el proceso de producción, aportando con esto una herramienta innovadora apegada como se ha mencionado a las normas nacionales de SENASICA.

## <span id="page-25-0"></span>**Organización de la tesis**

Primeramente, en el CAPÍTULO 1 "Introducción" se presenta el alcance del trabajo de investigación como son contexto del problema, justificación de este, objetivos planteados de la investigación, la hipótesis que se probará en las conclusiones; además, de los beneficios que se esperan de los resultados finales.

A continuación, en el CAPÍTULO 2 "Estado del campo del conocimiento" se presenta información relacionada con el marco histórico, conceptual y teórico para dar soporte al desarrollo tecnológico que aquí se presenta. Por otro lado, en el CAPÍTULO 3 "Métodos empleados" se plantea la metodología a utilizar, así como el diseño y descripción de los pasos.

Mientras que, en el CAPÍTULO 4 "Desarrollo de la tesis" se muestran las actividades realizadas con base a la metodología utilizada para el desarrollo del software.

Posteriormente, en el CAPÍTULO 5 "Resultados obtenidos" se muestran los resultados obtenidos, producto de este desarrollo tecnológico.

Finalmente, en el CAPÍTULO 6 "Conclusiones y recomendaciones" se presentan las conclusiones de este desarrollo tecnológico, así como el trabajo a futuro y recomendaciones. Por último, se presentan las referencias y anexos.

**Capítulo 2 Estado del Campo del Conocimiento**

## <span id="page-27-0"></span>**2 Estado del campo del conocimiento**

La trazabilidad es un término muy utilizado en las últimas dos décadas, tiene diversos objetivos según sea el campo al que se aplicará. A continuación, se describe el contexto histórico sobre el término trazabilidad, las iniciativas nacionales e internacionales que han surgido a consecuencia de la falta de inocuidad de los alimentos, cómo se han intentado mejorar con el uso de diversas herramientas y metodologías, y las tecnologías actuales que abordan la trazabilidad.

## <span id="page-27-1"></span>**Marco Histórico**

El marco histórico en una investigación científica tiene el propósito de describir la reseña histórica que permite identificar el contexto. En ese sentido, Carrasco (2009) señala que "es una narración descriptiva de cómo surge, evoluciona y se agudiza el problema de investigación".

## <span id="page-27-2"></span>**2.1.1 Orígenes de la trazabilidad**

En el año de 1986 el ganado de Gran Bretaña comenzó a presentar indicios de vacas con síntomas asociados a enfermedades ya conocidas en las ovejas; por lo cual, los años siguientes el gobierno de Gran Bretaña prohíbe el consumo de ciertos órganos de las vacas. De igual manera, el gobierno de Estados Unidos emplea una técnica diferente, la cual consistía en prohibir la importación de ganado de países en donde se sabía de la existencia de la enfermedad conocida como Encefalopatía Espongiforme Bovina (EEB) (Center for Food Safety, 2005). Estas medidas son las primeras acciones internacionales para el control y prevención de agentes nocivos a la salud pública. En la siguiente década ocurrieron eventos similares como: la crisis de fiebre aftosa, el virus A/H1N1, fiebre porcina, así como la, contaminación de alimentos por dioxinas y la contaminación de salmonella en pollos; lo cual, provocó un incremento en las demandas asociadas al "Bienestar animal".

Acorde con Zach (2016), los tres principales brotes de enfermedades transmitidas por los alimentos a escala nacional ilustraron la necesidad de mejorar la trazabilidad en los Estados Unidos de América:

- 1. El brote de 2009 de Salmonella enterica serovar typhimurium de Peanut Corporation of America (PCA), causó que 714 personas en 47 estados se enfermaran, la mitad de ellos niños. Se atribuyeron nueve muertes por las bacterias de productos de maní PCA. Esta infección provocó el retiro de alimentos más grande en la historia de los Estados Unidos. Esto se debió a que PCA vendió productos de maní como ingredientes a otros fabricantes de alimentos. A partir de abril del 2009, el retiro involucró al menos a 361 empresas y 3913 productos diferentes fabricados con ingredientes de PCA.
- 2. El brote de 2008 de Salmonella enterica serovar Saintpaul, resultó en 1442 personas infectadas en 43 estados. Al menos 286 personas fueron hospitalizadas, y la infección contribuyó a dos muertes. La FDA confirmó el patógeno en muestras de pimiento y en agua de riego de una granja en México.
- 3. El brote en el 2006 de Escherichia coli O157: H7 en espinacas, 205 enfermos confirmados y tres muertes en 26 estados. Entre las personas enfermas, 102 fueron hospitalizadas y 31 desarrollaron un tipo de insuficiencia renal llamada Síndrome Hemolítico-Urémico (SUH). La FDA y el Departamento de Salud Pública de

California informaron que el brote estaba relacionado con la espinaca cruda producida en el Valle de Salinas en California. Como resultado, los productores de California Leafy Greens tomaron el liderazgo en seguridad alimentaria en este sector para evitar que esto volviera a suceder y desarrollaron el "Acuerdo de comercialización de manejadores de productos de California Leafy Green" para exigir ciertas prácticas de seguridad y trazabilidad de alimentos para todos los miembros.

## <span id="page-28-0"></span>**2.1.2 Medidas internacionales para la trazabilidad**

Desde el año 2000 la Unión Europea ha emitido numerosas medidas de inocuidad, el reglamento estrechamente relacionado con la trazabilidad fue el *Reglamento (CE) No 1760/2000 del parlamento europeo y del consejo el 17 de julio del 2000,* que establece un sistema de identificación y registro del ganado para la trazabilidad de la carne de vacuno a lo largo de toda la cadena alimenticia (El Parlamento Europeo y el Consejo de la Unión Europea, 2000).

En el año 2011 entra en vigor la Ley de modernización de la seguridad alimentaria (FSMA) en Estados Unidos, la cual permite que la Administración de Alimentos y Medicamentos (FDA) se centre más en la prevención de los problemas de inocuidad, en lugar de localizar y corregir los problemas de salud pública presentes. Una característica importante es que permite a la FDA tomar las medidas necesarias para mejor la seguridad de los alimentos importados y dirige a la FDA a construir un sistema nacional integrado de inocuidad de los alimentos en colaboración con las autoridades estatales y locales. En lo que respecta a la trazabilidad la Ley requiere que la FDA desarrolle requisitos adicionales de mantenimiento de registros para alimentos de alto riesgo para mejorar su trazabilidad. Actualmente, la estructura reguladora con respecto a la trazabilidad de los alimentos en los Estados Unidos está solo parcialmente completa. Por lo tanto, sólo se mencionarán las secciones que están completas y tengan una estrecha relación con la trazabilidad, los cinco principales elementos de la ley FSMA de acuerdo con la Administración de Medicamentos y Alimentos (2019) son:

- 1. Controles preventivos: La FDA tiene un mandato legislativo para exigir controles integrales y basados en la prevención en todo el suministro de alimentos.
- 2. Inspección y cumplimiento: La ley específica con qué frecuencia la FDA debe inspeccionar a los productores de alimentos.
- 3. Seguridad de los alimentos importados: La FDA de los Estados Unidos de América tiene nuevas herramientas para garantizar que los alimentos importados cumplan con los estándares de los Estados Unidos y sean seguros para los consumidores. Por ejemplo, por primera vez, los importadores deben verificar que sus proveedores extranjeros tengan controles preventivos adecuados para garantizar la seguridad, y la FDA de los Estados Unidos Americanos podrá acreditar a auditores externos calificados para certificar que las instalaciones de alimentos extranjeros cumplen con la seguridad de los alimentos de acuerdo con las normas establecidas por la FDA.
- 4. Retiro de alimentos: La FDA de los Estados Unidos tendrá autoridad de retiro obligatorio para todos los productos alimenticios. Esta parte de FSMA incorpora los requisitos de trazabilidad y mantenimiento de registros para alimentos de alto riesgo.
- 5. Asociaciones involucradas: La legislación reconoce la importancia de fortalecer la colaboración existente entre todas las agencias de seguridad alimentaria (federal, estatal, local, territorial, tribal y extranjera de los Estados Unidos.) para alcanzar los objetivos de salud pública de la FDA.

En la última década han surgido nuevas iniciativas de organismos públicos y privados para estandarizar los sistemas de trazabilidad; algunos de los países involucrados son: Inglaterra: Producer Club, Assurance Schemes, either Farm Assured British Beef and Lamb (FABBL), Scottish Quality Beef and Lamb Association (SQBLA), Farm Quality Assurance Scheme (FQAS); Australia: Electronic National Vendor Declaration (eNVD), National Feedlot Accreditation Scheme (NFAS), EAN numbering/ DNA sampling; Canada: Alberta Agriculture and Food; Uruguay: Sistema de Identificación y Registro, Certified Natural Meat Program of Uruguay; Japón National Feedlot Accreditation Scheme (NFAS), Wagyu beef consumer Assurance (WBCA); Estados Unidos Americanos: Food Safety Modernization Act of 2010 (FSMA); Global Food Safety Initiative (GFSI), GS1 Global Traceability Standard, Supply Chain Council (SCC), Food Safety System Certification (FSSC 22000).

#### <span id="page-29-0"></span>**2.1.3 Medidas Nacionales para la Trazabilidad**

En México por parte de SAGARPA y SENASICA los dos principales sistemas de trazabilidad son: el Sistema de Identificación Individual del Ganado (SINIIGA) el cual tiene como objetivo mejorar, fortalecer y enlazar los sistemas de información que sean afines a la ganadería. El sistema mantiene una gestión de identificaciones únicas durante todo el ciclo de vida del animal, y con esto establecer un banco central de información; Sistema Nacional de Identificación y Trazabilidad de la miel (RASMIEL); el cual, gestiona una base de datos nacional de las entidades relacionadas a la cadena de producción de la miel, la afiliación a este sistema es un requerimiento necesario para los productores apícolas que realicen trámites oficiales. La correcta recopilación de información durante todo el ciclo de vida de la cosecha de la miel permite conocer el origen y destino del producto; es decir, saber de cuál granja apícola se cosechó y en cual establecimiento se acopió, envasó y comercializó.

De acuerdo con la Secretaría de Gobernación de los Estados Unidos Mexicanos (2015) se establece la Norma Oficial Mexicana NOM-001-SAG/GAN-2015, la cual, regula al Sistema Nacional de Identificación Animal para Bovinos y Colmenas (SINIDA), sus características y especificaciones son las siguientes:

- 1. El objetivo de SINIDA es establecer una identificación animal única y permanente, para suministrar la información necesaria y así, contribuir con el mejoramiento y fortalecimiento de los programas de control sanitario; así mismo, identificar los movimientos de los animales mediante la rastreabilidad y trazabilidad, implementar un manejo técnico de los datos, y con esto mejorar los procesos comerciales, que eventualmente sirve para planear y evaluar los programas de apoyo en el sector pecuario.
- 2. El SINIDA es operada por la Secretaría de Gobernación, sus principales tareas son la ejecución, gestión e instrumentación. Los órganos auxiliares delegados por la Secretaria pueden ejercer funciones de servicios de inscripción en el Padrón Ganadero Nacional (PGN) y de la identificación animal, también pueden delegarse las funciones de operar y resguardar el Banco Central de Información y del Padrón Ganadero Nacional.
- 3. La secretaria pone a disposición los Apéndices Normativos, que se anexan a la presente Norma Oficial Mexicana, para los proveedores de dispositivos de identificación que requieran afiliarse al SINIDA.
- 4. El Centro Operativo Nacional tiene como función asignar un Número Oficial de Identificación a los dispositivos de identificación autorizados a colocar en los bovinos y colmenas, estos no podrán ser modificados o reutilizados.
- 5. El Número Oficial de Identificación implementado para la identificación de los bovinos y colmenas está compuesto por una secuencia alfanumérica, que tiene una vigencia de 20 años, esto permite la consulta en el BCI e identificar la relación entra la UP en dónde nació el animal hasta donde se haya identificado al bovino o colmena.
- 6. Para cumplir la correcta trazabilidad se deberá portar/instalar al bovino o colmena el dispositivo de identificación oficial de manera permanente hasta su muerte ya sea en campo o en un matadero.
- 7. El Número Oficial de Identificación será dado de baja del sistema de todos los animales que sean destinados a la exportación.

Como se puede observar en los últimos 20 años han existido iniciativas nacionales e internacionales de salud pública, principalmente impulsadas por Estados Unidos, y la Unión Europea. Las iniciativas mencionadas se enfocan principalmente en el sector ganadero o pecuario y existe escasa evidencia de inclusión de sistema de trazabilidad en el sector agrícola. Debido a la estandarización por entidades gubernamentales, todos los países que quieran participar en el mercado internacional tendrán que seguir las leyes establecidas por el país destino, esto demanda a los países en desarrollo que establezcan leyes para garantizar la inocuidad de los alimentos destinados a la exportación, como es el caso del limón mexicano.

#### <span id="page-30-0"></span>**2.1.4 Producción de limón en México**

En México se producen tres especies de limones. El limón mexicano (Citrus aurantifolia, Swingle), limón persa (Citrus latifolia, Tanaka), limón italiano (Citrus limón, Burm). La variedad Citrus aurantifolia se encuentra en casi todo el territorio nacional, ubicado mayormente en las costas del Pacífico Mexicano en los estados de Colima, Michoacán, Oaxaca y Guerrero, con presencia en Jalisco y Nayarit. En México, la variedad conocida como mexicano con espinas (MCE) es la producción principal y en la actualidad se cuenta con otra variedad nombrada como mexicano sin espinas (MSE). Del total de la producción en México el 30% corresponde a limón persa (Citrus latifolia) y el 70% al limón mexicano (Citrus aurantifolia). México es uno de los principales países productores de Citrus aurantifolia a nivel mundial (Renato Francisco González Sánchez, 2003).

Según Sánchez (2003) históricamente el limón mexicano ha estado orientado a la exportación, principalmente a los Estados Unidos Americanos primero como fruta fresca cuando la producción comercial se generaliza desde 1911 en el estado de Michoacán y posteriormente con la expansión de la industria como aceites esenciales, jugos y cáscara deshidratada. La importancia de la cadena productiva del Limón Mexicano en México radica en el potencial y perspectivas que tiene en el mercado internacional y que le ubica en una posición estratégica, en producción mundial, México ocupa el primer lugar, en la exportación mundial ocupa el segundo lugar y el primer en exportación a EUA.

#### <span id="page-30-1"></span>**2.1.5 Producción de limón en el Estado de Colima**

Según datos de SAGARPA, en el año 2017 en Colima se produjeron 280,105 toneladas de limón mexicano, aportando con el 16.6% de la producción total del país (1'600,222 toneladas). El principal municipio productor de limón mexicano en Colima es Tecomán, en donde se ubica alrededor del 63% de la superficie de cultivo y donde también se localiza la mayor parte de la infraestructura de empaque e industrial.

#### <span id="page-31-0"></span>**2.1.6 Trazabilidad en la producción de limón**

Garnica (2010) menciona que EUA en el año 1982 prohibió las importaciones de limón proveniente de México debido a que se encontraron bacterias en los cítricos provenientes de Colima y de un municipio de Michoacán.

En el año 2009 llegó a México una gran devastación para la producción cítrica. El huanglongbing (HLB) o dragón amarillo, esta enfermedad se considera como la mayor amenaza de cítricos en el mundo. En el estado de Colima, existe una pérdida significativa de la producción en el estado. Según datos de SAGARPA antes del 2009, el estado de Colima producía cerca de 550 mil toneladas de limón y en el año 2018 se registraron cerca de 280 mil toneladas.

En México, han existido campañas para controlar el HLB promocionadas por SENASICA, según Solís (2019) desde el 2008 se empezó a detectar la enfermedad en Yucatán, después en Quintana Roo, Jalisco y Nayarit. Para 2010 en Campeche, Colima, Sinaloa, Michoacán; en 2011 en Chiapas, Baja California Sur, Hidalgo; en 2012 en Tabasco, San Luis Potosí; y actualmente la enfermedad se encuentra presente en 444 municipios del país y se ha creado una campaña en todo el país que opera en 24 estados. En el 2018 se invirtieron cerca de 257 millones de pesos para controlarla con trampas, control químico y biológico.

Como intento para contrarrestar el HLB se hicieron selecciones genéticas del limón mexicano como parte de una investigación que por 20 años ha estado desarrollando personal del Campo Experimental del Instituto Nacional de Investigaciones Forestales, Agrícolas y Pecuarias (INIFAP).

Como resultado, el fruto sin semilla, además de ser más resistente al HLB. Este produce más cosecha a corto plazo y entre 40 y 45 toneladas por hectárea, además de que el sabor, color y, acidez, es igual que el limón mexicano y la textura es más verde y el fruto más grande (Ávalos, 2018).

La sanidad en la producción de limón es de vital importancia dada la naturaleza del cítrico. El limón puede ser afectado por diversas enfermedades infecciosas (bióticas) causadas por hongos, bacterias, nematodos y otros organismos; y no infecciosas (abióticas), las enfermedades abióticas son incitadas por malas condiciones ambientales, genética, nutrición y toxicidad estimulada por productos químicos que merman la producción y la calidad de la fruta.

Sánchez & Echeverría (2003) concluyen que México cuenta con condiciones agroecológicas óptimas para la producción de Limón Mexicano así como infraestructura y tecnología básica para mejorar la oferta nacional; sin embargo, debido a la mala capacidad organizativa y asociativa, la falta de recurso humano competente en el manejo del cítrico, los procesos administrativos e industriales limitados, así como la falta de integración de los actores de la cadena de suministros, se ha impedido que la producción de limón tenga un incremento invariable.

#### <span id="page-31-1"></span>**2.1.7 Trazabilidad en la producción de limón en el Estado de Colima**

En la cadena de la producción de limón destacan algunos factores de carácter cultural y educativo como: elevado individualismo; falta de sistemas administrativos; uso de prácticas tradicionales e inadecuada explotación de los recursos; reducida visión y cultura empresarial; desvinculación entre productores, industriales y comercializadores; persisten prácticas tradicionales y un limitado uso de insumos; el uso del agua es ineficiente; con elevada fragmentación de huertas; sistemas de plantación asociadas con otros cultivos y escaso nivel de inversión en equipo, maquinaria e infraestructura, estos factores presentes en la región obstaculizan la implementación de herramientas que contribuyan a la productividad y rentabilidad de la producción del limón en la región.

## <span id="page-32-0"></span>**Marco Contextual**

A partir de todas las iniciativas de sanidad e inocuidad públicas internacionales, los países exportadores de alimentos se han visto obligados a implementar medidas que cumplan con las especificaciones y requerimientos establecidos por los países destino. Ya que estos requerimientos se salen del alcance de la presente investigación, se optó por abordar un punto transversal con todos los requerimientos provistos por SENASICA para la certificación de productores agrícolas. Así mismo, la trazabilidad se secciona en tres partes, hacia atrás, interna y hacia adelante, por la misma razón antes mencionada se optó por garantizar las primeras dos características de la trazabilidad, ya que éstas son las más importantes al momento de obtener una certificación. El presente desarrollo tecnológico utilizó el Manual de Trazabilidad proporcionado por SAGARPA y así mismo, las herramientas de evaluación de la certificación de SENASICA.

## <span id="page-32-1"></span>**2.2.1 Caso de estudio**

El presente caso de estudio se realizó para el Consejo Estatal de Productores de Limón (COEPLIM) ubicado en el municipio de Tecomán en el Estado de Colima, en donde existe un sistema de gestión llamado TraceLemon (Montes, 2017) que permite a los productores de limón ingresar y llevar un seguimiento de sus parcelas y tener un registro de sus ventas. Una de sus principales funciones es llevar la trazabilidad de los lotes; sin embargo, actualmente está orientado a la gestión de sus procesos y no cuenta con un funcionamiento completo con respecto a la trazabilidad hacia atrás e interna, lo que conlleva a que el sistema no cumpla con todos los requerimientos de un sistema de trazabilidad formal, siguiendo los lineamientos definidos por SENASICA; por otra parte, el sistema actual dificulta la documentación requerida para cualquier certificación, lo que conlleva a que los productores se les dificulte reunir toda la documentación necesaria para su certificación.

El sistema debe considerar las buenas prácticas definidas por SENASICA en la producción del limón como lo son:

- Establecimiento del huerto.
- Las variedades utilizadas en la región.
- Los portainiertos recomendados.
- Labores de cultivo recomendadas.
- El manejo del agua de riego.
- Buenas prácticas en la fertilización.
- El manejo integrado de las plagas, enfermedades y malezas.
- Cosecha y manejo del cítrico.

#### <span id="page-32-2"></span>**2.2.2 Trabajos Relacionados**

Hong-Mei & Yu-Chuan (2016) proponen la arquitectura de un sistema de trazabilidad de actividades agrícolas, desarrollando una aplicación móvil que registra dichas actividades. La información está codificada en etiquetas bidimensionales de códigos de respuesta rápida (QR). Al escanear las etiquetas de operación adecuadas, los datos de la granja correspondiente se pueden capturar y cargar

simultáneamente en el servidor web. La principal limitación de la solución presentada es la falta de indicadores clave, información gráfica y presentación de datos para su posterior análisis. El sistema prototipo está implementado en la trazabilidad de la exportación de mango en Taiwán.

En el artículo presentado por Tritham, Naratapanon, Tamee y Vararuk (2015) presentan un sistema integrado de trazabilidad y un sistema de información para administrar un estándar de seguridad para alimentos en la provincia de Chachoengsao. Los consumidores pueden rastrear la fuente de fabricación, proceso, transformación, cosecha y distribución de alimentos. La información se almacena en una base de datos central en la nube. Sin embargo, no se menciona ningún tipo de presentación de la información, ya sean reportes o indicadores que den soporte al proceso de toma de decisiones.

En otro orden de ideas, Bechini, Mario, Cimino y Tomasi (2008) presentan un sistema para la trazabilidad en la cadena de suministro de alimentos. El sistema puede almacenar sistemáticamente información sobre productos y procesos a lo largo de toda la cadena de suministro, desde proveedores agrícolas hasta minoristas. La propuesta incluye el uso del estándar eXtensible Markup Language (ebXML), proporcionando homogeneidad, escalabilidad e interoperabilidad de los datos. El modelo presentado se limita al envío y recepción de información entre negocios, de igual forma no considera una concentración de información para su análisis.

## <span id="page-33-0"></span>**Marco Teórico**

A continuación, se exponen los elementos necesarios para comprender las características de un sistema de trazabilidad enfocado a la agricultura y se presentan las herramientas utilizadas para su desarrollo.

## <span id="page-33-1"></span>**2.3.1 Cadena alimentaria**

La norma 22005:2007 de la ISO define este concepto como: "Secuencia de las etapas y operaciones involucradas en la producción, el procesamiento, la distribución y la manipulación de alimentos, desde la producción primaria hasta el consumo. La producción primaria incluye la producción de alimentos para animales de los que se obtienen alimentos, y para animales destinados a la producción de alimentos.". La trazabilidad se encuentra en todo el ciclo de vida en la producción del limón; por lo que, es de vital importancia tener bien definidas todas las etapas y procesos que lo conforman.

## <span id="page-33-2"></span>**2.3.2 Buenas Prácticas Agrícolas (BPAs):**

Las BPAs en México son lineamientos de implementación voluntaria, solamente los productores que soliciten una certificación otorgada por SENASICA se les obliga a seguir las BPAs. Las BPAs se definen como métodos de cultivo, cosecha, selección, almacenamiento y transporte de productos agrícolas para asegurar su buena condición sanitaria y reducir los peligros de contaminación biológica, química y física (Servicio Mexicano de Sanidad, Inocuidad y Calidad, 2014).

## <span id="page-33-3"></span>**2.3.3 Trazabilidad en la cadena de alimentos**

Las definiciones de trazabilidad varían debido a las diferencias geográficas, al período de tiempo, las actividades comerciales, la estructura de la industria, las percepciones de los consumidores y el marco legal que regula los derechos de los consumidores y los productores. La definición de trazabilidad de la Comisión Europea (EC) según lo establecido por la Ley General de Alimentos Europea: "Trazabilidad es la capacidad de rastrear y seguir alimentos, animales productores de alimentos o sustancias destinadas a ser, o que se espera que se incorporen a un alimento, a través de todas las etapas de producción, procesamiento y distribución". La Organización Internacional de Normalización (ISO) 9000:2005 la define como. "La capacidad de rastrear el historial, la aplicación o la ubicación de un elemento o actividad por medio de una identificación registrada. Al considerar el producto, la trazabilidad puede relacionarse con el origen de los materiales y la pieza, el historial de procesamiento y la distribución y ubicación del producto después de la entrega". La ISO 22005:2007 la define como la "Capacidad de seguir el recorrido de un alimento a través de la(s) etapa(s) especificada(s) de producción, procesamiento y distribución" (Organización Internacional de Normalización, 2007).

El Estándar de Trazabilidad Global GS1 (2010) define la trazabilidad como: "La capacidad de rastrear el movimiento hacia adelante a través de la (s) etapa (s) especificada (s) de la cadena de suministro extendida y rastrear hacia atrás el historial, la aplicación o la ubicación de lo que está bajo consideración." (GS1, 2012)

Por otro lado, el Servicio Mexicano de Sanidad, Inocuidad y Calidad (2014) define la trazabilidad como:

Un instrumento que sirve para conocer todos los elementos que intervienen en la transformación de materias primas a productos o servicios, y logra identificar todas las fases por las que pasa dichos insumos tales como recolección, producción, manufactura, almacenaje, transporte y comercialización. Se considera como la capacidad de rehacer el historial productivo de un producto o servicio y las condiciones que lo rodean a lo largo de toda la cadena alimentaria, es decir, desde la granja a la mesa. (p. 3)

La implementación de un sistema de trazabilidad permite varios beneficios de los que se pueden enfatizar los siguientes:

- a) Determina la historia de un producto.
- b) Localiza de manera rápida el origen de un problema fitosanitario, así como los alimentos que pudieran estar potencialmente contaminados, para ser retirados del mercado.
- c) Al individualizar solo el alimento o el lote que presenta un riesgo fitosanitario, disminuye el impacto económico de las empresas.
- d) Permite identificar el eslabón de la cadena donde se produjo el problema, facilitando la repartición de responsabilidades en un acontecimiento o a una notoria disminución de los niveles de calidad.

Si bien la trazabilidad puede emplearse en diversas áreas, en nuestro caso de estudio es imprescindible tener claro la trazabilidad en el ciclo de vida de la producción de limón.

#### <span id="page-34-0"></span>**2.3.4 Unidad de producción y Lote**

Se les considera unidades de producción a las áreas destinadas al cultivo, instalaciones y equipos de producción, selección, almacenaje y transporte de frutas y hortalizas frescas. La ISO define al lote como el "acumulado de unidades de un producto o servicio que se han construido y/o procesado en igualdad de condiciones". Los lotes proceden de UUPP con características y procesos similares pero

con sus respectivas deferencias, por lo tanto, estas deben estar debidamente identificadas; para así, diferenciarse unas de otras.

### <span id="page-35-0"></span>**2.3.5 Identificación de un Lote**

Una vez establecido que cada lote corresponde a una unidad de producción en un periodo de cosecha, se debe asignar un identificador que permita la reconstrucción del histórico de eventos de cada lote, de acuerdo con lo mencionado en la norma ISO 22005:2007 la cual lo define como el "Proceso de asignación de un código único a un lote". De esta forma, se puede consultar a través del sistema, toda la información de los eventos ocurridos como, por ejemplo, cuándo y con qué se fertilizó en la producción a un lote en específico, o el tiempo transcurrido entre la preparación del terreno al cual se asignó ese lote y cuando se cosechó.

## <span id="page-35-1"></span>**2.3.6 Sistema de trazabilidad**

La ISO lo define como la "totalidad de los datos y operaciones que permite mantener la información deseada de un producto y sus componentes a través de toda su cadena de producción y utilización, o de parte de ella" El objetivo de esta investigación implicó la completa comprensión de los requerimientos que involucran la realización de un sistema de trazabilidad, para determinar el alcance del proyecto aplicado a este caso de estudio.

El Servicio Mexicano de Sanidad, Inocuidad y Calidad (2014) menciona los componentes centrales de un sistema general de Trazabilidad de la Inocuidad los cuales son:

- a) De acuerdo con la trazabilidad hacia atrás, el registro de la información oportuna a los proveedores de insumos o servicios.
- b) Correspondiente a la trazabilidad interna, el registro de la información correspondiente a las acciones y manejos durante el ciclo de vida de la producción.
- c) Conforme a la trazabilidad hacia adelante, el registro de la información oportuna de las acciones aplicadas e información reportada de los compradores de acuerdo con los usos destinados a los productos y ubicaciones físicas de estos.
- d) Diagrama de flujo de la cadena alimentaria e identificar las etapas que corresponda, según el sistema producto y proceso.
- e) Herramienta de codificación del sistema de trazabilidad basado en el código GS1-128 (UCC/EAN-128).
- f) Herramienta de valoración del sistema de trazabilidad aplicado por las compañías hortofrutícolas que basaron su diseño en este instrumento.

#### <span id="page-35-2"></span>**2.3.7 Sistema de Reducción de Riesgos de Contaminación (SRRC)**

El sistema de reducción de riesgos de contaminación está compuesto por pautas e instrucciones establecidas por SENASICA, cuyo objetivo es garantizar que los bienes agrícolas, pecuarios, acuícolas y pesqueros, sean producidos y procesados en condiciones inocuas (SENASICA, 2018). Así mismo, contiene manuales de Buenas Prácticas, lineamientos y formas que sirven a los productores como guía de implementación. La certificación correspondiente a la correcta aplicación de un SRRC se podrá requerir en los diferentes programas presentados por SENASICA. Con la
correcta implementación de dicho SRRC, los productores nacionales robustecen sus actividades, dando seguridad al consumidor nacional e internacional de poseer productos alimenticios inocuos.

# **2.3.8 Sistema de información**

Un sistema de información es un ecosistema de componentes que interactúan con el objetivo de asistir a las actividades de una empresa o negocio. Estos elementos son de naturaleza diversa y normalmente incluyen: Hardware, recursos humanos, datos, software, redes y reglas de operación y negocio (Danel Cohen Karen, 2000).

# **2.3.9 Tecnologías de desarrollo web**

La naturaleza abierta de la web ofrece oportunidades para los desarrolladores que deseen crear sitios web o aplicaciones web. El desarrollo web consiste en la creación de sitios web dinámicos. Se implementan tecnologías del lado del servidor y del cliente que implican procesos de base de datos y uso de un navegador web que tiene como finalidad realizar labores o visualizar información pertinente. Estas herramientas se dividen en dos categorías front-end que son las operaciones que se ejecutarán en el lado del cliente y back-end que se ejecutarán en el lado del servidor.

Según Bastar (2001) el desarrollo web Front-end consiste en la transformación de datos en una interfaz gráfica para que el usuario pueda ver e interactuar con la información. En el presente desarrollo se utilizaron las siguientes herramientas:

- **HyperText Markup Language (HTML)**: Se utiliza para estructurar el contenido de un sitio web.
- **Cascading Style Sheets (CSS)**: Se efectúan para definir las características visuales de un sitio web.
- **JavaScript**: Se implementan para crear sitios web dinámicos y aplicaciones avanzadas.
- Bootstrap: Es un conjunto de herramientas de código abierto para desarrollar con HTML, CSS y JavaScript.
- **AngularJS**: Es un framework de JavaScript de código abierto, mantenido por Google, que se utiliza para crear y mantener aplicaciones web de una sola página. Su objetivo es aumentar las aplicaciones basadas en navegador con capacidad de Modelo Vista Controlador (MVC), en un esfuerzo para hacer que el desarrollo y las pruebas sean más fáciles de realizar. (AngularJS, 2010).
- El backend es la parte del desarrollo web que se encarga de que toda la lógica de una página web funcione. Las herramientas utilizadas son:
	- o **Hypertext Preprocessor (PHP)**: Es un lenguaje de programación del lado del servidor inicialmente diseñado para el desarrollo web dinámico. Fue uno de los originales lenguajes de programación del lado del servidor que se podían agregar directamente en un documento HTML en lugar de llamar a un archivo externo que procese los datos. El código es descifrado por un servidor web con un módulo de procesador de PHP que crea el HTML resultante. (PHP Group, 2019).
	- o **MYSQL**: Es un sistema de gestión de bases de datos relacional considerada como la base datos de código abierto más popular del mundo, sobre todo para entornos de desarrollo web. (Oracle MySQL, 2019).

En resumen, el estado del campo del conocimiento descrito en las secciones anteriores permite establecer los orígenes, medidas internacionales, contexto de la producción del limón en México y en el estado de Colima, reconocer los elementos que participan en la cadena de producción, identificar las características de un sistema de trazabilidad para determinar el alcance de esta investigación y el análisis del sistema de reducción de riesgos para complementar al sistema de trazabilidad propuesto.

**Capítulo 3 Métodos Empleados**

# **3 Métodos empleados**

A continuación, se describe la metodología utilizada en la presente investigación que recae en el enfoque mixto, porque combina las técnicas cualitativas y cuantitativas; la primera con un enfoque de campo para garantizar la documentación de todos los procesos implementados en la producción de limón; la segunda con un enfoque objetivo para definir todos los factores relacionados a la efectividad de un sistema de trazabilidad de productos agrícolas para el consumo en fresco.

# **Metodología de desarrollo**

Ya que el sistema tenía características muy definidas y poco cambiantes, se decidió realizar el sistema utilizando el modelo tradicional de desarrollo en cascada, debido a que los requerimientos son estables. Considerando la naturaleza del problema, se tuvo presente la importancia del análisis de requisitos, por lo cual, se utilizaron los manuales y estándares de trazabilidad nacionales e internacionales como guía en las primeras etapas del análisis. Las etapas para la implementación de la metodología en cascada definidas por Royce (1987) ilustradas en la Figura 2 [Metodología en](#page-39-0)  [cascada: fases de implementación](#page-39-0) se desglosan a continuación:

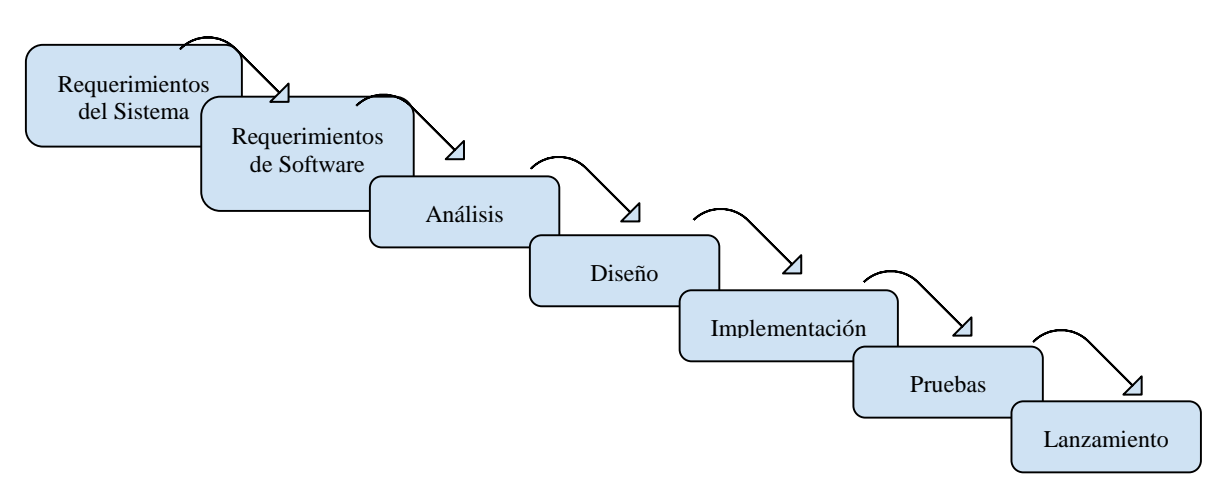

*Figura 2 Metodología en cascada: fases de implementación*

# <span id="page-39-0"></span>**3.1.1 Requerimientos del sistema**

Primeramente, se inició con el levantamiento inicial de los requisitos que no están relacionados con el producto digital en sí, estos son: disponibilidad, confiabilidad, seguridad, desempeño, precio y operaciones de mantenimiento. Debido a que es un proceso de reingeniería del sistema de trazabilidad de COEPLIM, en esta fase, para el levantamiento inicial de los requisitos se analizó la disponibilidad del sistema en línea; funcionalidades utilizadas para garantizar la seguridad del sistema; tecnologías utilizadas para su desarrollo las cuales pueden afectar el desempeño del sistema; costo y garantías de mantenimiento del hosting empleado.

# **3.1.2 Requerimientos del software**

Enseguida, se levantaron los requerimientos funcionales, estos son: registro de información relevante, generación de reportes y visualización de información pertinente. Para el levantamiento de requisitos funcionales se llevaron a cabo dos entrevistas semi-estructuradas siguiendo el formato del Apéndice A y B al presidente y al secretario de COEPLIM y productores afiliados al consejo. El resultado principal del análisis de las entrevistas determinó la información que requerían en las bitácoras; asimismo, se propusieron indicadores para el tablero. Además, se realizó un análisis de las BPAs y la guía de evaluación de SRRC para determinar los requisitos funcionales necesarios para que extender las funcionalidades del sistema con el objetivo aportar una herramienta al productor apegada a estas normas.

# **3.1.3 Análisis del Sistema de Información**

En esta etapa, en conjunto con los interesados se llevaron a cabo las actividades de planificación, con la finalidad de especificar el alcance, requerimientos y casos de uso del sistema como se detalla a continuación:

- **Requisitos funcionales y no funcionales**: Se definieron gracias a los resultados obtenidos de la investigación preliminar realizada, y se integraron en la fase de desarrollo utilizando el estándar IEEE Std. 830-1998.
- **Casos de uso y diagramas de actividades**: Se diseñaron los casos de uso y los diagramas de actividades a realizar durante el desarrollo del proyecto, utilizando el Lenguaje de Modelado Unificado (UML, por sus siglas en inglés), el cual nos permite presentar los aspectos ampliamente variables de un sistema de software (por ejemplo, requisitos, estructuras de datos, flujos de datos y flujos de información) dentro de un solo marco utilizando conceptos orientados a objetos (Seidl, Scholz, Huemer, & Kappel, 2015).
- **Alcance del proyecto**: Se realizó un estudio de viabilidad y se definieron los límites del proyecto.

Se analizaron las tecnologías implementadas en el desarrollo previo del sistema TraceLemon, con la finalidad de conocer y explorar el entorno web utilizado para dar continuidad al proceso de reingería del sistema. En esta fase se analizó la estructura lógica de los datos para extender el modelo de datos acorde a los requisitos funcionales definidos en la etapa anterior. En seguida, se analizaron las vistas y los errores que presentaban para incluir el diseño de las vistas complementarias y solución de errores. Por otro lado, se realizó un análisis de uso para determinar las funcionalidades necesarias en la implementación con respecto a la interacción típica de los tipos de usuarios definidos en el modelo conceptual.

# **3.1.4 Diseño del Sistema de Información**

En esta etapa se modelaron las características analizadas en la etapa de análisis utilizando UML, se elaboraron los modelos de clases y de actividades; se modelaron las pantallas de interfaz de usuario, se desarrollaron los diagramas de navegación, el modelo de despliegue y el modelo de datos, los cuales serán descritos en el apartado de desarrollo de esta tesis.

# **3.1.5 Implementación del Sistema de Información**

La reestructuración del código, datos y funcionalidades especificadas para extender el sistema de trazabilidad en la fase de implementación durante el proceso de reingería se llevó a cabo considerando el entorno web en el cual estaba desplegado el sistema de trazabilidad inicialmente. Por lo tanto, se utilizó AngularJS como framework de JavaScript que utiliza la arquitectura Modelo Vista Controlador (MVC) y HTML5 para el desarrollo front-end, y para el back-end se utilizó PHP y MySQL como sistema gestor de bases de datos relacionales.

# **3.1.6 Pruebas del Sistema de Información**

En esta fase, las pruebas que se consideraron para comprobar que el proceso de reingeniería del sistema de trazabilidad fue correcto se centraron en pruebas de caja blanca y pruebas de caja negra, las cuales se describen a continuación.

Las técnicas de pruebas de caja blanca según Pressman (2010), se centran en la estructura lógica interna del software. Se basan en un examen detallado de los procedimientos y caminos lógicos del sistema. Las pruebas empleadas fueron las siguientes: Pruebas de unidad, se llevaron a cabo a medida que se desarrollaron las unidades de código o funcionalidades; Análisis estático y dinámico, se revisó el código para resaltar cualquier posible defecto, y así mismo se revisaron las salidas del resultado de ejecución; Pruebas de Cobertura, el código se ejecutó de tal manera que cada declaración de la aplicación se ejecuta al menos una vez; Pruebas de Seguridad, se verifica la capacidad del sistema para protegerse de accesos no autorizados.

Por otro lado, las técnicas de caja negra según Pressman (2010) se llevan a cabo sobre la interfaz del software. Se trata de demostrar que las funciones del software son operativas, que las entradas se manejan de forma adecuada y que se produce el resultado esperado. Las pruebas utilizadas son las siguientes: entradas generadas aleatoriamente, introducción de datos de diferente tamaño y tipo esperados por el sistema, y por último pruebas de estrés mediante herramientas de licencia libre.

El desarrollo de las pruebas descritas en esta sección se detalla a profundidad en el Capítulo 4 Desarrollo, sección 4.4.

#### **3.1.7 Lanzamiento del Sistema de Información**

Para concretar la validación y verificación del sistema de trazabilidad extendido y actualizado se realizó el despliegue final de este en el host en el cual se alojó previamente, con la finalidad presentarlo en línea a cinco productores de limón asociados a COEPLIM para su uso. Los productores aportaron sus puntos de vista en cuanto a la pertinencia de los datos y su funcionalidad, validando la funcionalidad del sistema mediante la captura de registros del ciclo productivo de todo el año 2018.

#### **3.1.8 Documentación de la investigación**

Se redactó el documento de tesis e informe técnico del sistema, con la finalidad de proporcionar el qué, cómo y para qué del objeto de estudio de la presente investigación, resultando en un desarrollo tecnológico.

**Capítulo 4 Desarrollo de la Tesis**

# **4 Desarrollo**

En el presente capítulo se describe el desarrollo del proyecto en cuanto al proceso de reingeniería del sistema de trazabilidad de COEPLIM, el cual se logró apegándose a las fases de la metodología de desarrollo de software en cascada, facilitando con esto la comprensión sobre la construcción y lanzamiento del sistema con las funcionalidades extendidas para la trazabilidad hacia atrás y hacia adelante en la producción del limón mexicano, durante el proceso de reingeniería.

# **Análisis**

Al ser este proyecto de trazabilidad, una reingeniería de un trabajo previamente realizado, el sistema de trazabilidad de COEPLIM, el enfoque del análisis es dirigido a la documentación y estudio del trabajo previo; y así, analizar sus ventajas y desventajas para su posterior implementación, con la intención de lograr un desarrollo apegado a la normatividad requerida por SENASICA para que los productores puedan generar la trazabilidad de sus cosechas. Así mismo, se realizaron reuniones con el COEPLIM y con los productores de la región asociados a éste con la finalidad de conocer sus necesidades; además, se visitó una unidad productiva para observar y conocer los procedimientos que se realizan durante el proceso de producción.

Se llegó a la conclusión de incluir información requerida que no se había contemplado en TraceLemon para cumplir los lineamientos nacionales de SENASICA, como es desde bitácoras y evidencia histórica para su comprobación hasta la inclusión de mecanismos de retiro de productos involucrados en contingencias sanitarias.

El previo análisis permitió obtener una idea clara para realizar una propuesta de solución que resultó en el diseño del modelo conceptual, el cual se presentó y describió en la sección "Planteamiento de la solución del problema" del Capítulo 1 Introducción, permitiendo plasmar las actividades, casos de uso y requerimiento en sus diagramas y modelos de UML.

# **4.1.1 Diagramas de actividades**

Un rasgo importante en este desarrollo fue el enfoque al registro de los procesos de trazabilidad hacia atrás e interna con el objetivo de coadyuvar con el cumplimiento de los requerimientos definidos por SENASICA; para esto, se diseñaron los diagramas de actividades alineados a las especificaciones del módulo de trazabilidad del SRRC de SENASICA, considerando que un diagrama de actividad se enfoca en modelar aspectos de procesamiento de procedimientos de un sistema. Éste especifica el flujo de control y el flujo de datos entre varios pasos del flujo (las acciones) necesarios para implementar una actividad. (Martina Seidl, 2012)

Por lo tanto, se puede observar en las Figuras 3, 4, 5, 6 y 7 que existen actividades bien definidas para cada etapa del cultivo agrícola, y la información requerida en cada actividad debe ser registrada en el sistema de información como parte de la trazabilidad.

La Figura 3 [Entrada de insumos,](#page-44-0) representa la actividad de adquisición de insumos, la cual consiste en identificar el origen de los insumos, instrumentos agrícolas utilizados en el proceso de producción agrícola; así mismo, identificar y registrar proveedores e insumos agrícolas implementados.

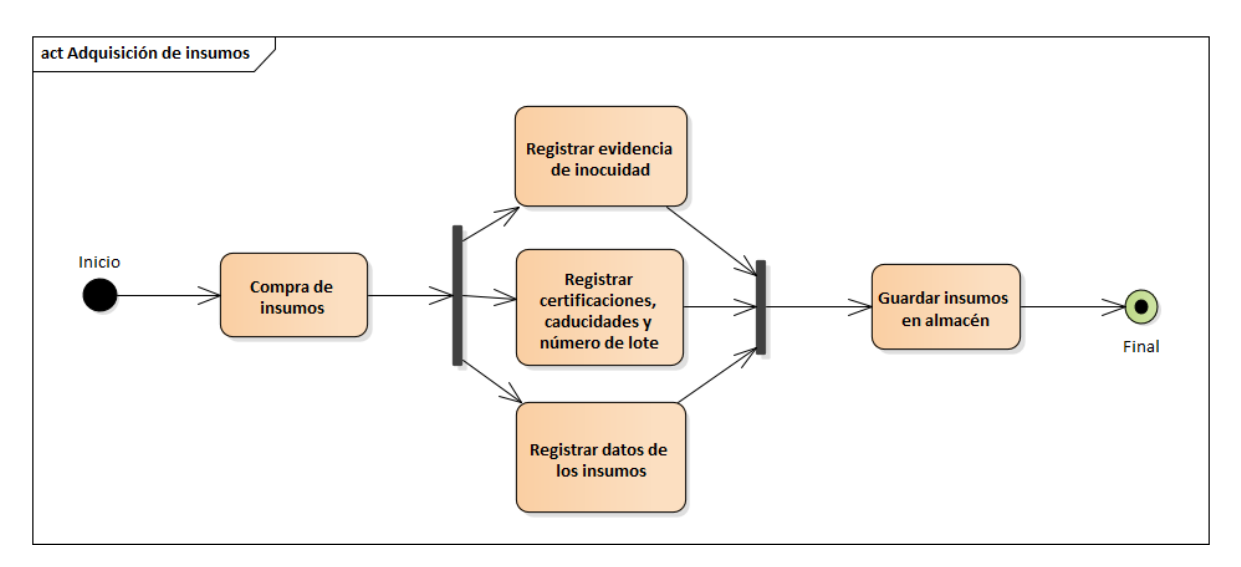

*Figura 3 Entrada de insumos*

<span id="page-44-0"></span>Por otro lado, la actividad de antecedentes ilustrada en la Figura 4 [Antecedentes del Sistema,](#page-44-1) consiste en identificar y registrar las acciones e insumos aplicados anteriores al proceso actual de producción agrícola, las acciones técnicas realizadas en los terrenos colindantes que pudieran representar riesgos de contaminación al producto, así como aquellas medidas de control que reducen los riesgos asociados a peligros de tipo biológico y químico principalmente.

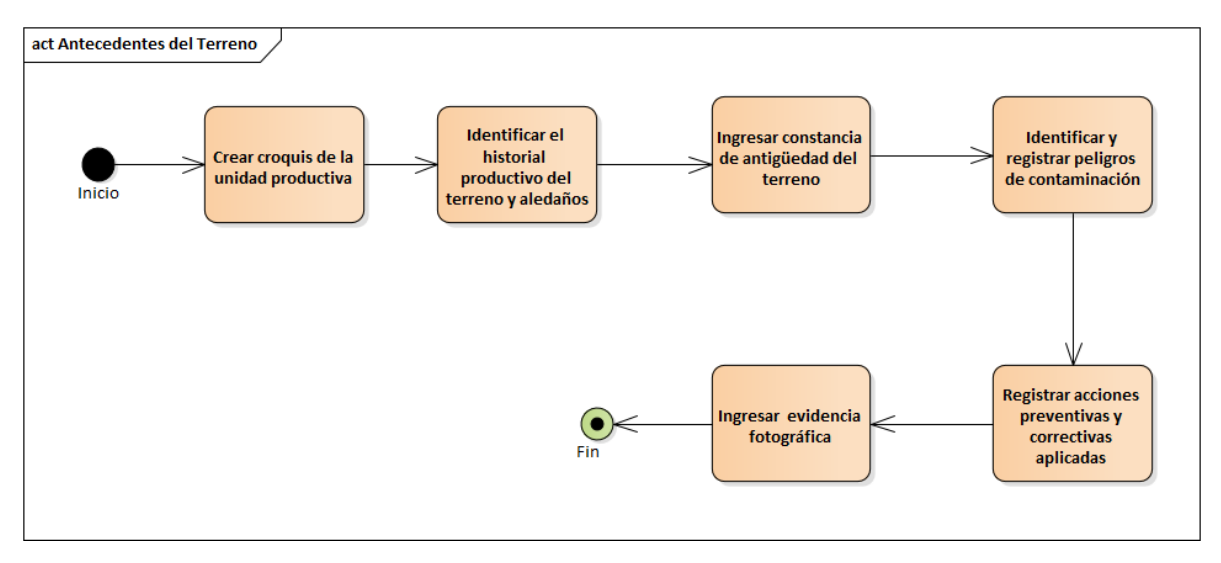

*Figura 4 Antecedentes del Sistema*

<span id="page-44-1"></span>En la Figura 5 [Preparación del terreno,](#page-45-0) se muestra la actividad de preparación de terreno en donde se identifican las acciones aplicadas previas a la plantación del cultivo que pudieran constituir un riesgo probable de contaminación al producto por peligros biológicos y químicos. Esta fase incluye las siguientes acciones: desmonte, barbecho, rastreo, cruzado, aplanado, surcado, entarquinamiento, acolchado del terreno, macro túneles, entre otras.

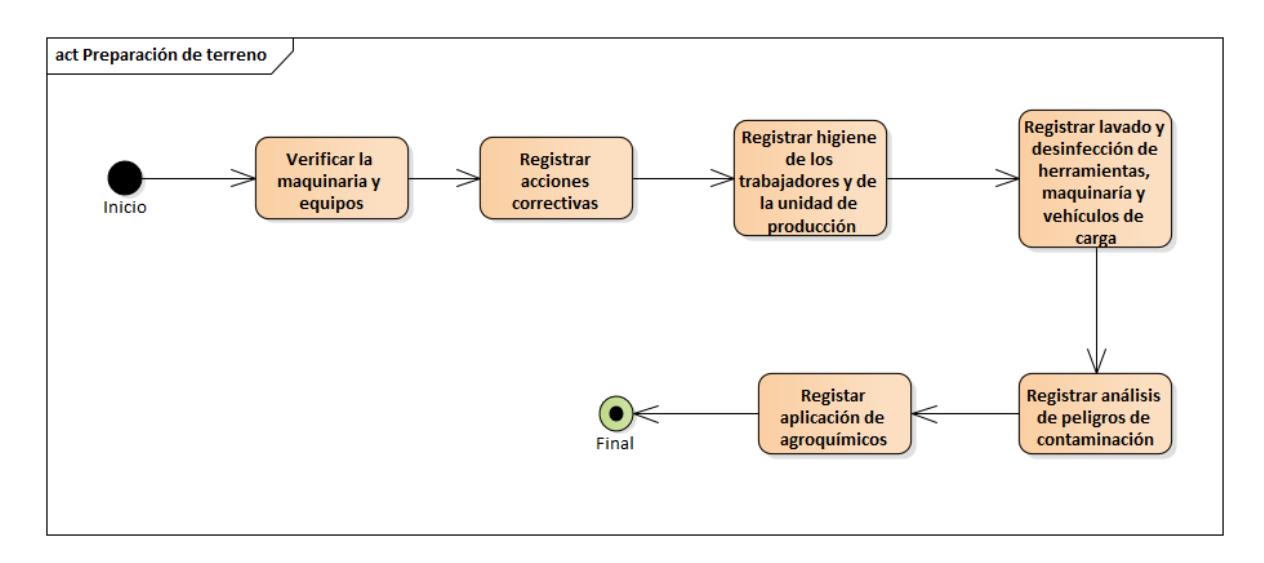

*Figura 5 Preparación del terreno*

<span id="page-45-0"></span>La Figura 6 [Plantación,](#page-45-1) consiste en identificar y registrar las acciones relevantes aplicadas durante la plantación de los cultivos y que pueden constituir un riesgo probable de contaminación química y biológica para los mismos. Esta fase incluye las etapas de transporte de plántulas, trasplante, fertilización y riego.

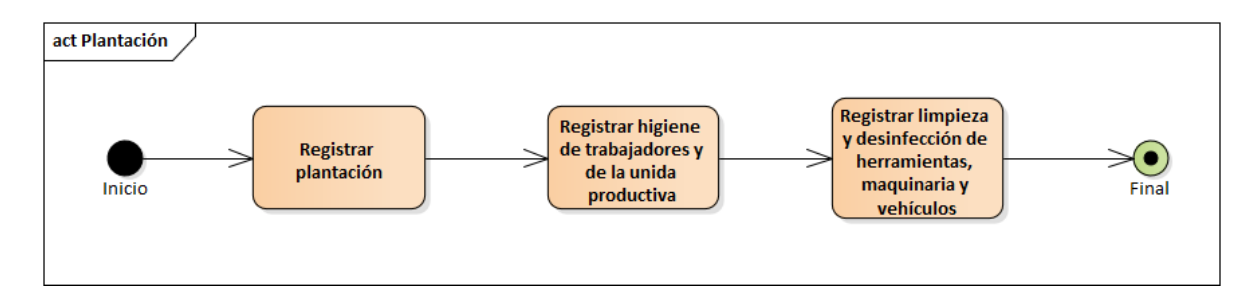

*Figura 6 Plantación*

<span id="page-45-1"></span>La actividad ilustrada en la Figura 7 [Control de fauna doméstica y silvestre,](#page-46-0) consiste en identificar, registrar y evidenciar el cumplimiento de las acciones aplicadas para el control de plagas, enfermedades y malezas que afectan al proceso de producción agrícola y demostrar que éstas no representan un riesgo de contaminación. Esta actividad se aplica al proceso de control de plagas, enfermedades y malezas aplicadas en la unidad productiva, así como a los instrumentos, equipos e insumos utilizados durante esta fase productiva.

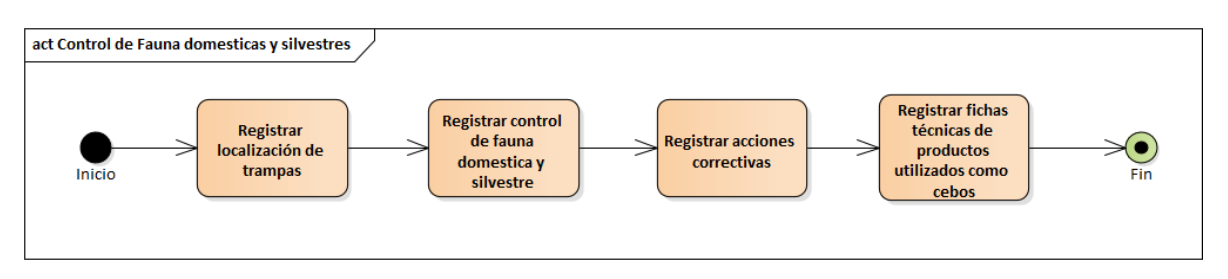

*Figura 7 Control de fauna doméstica y silvestre*

### <span id="page-46-0"></span>**4.1.2 Modelo de casos de uso**

Para determinar las responsabilidades, limitaciones, y la forma de interacción de los actores con el sistema, se modelaron los casos de uso, donde se muestra de forma general la ejecución de las tareas a desempeñar con el sistema de información.

Considerando que, un diagrama de casos de uso permite describir los posibles escenarios de uso (casos de uso) para los que se desarrolla un sistema y modelar qué usuario del sistema usa qué funcionalidad, es decir, expresa quién realmente trabajará con el sistema (Martina Seidl, 2012). A continuación, en la Figura 8 [Modelo de casos de uso de la trazabilidad hacia atrás,](#page-47-0) se muestra el caso de uso general para el registro de la trazabilidad hacia atrás, dependiendo de las responsabilidades de cada actor y las funciones a realizar.

MÓDULO WEB PARA LA GESTIÓN DE LA TRAZABILIDAD HACIA ATRÁS E INTERNA DE LA PRODUCCIÓN DEL LIMÓN EN EL ESTADO DE COLIMA

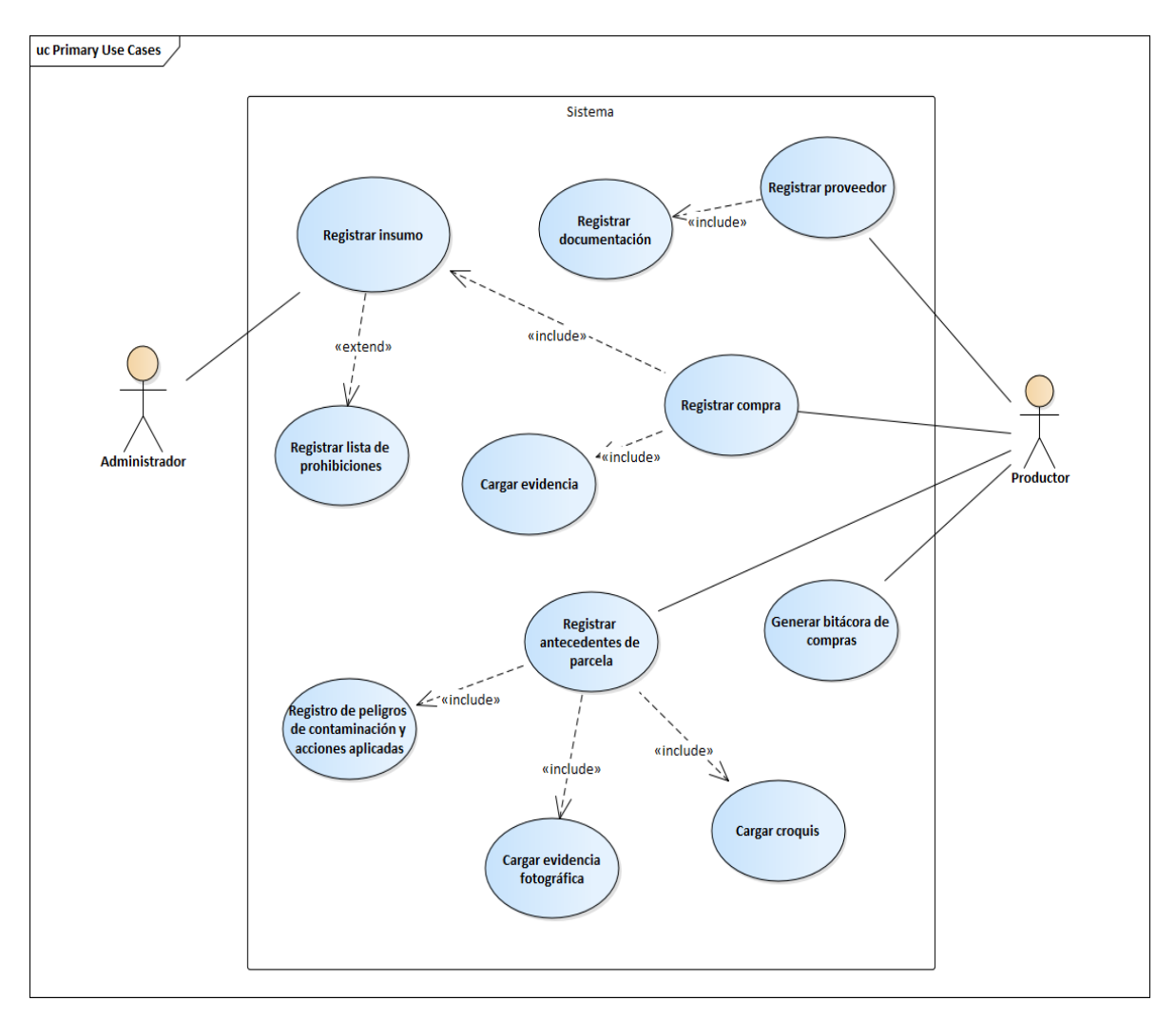

*Figura 8 Modelo de casos de uso de la trazabilidad hacia atrás*

<span id="page-47-0"></span>Como se puede observar en la Figura 8, se definen dos tipos de actores, el administrador y el productor. De acuerdo con la trazabilidad hacia atrás, el administrador puede registrar los datos de los insumos y registrar los insumos recomendados Mientras que, el productor puede registrar los proveedores, registrar compras, registrar antecedentes de las parcelas, registro de peligros de contaminación, cargar evidencia, y generar bitácoras.

Por otro lado, en la Figura 9 [Modelo de casos de uso de la trazabilidad interna,](#page-48-0) se ilustra el caso de uso general para llevar a cabo la trazabilidad interna en la producción de limón mexicano.

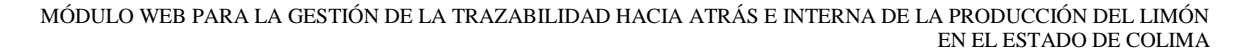

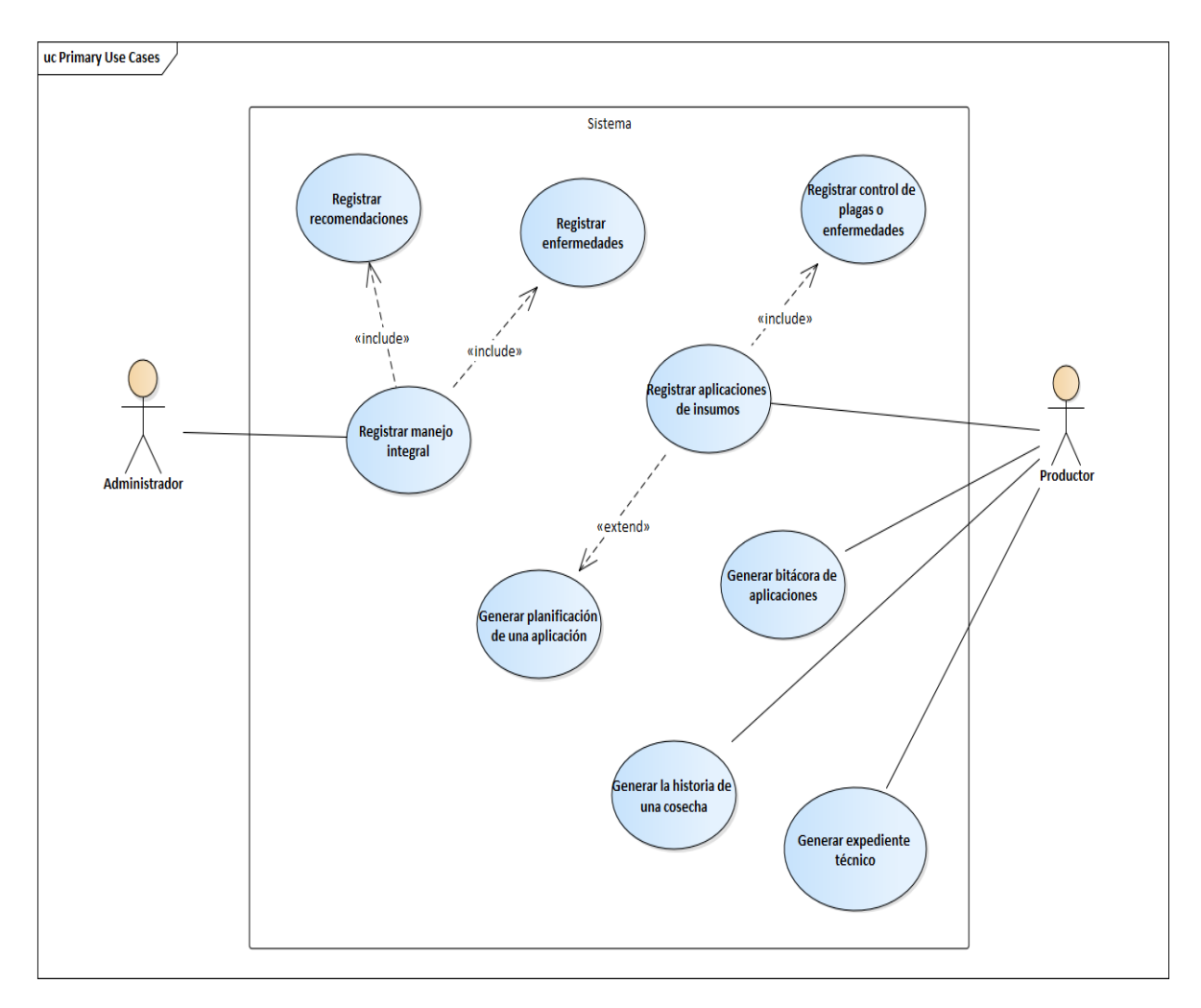

*Figura 9 Modelo de casos de uso de la trazabilidad interna*

<span id="page-48-0"></span>Como se puede observar en la Figura 9, se definen dos tipos de actores, el administrador y el productor. Correspondiente a la trazabilidad interna el administrador puede registrar enfermedades del cultivo de limón y registrar recomendaciones para el correcto manejo de estas. Mientras que, el productor puede registrar aplicaciones de insumos, registrar controles de plagas y enfermedades, generar bitácoras, generar historial de producción y generar un reporte de producción.

#### **4.1.3 Modelo de requisitos**

Atendiendo los casos de uso identificados en esta sección se presenta el modelado de requisitos funcionales y no funcionales, que corresponden al proyecto en desarrollo, los cuales son la descripción de los servicios proporcionados por el sistema y sus restricciones operativas. Estos requerimientos reflejan las necesidades de los clientes de un sistema que ayude a resolver algún problema (Sommerville, 2005).

La pertinencia y utilidad de las tareas de los actores deben tener una relación coherente y lógica entre los objetivos perseguidos por el negocio y los requisitos del sistema, ya que todos estos requisitos deben corresponder con tareas a desempeñar dentro de los procesos del ciclo del cultivo.

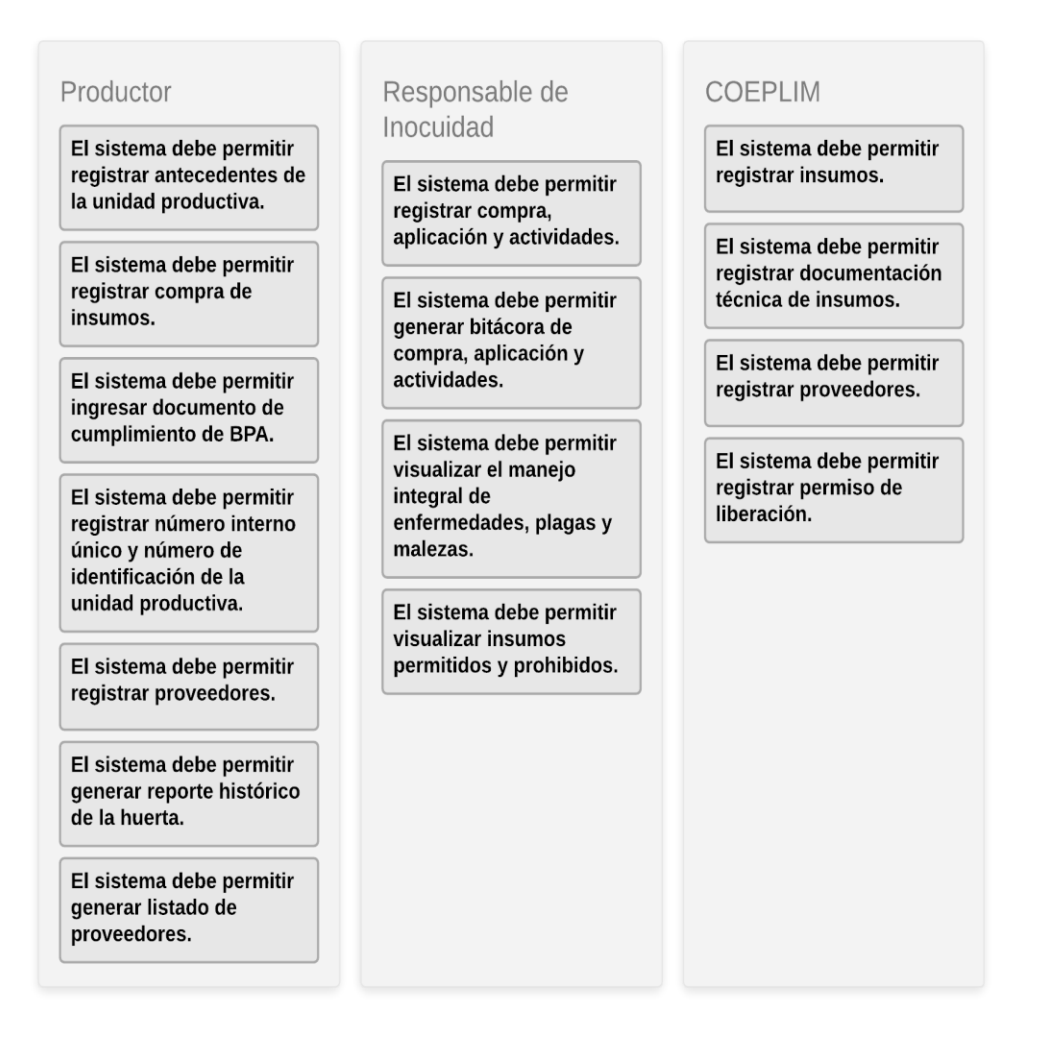

*Figura 10 Modelo de requisitos funcionales*

<span id="page-49-0"></span>Como se puede observar, la Figura 10 [Modelo de requisitos funcionales,](#page-49-0) muestra los requisitos funcionales del sistema; los cuales, se establecieron a partir de la investigación de campo y documental. Estos requisitos se dividen en tres roles: productor, responsable de inocuidad y COEPLIM. Estos se enfocan en el registro y visualización de toda la información de trazabilidad requerida en (SENASICA, Guías para la evaluación de los SRRC, 2018); como, por ejemplo, el registro de la adquisición de los insumos, el registro de los proveedores hasta la generación de bitácoras de estos registros.

# **Diseño de programas**

En esta fase del proyecto se muestra la parte del diseño que considera los modelos de clases, de datos, su diccionario de datos, modelo de interfaces, de componente y de despliegue, con la finalidad de definir la estructura del sistema propuesto; ya que, como establece Kendall (2011) el proceso de diseño de software consiste en analizar los requisitos con el fin de producir una descripción de la estructura interna del software que sirva como base para su construcción.

Por lo tanto, para la creación de los siguientes diagramas y modelos se utilizó la herramienta Enterprise Architect en su versión 8, implementando la notación UML.

# **4.2.1 Modelo de clases**

El modelado basado en clases muestra los objetos que manipulan el sistema, las operaciones que se aplicarán a los objetos, las relaciones entre los objetos y las colaboraciones que tienen lugar entre las clases definidas. Los elementos de un modelo basado en clases incluyen las clases y los objetos, atributos y operaciones (Pressman, 2010).

Como se puede observar en la Figura 11 [Modelo de clases,](#page-51-0) la clase  $\alpha$ nutrición almacena los atributos necesarios para llevar el registro histórico de las actividades realizadas; mientras que, la clase <manejo> permite recolectar los manejos que se han realizado, la clase <producción> almacena los datos referentes a una cosecha referente a una unidad productiva determinada. La clase que se relaciona con la mayoría de las clases es <parcela ya que toda la información gira alrededor de la parcela y su productor.

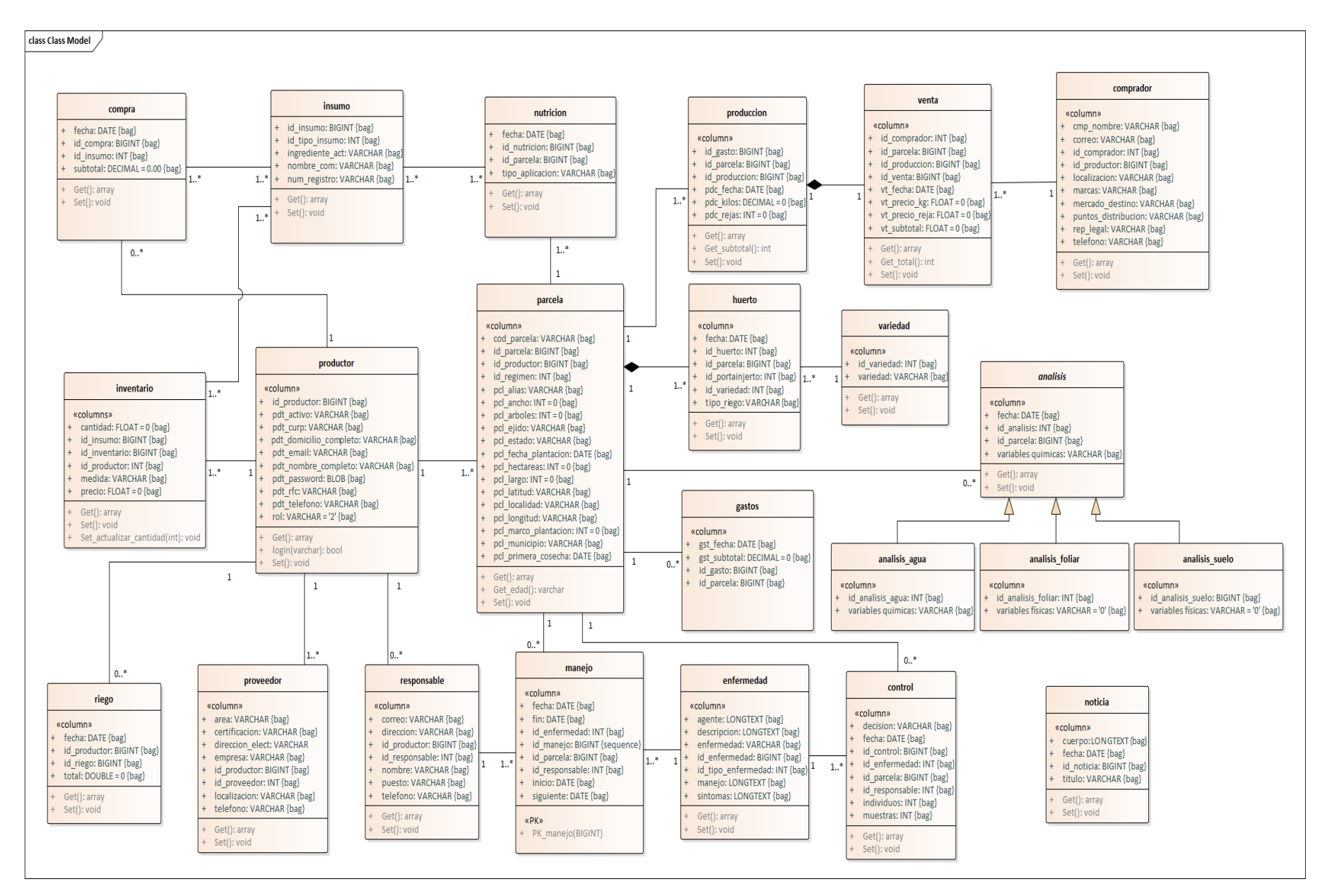

<span id="page-51-0"></span>*Figura 11 Modelo de clase s*

#### **4.2.2 Modelo de datos**

El modelo de datos muestra la estructura física de la capa de información, contiene las relaciones y las restricciones de los datos. La mayoría de los modelos de datos se pueden representar por medio de un diagrama de entidad-relación. En la Figura 12 [Modelo de datos,](#page-53-0) se representa el diagrama E-R el cual muestra la relación que existe entre productores, proveedores, clientes y procesos que integran la trazabilidad.

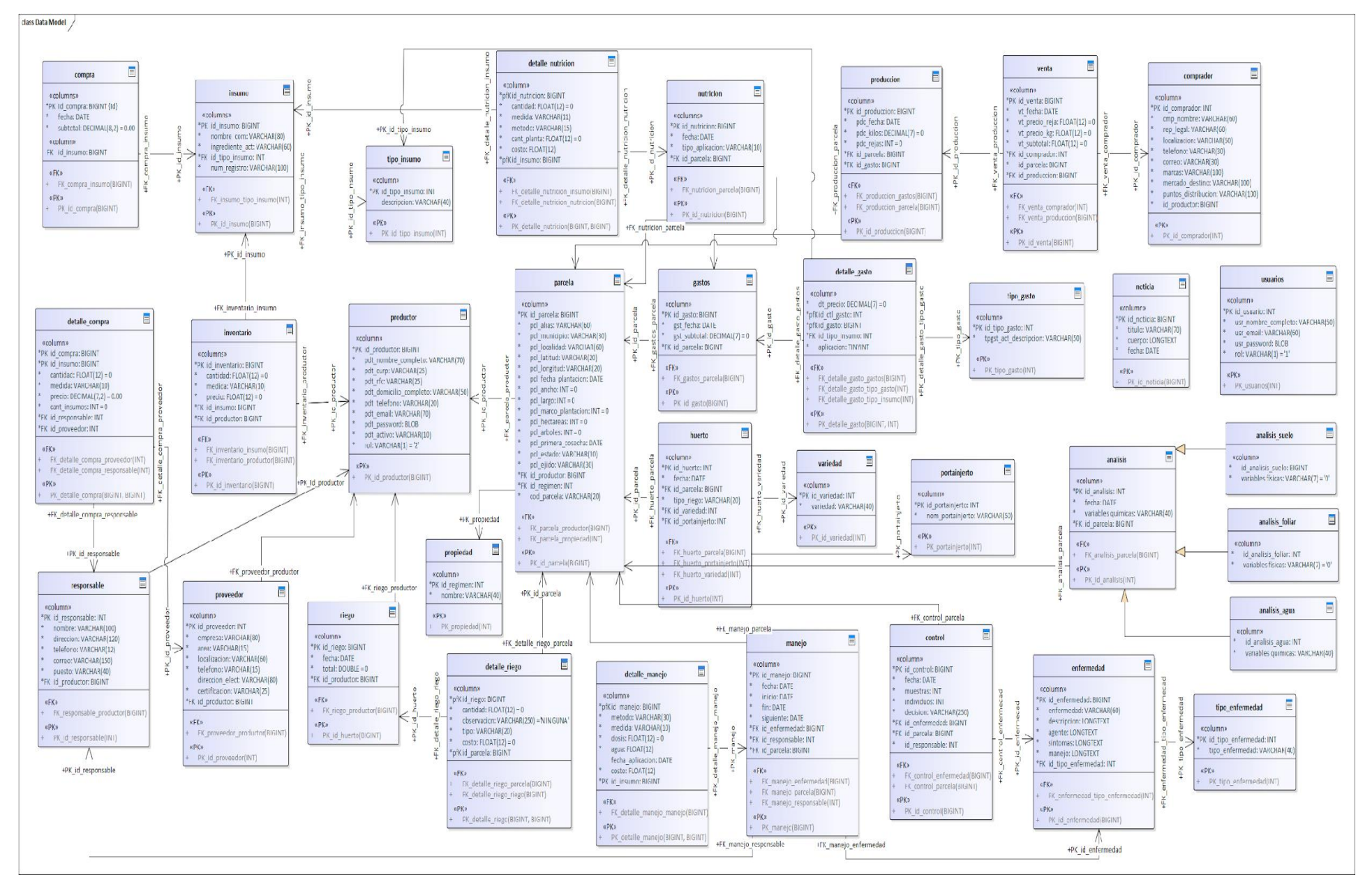

<span id="page-53-0"></span>*Figura 12 Modelo de datos*

#### **4.2.3 Diccionario de datos**

Los diccionarios de datos son herramientas útiles y necesarias en la documentación de un sistema de información ya que dan precisión sobre los datos que se manejan en el sistema. Evitando así malas interpretaciones o ambigüedades. En ese mismo enfoque se tiene que el diccionario contiene "datos acerca de los datos" es decir, definiciones de otros objetos del sistema, en lugar de simples "datos en bruto" (Date, 2001). Por lo anterior, una razón importante para mantener un diccionario de datos es guardar datos ordenados. Esto significa que los datos deben ser consistentes.

El diccionario de datos redactado en esta disertación se constituye por el nombre de la tabla seguido de sus campos en formato de tabla con el nombre, el tipo de dato y su descripción. A continuación, se muestra los datos de la tabla "nutrición" ilustrada en la Tabla 3 [Tabla nutrición](#page-54-0) .

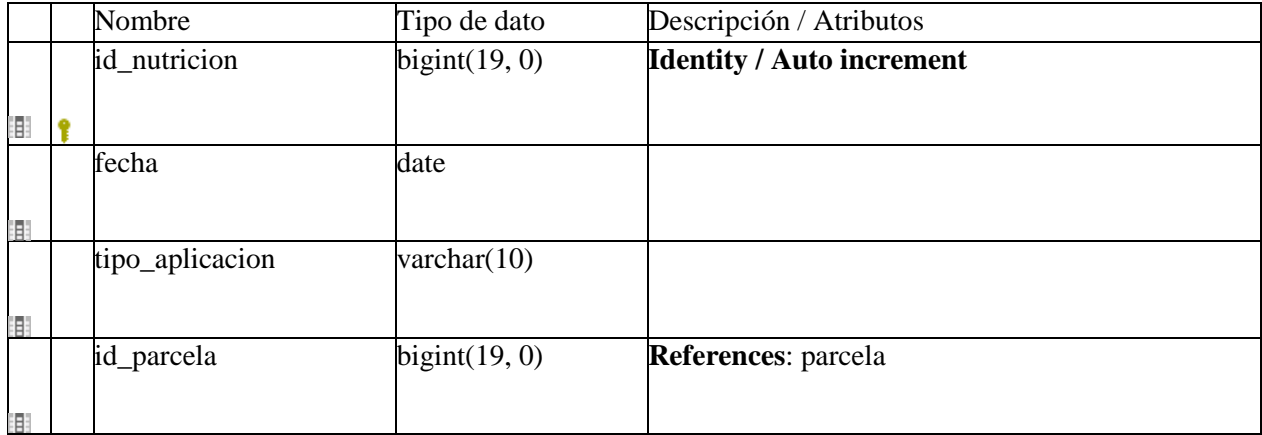

#### <span id="page-54-0"></span>*Tabla 3 Tabla nutrición*

#### **Referencias**

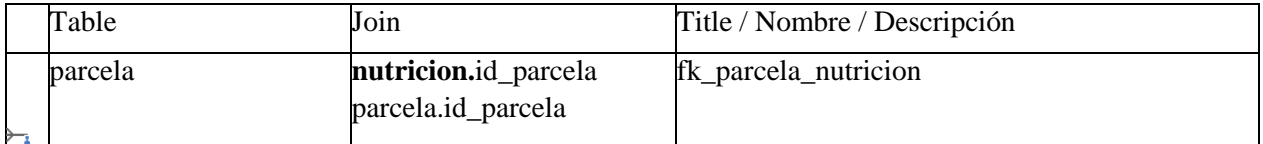

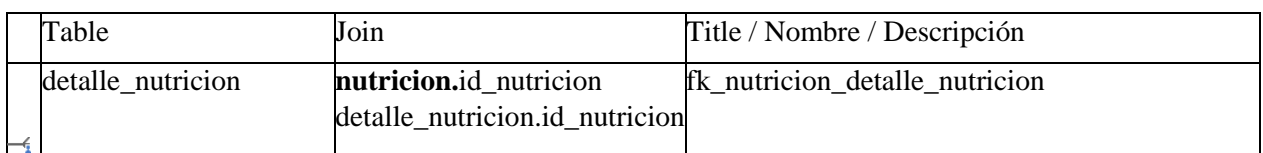

#### **Llaves únicas**

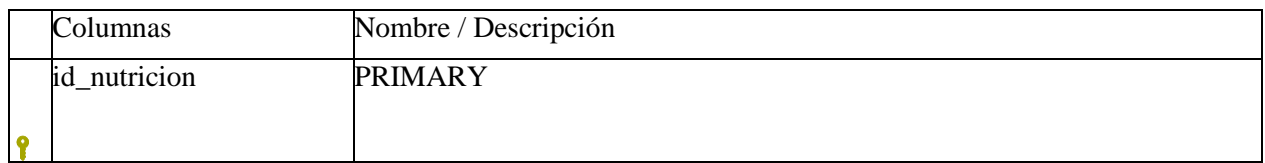

Como se puede observar en la Tabla 3 [Tabla nutrición,](#page-54-0) la tabla nutrición contiene un id, una fecha, un tipo de aplicación y el id de la parcela, esta tabla está relacionada con dos tablas más; parcela y detalle\_nutricion, la tabla nutrición guarda los datos de las aplicaciones de insumos en una parcela determinada y los detalles se guardan en la tabla detalle. Para mayores detalles sobre el diccionario de datos utilizado para el desarrollo del sistema, se sugiere ver el [Apéndice C. Diccionario de datos del sistema web.](#page-100-0)

# **4.2.4 Modelo de interfaces**

El modelado de interfaces se realizó dando continuidad con el patrón de diseño utilizado en la investigación previa a la presente; es decir, en la primera fase del sistema descrito en esta investigación, así mismo se agregaron nuevos patrones de diseño. Los nuevos patrones de diseño surgen de la recomendación establecida por Pressman (2010) donde se señala que la manera en la que los datos fluyen entre los componentes de un sistema tiene mucho que ver con la eficiencia del procesamiento, la propagación del error y la simplicidad del diseño. Por lo tanto, el modelo de interfaces describe la estructura y organización de la interfaz de usuario e incluye una representación de la distribución de la pantalla, una definición de los modos de interacción y una descripción de los mecanismos de navegación. A continuación, en l[a Figura 13](#page-56-0) [Modelo de interfaces,](#page-56-0) se ilustra el modelo de interfaces definido para el desarrollo del sistema descrito en esta investigación.

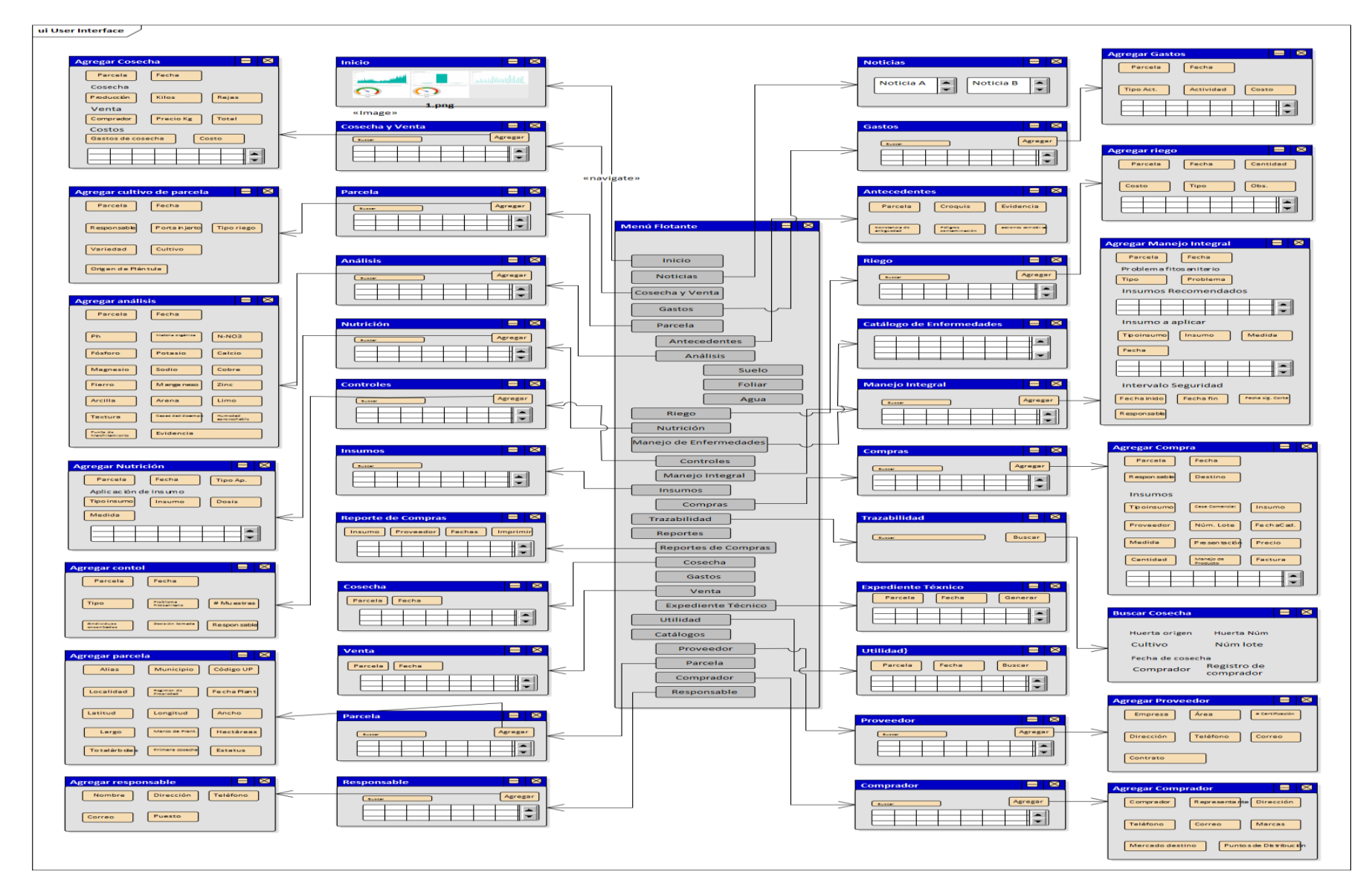

<span id="page-56-0"></span>*Figura 13 Modelo de interface s*

#### **4.2.5 Diagrama de componentes**

Los Diagramas de Componentes ilustran las piezas del software, controladores embebidos, etc. que conformarán el sistema. Un diagrama de Componentes "tiene un nivel más alto de abstracción que un diagrama de clase – usualmente un componente se implementa por una o más clases (u objetos) en tiempo de ejecución. Estos son bloques de construcción, como eventualmente un componente puede comprender una gran porción de un sistema" (Sparx System, 2000-2020).

La Figura 14 [Diagrama de componentes,](#page-57-0) representa el modelo de componentes el cual muestra una previsualización de la arquitectura del sistema. En el presente modelo el productor registra los datos del propio productor, de sus parcelas, el manejo interno de la producción, la cosecha, la venta, y genera el código de trazabilidad de una cosecha determinada.

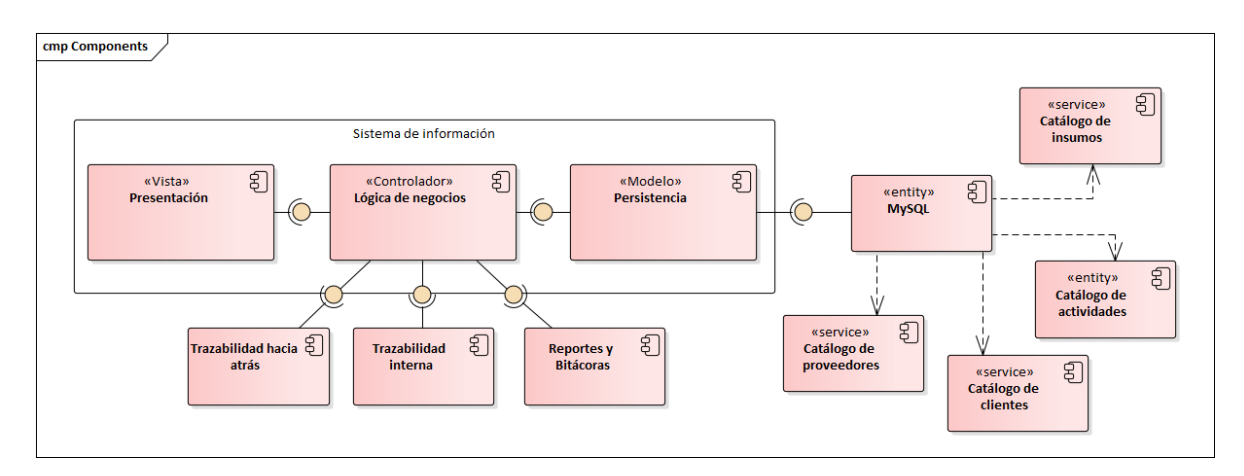

*Figura 14 Diagrama de componentes*

<span id="page-57-0"></span>Como se puede observar el sistema de información implementa la arquitectura modelo-vista-controlador; en donde, el modelo se encarga de manipular, gestionar y actualizar los datos. Utilizando el sistema de gestión de bases de datos relacional MySql, donde se realizan las consultas, búsquedas, filtros y actualizaciones de los catálogos de insumos, actividades, proveedores y clientes. La vista se encarga de mostrarle al usuario final las pantallas, ventanas, páginas y formularios. Este componente es el que se encarga del frontend (CSS, HTML5 y Javascript). El controlador se encarga de gestionar las instrucciones que se reciben, atenderlas y procesarlas. Por medio de él se comunican el modelo y la vista; solicitando los datos de trazabilidad hacia atrás e interna; manipulándolos para obtener los reportes y bitácoras; y entregándolos a la vista para su visualización.

#### **4.2.6 Modelo de despliegue**

El modelo de despliegue establece el despliegue del sistema para su correcta operación; las relaciones físicas (hardware) y el software que ejecuta cada uno de ellos. Así mismo, se muestra la forma en la que se acomodaron las funcionalidades del Software y los subsistemas dentro del ambiente físico de la computación (Pressman, 2010).

En la Figura 15 [Modelo de despliegue,](#page-58-0) se observa el modelo de despliegue, el cual permite que el usuario acceda al sistema por medio de una página web.

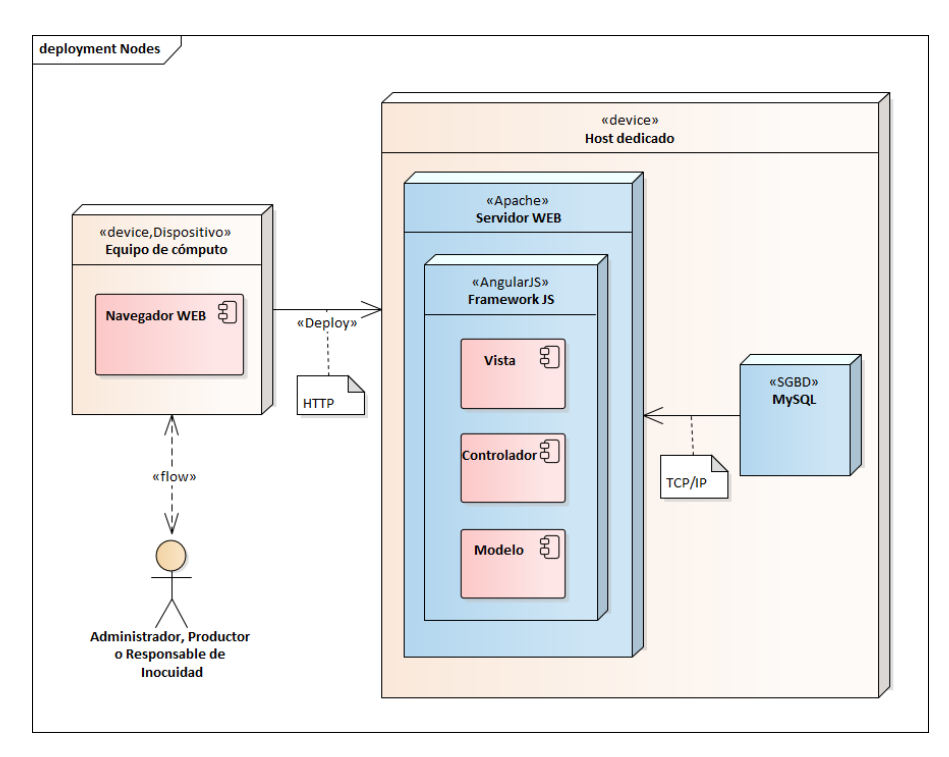

*Figura 15 Modelo de despliegue*

<span id="page-58-0"></span>Como se puede observar en la Figura 15 [Modelo de despliegue,](#page-58-0) el usuario ya sea un administrador, productor o responsable de inocuidad accede al sistema mediante un equipo de cómputo empleando un navegador web como cliente. Éste por medio del protocolo HTTP accede al despliegue del sistema alojado en un servidor web. El servidor web, que funge como un host dedicado en el Internet permite el despliegue de las vistas, el procesamiento de la información mediante el controlador y la representación de los datos para su almacenamiento y posterior visualización mediante el modelo, el cual se conecta a una base de datos MySQL.

# **Implementación**

Al terminar el modelado de acuerdo con los requerimientos propuestos, se continuó con la construcción e implementación del sistema web. Para ello, se utilizaron las siguientes herramientas: Framework AngularJS para el desarrollo del frontend, PHP 7.1 para el backend y MySQL como gestor de base de datos relacionales.

En esta sección muestran segmentos de código fuente que corresponden a las vistas y controladores empleados, estos describen la funcionalidad e interacción con el usuario, así mismo, se observa la estructura de los datos en código.

En lo que respecta a la parte de transición, esta se realizó a través del uso de un servicio de hosting, en el cual se realizaron las modificaciones necesarias para la correcta ejecución del sistema, como son las modificaciones de variables en el framework para su correcto despliegue en el dominio, al igual que la configuración necesaria para la correcta comunicación con la base de datos. Además, se realizaron pruebas de estabilidad para comprobar que las especificaciones técnicas del servicio contratado eran las adecuadas.

### **4.3.1 Codificación en base el Modelo de componentes**

A continuación, se presenta un extracto de código del controlador encargado de crear un reporte de producción, el cual se puede visualizar en una vista del sistema, y además exportarse en formato de Excel. Este reporte, es un requerimiento necesario para COEPLIM, el cual concentra un balance anual con el total de costos, gastos, producción de limón e indicadores de ventas y cosecha. El procedimiento para generar el expediente es el siguiente:

- 1. Se especifican tres parámetros: parcela, fecha de inicio y fecha de corte, los cuales servirán de filtro para seleccionar sólo aquellos registros que coincidan con los parámetros.
- 2. Para calcular el indicador de Gastos Totales, se utilizan los parámetros ingresados y se ejecuta la siguiente consulta para obtener todos los registros de gastos que se han guardado, los registros se ordenan y agrupan por mes y año, el cual se muestra a continuación:

```
3. $sql14 = "SELECT 
4. t1.year, 
5. t1.md, 
6. t1.md2, 
7. t1.day, 
8. coalesce(SUM(t1.ACARREO+t2.ACARREO), 0) AS ACARREO, 
9. coalesce(SUM(t1.CARGA_DESCARGA+t2.CARGA_DESCARGA), 0) AS CARGA_DESCARGA, 
10. coalesce(SUM(t1.CORTE+t2.CORTE), 0) AS CORTE 
11. from 
12. ( 
13. select DATE_FORMAT(a.Date,'%Y') as year, 
14. DATE_FORMAT(a.Date, '%M-%Y') as md, 
15. DATE_FORMAT(a.Date, '%m-%Y') as md2, 
16. DATE_FORMAT(a.Date, '%d') as day, 
17. '0' as ACARREO, 
18. '0' as CARGA_DESCARGA, 
19. '0' as CORTE 
20. from ( 
21. select curdate() - INTERVAL (a.a + (10 * b.a) + (100 * c.a)) DAY as Date 
22. from (select 0 as a union all select 1 union all select 2 union all select 3 union all s
   elect 4 union all select 5 union all select 6 union all select 7 union all select 8 union al
   l select 9) as a 
23. cross join (select 0 as a union all select 1 union all select 2 union all select 3 union
   all select 4 union all select 5 union all select 6 union all select 7 union all select 8 uni
   on all select 9) as b
```

```
24. cross join (select 0 as a union all select 1 union all select 2 union all select 3 union
   all select 4 union all select 5 union all select 6 union all select 7 union all select 8 uni
   on all select 9) as c 
25. ) a 
26. where a.Date <= NOW() and a.Date >= Date_add(Now(),INTERVAL - 11 month) 
27. group by day, md 
28. )t1 
29. left join 
30. ( 
31. SELECT x.md, x.md2, x.day, sum(x.ACARREO) as ACARREO, sum(x.CARGA_DESCARGA) as CARGA_DESCARG
   A, sum(x.CORTE) as CORTE 
32. FROM 
33. ( 
34. SELECT DATE FORMAT(gastos.gst fecha,
   %Y') as md, DATE_FORMAT(gastos.gst_fecha, '%d') as day, DATE_FORMAT(gastos.gst_fecha, '%m-
   %Y') as md2, 
35. SUM(CASE WHEN ctl_gastos.ctl_descripcion = 'ACARREO' THEN detalle_gasto.dt_precio ELSE 0
   END) ACARREO, 
36. SUM(CASE WHEN ctl gastos.ctl descripcion = 'CARGA Y DESCARGA' THEN detalle gasto
   o ELSE 0 END) CARGA_DESCARGA, 
37. SUM(CASE WHEN ctl_gastos.ctl_descripcion = 'CORTE' THEN detalle_gasto.dt_precio
   D) CORTE 
38. FROM detalle_gasto 
39. INNER JOIN gastos ON detalle_gasto.id_gasto = gastos.id_gasto 
40. INNER JOIN ctl_gastos ON detalle_gasto.id_ctl_gasto = ctl_gastos.id_ctl_gasto 
41. INNER JOIN tipo_gasto ON ctl_gastos.id_tipo_gasto = tipo_gasto.id_tipo_gasto 
42. INNER JOIN parcela ON gastos.id_parcela = parcela.id_parcela 
43. WHERE parcela.id_productor = $id_user AND parcela.id_parcela = $parametro AND tipo
   gst_act_descripcion = 'COSECHA' AND gastos.gst_fecha <= NOW() AND gastos.gst_fecha
   add(Now(),INTERVAL - 12 MONTH)
44. GROUP BY ctl_gastos.ctl_descripcion, day, md) as x 
45. GROUP BY x.day, x.md 
46. )t2 
47. ON t2.md = t1.md AND t2.day = t1.day 
48. GROUP BY t1.day, t1.md 
49. ORDER BY t1.year, t1.md2, t1.day ASC";
```
*Listado de Código 1 Cálculo de gastos totales*

3. Una vez se obtienen los registros se les aplica un ordenamiento de datos con la función "reduce" y se obtiene un arreglo ordenado, lo cual se muestra a continuación.

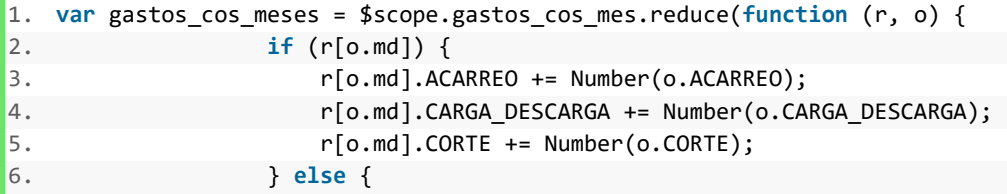

| $\mathbf{I}$ . | $r[\text{o.md}] = \{$                     |  |
|----------------|-------------------------------------------|--|
| 8.             | ACARREO: Number(o.ACARREO),               |  |
| $\vert 9.$     | CARGA_DESCARGA: Number(o.CARGA_DESCARGA), |  |
| 10.            | CORTE: Number(o.CORTE)                    |  |
| 11.            | ነ:                                        |  |
| 12.            |                                           |  |
| $\vert$ 13.    | return r;                                 |  |
| 14.            | $\}, \{\})$ ;                             |  |
| 15.            |                                           |  |

*Listado de Código 2 Arreglo ordenado de gastos totales*

4. Una vez obtenido el arreglo ordenado y agrupado se prosigue a su exportación a formato Excel, utilizando la librería UI Infragistics Ignite JavaScript Excel que proporciona el mismo modelo de objetos que Excel en el navegador (o en cualquier entorno JS, como Node).

```
1. for(var i in gastos_cos_meses) { 
2. $n=5+y;3. for(var j in gastos_cos_meses[i]) { 
4. var obj = gastos cos meses[i][j];
5. sheet.getCell('G'+$n).value(parseFloat(obj['CORTE']));
6. sheet.getCell('H'+$n).value(parseFloat(obj['ACARREO'])); 
7. sheet.getCell('I'+$n).value(parseFloat(obj['CARGA_DESCARGA'])); 
8. $n++;
9. } 
10. y=y+40; 
11. }
```
*Listado de Código 3 Creación de documento Excel*

5. Y finalmente se guarda en formato blob y se descarga el archivo completo:

```
1. function guardarDocExcel(workbook, Nombre) { 
2. workbook.save({ type: 'blob' }, function (data) { 
3. saveAs(data, Nombre); 
4. }, function (error) { 
5. alert('Error exporting: : ' + error); 
\begin{matrix} 6. & 1 \end{matrix};
7. }
```
*Listado de Código 4 Generación de documento Excel*

Por otro lado, para el desarrollo del tablero de indicadores, el cual permite visualizar los siguientes indicadores: ventas en pesos, utilidad en pesos, precio por kilo, margen de ganancia neta, ganancia por hectárea, gasto de labor o aplicación, gastos de cosecha, costos de insumos, costos totales, costos por hectárea, costos por tonelada, gasto por riego, costo total de compras, kilogramos vendidos, toneladas cosechadas por hectárea, kilogramos por árbol. Para esto, se realizó lo siguiente:

1. Primeramente, se establecen tres parámetros: parcela y rango de fechas, que servirán como filtros para la selección de registros en la base de datos. La consulta para la selección de datos de cosecha es la siguiente:

```
1. $sql = "SELECT produccion.pdc_fecha as fecha, DATE_FORMAT(produccion.pdc_fecha, '%Y') AS
   anio, DATE_FORMAT(produccion.pdc_fecha, '%M-%Y') as
   DATE_FORMAT(produccion.pdc_fecha, '%m') as mes_num, ROUND(SUM(venta.vt_subtotal)) AS sub
   total, SUM(produccion.pdc kilos) AS kilos, SUM(produccion.pdc rejas) AS rejas,
    .vt_precio_kg) AS pkilo, AVG(venta.vt_precio_reja) AS preja 
2. FROM produccion 
3. INNER JOIN venta ON produccion.id_produccion = venta.id_produccion 
4. INNER JOIN parcela ON produccion.id_parcela = parcela.id_parcela 
5. WHERE parcela.id_parcela = $id_parcela AND produccion.pdc_fecha BETWEEN
   [0] ."' AND '".$fin[0] . "' 
6. GROUP BY anio, mes 
7. ORDER BY anio, mes_num";
```
*Listado de Código 5 Consulta de datos de cosecha*

2. La conexión entre el cliente y el servidor se realiza con un servicio de factory, el cual es un patrón de diseño que se utiliza para devolver un valor en formato de objeto de Javascript. El código para la petición que recibe los datos necesarios para calcular los diferentes indicadores es el siguiente:

```
1. getInfo: function(fechas){ 
2. var d = $q.defer(); 
3. 
4. 
5. $http.post('model/tablero/tablero.php' , fechas ) 
6. .success(function( respuesta ){ 
7. 
8. self.ventas = respuesta.ventas; 
9. self.gastos = respuesta.gastos; 
10. self.gastos_variables = respuesta.gastos_variables; 
11. self.gastos_cosecha = respuesta.gastos_cosecha; 
12. self.compras = respuesta.compras; 
13. self.costo_insumo = respuesta.costo_insumo; 
14. self.costo_insumo2 = respuesta.costo_insumo2; 
15. self.parcela = respuesta.parcela; 
16. self.riego = respuesta.riego; 
17. 
18. d.resolve(); 
19. 
20. }); 
21. 
22. return d.promise; 
23. }
```
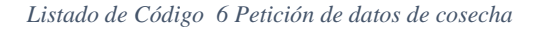

3. Una vez obtenido los datos, se procede al cálculo de los diferentes indicadores que se muestran en el tablero, el fragmento de código es el siguiente:

```
1. $scope.ganancia = $scope.total ventas - $scope.total gastos - $scope.total gast
   a - $scope.total_gastos_variables; 
2. 
3. $scope.total_costos = $scope.total_gastos + $scope.total_gastos_cosecha + $scope.total_g
   astos variables;
4. 
5. $scope.margen ganancia = (($scope.total ventas - $scope.total costos) / $scope.
   tas) * 100; 
6. 
7. $scope.costo hectarea = ($scope.total costos / parseInt($scope.parcela[0].hectar
8. 
9. $scope.tonelada_hectarea = (($scope.total_cosecha / parseInt($scope.parcela[0].
   ))/1000); 
10. 
11. $scope.costo_tonelada = ($scope.costo_hectarea / $scope.tonelada_hectarea); 
12. 
13. $scope.ganancia_hectarea = ($scope.ganancia / parseInt($scope.parcela[0].hectare
14. 
15. $scope.kg arbol = (($scope.tonelada~hectarea*1000) / parseInt($scope.parcela[0].);
```
#### *Listado de Código 7 Cálculo de indicadores*

4. Una vez calculados los indicadores se prosigue a la inserción de las variables en la vista, mediante el objeto incorporado de AngularJs \$scope, que contiene datos y métodos de la aplicación. Utilizando este objeto se pueden crear propiedades \$scope dentro de una función de controlador y asignarle un valor o función. En otras palabras, el objeto \$scope es pegamento entre un controlador y una vista (HTML). Transfiere datos del controlador para verlos y viceversa. tal como se muestra a continuación en donde nuestro \$scope es total\_ventas:

```
5. <div class="separator col-md-12"><h2>Ventas</h2></div> 
6. <div class="col-md-3"> 
7. <div class="card card--oil"> 
8. <div class="card__svg-container"> 
9. <div class="card__svg-wrapper"> 
10. <svg style="display: block;> 
11. </div> 
12. </div> 
13. <div class="card__count-container"> 
14. <div class="card__count-text"> 
15. <span class="card__count-text--
   big">{{ total_ventas | currency}}</span><center><h4>Ventas en Pesos</h4></center> 
16. </div> 
17. </div> 
18. </div> 
19. </div>
```
*Listado de Código 8 HTML de la vista del tablero de indicadores*

# **4.3.2 Plan de implementación**

El plan de implementación constituye las pautas para la puesta en marcha del sistema, se establece el procedimiento que se debe contemplar a lo largo del proceso. Se describen desde las actividades de instalación y actualización del software, las pruebas piloto y su respectiva evaluación y capacitación, hasta la puesta en marcha y su posterior liberación. Para mayor detalle consultar el [Apéndice D. Plan de](#page-134-0)  [implementación.](#page-134-0)

# **Pruebas**

En esta sección se realizará las pruebas a los submódulos y componentes desarrollados. Según Pressman (2010) estas pruebas deben contener pruebas de bajo nivel para la implementación exitosa de los segmentos de código fuente (caja blanca) y de alto nivel que validan las funcionalidades a partir de los requisitos del sistema y los requerimientos del cliente (caja negra). Por lo tanto, para la realización de pruebas piloto, se desarrollarán las siguientes actividades:

- Diseño de las pruebas que permitan detectar errores en la actualización de la aplicación informática y correcto flujo de datos entre el cliente y el servidor.
- Realización de las pruebas que permitan tener un software funcional. Dentro de las pruebas de caja blanca y de caja negra se debe verificar los siguientes factores:
- Comunicación de los clientes con el servidor.
- Conexión de los clientes con la base de datos en el servidor.
- Información correcta de acuerdo con los parámetros indicados.
- Análisis y verificación de los resultados obtenidos en las pruebas efectuadas y realizar correcciones.
- $\bullet$

# **4.4.1 Pruebas de caja blanca**

Según lo definido por Pressman (2010), las pruebas de caja blanca se centran en la estructura lógica interna del software. Se basan en un examen detallado de los procedimientos y caminos lógicos del sistema. Las siguientes pruebas se realizaron al submódulo de generación de un reporte de producción, comprobando la validez de los datos de entrada y salida.

<span id="page-64-0"></span>*Tabla 4 Agrupación de arreglos*

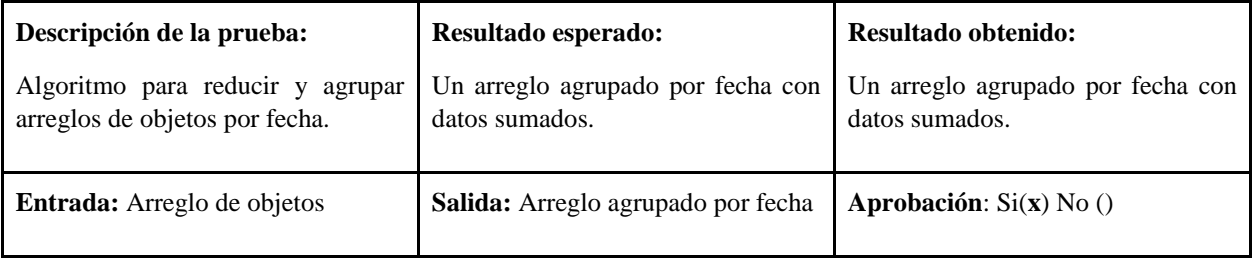

```
$scope.balance_anual = $scope.prod_cos_mes.reduce(function (r, o) {
  if (r[0. \text{md}]) {
     r[0. \text{md}].rejas_total += Number(o.\text{rejas\_total});
     r[0. \text{md}].kilos_total += Number(0. \text{kilos\_total});
     r[o.md].preja_total += Number(o.preja_total);
     r[o.md].pkilo_total += Number(o.pkilo_total);
     r[0. \text{md}].sub_total += Number(0. \text{sub\_total});
  } else {
     r[0. \text{md}] = \{rejas_total: Number(o.rejas_total),
        preja_total: Number(o.preja_total),
        pkilo_total: Number(o.pkilo_total),
        kilos_total: Number(o.kilos_total),
        sub_total: Number(o.sub_total)
     };
  }
  return r;
\},\{\});
```
Cómo se puede observar en la Tabla 4 [Agrupación de arreglos,](#page-64-0) la prueba se realizó para verificar la agrupación de datos sumados por fecha, obteniendo un resultado exitoso.

<span id="page-65-0"></span>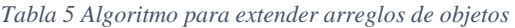

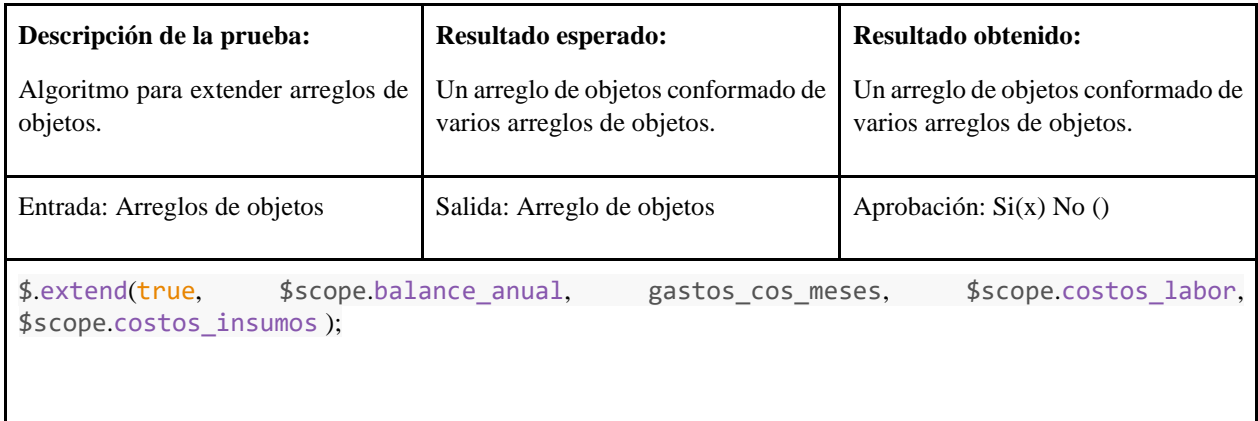

En la Tabla 5 [Algoritmo para extender arreglos de objetos,](#page-65-0) se observa la función implementada para la unión de los arreglos de objetos, obteniendo un resultado exitoso.

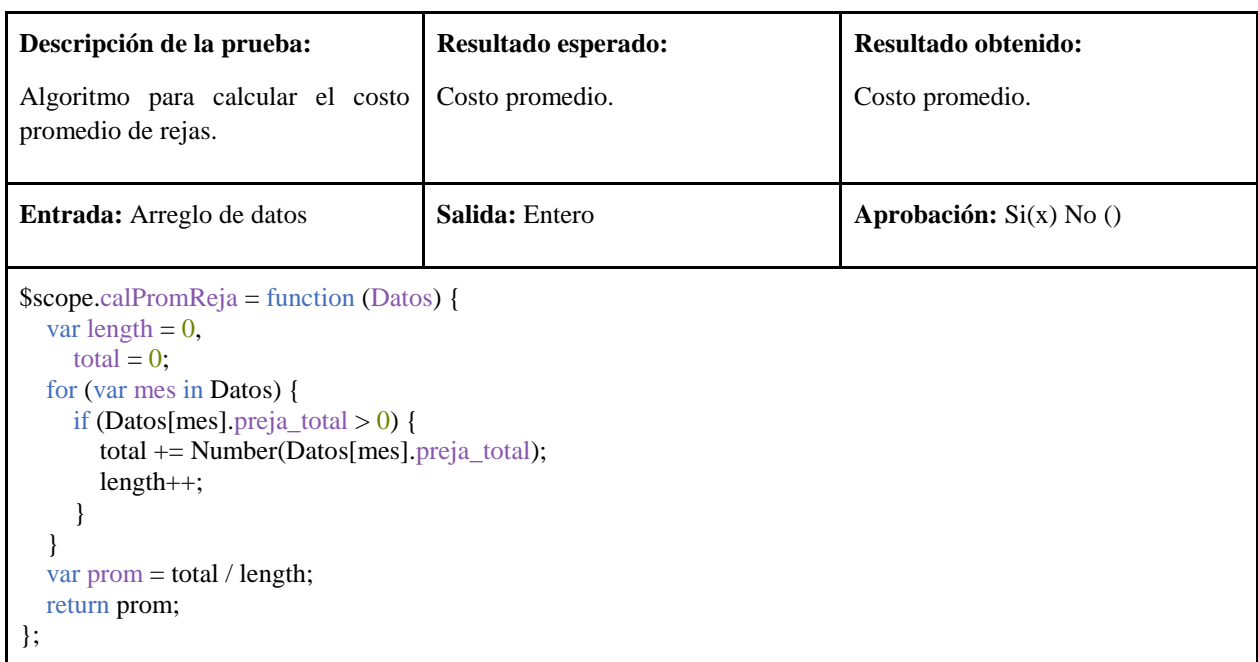

<span id="page-66-0"></span>*Tabla 6 Algoritmo para calcular el costo promedio de rejas*

En la Tabla 6 [Algoritmo para calcular el costo promedio de rejas,](#page-66-0) se muestra la prueba al código para calcular el costo individual de las rejas vendidas, obteniendo un resultado satisfactorio.

<span id="page-66-1"></span>*Tabla 7 Inserción de datos a Excel*

| Descripción de la prueba:                                                                                                    | Resultado esperado:                      | <b>Resultado obtenido:</b>      |  |  |  |
|----------------------------------------------------------------------------------------------------|------------------------------------------|---------------------------------|--|--|--|
| Inserción de datos al documento de<br>Excel.                                                                                                    | Documento de Excel.                      | Documento de Excel.             |  |  |  |
| <b>Entrada:</b> Arreglo de datos                                                                                                    | <b>Salida:</b> Datos en formato de Excel | <b>Aprobación:</b> $Si(x) No()$ |  |  |  |
| sheet.getCell( $B4'$ ).value( $Rejas'$ );<br>sheet.getCell( $'C4'$ ).value( $Kg'$ );<br>sheet.getCell('D4').value('\$/Reja');<br>sheet.getCell('E4').value('\$/Kilo');<br>sheet.getCell('G4').value('Corte');<br>sheet.getCell('H4').value('Acarreo');<br>sheet.getCell('I4').value('Carga-Descarga');<br>sheet.getCell('J3').value('Total');<br>$\mathsf{Sn} = 5$ :<br>for $(i$ in \$scope prod_cos $)$ {<br>var obj = $$scope.pdf$ |                                          |                                 |  |  |  |

sheet.getCell(' $A' + $n$ ).value(obj['md']); sheet.getCell( $B' + $n$ ).value(parseFloat(obj['rejas\_total'])); sheet.getCell('C' + \$n).value(parseFloat(obj['kilos\_total']));  $sheet.getCell(**D**' + $n).value(*parseFloat*(obj[′preja<sub>total</sub>']))$ ; sheet.getCell('E' + \$n).value(parseFloat(obj['pkilo\_total']));  $sheet.getCell('F' + $n).value(parseFloat(obj['sub\_total"));$  $$n++$ ;

En la Tabla 7 [Inserción de datos a Excel,](#page-66-1) se ilustra la prueba al fragmento de código que realiza la manipulación del documento en formato Excel para su posterior descarga, obteniendo un resultado positivo.

# **4.4.2 Pruebas de caja negra**

}

Pressman (2010) dice que las pruebas de caja negra se llevan a cabo sobre la interfaz del software. Se trata de demostrar que las funciones del software son operativas, que las entradas se manejan de forma adecuada y que se produce el resultado esperado. Las pruebas de caja negra se centran en los requisitos funcionales del software en un entorno no controlado por el equipo de desarrollo. A continuación, se muestra en las tablas los casos de prueba y el resultado que se obtuvo en cada uno de ellos.

<span id="page-67-0"></span>*Tabla 8 Generación de documento de producción*

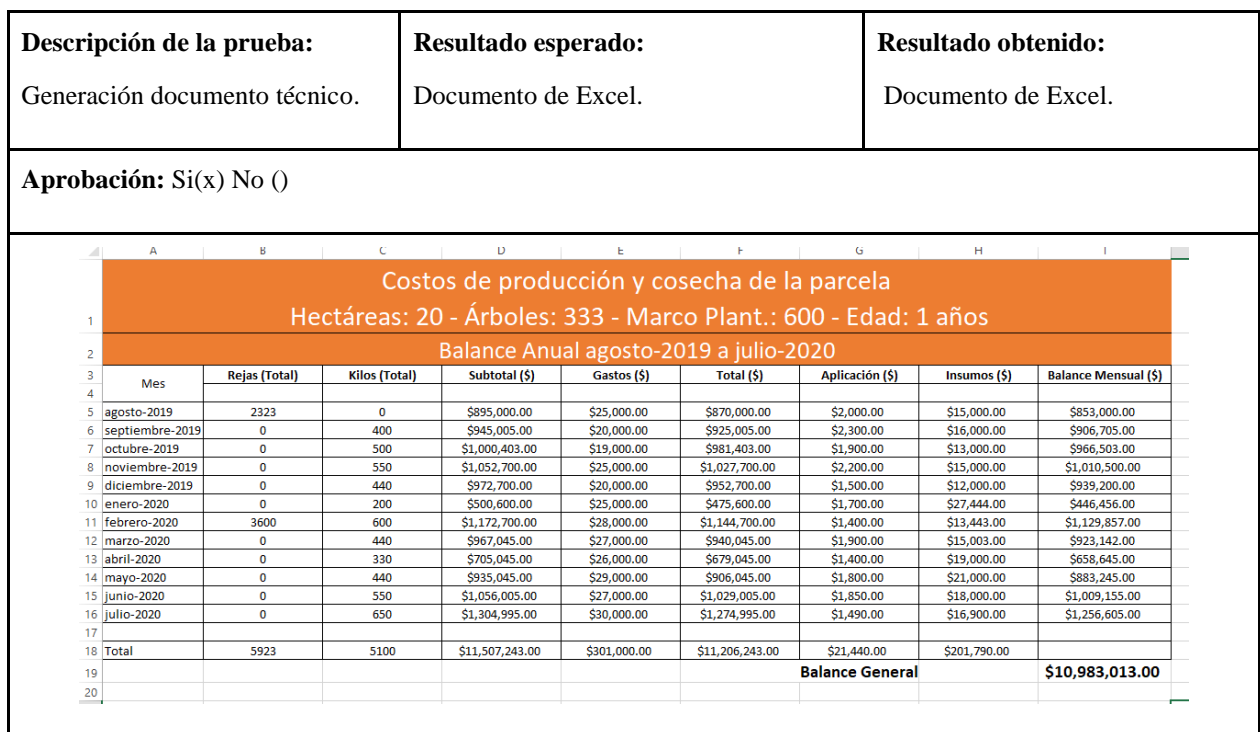

En la Tabla 8 [Generación de documento de producción,](#page-67-0) se muestra el resultado de la prueba que se realizó a la generación del documento técnico, obteniendo resultados satisfactorios.

#### <span id="page-68-0"></span>*Tabla 9 Tablero de indicadores*

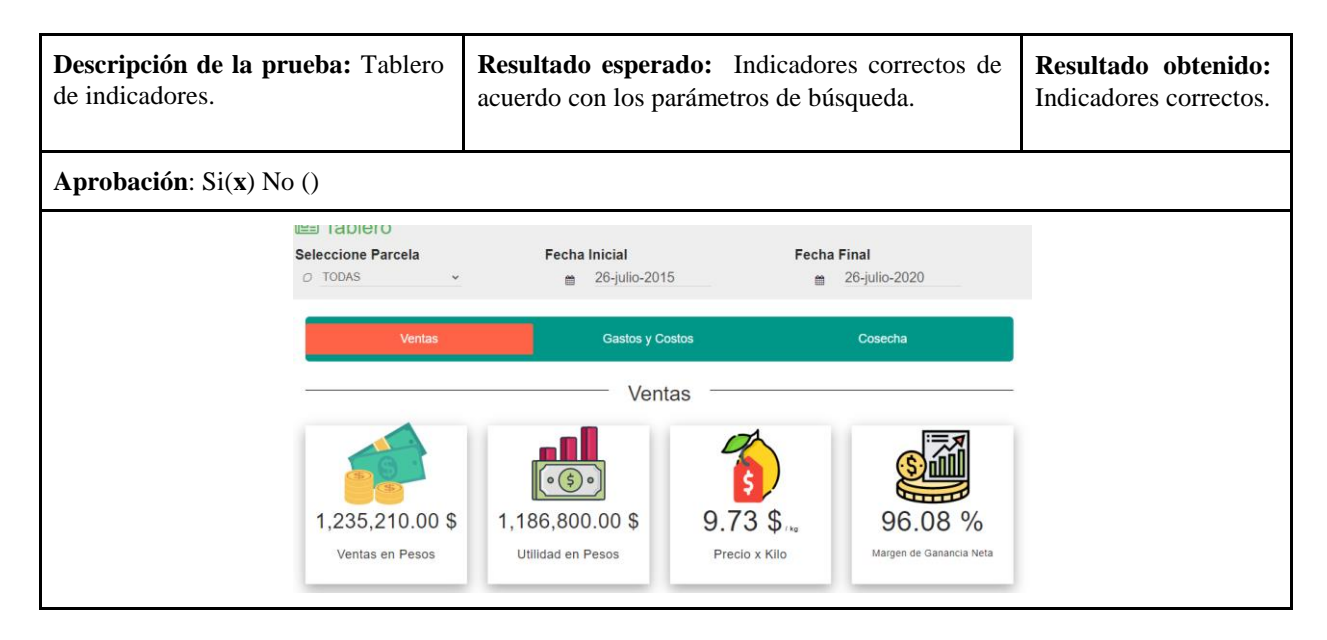

En la Tabla 9 [Tablero de indicadores,](#page-68-0) se presenta los resultados de la prueba que se realizó al tablero de indicadores, comprobando la validez de los indicadores, obteniendo resultados correctos.

#### <span id="page-68-1"></span>*Tabla 10 Historial de producción*

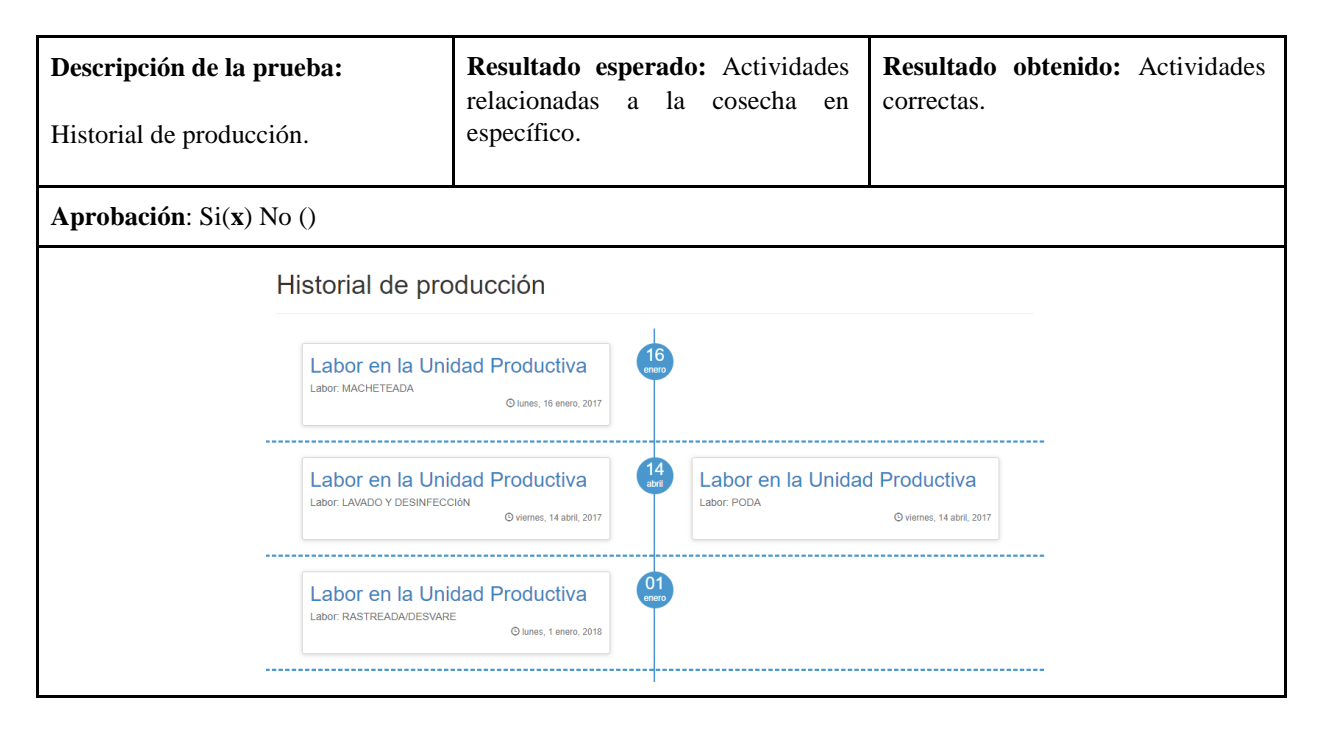

En la Tabla 10 [Historial de producción,](#page-68-1) se muestra los resultados de la prueba que se realizó a la función que muestra el historial de producción de una cosecha, validando las actividades mostradas, obteniendo un resultado exitoso.

<span id="page-69-0"></span>*Tabla 11 Bitácoras*

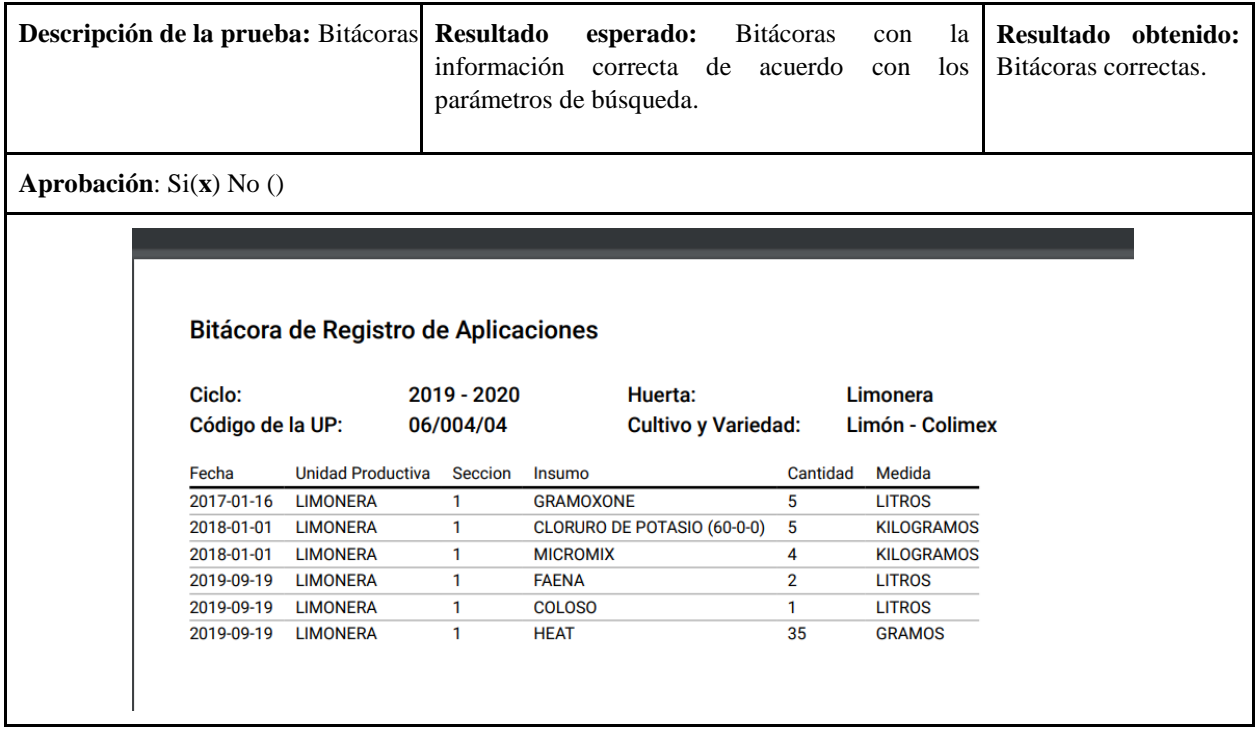

En la Tabla 11 [Bitácoras,](#page-69-0) se presenta el resultado de la prueba que se realizó a la función para generar las bitácoras de registros, comprobando la validez de los registros mostrados, con resultados positivos.

# **Lanzamiento**

En la fase de lanzamiento se llevó a cabo la actualización del sistema para integrar las funcionalidades extendidas durante el proceso de reingeniería. El sistema web se encuentra alojado en un hosting que tiene como dominio principal www.tracelemon.net como se muestra en las Figuras 21 y 22.

|    | cPanel<br>$Q$ Buscar ( / )                                                                           |  |                                                   | $\triangle$ coeplim $\rightarrow$ | <b>C</b> CIERRE DE SESIÓN                    |                           |
|----|----------------------------------------------------------------------------------------------------|--|---------------------------------------------------|-----------------------------------|----------------------------------------------|---------------------------|
| ⋕  | Encuentre funciones rápidamente escribiéndolas aquí.                                                 |  |                                                   | <b>INFORMACIÓN GENERAL</b>        |                                              |                           |
| 21 | <b>ARCHIVOS</b><br>-                                                                                 |  |                                                   |                                   | <b>Usuario Actual</b><br>coeplim             |                           |
|    | Administrador de archivos<br>Imágenes                                                                |  | Privacidad del directorio<br>å.                   |                                   | <b>Dominio Principal</b><br>tracelemon.net   |                           |
|    | Uso del disco<br>Disco de web<br>$\mathbb{Z}$                                                        |  | Cuentas de FTP                                    |                                   | <b>Dedicated IP Address</b><br>166,62,75,65  |                           |
|    | $\overrightarrow{O}$ $\overrightarrow{O}$ Conexiones de FTP<br>Copias de seguridad<br>$\blacksquare$ |  | Asistente de copia de<br>seguridad                |                                   | <b>Directorio Principal</b><br>/home/coeplim |                           |
|    | Git™ Version Control<br>File and Directory Restoration<br>$\mathbb{P}$                               |  | <b>Last Login IP Address</b><br>187, 189, 79, 240 |                                   |                                              |                           |
|    | <b>BASES DE DATOS</b>                                                                                |  |                                                   | ٠                                 | Tema<br>paper_lantern                        | $\boldsymbol{\mathrm{v}}$ |
|    | Bases de datos MySQL®<br>phpMyAdmin                                                                  |  | Asistente de bases de datos<br><b>MySQL®</b>      |                                   | Información del servidor                     |                           |

*Figura 16 Pantalla principal del cpanel del Hosting*

| cPanel |                           |                                     |  |  |
|--------|---------------------------|-------------------------------------|--|--|
| ₩      | Información del servidor  |                                     |  |  |
| 23     | <b>Artículo</b>           | <b>Detaile</b>                      |  |  |
|        | Paquete de alojamiento    | <b>Deluxe</b>                       |  |  |
|        | Nombre del servidor       | p3plcpnl1020                        |  |  |
|        | cPanel Versión            | 78.0 (build 49)                     |  |  |
|        | Versión Apache            | 2.4.43                              |  |  |
|        | Versión PHP               | 5.6.40                              |  |  |
|        | Versión MySQL             | 5.6.47-cll-lve                      |  |  |
|        | Arquitectura              | x86 64                              |  |  |
|        | Sistema operativo         | linux                               |  |  |
|        | Dirección IP deseada      | 166.62.75.65                        |  |  |
|        | Ruta de acceso a Sendmail | /usr/sbin/sendmail                  |  |  |
|        | Ruta de acceso a Perl     | /usr/bin/perl                       |  |  |
|        | Versión Perl              | 5.10.1                              |  |  |
|        | Versión Kernel            | 2.6.32-954.3.5.lve1.4.78.el6.x86_64 |  |  |

*Figura 17 Información del servidor*

Como se puede observar en la Figura 18 [Inicio de sesión,](#page-71-0) la pantalla de inicio de sesión, el Sistema Web inicia a través de un formulario de inicio de sesión que permitirá iniciar los distintos tipos de usuarios, solicitando un usuario y una contraseña que previamente son asignados por el administrador.

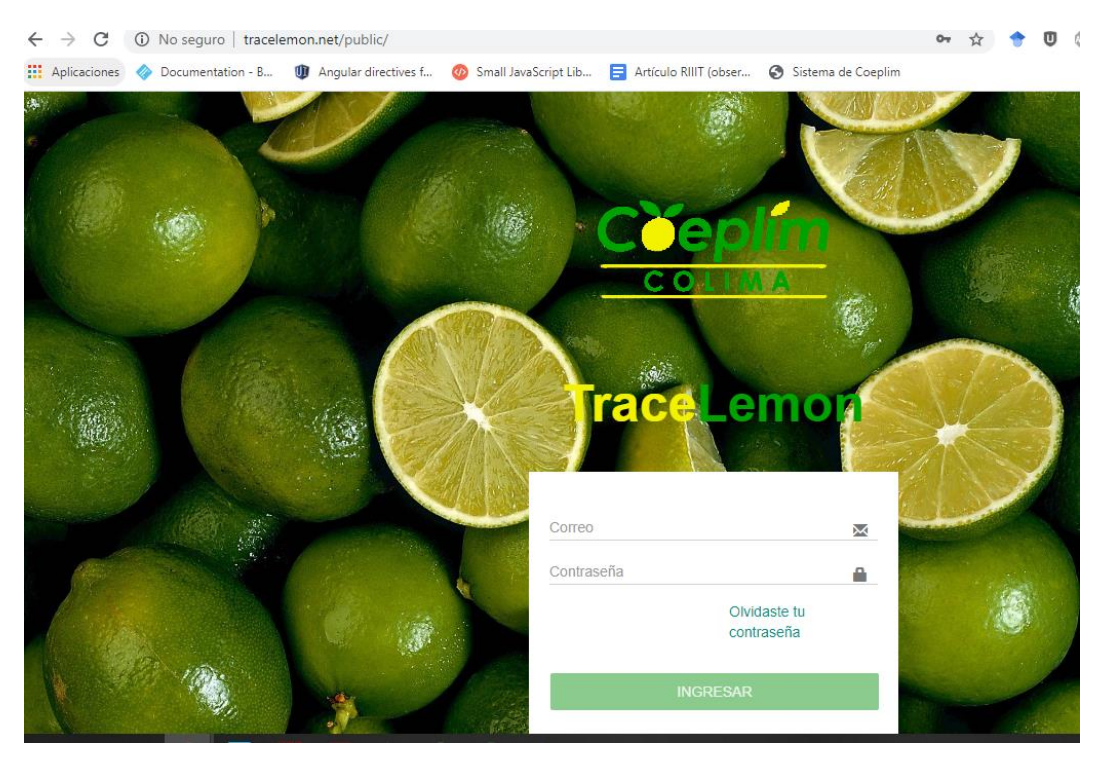

*Figura 18 Inicio de sesión*

<span id="page-71-0"></span>Como se muestra en la **¡Error! No se encuentra el origen de la referencia.**, de acuerdo con los permisos que tenga el usuario se mostrarán las diferentes funcionalidades que forman parte del sistema web y que permite los accesos a las vistas y a la captura de información generada en cada uno de los procesos involucrados en la producción de limón.
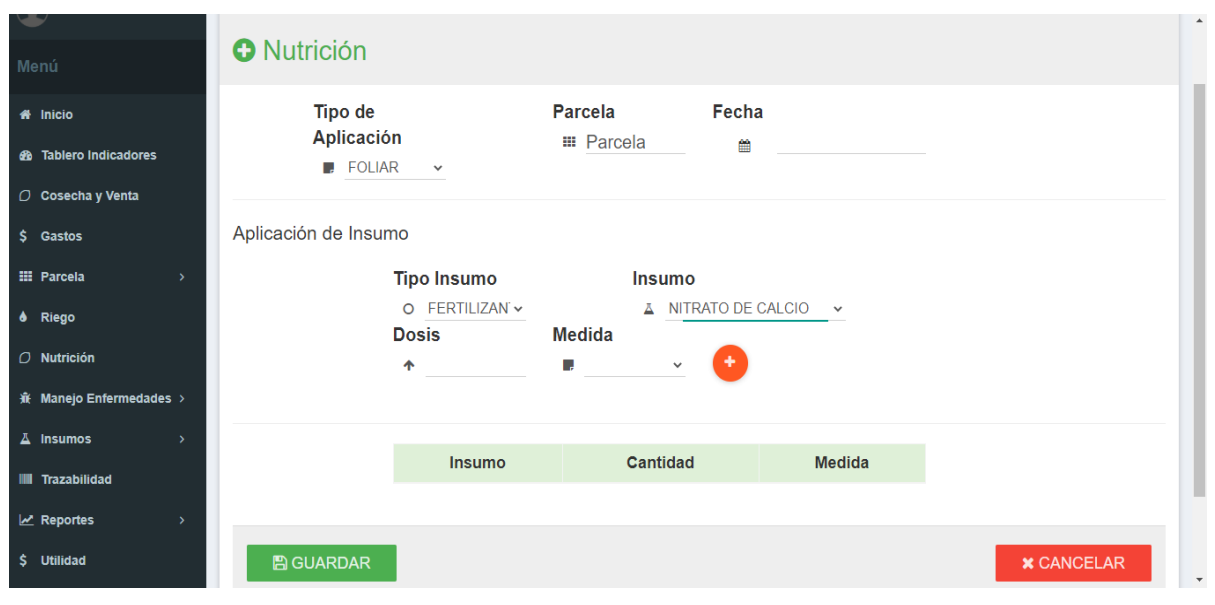

*Figura 19 Aplicación de insumos*

#### **4.5.1 Capacitación del personal**

Para la capacitación del personal del consejo y productores, se llevan a cabo las siguientes actividades:

- a) Preparación de la capacitación:
	- 1. Diseño de la capacitación para el administrador "COEPLIM", productor y responsable de inocuidad.
	- 2. Reproducción del material a utilizar en la capacitación. Preparación de todo el material que será utilizado en las capacitaciones, esto incluirá los manuales de usuario.
	- 3. Preparación de los grupos a capacitar. El personal usuario del sistema será dividido en grupos de acuerdo con los niveles de acceso para que la capacitación sea impartida de acuerdo a lo que cada usuario necesita. Los grupos de productores deberán ser de máximo 5 productores por reunión, priorizando a aquellos productores que estén familiarizados con el sistema actual.
- b) Capacitación del Personal:

Esta actividad permitirá el adiestramiento del personal que labora en la institución en las opciones a las que tendrán acceso dentro del sistema. Los tópicos que formarán parte de la capacitación se presentan en la Tabla 12 [Actividades de capacitación.](#page-73-0)

<span id="page-73-0"></span>*Tabla 12 Actividades de capacitación*

| <b>Tema</b>                                        | <b>Actividades</b>                                                                                                    | <b>Usuarios involucrados</b>    |  |
|----------------------------------------------------|----------------------------------------------------------------------------------------------------|---------------------------------|--|
| Iniciación en el uso del<br>software               | Acceso al software.<br>➤<br>Opciones de cada módulo del<br>⋗<br>sistema.<br>Uso de los paneles de opciones.<br>$\blacktriangleright$<br>Salir del software.<br>≻                                        | Todos los usuarios del sistema. |  |
| Utilización de Módulo de<br><b>Indicadores</b>     | Parámetros e indicadores<br>⋗<br>utilizados.                                                                                                    | Todos los usuarios del sistema. |  |
| Utilización de Módulo de<br>Cosecha y Venta        | Registro de cosecha.<br>$\blacktriangleright$<br>Registro de venta.<br>$\blacktriangleright$<br>Registro de gastos de cosecha.<br>➤                                                                     | Todos los usuarios del sistema. |  |
| Utilización de Módulo de<br><b>Gastos</b>          | Registro de gastos.<br>➤<br>Registro de riego.<br>➤                                                                                                    | Todos los usuarios del sistema. |  |
| Utilización de Módulo de<br><b>Nutrición</b>       | Registro de aplicación de<br>$\blacktriangleright$<br>insumos.                                                                                                    | Todos los usuarios del sistema. |  |
| Utilización de Módulo de<br>Manejo de Enfermedades | Registro de manejos integrales.<br>➤<br>Registro de controles.<br>➤                                                                                                    | Todos los usuarios del sistema. |  |
| Utilización de Módulo de<br><b>Compras</b>         | Registro de compras.<br>$\blacktriangleright$                                                                                                    | Todos los usuarios del sistema. |  |
| Utilización de Módulo de<br><b>Trazabilidad</b>    | Consulta de historial.<br>➤                                                                                                    | Todos los usuarios del sistema. |  |
| Utilización de Módulo de<br><b>Reportes</b>        | Consulta de cosechas<br>➤<br>Consulta de gastos.<br>$\blacktriangleright$<br>Consulta de ventas.<br>➤<br>$\blacktriangleright$<br>Consulta de reporte de<br>producción.<br>Generación de reportes.<br>➤ | Todos los usuarios del sistema. |  |
| Utilización de Módulo de<br>Catálogos              | Registro de parcela.<br>➤<br>Registro de proveedor.<br>➤<br>Registro de comprador.<br>➤<br>Registro de responsable.<br>➤                                                                                | Todos los usuarios del sistema. |  |
| Utilización de Módulo de<br>Administración         | Registro de catálogos.<br>$\blacktriangleright$<br>Consulta de información<br>➤                                                                                                    | <b>COEPLIM</b>                  |  |

#### **4.5.2 Manual del usuario**

El manual es una guía que tiene como finalidad facilitar al usuario el uso del Sistema Informático para el Consejo Estatal de Productores de limón de Colima, mediante la presentación de los lineamientos esenciales para su utilización. El manual contiene una descripción de las opciones del menú, y está orientado a todos los usuarios del sistema, conteniendo una parte específica para el Administrador del Sistema, donde se detallan los procesos relacionados con la Administración de usuarios y catálogos. Por otra parte, está estructurado de tal forma que inicialmente contiene la descripción del sistema en forma general. Para visualizar el manual favor de revisar el [Apéndice E. Manual del sistema web para la trazabilidad hacia atrás](#page-143-0)  [e interna de la producción de limón en el Estado de Colima.](#page-143-0)

#### **Verificación y Validación**

Con el objetivo de determinar el nivel de calidad, se efectuaron pruebas que permitieron comprobar el grado de cumplimiento respecto a las especificaciones iniciales del sistema; verificando con acciones neutrales y repetibles, que cada componente satisfacía los requisitos; y de igual forma, validando que cada elemento puede emplearse para el fin que tiene asignado, sin omitir ninguna de las necesidades del sistema ni incluir funcionalidades innecesarias.

#### **4.6.1 Pruebas de unitarias**

Estas pruebas se realizaron para localizar defectos y probar el funcionamiento de los módulos del software, con un enfoque en los requisitos de los componentes. Tan pronto se comenzó el desarrollo, se iniciaron las pruebas correspondientes para verificar que la implementación se estaba llevando conforme a lo requerido y el aseguramiento de la estabilidad del sistema, detectando código mal estructurado y comprobando la correspondencia entre el flujo de valores de entrada con los resultados esperados.

#### **4.6.2 Pruebas de integración**

Se realizaron estas pruebas con base en las tareas funcionales, con el fin de disminuir los riesgos y revisar el flujo de información entre los módulos. Para esto, se dieron de alta o se realizan modificaciones en los registros de los catálogos y al pasar al módulo de reportes o visualización de la información del proceso de cultivo, estos mostraran la información actualizada, y de la misma forma, en las altas de eventos de trazabilidad hacia los reportes.

#### **4.6.3 Pruebas de sistema**

El objetivo de estas pruebas fue constatar que el software cumpliera con los requisitos funcionales y no funcionales para minimizar la posibilidad de errores. Con base en los requerimientos y especificaciones del software, se escogieron valores de entrada válidos e inválidos para constatar cómo se procesaban en el software, comparando las respuestas obtenidas con las esperadas y determinando si había errores usando reglas de negocio.

#### **4.6.4 Pruebas de aceptación**

Esta prueba fue realizada, con el objetivo de que el cliente determine si el desarrollo del sistema cumple con lo solicitado, confirmando de esta forma, la confiabilidad de su uso y comportamiento.

**Capítulo 5 Resultados**

# **5 Resultados**

El sistema de trazabilidad de COEPLIM sometido al proceso de reingeniería se divide en tres módulos: administración, trazabilidad hacia atrás y trazabilidad interna, los cuales están apegados a los requisitos de trazabilidad obligatorios para la obtención de la Certificación y Reconocimiento de Sistemas de Reducción de Riesgos de Contaminación (SRRC), Buen Uso y Manejo de Plaguicidas (BUMP) o Buenas Prácticas Agrícolas en la actividad de cosecha (BPCo) durante la producción primaria de vegetales. A continuación, se proporcionan los resultados obtenidos del presente desarrollo tecnológico abordados considerando la funcionalidad de ambos módulos y la evaluación del impacto del sistema en cuanto a los tiempos de registro y presentación de información.

#### $5.1$ **Administración**

Este módulo permite a COEPLIM gestionar los productores que tendrán acceso al sistema, alimentar el sistema con la información requerida para su correcto funcionamiento y visualizar la información de cosecha, venta y compra de todos los productores. Los datos que pueden registrar son los siguientes:

- Insumos: Nombre comercial, número de registro, tipo, ingrediente activo y evidencia técnica.
- Actividades: nombre, tipos de actividades y etapa.
- Enfermedades: nombre, tipo, descripción, agente causal, síntomas, manejo integral e insumos recomendados.
- Productor: Nombre, domicilio, CURP, RFC, correo electrónico y teléfono.
- Administrador: nombre y correo electrónico.
- Reportes: Cosecha general por meses y cosecha por municipio.
- Tablero de indicadores: Ventas totales, utilidad, precio por kilo, ganancias por hectárea, margen de ganancia neta, costos de aplicación, gastos totales, costos totales, cosecha total vendida, toneladas cosechas, y kilogramos por árbol.

### **Trazabilidad hacia atrás**

Se refiere a la recepción de productos; por lo tanto, los registros son la clave necesaria para que pueda seguirse el movimiento de los insumos utilizados en el proceso de producción hacia su origen, esto es, desde cualquier punto a su etapa anterior. Si no se dispone de unos buenos registros cuando se reciben los productos, la trazabilidad de la cadena de suministros puede quebrantarse. Esta permite identificar el origen de los insumos e instrumentos agrícolas utilizados en el proceso de producción agrícola y que constituye la materia prima sobre el cual se sustenta el proceso de producción agrícola. A continuación, se describen las etapas que integran la trazabilidad hacia atrás y su correspondiente aplicación en el Sistema de Información.

**Entrada de insumos:** Requiere identificar y registrar a los proveedores e insumos agrícolas utilizados en el proceso de producción agrícola (ver Figura 20 [Entrada de insumos\)](#page-78-0).

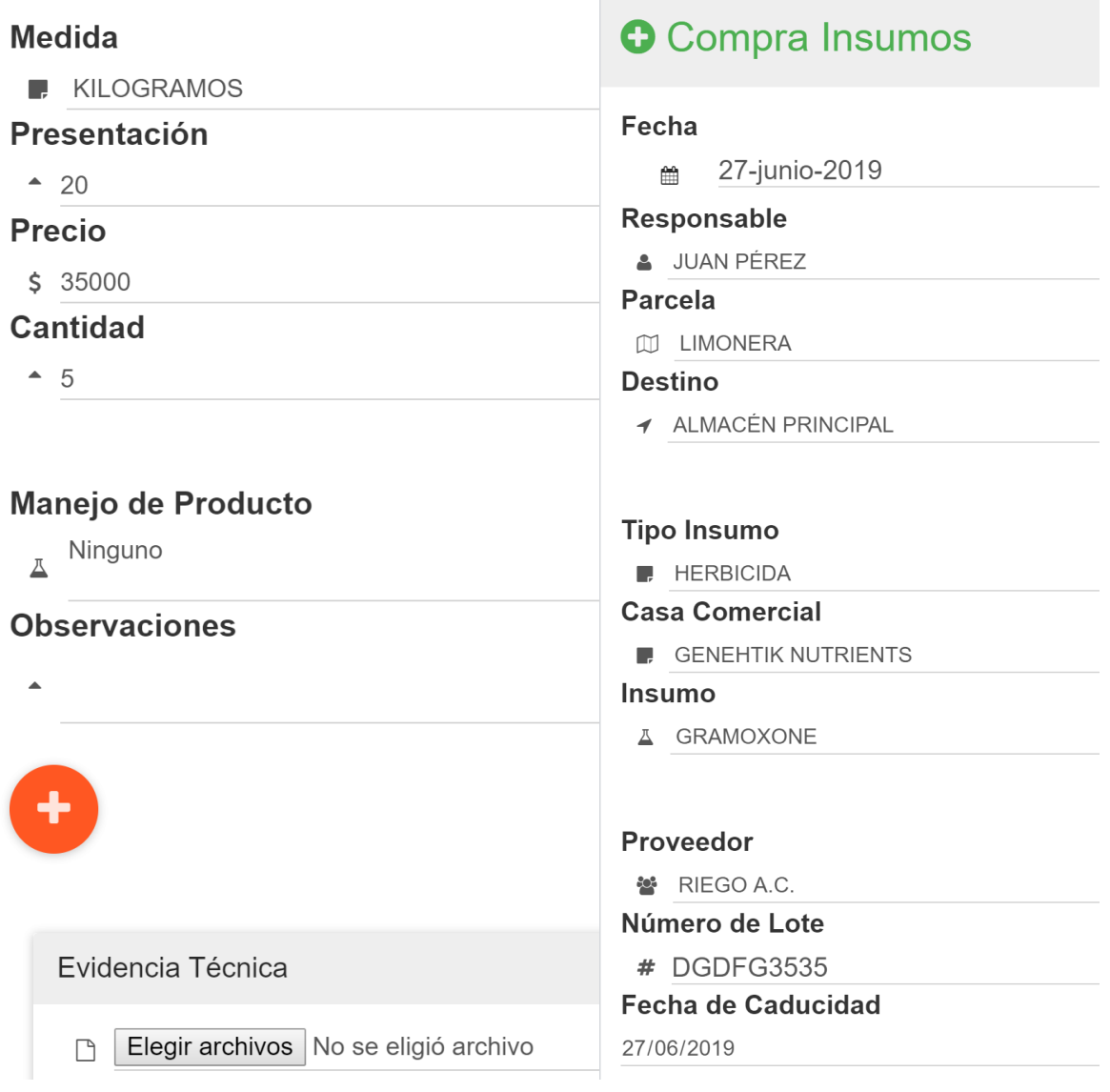

*Figura 20 Entrada de insumos*

<span id="page-78-0"></span>Con estos registros se obtienen bitácoras para su presentación (Figura 21 [Bitácora de Registros de Ingreso](#page-79-0)  [de Insumos\)](#page-79-0), las cuales son requisito de la trazabilidad hacia atrás.

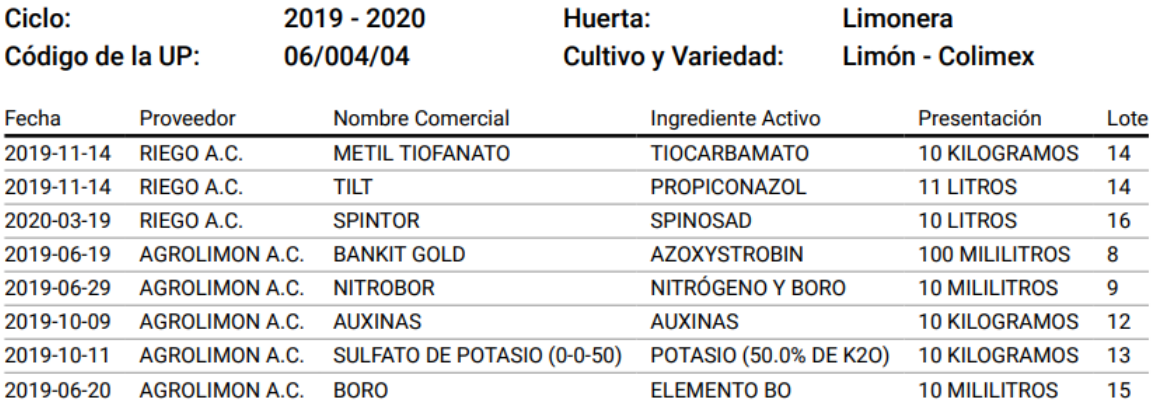

#### Bitácora de Registros de Ingreso de Insumos

*Figura 21 Bitácora de Registros de Ingreso de Insumos*

#### <span id="page-79-0"></span> $5.3$ **Trazabilidad Interna**

Es la trazabilidad de los productos generados, considera todos los procesos y condiciones en que fue elaborado y manejado un producto agrícola bajo criterios de inocuidad y calidad. Permite asociar los lotes de productos generados con los registros emitidos durante cada una de las fases del proceso productivo, identificando las acciones, manejo, instrumentos, condiciones, maquinarias, equipos e insumos más relevantes utilizados en el proceso productivo para la generación de un producto hortofrutícola.

Antecedentes del Terreno: Requiere identificar las acciones e insumos aplicados al proceso actual de producción agrícola y las acciones técnicas realizadas en los terrenos colindantes que pudieran representar riesgos de contaminación al producto, así como aquellas medidas de control que reducen los riesgos asociados a peligros de tipo biológico y químico principalmente (ver Figura 22 [Antecedentes de la Parcela\)](#page-80-0).

# **O** Antecedentes de la Parcela

# **Parcela**

 $O$  Parcela

### **Croquis**

Elegir archivos | No se eligió archivo  $\Box$ 

### **Constancia de Antigüedad**

Elegir archivos | No se eligió archivo  $\Box$ 

### Peligros de Contaminación

Análisis de peligros físicos, químicos y

biológicos

## **Acciones Correctivas Aplicadas**

Registro de las acciones correctivas aplicadas: solarización, drenaje, encalado de

suelos agrícolas, zanjas de contención de derrames, cercado perimetrales, puertas, cubiles, guardaganados, entre otros.

# **Evidencia Fotográfica**

Elegir archivos | No se eligió archivo  $\Box$ 

*Figura 22 Antecedentes de la Parcela*

<span id="page-80-0"></span>**Preparación del Terreno:** El objetivo de esta etapa es identificar las acciones aplicadas previas a la plantación del cultivo que pudieran constituir un riesgo razonablemente probable de contaminación al producto por peligros biológicos y químicos (ver Figura 23 [Preparación del Terreno\)](#page-81-0).

| <b>O</b> Preparación del terreno                                                                                       |             |  |  |  |
|----------------------------------------------------------------------------------------------------|-------------|--|--|--|
| <b>Parcela</b><br><b>EE LIMONERA</b>                                                                                   |             |  |  |  |
| Fecha                                                                                                    |             |  |  |  |
| 09-enero-2020<br><b>AA</b>                                                                                             |             |  |  |  |
| <b>Tipo Actividad</b><br><b>E MANTENIMIENTO</b><br><b>Actividad</b><br><b>RASTREADA/DESVARE</b><br>Costo<br>\$500<br>┿ |             |  |  |  |
|                                                                                                    |             |  |  |  |
| <b>Actividad</b>                                                                                                    | Importe     |  |  |  |
| <b>PODA</b>                                                                                                    | 400.00\$    |  |  |  |
| <b>MACHETEADA</b>                                                                                                    | 600.00\$    |  |  |  |
| <b>Total</b>                                                                                                    | 1,000.00 \$ |  |  |  |

*Figura 23 Preparación del Terreno*

<span id="page-81-0"></span>**Plantación:** Se refiere a la identificación de las acciones relevantes aplicadas durante la plantación de los cultivos y que pueden constituir un riesgo probable de contaminación química y biológica para los mismos (ver Figura 24 [Registro de Plantación\)](#page-82-0).

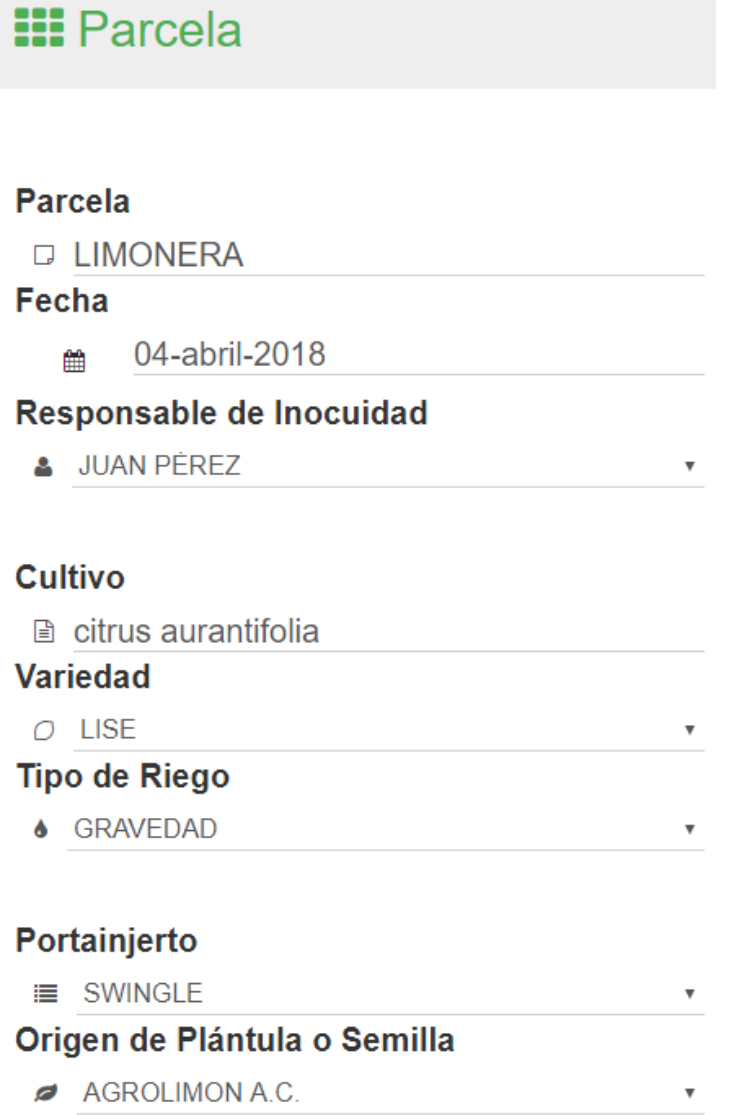

*Figura 24 Registro de Plantación*

<span id="page-82-0"></span>**Control de fauna doméstica y silvestre, plagas, enfermedades y malezas:** Su objetivo es identificar y evidenciar el cumplimiento de las acciones aplicadas para el control de fauna, plagas, enfermedades y malezas que afectan al proceso de producción agrícola y demostrar que estas no representan un riesgo de contaminación para el alimento generado (ver Figura 25 [Manejo Integral\)](#page-83-0).

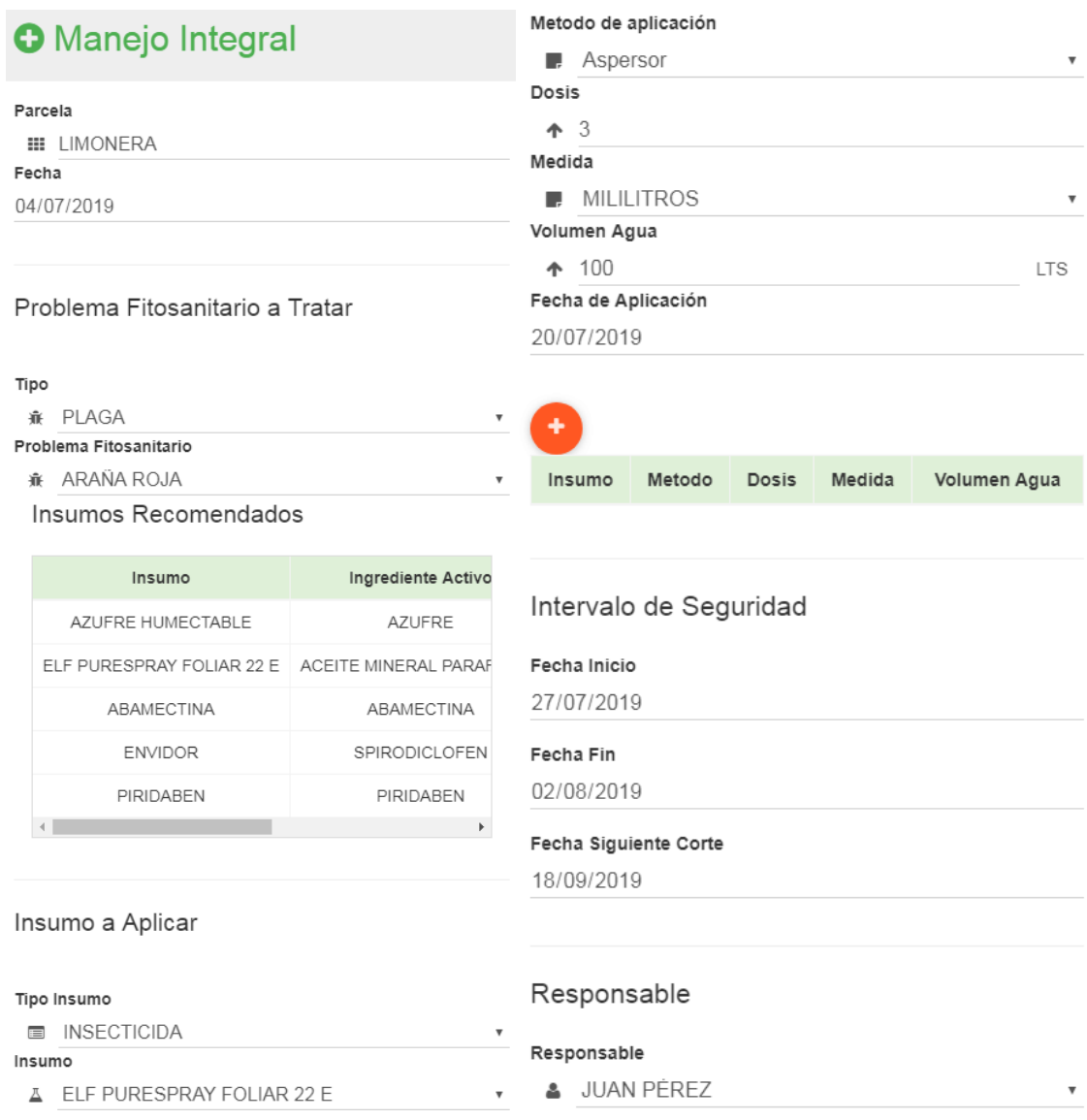

*Figura 25 Manejo Integral*

<span id="page-83-0"></span>**Fertilización:** Su objetivo es identificar las acciones, instrumentos y herramientas aplicadas en la unidad productiva para la nutrición de los cultivos, así como las medidas de control aplicadas para reducir los riesgos de contaminación química y biológica asociadas al proceso de fertilización de las unidades productivas (ver Figura 26 [Registro de aplicación de Insumos Agrícolas\)](#page-84-0).

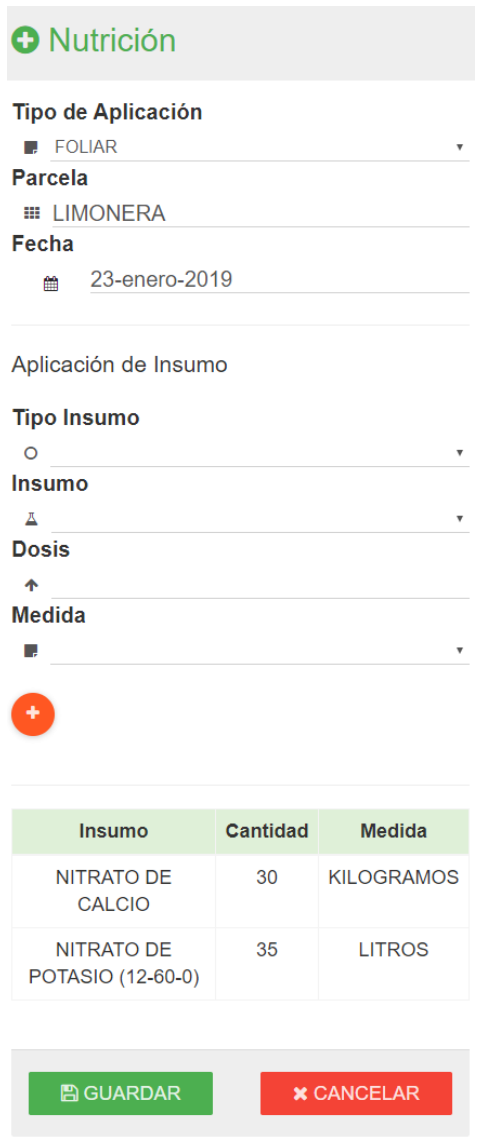

*Figura 26 Registro de aplicación de Insumos Agrícolas*

<span id="page-84-0"></span>**Cosecha:** El objetivo es identificar las acciones relevantes realizadas durante el proceso de cosecha de los productos hortofrutícolas que puedan introducir un peligro de contaminación de tipo químico, físico y/o biológico, así como aquellas acciones aplicadas en las unidades productivas que reduzcan significativamente los anteriores (ver Figura 27 [Cosecha y Venta\)](#page-85-0).

| <b>O</b> Cosecha y Venta                                                                       |                                                             |                                 |
|------------------------------------------------------------------------------------------------|-------------------------------------------------------------|---------------------------------|
| <b>Parcela</b><br><b>III LIMONERA</b><br>Fecha<br>15/10/2019<br>雦<br>Cosecha                   | Costo<br>Gastos de Cosecha<br>П.                            | $\boldsymbol{\mathrm{v}}$       |
| Producción<br>Kilogramos<br>⋿<br>$\overline{\mathbf v}$<br><b>Kilogramos</b><br>$\bigcirc$ 325 | Costo<br>\$<br>٠                                            |                                 |
| Venta<br>Comprador<br><b>&amp; EMPACADORA PRUEBA</b><br>▼<br>Precio Kilogramo                  | <b>Actividad</b><br><b>CORTE</b><br><b>CARGA Y DESCARGA</b> | Importe<br>\$200.00<br>\$400.00 |
| \$10<br><b>Total</b><br>\$3,250.00                                                             | <b>ACARREO</b><br><b>Total</b>                              | \$300.00<br>\$900.00            |

*Figura 27 Cosecha y Venta*

<span id="page-85-0"></span>**Presentación de la información:** El Consejo Estatal de Productores de Limón requiere la presentación y visualización de información general, como el total de cosecha de los productores y con diferentes filtros y por categorías como se puede observar en la Figura 28 [Gráficas de Cosecha y Ventas.](#page-85-1)

<span id="page-85-1"></span>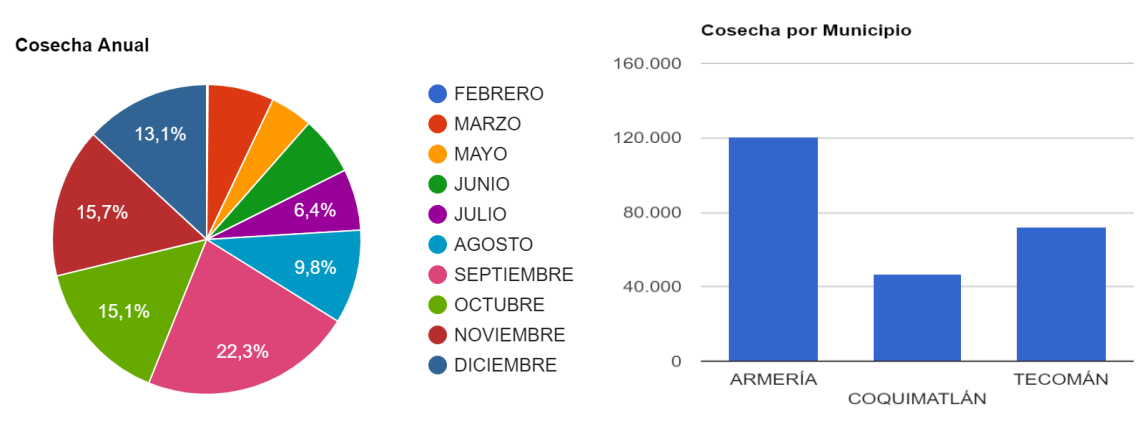

*Figura 28 Gráficas de Cosecha y Ventas*

Finalmente, en el punto 8.4.1 del anexo técnico de requisitos generales para la certificación y reconocimiento de sistemas de reducción de riesgos de contaminación (SRRC), buen uso y manejo de plaguicidas (BUMP) o buenas prácticas agrícolas en la actividad de cosecha (BPCO) durante la producción primaria de vegetales (SENASICA, 2014), se establece el requisito de un reporte de producción de la unidad productiva (ver Figura 29 [Reporte de producción\)](#page-86-0), el cual debe cumplir que con las siguientes características: 1) costos de producción y cosecha de la UP; 2) costos en control de malezas, plagas, enfermedades y fauna silvestre (insumos y aplicaciones); 3) gastos variables (Gasolina, energía, refacciones, etc.), 4) costos de riego, fertilización y poda, 5) producción y cosecha (cantidad y precios), 6) colección de bitácoras de registros.

**O** Expediente Técnico

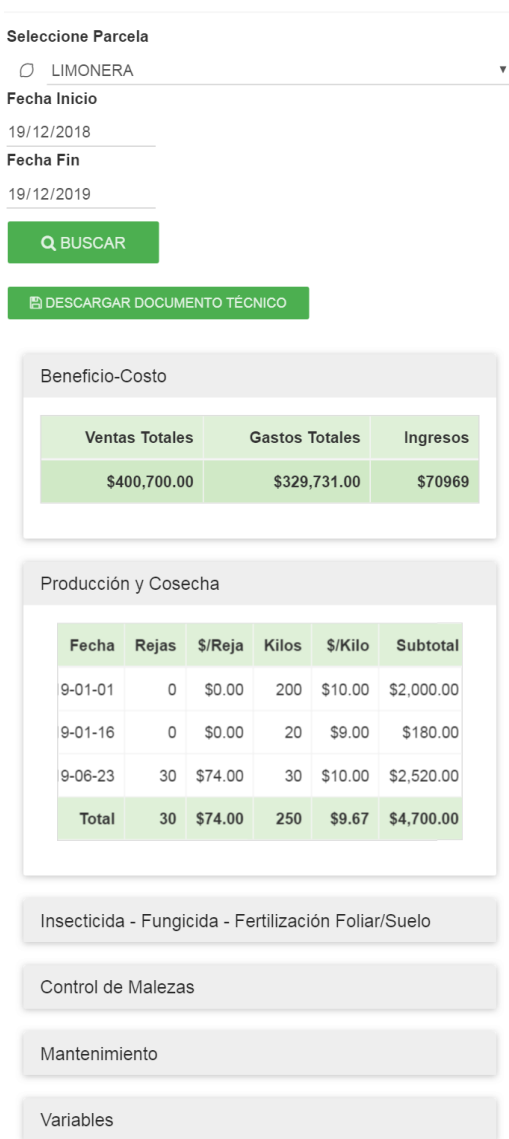

<span id="page-86-0"></span>*Figura 29 Reporte de producción*

#### **Tablero de indicadores**

Para lograr una mejor perspectiva de la producción de limón, se implementó un tablero de indicadores (ver Figura 35 [Tablero de indicadores\)](#page-87-0) con los siguientes indicadores: total de ventas, utilidad, precio por kilo, margen ganancia neta, ganancia por hectárea, total costos y gastos, gastos por cosecha, costos de insumos, costos por hectárea, costo por tonelada, total de compras, cosecha vendida, toneladas por hectárea, cosecha por árbol, etc. Así mismo, los indicadores están acompañados de sus respectivas gráficas para lograr una mejor visualización. Con este tablero se busca mejorar la calidad de las decisiones por parte del consejo y de los productores de limón.

<span id="page-87-0"></span>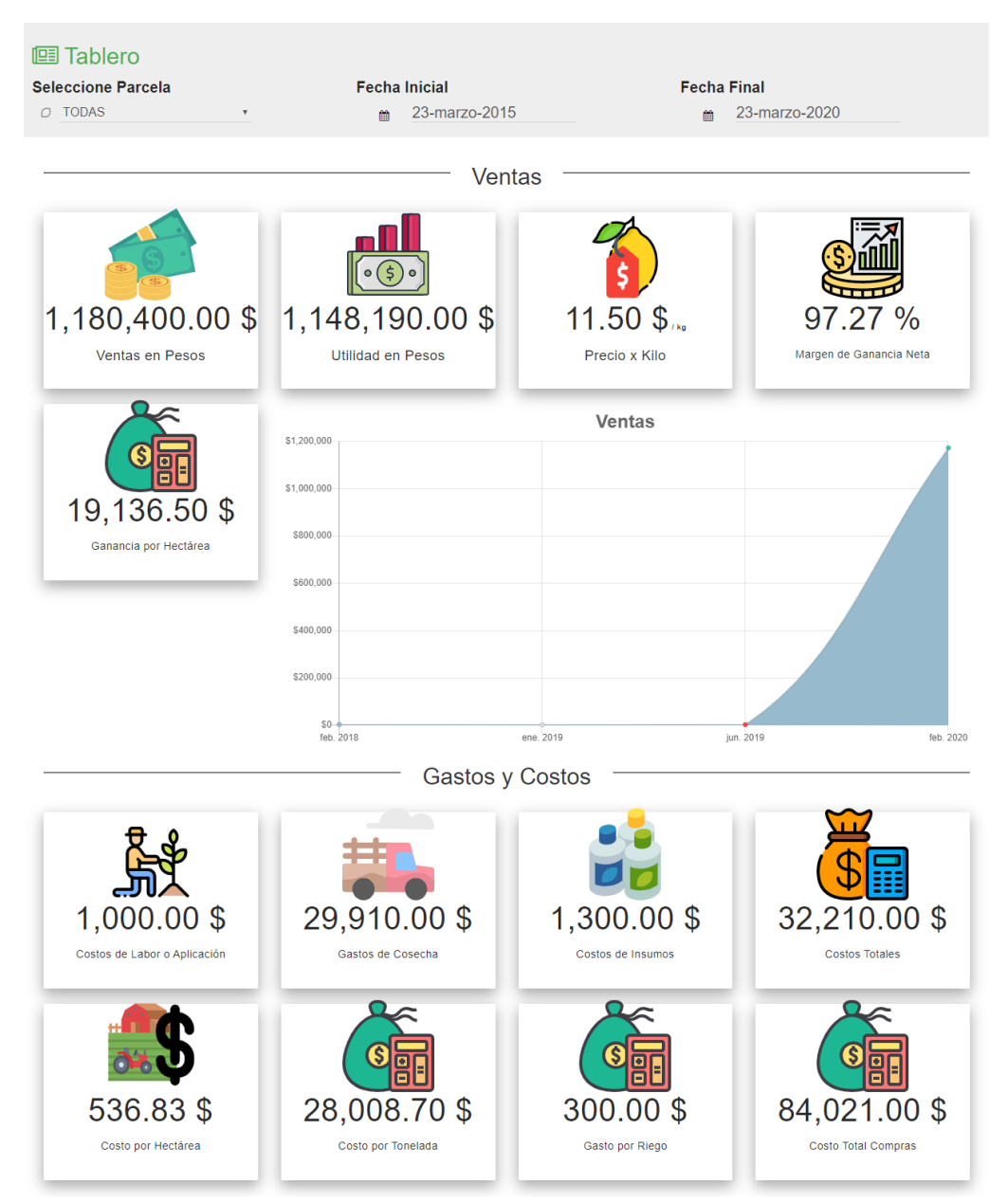

*Figura 30 Tablero de indicadores*

#### **Historial de producción**

En la Figura 31 [Historial de producción,](#page-88-0) se muestra el historial de producción de una cosecha en específico en un lapso de 8-12 meses, en donde se muestran todas las actividades que se han realizado en la parcela donde se cosechó, indica todas las labores como macheteada, lavado y desinfección, poda, rastreada, así mismo, se indican las aplicaciones de los insumos y sus cantidades y si en la unidad productiva se presentó alguna enfermedades, o plaga.

Historial de producción

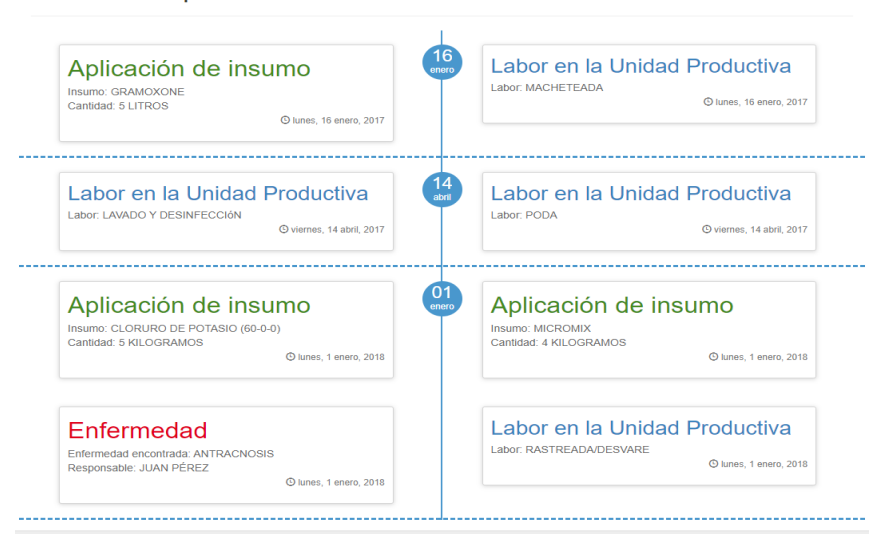

*Figura 31 Historial de producción*

#### <span id="page-88-0"></span>**Impacto de la trazabilidad hacia atrás e interna.**  $5.4$

Uno de los principales objetivos de la implementación de un sistema de trazabilidad es contribuir en el incremento de la calidad de los productos, la seguridad alimentaria y el control de la inocuidad de éstos. Por lo tanto, como resultado de la implementación del sistema web para la trazabilidad hacia atrás e interna en la producción del limón mexicano, se logró obtener un mecanismo de análisis de riesgos y de puntos críticos de control durante el ciclo de vida de la producción del limón, con lo cual se logra establecer límites críticos, acciones correctivas y procedimientos de monitoreo para cada punto de control identificado a través del análisis. Este mecanismo beneficia al productor, facilitándole el proceso de control de riesgos para garantizar al consumidor final un producto de calidad e inocuo.

Este mecanismo toma los registros almacenados de la trazabilidad hacia atrás e interna durante el ciclo de vida de una cosecha para obtener una línea de tiempo o historial de producción que contiene las labores realizadas, insumos aplicados, enfermedades encontradas y resultados de los análisis realizados, como se puede observar en la Figura 36.

El historial de producción o línea de tiempo, que se observa en la Figura 36, es el resultado de la evaluación de la trazabilidad hacia atrás e interna durante el ciclo de vida de la producción del limón, lo cual permite reconocer, evaluar y reducir riesgos en la producción. Este historial permite desarrollar planes de Análisis

de Peligros y Puntos Críticos de Control (HACCP, por sus siglas en inglés) con lo cual se obtienen los siguientes beneficios:

- 1. Análisis de riesgos.
- 2. Identificación de puntos críticos de control.
- 3. Establecimiento de límites críticos para las medidas preventivas asociadas con cada punto crítico de control identificado.
- 4. Establecimiento de acciones correctivas que deben tomarse.
- 5. Establecimiento de procedimientos de verificación.
- 6. Establecimiento de procedimientos de mantenimiento de registros y documentación.

Por otro lado, a parte del mecanismo descrito anteriormente, la implementación de este sistema de trazabilidad permite registrar y procesar la información necesaria para generar el reporte de producción de la unidad productiva con la finalidad de cumplir y obtener la Certificación o reconocimiento por la implementación de los SRRC.

#### **Evaluación de impacto del sistema**

El sistema web, sometido al proceso de reingeniería descrito en esta investigación, se evaluó principalmente en términos del tiempo empleado en el registro de información y presentación de la información, con la finalidad de evaluar el impacto de la implementación de éste en el proceso de rastreabilidad de la producción del limón mexicano. Cómo se puede observar en la Figura 32 [Tiempos registrados durante el periodo de](#page-89-0)  [prueba,](#page-89-0) los tiempos de registro de la información *antes del proceso de reingeniería*, mediante un proceso manual, tomaba un tiempo de **13.8 horas**; mientras que, *después del proceso de reingeniería implementando las funcionalidades extendidas*, del sistema se optimizó a **8.2 horas** el registro de la información de las actividades efectuadas durante el proceso de producción del limón mexicano. Con lo cual se logró una reducción de 5.6 horas, correspondiente a una **mejora del 40.5%** en los tiempos de registro de información.

En cuanto al tiempo invertido en la presentación de la información, se logró una **mejora del 91.4%** en los tiempos de presentación, debido a que el proceso manual para presentar la información de la rastreabilidad de la producción tomaba un tiempo de 8.2 horas; mientras que, con el sistema toma un tiempo de 0.7 horas.

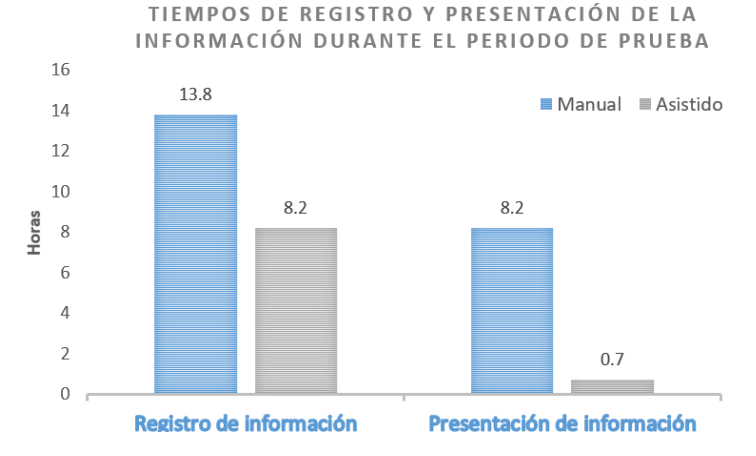

<span id="page-89-0"></span>*Figura 32 Tiempos registrados durante el periodo de prueba*

#### **Discusión de resultados**

La trazabilidad es un procedimiento útil cuando se requiere conocer toda la cadena de producción de un producto en específico, ya sea para conservar la inocuidad o para mejorar los procesos productivos. La efectividad de un sistema de trazabilidad radica en el nivel de detalle que se realizan los registros de las actividades durante el ciclo de vida de un producto, como proponen (Beltrán et al., 2006; Yu-Chuan et al., 2016; Tritham et al., 2015; Bechini et al., 2008) en donde implementan diferentes estrategias para el registro de dichas actividades y eventos. A continuación, se muestran las funcionalidades principales de la herramienta tecnológica realizada en esta disertación, comparándolas con las diferentes propuestas analizadas durante la investigación.

| <b>Funcionalidades</b>                                   | <b>TraceLemon</b><br>sometido al<br>proceso de<br>reingeniería | Beltrán et al. | <b>Yu-Chuan et al.</b> | Tritham et al. |
|----------------------------------------------------------|----------------------------------------------------------------|----------------|------------------------|----------------|
| Trazabilidad hacia atrás                                 |                                                                |                | X                      |                |
| <b>Trazabilidad interna</b>                              |                                                                |                |                        |                |
| Manejo integral                                          |                                                                | X              | X                      | X              |
| Manejo enfermedades                                      |                                                                | X              | X                      | X              |
| Reporte de producción                                    |                                                                |                | X                      |                |
| <b>Bitácoras</b>                                         |                                                                |                | X                      |                |
| Identificación de puntos de<br>control de riesgo         |                                                                | X              | X                      | X              |
| Tablero de indicadores                                   |                                                                | X              |                        | X              |
| estándares<br><b>Normas</b><br>$\bf{0}$<br>implementados |                                                                |                |                        |                |

<span id="page-90-0"></span>*Tabla 13 Comparación de las funcionalidades de las propuestas de trazabilidad*

Como se puede observar en la Tabla 13 [Comparación de las funcionalidades de las propuestas de](#page-90-0)  [trazabilidad,](#page-90-0) las diferentes propuestas analizadas cumplen con las funcionalidades básicas de la trazabilidad hacia atrás e interna, y algunas de ellas proveen de documentación de las actividades realizadas; sin embargo, no presentan indicios de manejos integrales y controles de enfermedades durante el ciclo de vida de una cosecha, así mismo, no exponen mecanismos para analizar y controlar los riesgos fitosanitarios que pudieran ocurrir durante la producción de alimentos.

Considerando lo anterior, el sistema web obtenido en esta disertación, sirve de apoyo para el proceso de rastreabilidad de productos agrícolas, contextualizado específicamente para la trazabilidad en la producción de limón mexicano y cuyo objetivo principal es facilitar el cumplimiento de los requerimientos necesarios para la certificación presentada por SENASICA, con la finalidad de que los productores cuenten con una herramienta que permita solventar las dificultades para satisfacer los requerimientos de documentación, técnicos y económicos que implica dicho proceso y que además, sirva como un mecanismo que permita controlar y disminuir posibles riesgos o problemas en la producción para garantizar la inocuidad y calidad del producto.

**Capítulo 6 Conclusiones y recomendaciones**

# **6 Conclusiones y recomendaciones**

### **Conclusiones**

Se realizó un proceso de reingeniería al sistema de trazabilidad de COEPLIM para extender la trazabilidad hacia atrás e interna de la producción del limón; las cuales, se integraron al sistema de información de trazabilidad TraceLemon, permitiendo gestionar con éste la trazabilidad hacia atrás e interna de la producción de limón en el Estado de Colima apegándose puntualmente a las normas nacionales establecidas por SENASICA. La adquisición de información sobre la producción de limón beneficia al Consejo Estatal de Productores de Limón y a los productores de Limón para contar con indicadores que ayuden a la toma de decisiones, gracias al seguimiento de la trazabilidad.

El desarrollo de este proyecto a través de la implementación del sistema propuesto permite gestionar la trazabilidad hacia atrás e interna en la producción del limón con la finalidad de posibilitar la obtención de un producto de calidad y valor para el usuario final, ya que el productor puede tomar mejores decisiones durante el proceso de producción. Para esto, primeramente, se realizó un proceso de reingeniería al sistema actual de COEPLIM, con la finalidad de identificar el estado actual del sistema y realizar un análisis de sus fortalezas y debilidades; para así, proponer funciones complementarias que enriquezcan al sistema, cumpliendo con el primer objetivo de la presente tesis.

Posteriormente, se llevó a cabo el análisis de los requerimientos funcionales y no funcionales, con la finalidad de asegurar que las nuevas funcionalidades integradas a este sistema cumplan con las normas establecidas por entidades nacionales e internacionales; y así mismo, cumplan con las expectativas de los productores de limón en el Estado, efectuando con éxito el segundo objetivo de la presente tesis Además, se realizó una revisión del estado del arte sobre los estándares de trazabilidad que los productores deben seguir para tener acceso a certificaciones que garanticen su competitividad a nivel internacional en la producción de limón.

Por otro lado, la mayor dificultad para los productores de limón es la documentación de todas las actividades realizadas, con la implementación del presente desarrollo tecnológico el productor tendrá una herramienta que permita documentar las actividades realizadas durante la producción, facilitando la generación de documentación requerida para certificación ya que, en la actualidad el mercado nacional e internacional está exigiendo medidas más estrictas de inocuidad. Al presente, las certificaciones son costosas y difíciles de mantener debido a la gran cantidad de requerimientos que se presentan; por lo tanto, el desarrollo de herramientas que coadyuven en la implementación de los requerimientos de las certificaciones incrementará el interés de los agricultores en las certificaciones o reconocimientos de buenas prácticas agrícolas, y a su vez incrementará la calidad de los productos nacionales.

Se logró evaluar el impacto de la implementación en términos del tiempo empleado en el registro de información y presentación de la información, exhibiendo una mejora del 40.5% en los tiempos de registro de información y en cuanto al tiempo asignado a la presentación de la información, se logró una mejora del 91.4% en los tiempos de presentación; logrando así, comprobar la hipótesis plasmada en esta tesis, la cual indica que "La reingeniería del sistema de trazabilidad actual del Consejo Estatal de Productores de Limón de Colima permitirá mejorar los tiempos de registro y presentación de la información, el seguimiento de la trazabilidad apegado a las BPAs y la identificación de puntos críticos de control durante la producción". Por otro lado, como resultado del proceso de reingeniería del sistema de trazabilidad, se logró obtener un mecanismo de análisis de riesgos y de puntos críticos de control durante el ciclo de vida de la producción

del limón, con lo cual se logra establecer límites críticos, acciones correctivas y procedimientos de monitoreo para cada punto de control identificado a través del análisis.

Por lo tanto, con el desarrollo e implementación de este sistema se pretende lograr cuatro beneficios significativos de acuerdo con la trazabilidad de la producción de limón, los cuales serán evaluados como trabajo futuro:

- Tomar de decisiones oportunas referentes a la compra de insumos, gracias al análisis de los datos recaudados de la trazabilidad hacia atrás, permitiendo que los productores puedan comparar los resultados obtenidos en la aplicación de dichos insumos.
- Visualizar de manera general los procesos de producción, permitiendo al productor tener una clara visualización de todo lo que se hace, se hizo y se hará.
- Evidenciar el uso de las buenas prácticas y estándares nacionales e internacionales durante la producción, permitiendo cumplir con los requisitos establecidos por las instituciones regulatorias.
- Incorporar al resto de los productores de la región a un entorno de colaboración para mejorar la productividad de ésta.

Es importante mencionar que el proceso de reingeniería sobre el sistema TraceLemon, permitió extender sus funcionalidades en aproximadamente un 70%, consiguiendo obtener un sistema de trazabilidad innovador apegado a las pautas referenciales de un Sistema de Reducción de Riesgos y Contaminación (SRRC) y Buenas Prácticas Agrícolas (BPAs).

### **Recomendaciones**

Se recomienda continuar con esta investigación y desarrollo tecnológico desde el punto de vista del análisis y control de riesgos, implementando la metodología HACCP; la cual permite la definición y aplicación de medidas preferentemente preventivas, por medio de la identificación de puntos o etapas donde se puede controlar el peligro. Así mismo, disminuye las inspecciones concurrentes y la necesidad de analizar constantemente los productos finales; resultando en un producto inocuo y comercialmente más viable, incrementando así la confianza del consumidor; y propiciando el cumplimiento de las demandas legales.

También se sugiere añadir el proceso de trazabilidad hacia adelante enlazando la información con las empresas distribuidoras, empacadoras, procesadoras y comercializadoras de limón para una correcta relación entre las diferentes entidades que interactúan en la cadena de suministros del limón. Este enlazamiento de información permitirá una mayor sincronización entre los actores que resultará en mejores decisiones y ultimadamente incrementará el rendimiento de la productividad en la región.

# **Referencias bibliográficas**

Abascal, E. &. (2005). *Análisis de encuestas.* Esic editorial.

- Alessio Bechini, M. G. (2008). Patterns and technologies for enabling supply chain traceability through collaborative e-business. *Information and software technology, 50*(4), 342-359.
- Atkinson, R. D. (2013). Competitiveness, Innovation and Productivity. Washington, D.C: The Information Technology & Innovation Foundation.
- Bastar, S. G. (2012). *Metodología de la Investigación.* México: RED TERCER MILENIO SC.
- Carrasco, S. (2009). *Metodología de la Investigación Científica.* Lima: San Marcos.
- Casaño, C. D. (2016). Metodología de la investigación tecnológica en ingeniería. *Revista Ingenium, 1*(1), 43-46. doi:http://dx.doi.org/10.18259/ing.2016007
- Chatchai Tritham, N. N. (2015). Food traceability and information system for local standard of high safety agri-food No. 8 in Chachoengsao province. *International journal of humanities and managment sciences, 3*(5), 332-337.

Date, C. J. (2001). *Introducción a los sistemas de bases de datos.* Pearson Educación.

- Espejo, E. (2009). *En Trazabilidad total, inocuidad y calidad de agroalimentos: Origen de la necesidad de trazar.* Argentina.
- Espinoza Montes, C. (2014). *Metodología de investigación tecnológica Pensando en sistemas.*
- Fisher, W. (4 de Octubre de 2016). *Food Safety Magazine.* Obtenido de https://www.foodsafetymagazine.com/enewsletter/challenges-of-food-traceability/
- Gómez Bastar, S. (2012). *Metodología de la investigación.*
- Gómez, R. C. (2012). *Productividad y competitividad.* Mar del Plata: Universidad nacional de mar del plata.
- Google. (2010). *angularjs.* Obtenido de https://docs.angularjs.org/guide/introduction
- GSI. (Febrero de 2012). *Automatización de la trazabilidad.* Obtenido de http://cacia.org/expocaciaweb/documentos/Gestion\_de\_la\_trazabilidad\_con\_estandares \_mundiales.pdf
- Hong-Mei , G., & Yu-Chuan, L. (2016). Development and applications of mobile farming information system for food traceability in health management. *Applied computing in medicine and health*, 244-268.
- Karen, D. C. (2000). *Tecnologías de la información.* McGraw-Hill Interamericana.
- Medina, P. B. (2006). Desarrollo de herramienta informática para gestión de trazabilidad en explotaciones vitivinícolas. *X Congreso intrnacional de ingeniería de proyectos*, 116 - 126.
- Montes, S. D. (2017). *Sistema Web para la Trazabilidad del Limón en el Estado de Colima.* Colima, México: P. M. Computacionales.
- OECD. (2005). *Manual de Oslo: Guía para la recogida e interpretación de datos sobre innovación.* Luxembourg: Tragsa.
- Oracle Corporation. (2017). *About MySQL Workbench.* Obtenido de https://www. mysql. com/products/workbench/
- Organización Internacional de Normalización. (2007). *Trazabilidad en la cadena de alimentos para alimentación humana y animal — Principios generales y requisitos básicos para el*

*diseño e implementación del sistema.* Recuperado el 28 de 11 de 2018, de https://www.iso.org/obp/ui#iso:std:iso:22005:ed-1:v1:es

- PHP Group. (2019). *PHP: What is PHP?-Manual.* Obtenido de https://www.php.net/manual/en/manual.php
- Royce, W. W. (1987). Managing the development of large software systems: concepts and techniques. *9th international conference on Software Engineering*, 328-338.
- SAGARPA. (2016). *Planeación agrícola nacional 2017-2030.* Ciudad de México, México: Gobierno Federal Mexicano.
- Sampieri, R. H. (2018). *Metodología de la investigación: las rutas cuantitativa, cualitativa y mixta.* México: McGraw Hill .
- Sánchez, R. F., & Echevarria, R. S. (2003). *Caracterización de las Cadenas Prioritarias e Identificación de las Demandas Tecnológicas: Cadena de Limón Mexicano (Citrus aurantifolia Swingle).* Colima, México: Universidad de Colima.
- Seidl, M. S. (2015). *UML@ classroom: An introduction to object-oriented modeling.* Springer.
- SENASICA. (2014). *Sistema de trazabilidad de productos hortofrutícolas para consumo en fresco de los Estados Unidos MExicanos.* Ciudad de México, México: Dirección general de inocuidad agroalimentaria.
- SENASICA. (17 de septiembre de 2018). *Guías para la evaluación de los SRRC.* Obtenido de Guías para la evaluación de los SRRC: https://www.gob.mx/senasica/documentos/guiaspara-la-evaluacion-de-los-srrc
- Sistemas Integrales para la Mejora de la Productividad, Logística y Eficiencia. (2011). *10 formas de aumentar la productividad de una empresa*. Obtenido de https://simpleproductividad.es/blog/aumentar-la-productividad-de-una-empresa/
- Solís, Á. A. (27 de 04 de 2019). *El dragón amarillo amenaza cultivos de papa, jitomate y chile del país*. (Crónica, Editor) Obtenido de http://www.cronica.com.mx/notas/2019/1117500.ht
- Sparx Systems. (s. f.). *Tutorial UML.* Obtenido de http://www.sparxsystems.com.ar/resources/uml2\_tutorial.php

# **Apéndices y anexos**

### **Apéndice A. Formato de entrevista dirigida a los administrativos de COEPLIM.**

- 1. ¿Cuál es su nombre?
- 2. ¿Cuál es su puesto en COEPLIM? ¿Qué acciones desempeña?
- 3. ¿Los productores utilizan el sistema TraceLemon? ¿Por qué?
- 4. ¿Cuáles funcionalidades cree que le falten al sistema? ¿Por qué?
- 5. ¿Cuáles funcionalidades cree que le sobran al sistema? ¿Por qué?
- 6. ¿Comparten información con organizaciones externas?
- 7. ¿Utilizan informes para organizaciones externas?
- 8. ¿Requieren informes más elaborados? ¿Cuáles?
- 9. ¿Cuáles son las razones por las que los productores no quieren certificarse?
- 10. ¿Cuáles cree que sean los beneficios de certificarse?
- 11. ¿Cree que si se resuelven los problemas de documentación, los productores se certificarán?
- 12. ¿Cree que con un sistema de trazabilidad más completo los productores lo utilizarán?

### **Apéndice B. Formato de entrevista dirigida a los productores afiliados a COEPLIM.**

- 1. ¿Cuánto tiempo lleva como productor de limón? ¿Produce algo más?
- 2. ¿Conoce el sistema TraceLemon? ¿Lo ha utilizado? ¿Lo utilizaría?
- 3. ¿Cuáles funcionalidades cree que le hagan falta? ¿Por qué?
- 4. ¿Cuáles funcionalidades cree que le sobren? ¿Por qué?
- 5. ¿Lleva algún proceso de trazabilidad? ¿Por qué?
- 6. ¿Considera que la trazabilidad le brida beneficios? ¿Cuáles?
- 7. ¿Ha iniciado algún procedimiento de certificación? ¿Por qué?
- 8. ¿Qué considera que sea lo más difícil de certificarse? ¿Por qué?
- 9. ¿Cree que el sistema TraceLemon le ayude a certificarse? ¿Por qué?
- 10. ¿Utiliza reportes para tomar decisiones? ¿Qué tipo de reportes?
- 11. ¿Utiliza indicadores de venta, compra o cosecha para tomar decisiones? ¿Qué tipo de indicadores?
- 12. ¿Implementa acciones para garantizar la inocuidad de la cosecha? ¿Cuáles?
- 13. ¿Implementa planes para prevenir peligros durante la producción? ¿Cuáles?

# **Apéndice C. Diccionario de datos del sistema web.**

Tabla: analisis\_agua

Columnas

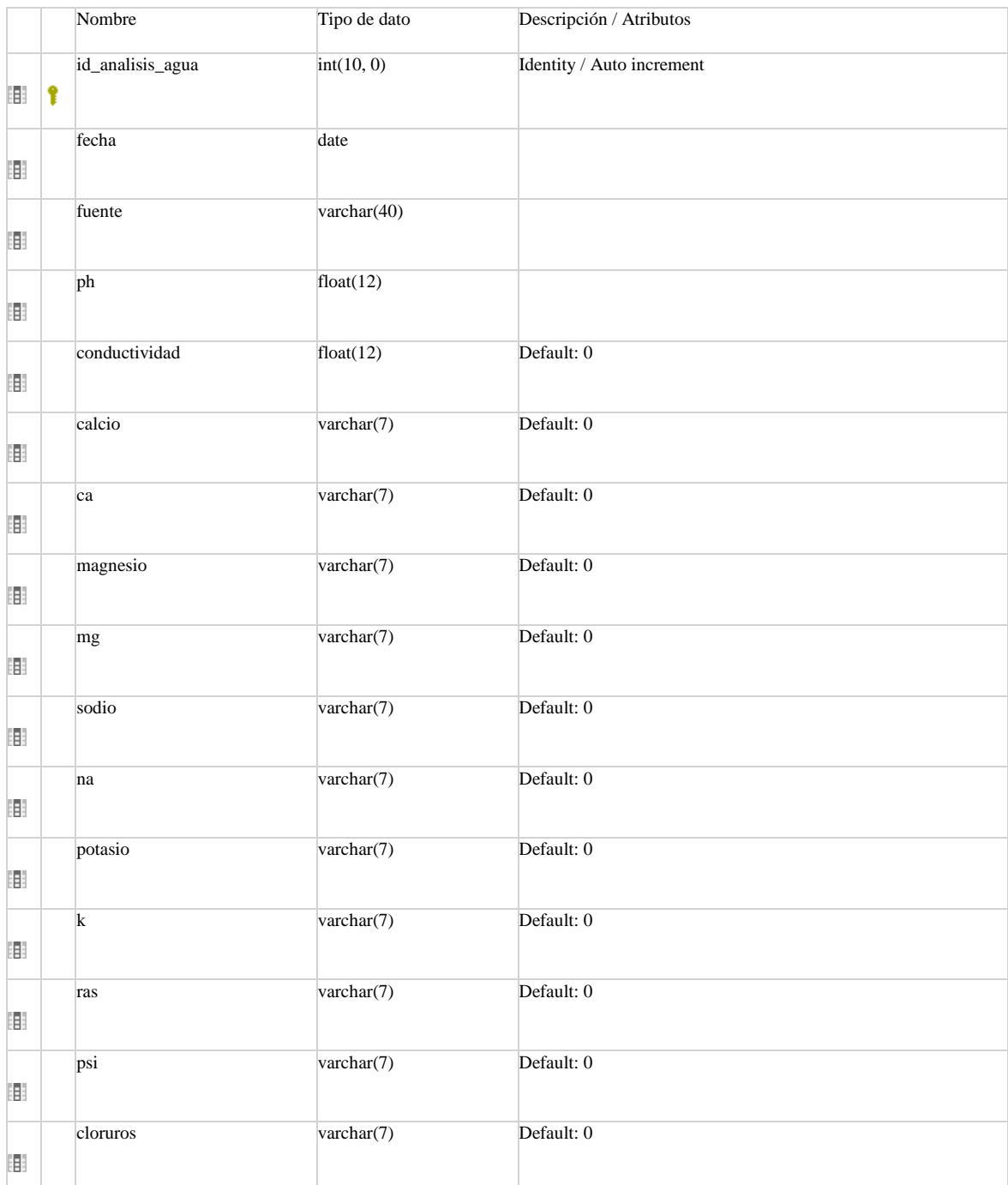

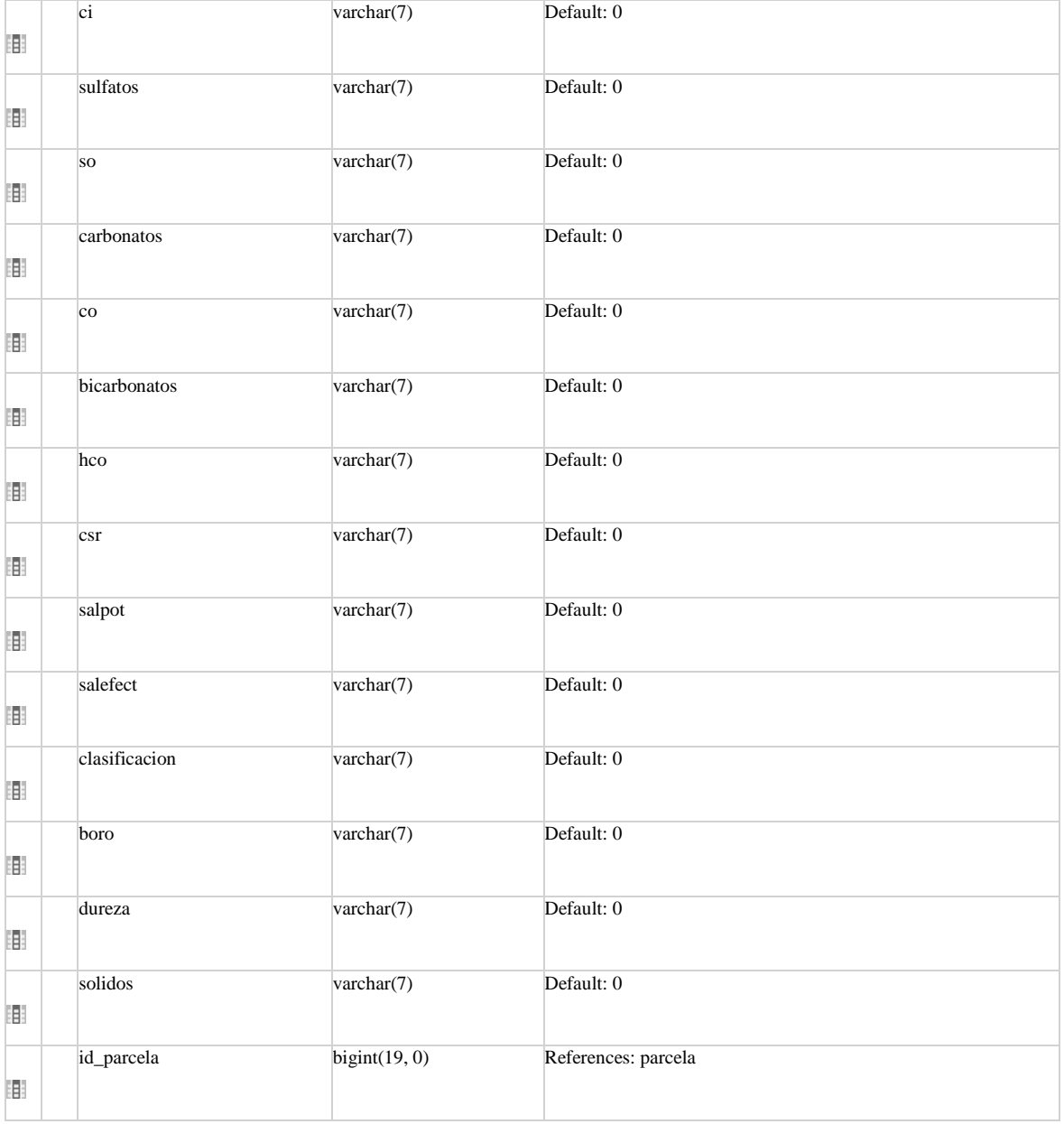

#### Referencias

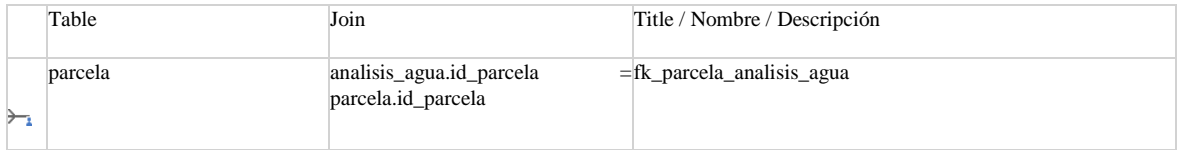

#### Llaves únicas

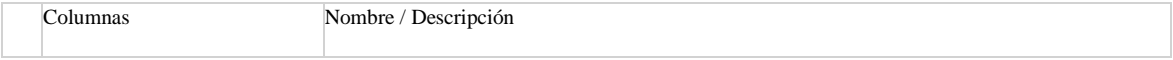

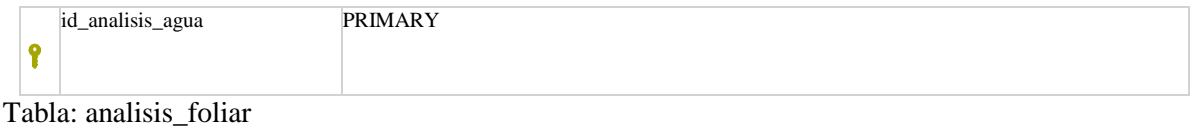

#### Columnas

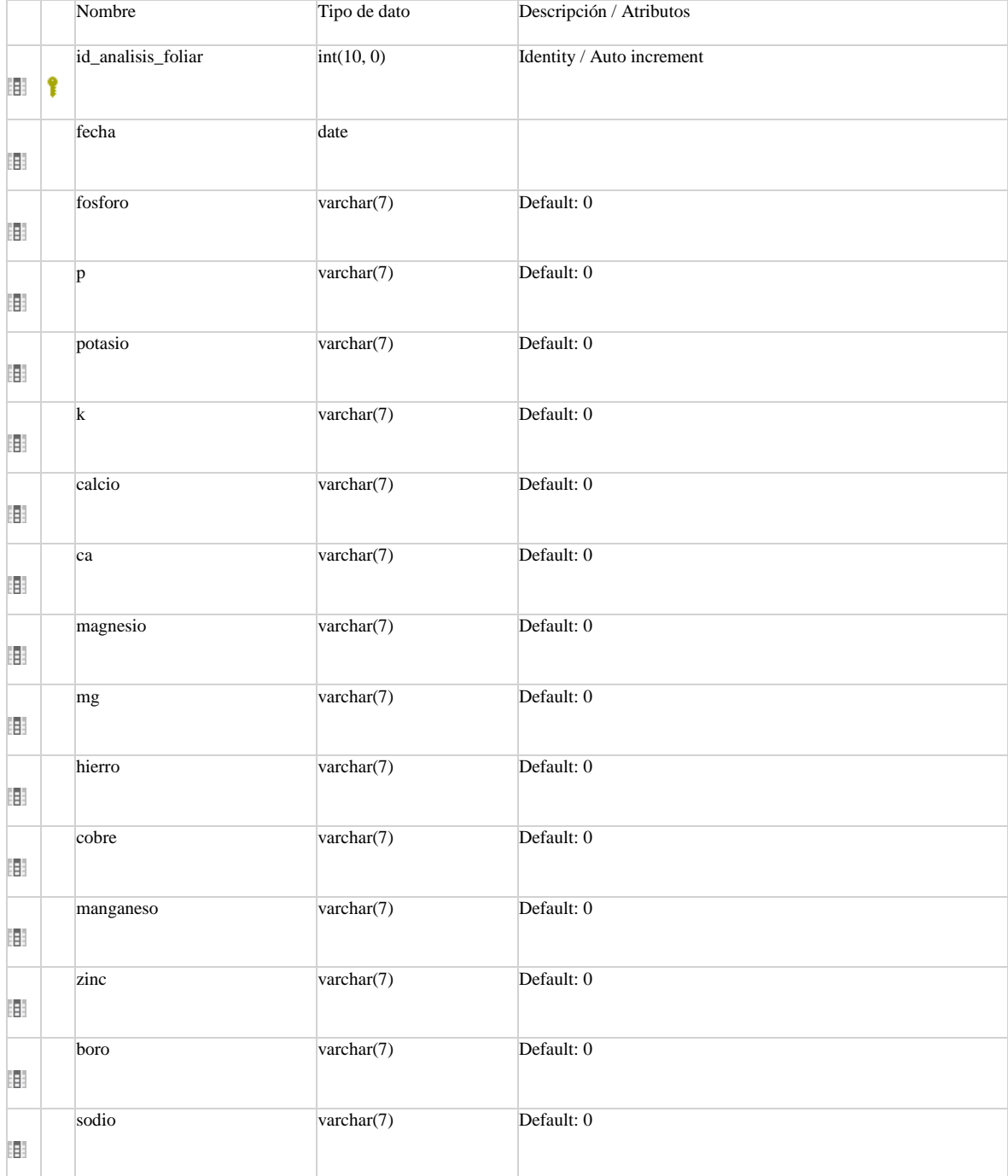

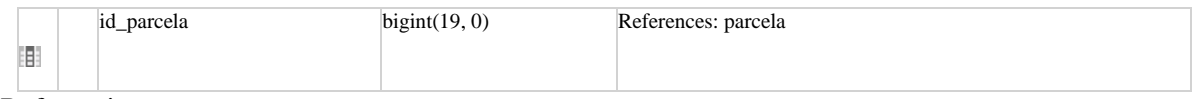

#### Referencias

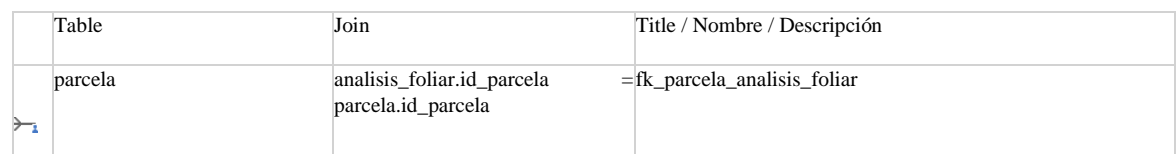

#### Llaves únicas

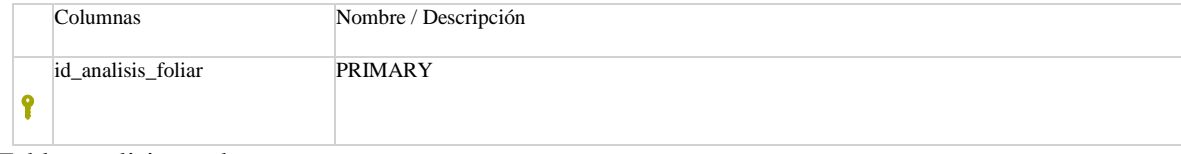

Tabla: analisis\_suelo

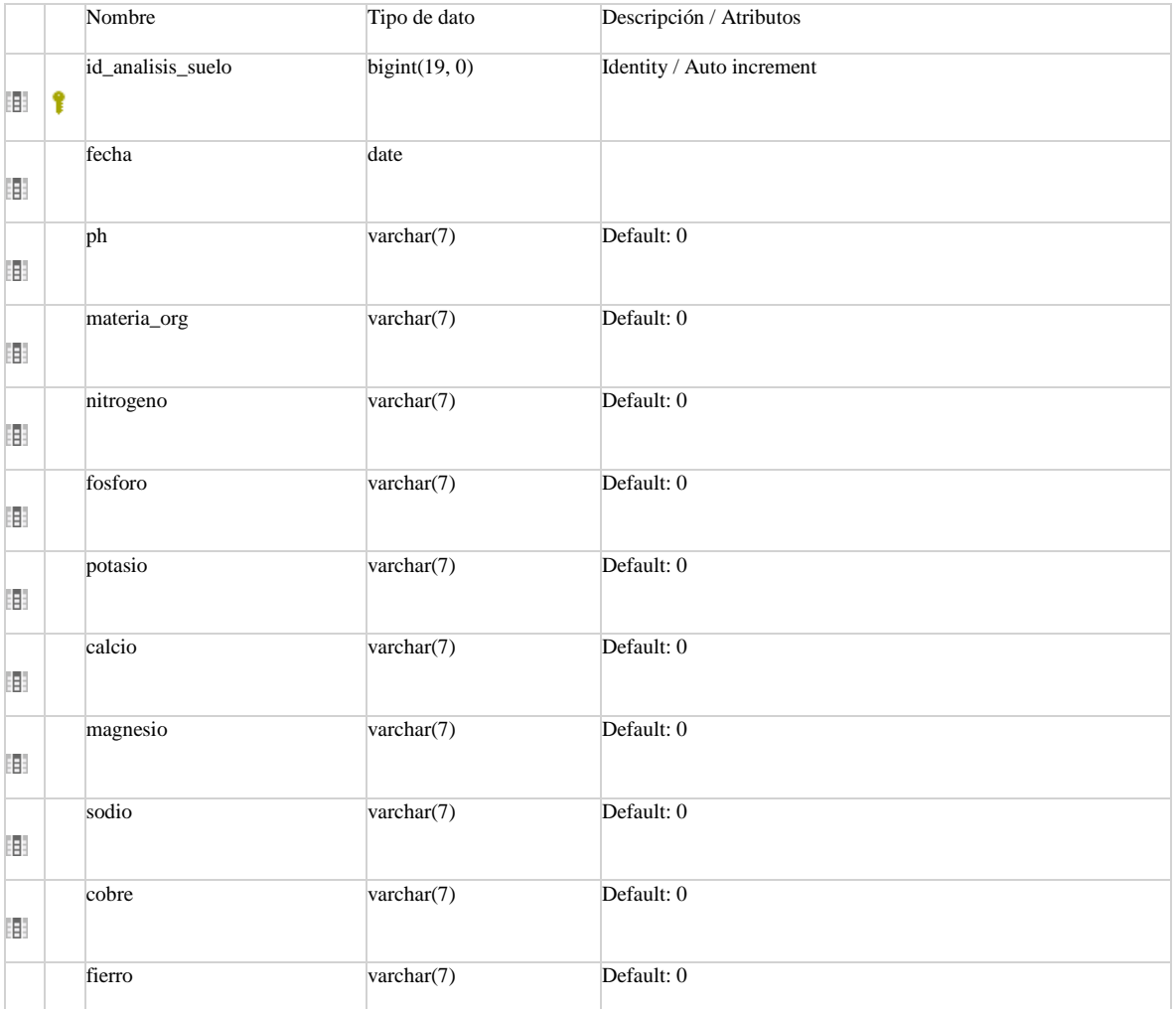

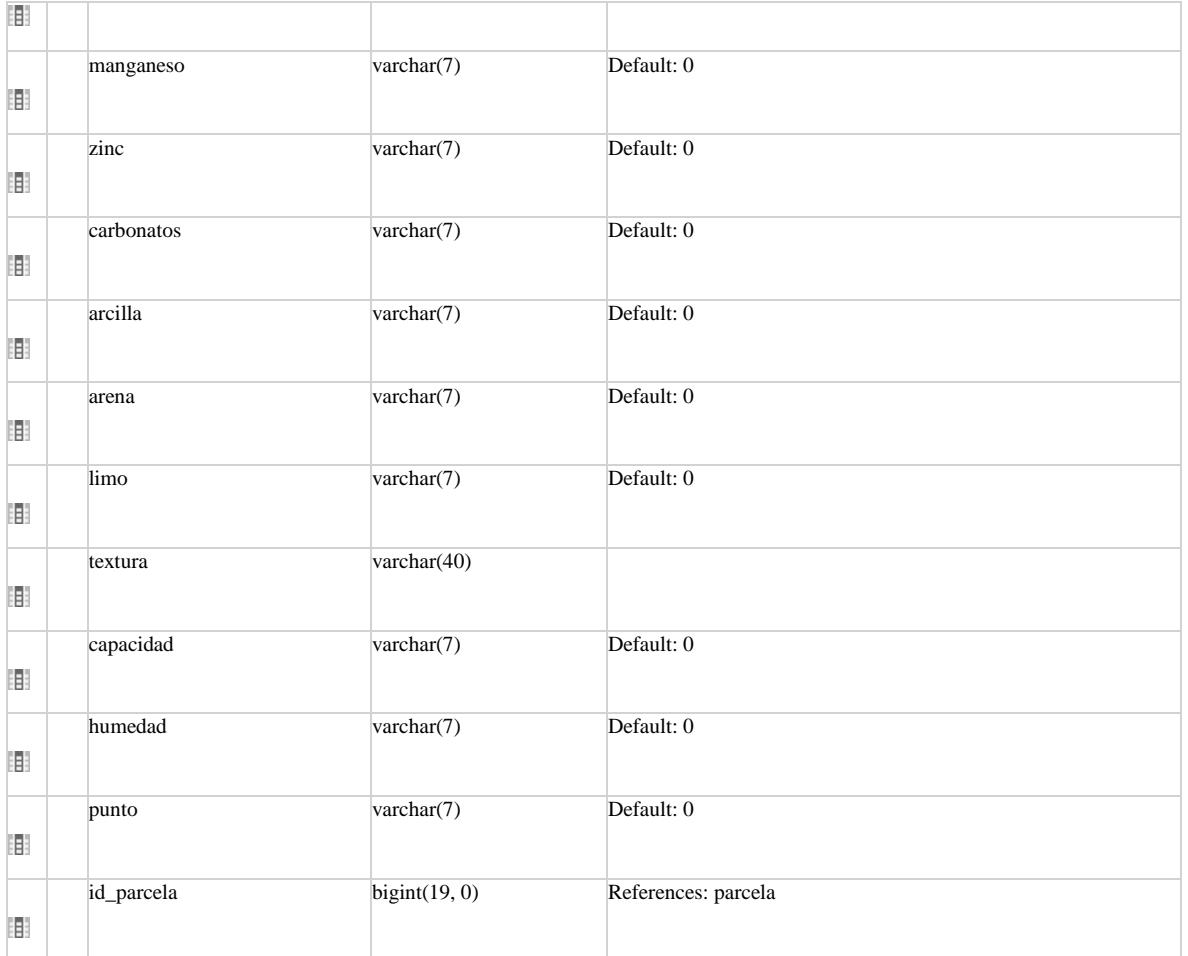

#### Referencias

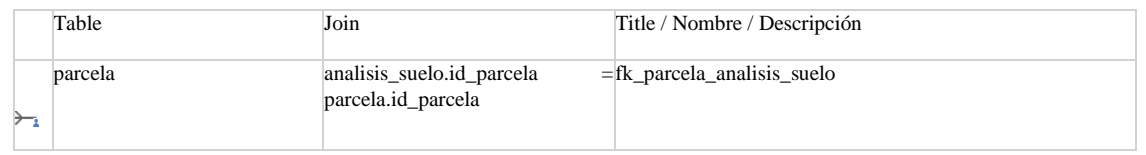

#### Llaves únicas

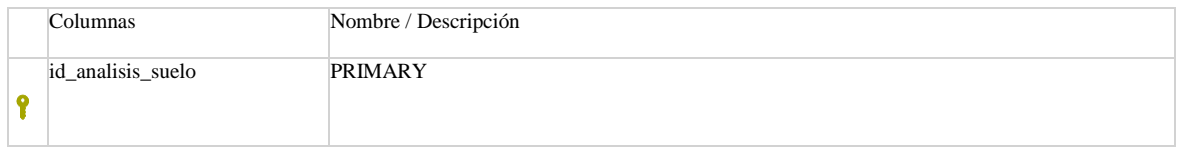

#### Tabla: antecedente

#### Columnas

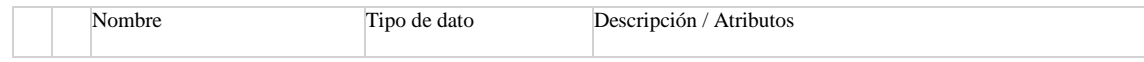

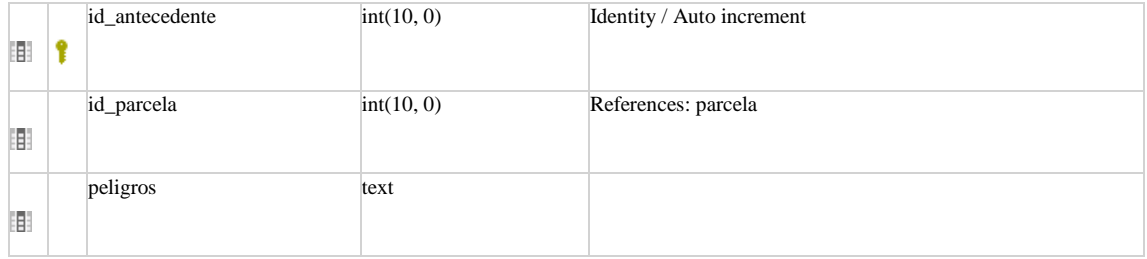

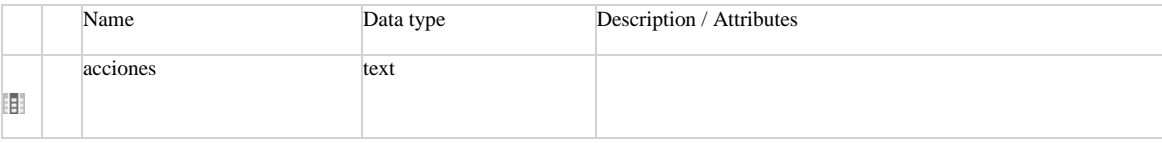

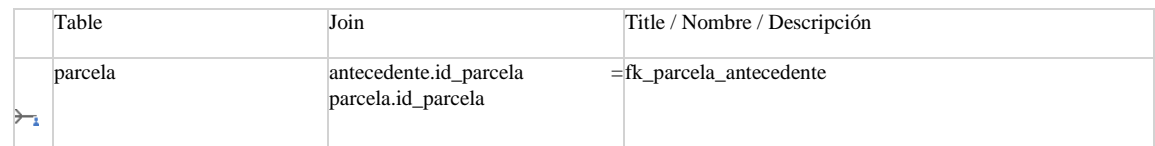

#### Llaves únicas

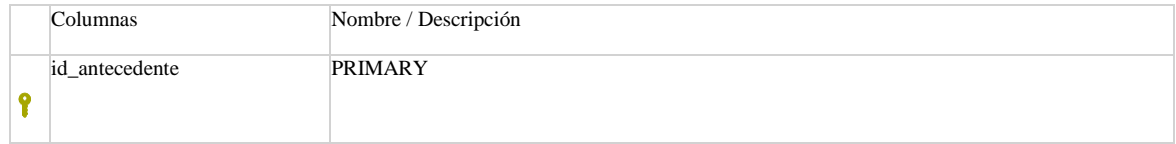

#### Tabla: compra

#### Columnas

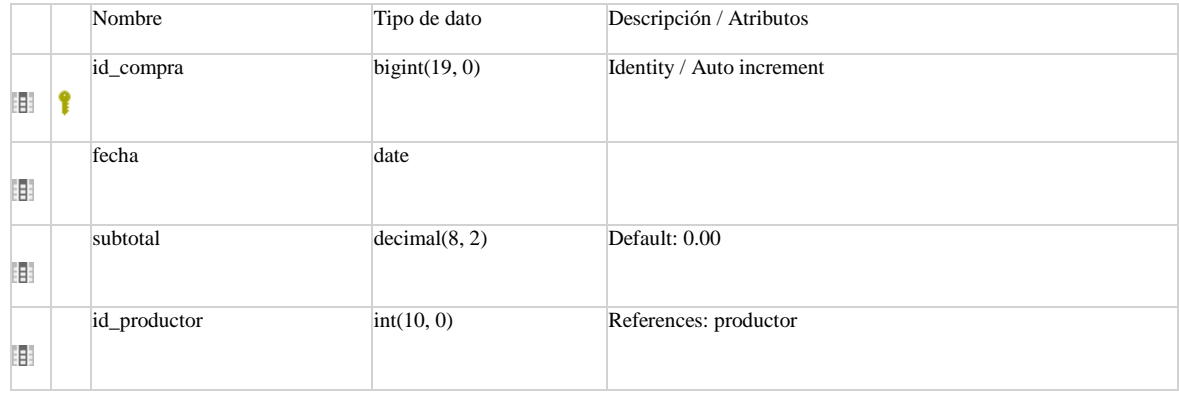

#### Referencias

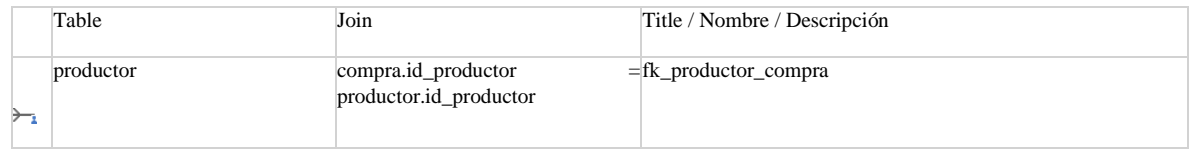

#### Llaves únicas

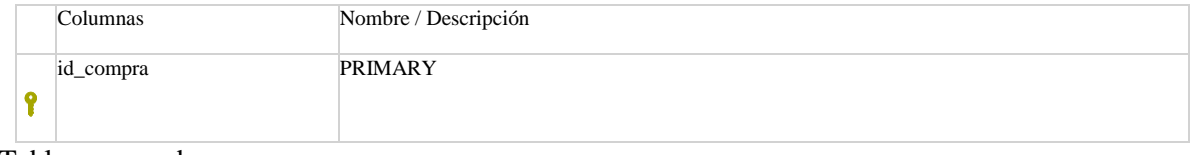

### Tabla: comprador

#### Columnas

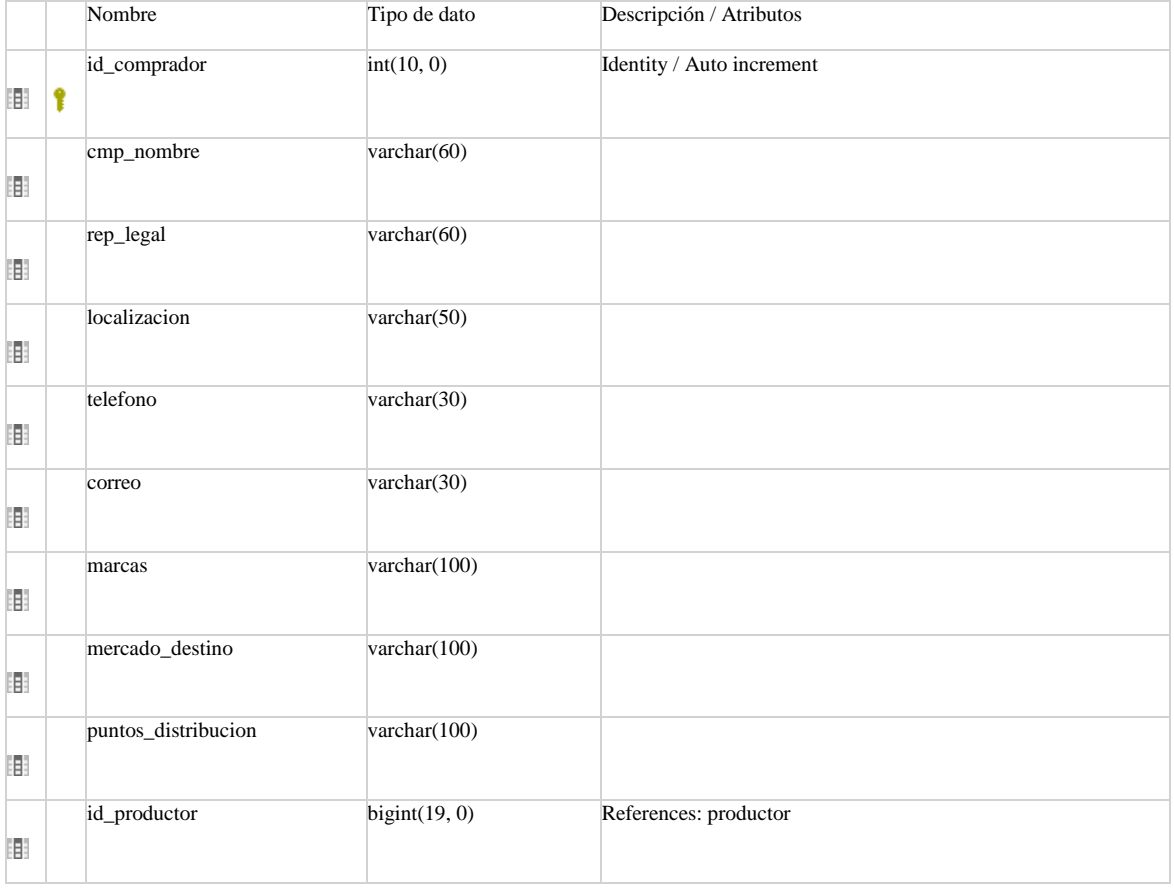

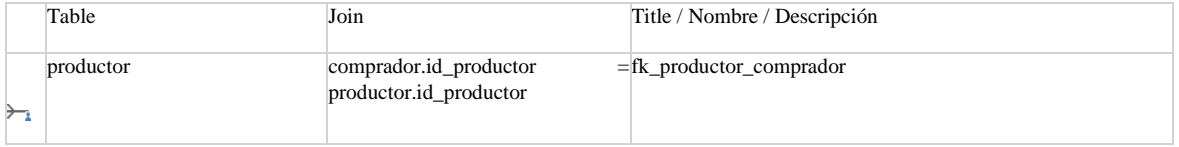

#### Referencias

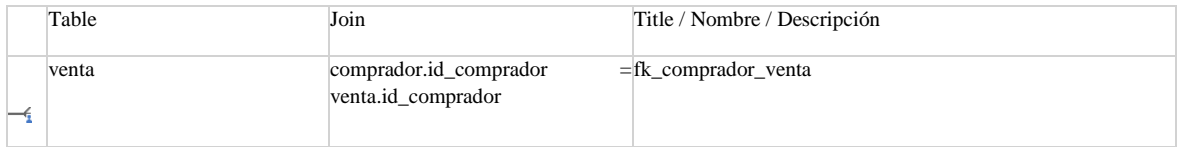

#### Llaves únicas

|    | Columnas     | Nombre / Descripción |
|----|--------------|----------------------|
|    | id_comprador | <b>PRIMARY</b>       |
|    |              |                      |
| -- |              |                      |

Tabla: control

#### Columnas

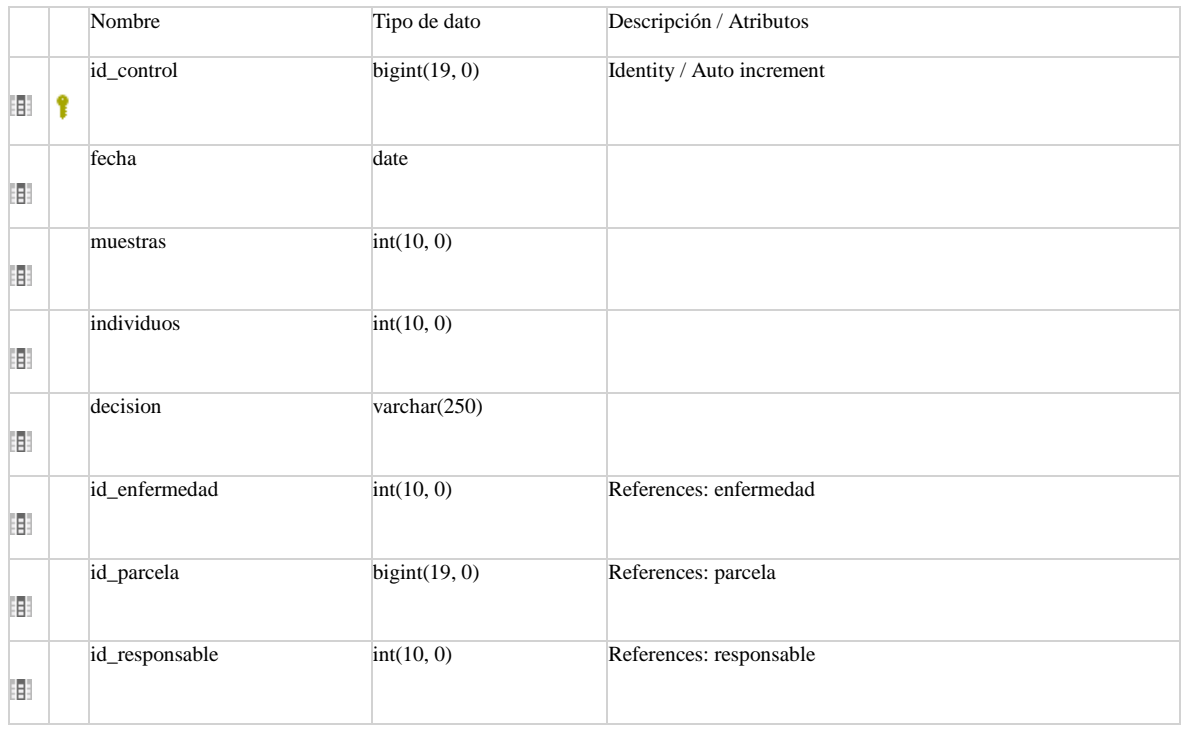

#### Referencias

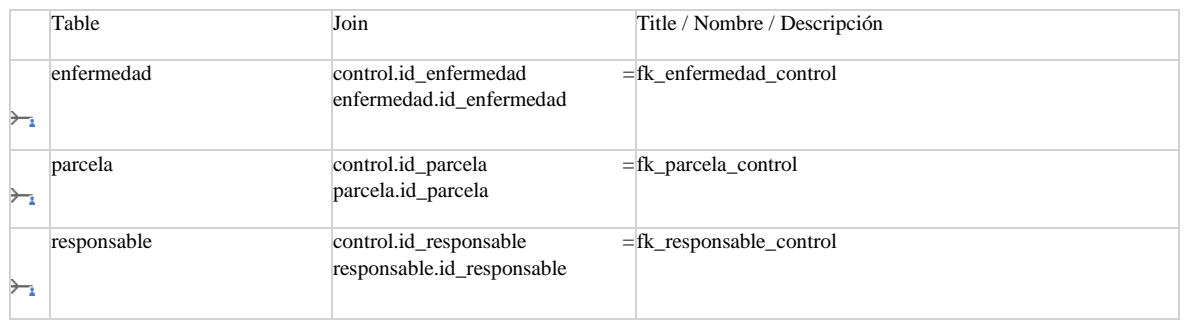

#### Llaves únicas

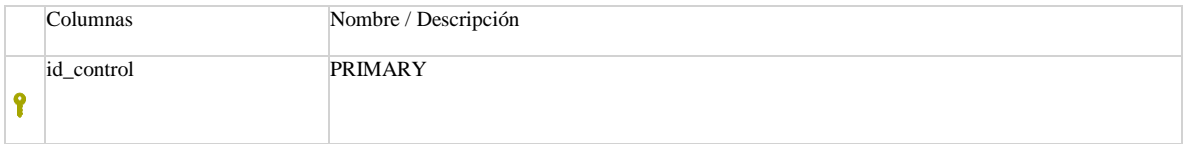
### <span id="page-108-0"></span>Tabla: ctl\_gastos

### Columnas

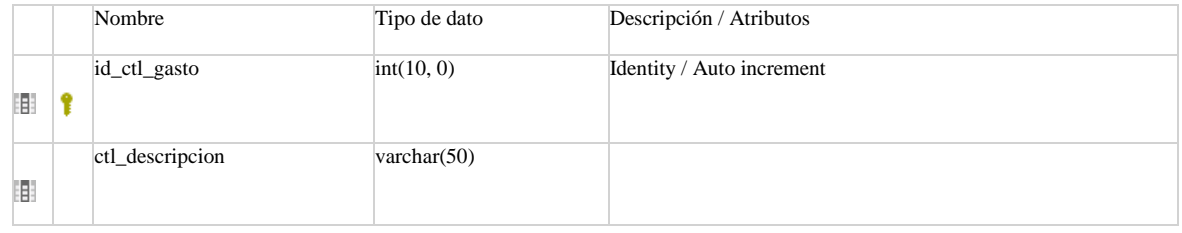

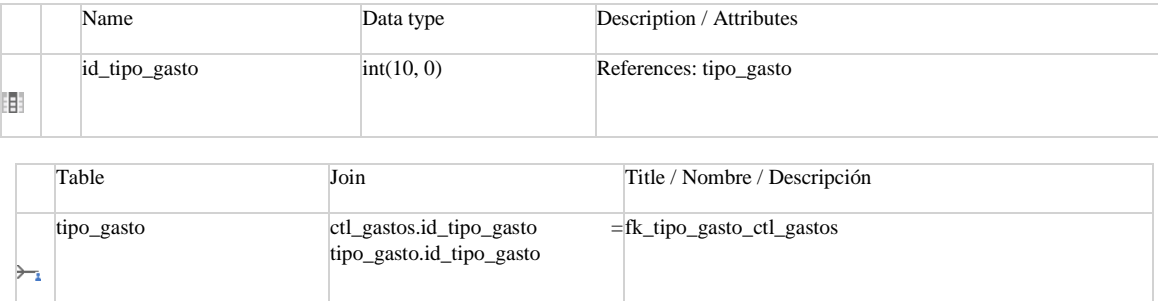

### Referencias

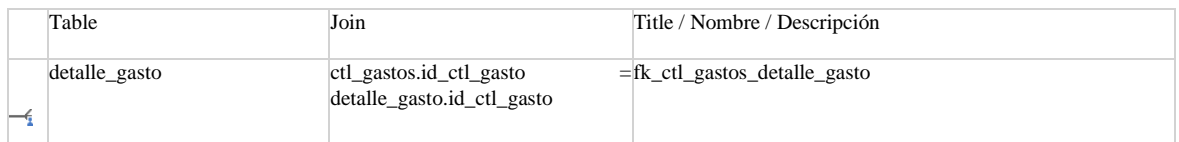

### Llaves únicas

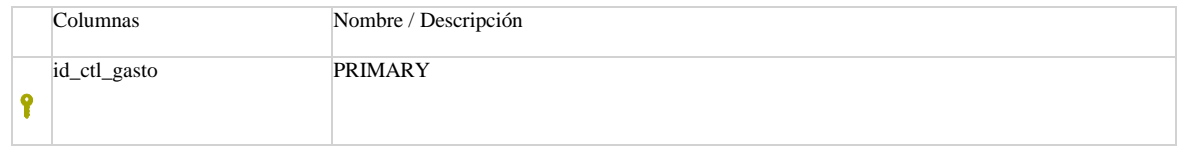

### <span id="page-108-1"></span>Tabla: detalle\_compra

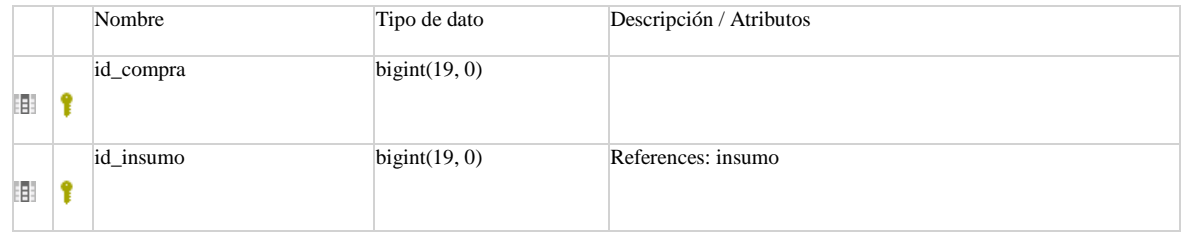

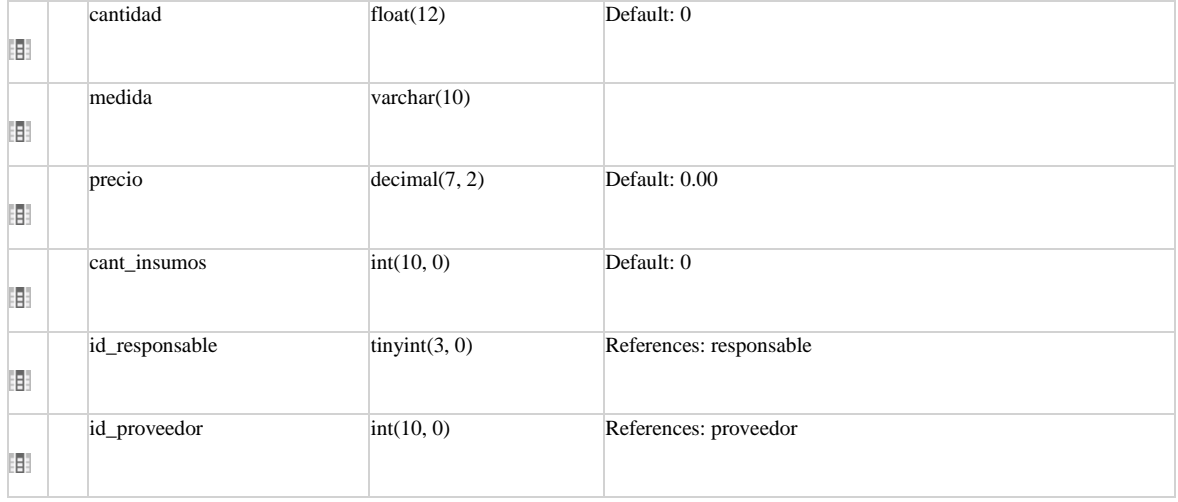

### Referencias

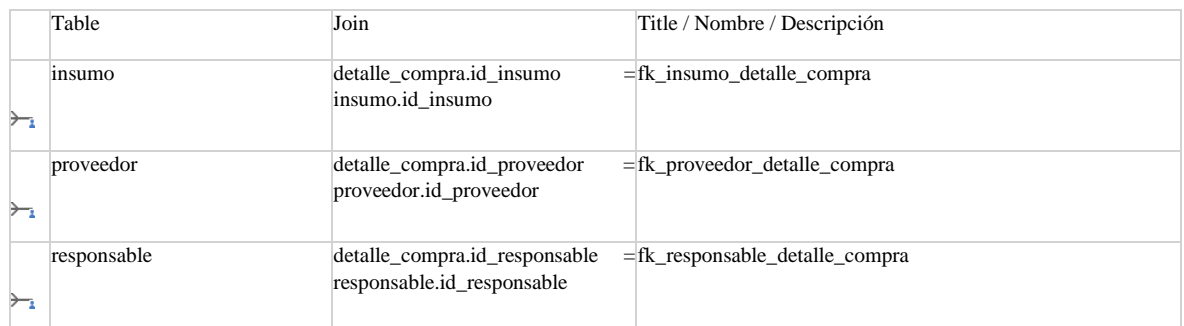

### Llaves únicas

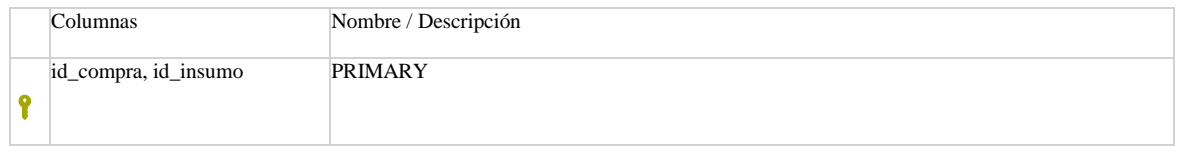

### <span id="page-109-0"></span>Tabla: detalle\_enfermedad

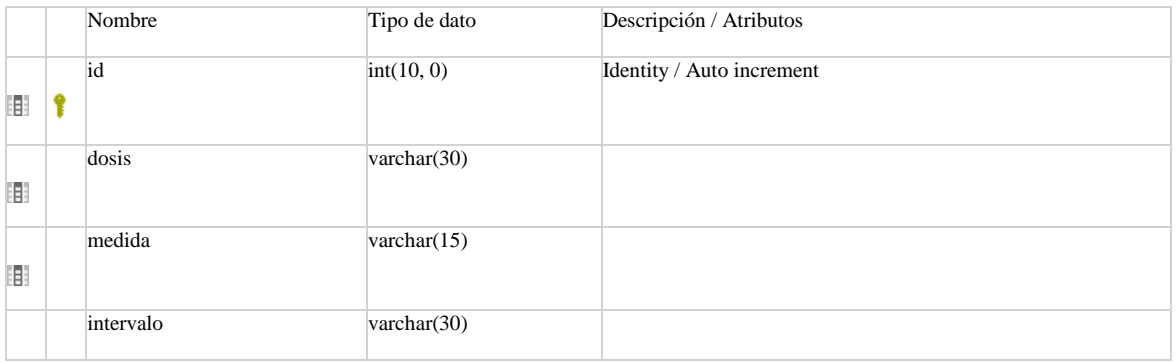

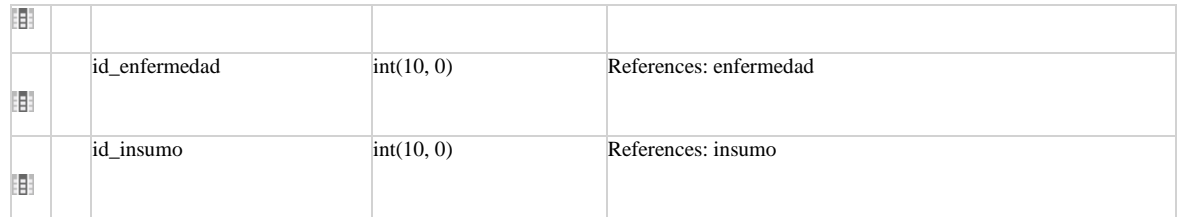

### Referencias

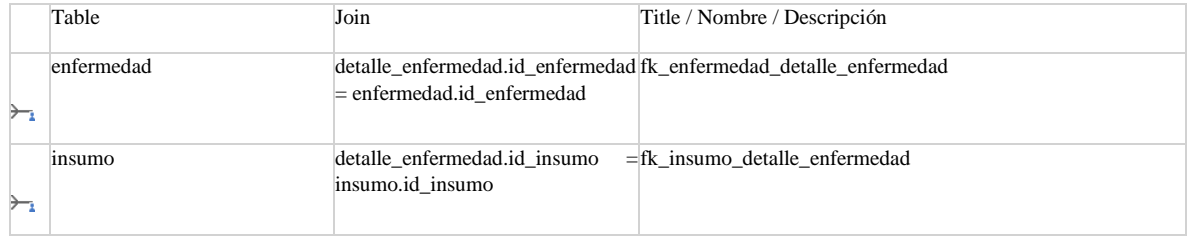

### Llaves únicas

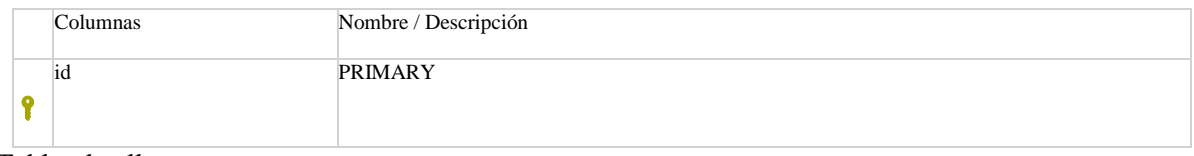

### <span id="page-110-0"></span>Tabla: detalle\_gasto

### Columnas

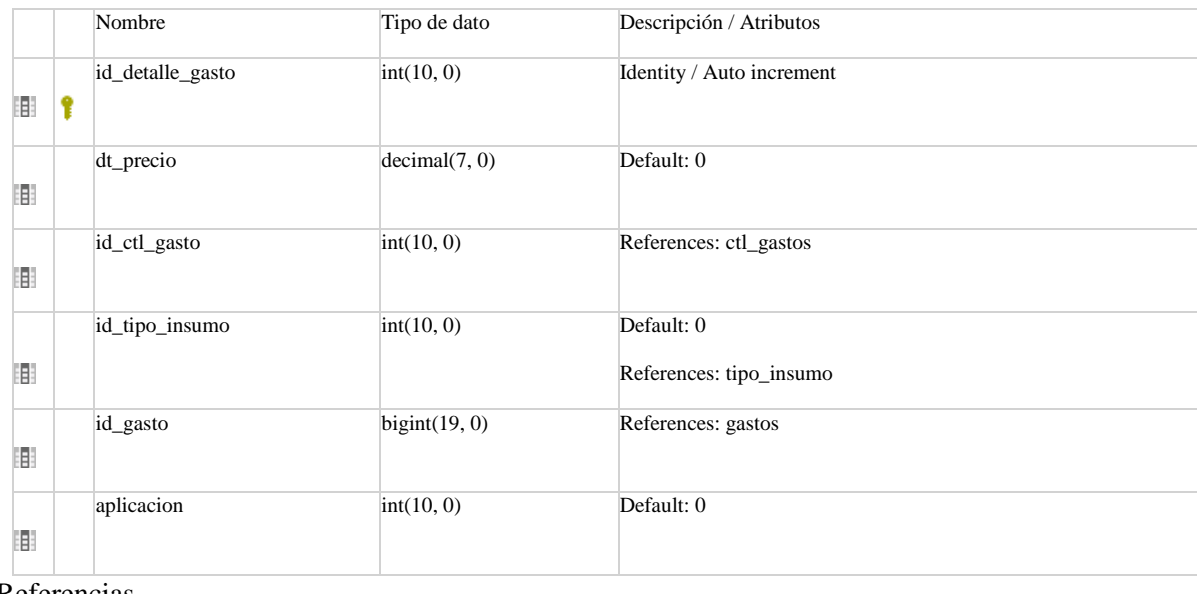

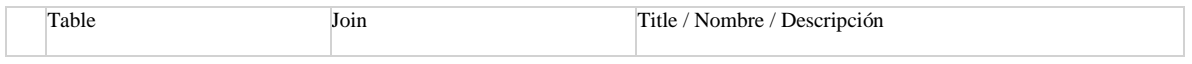

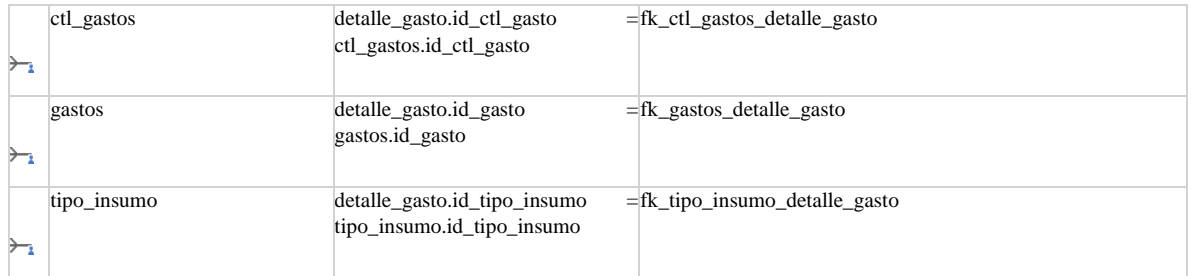

### Llaves únicas

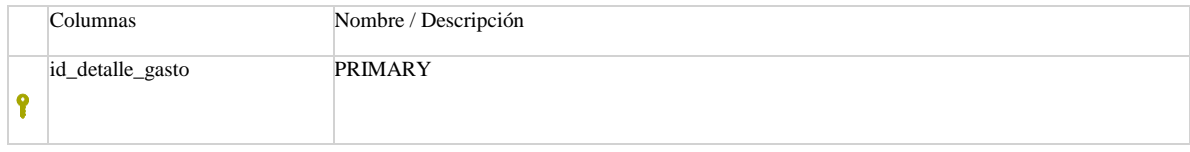

## <span id="page-111-0"></span>Tabla: detalle\_manejo

### Columnas

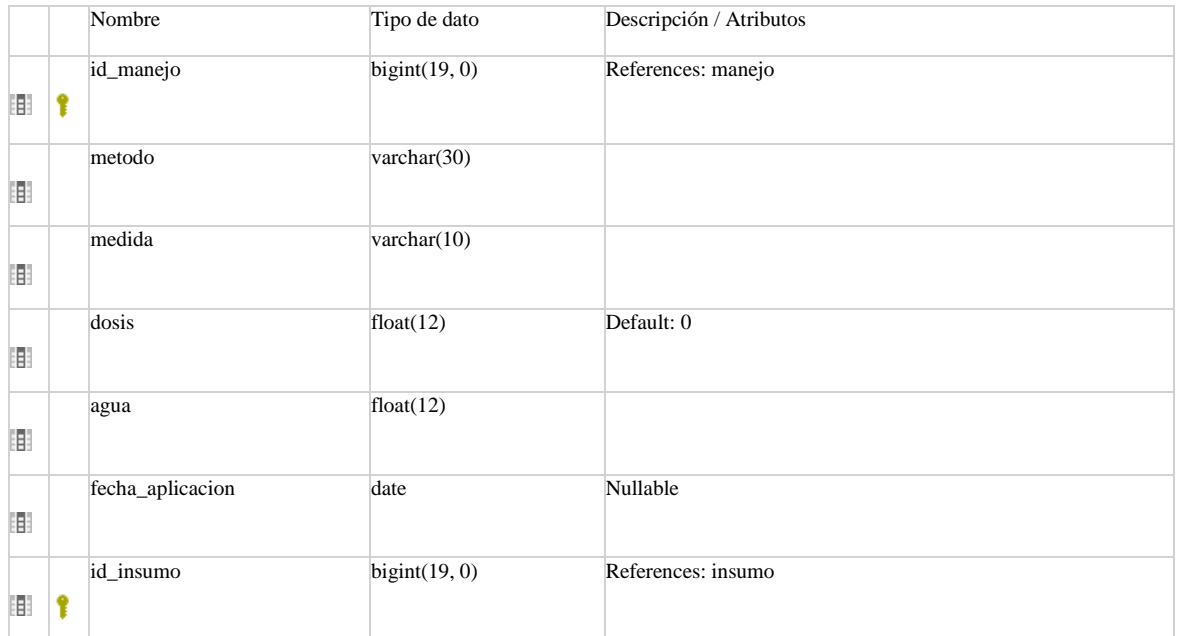

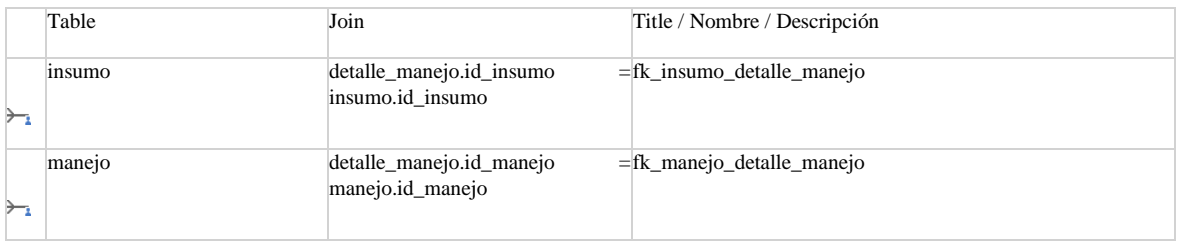

### Llaves únicas

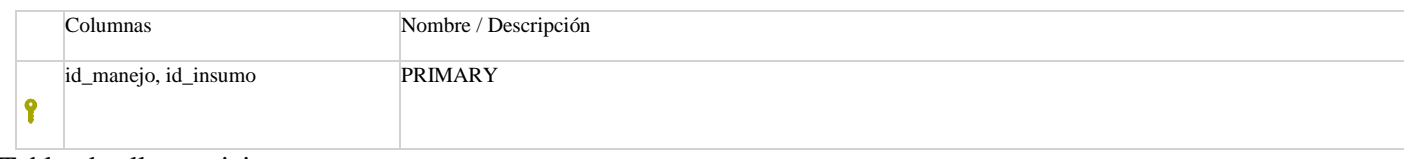

<span id="page-112-0"></span>Tabla: detalle\_nutricion

### Columnas

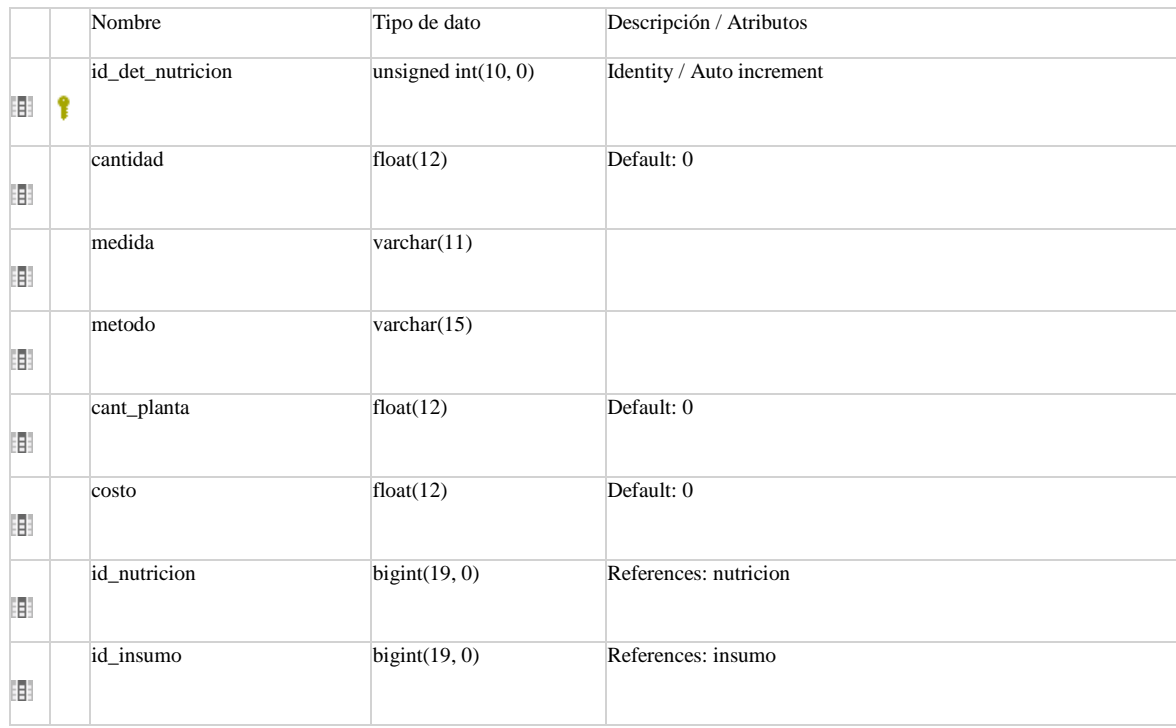

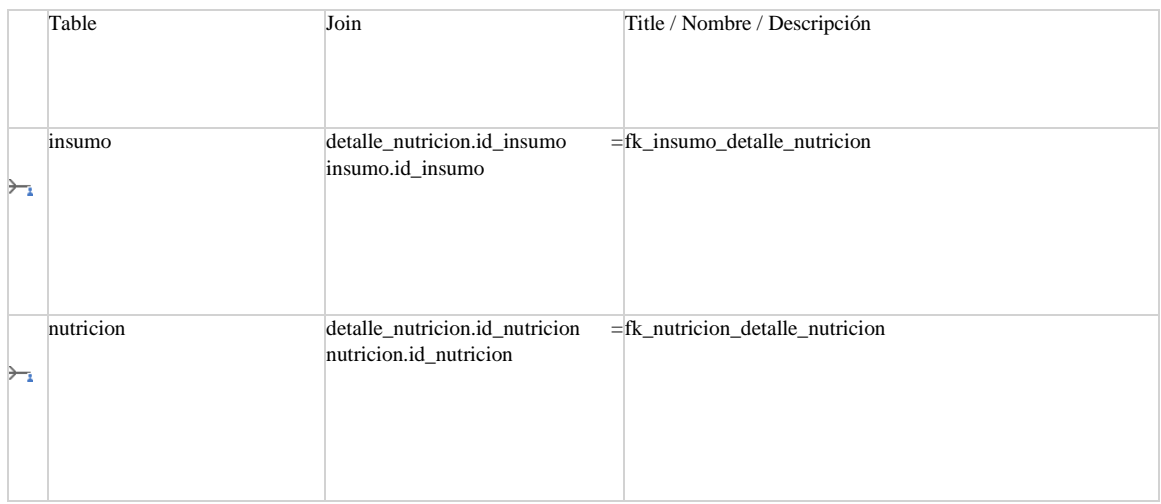

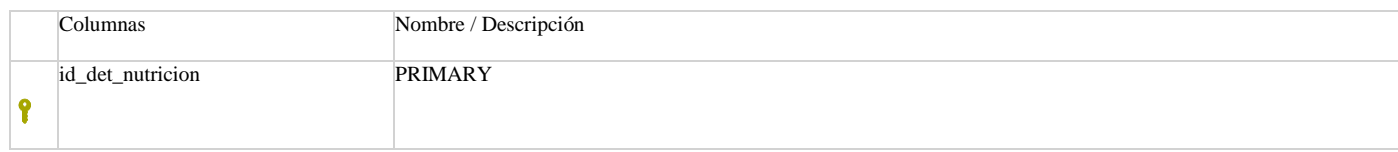

### <span id="page-113-1"></span>Tabla: detalle\_riego

### Columnas

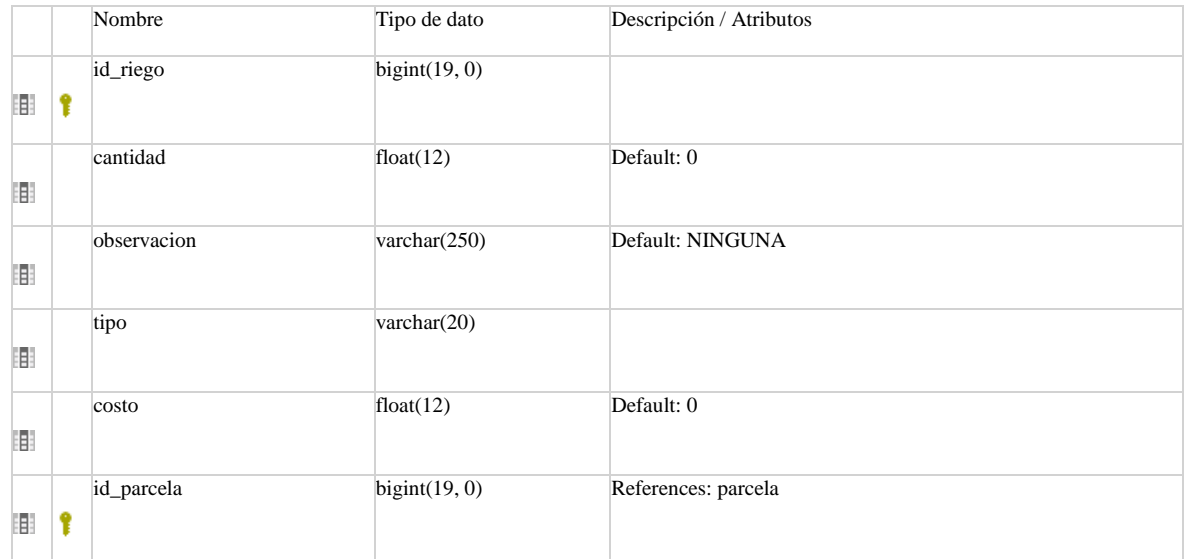

### Referencias

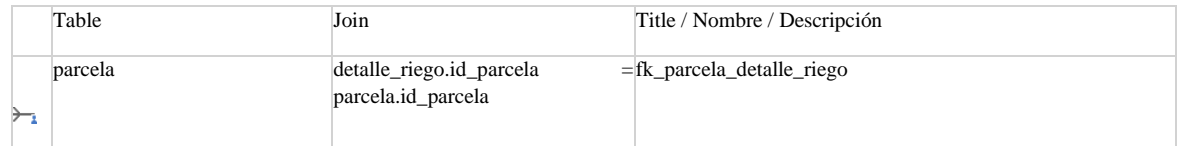

### Llaves únicas

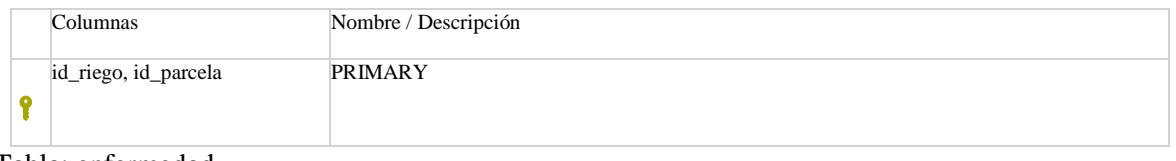

### <span id="page-113-0"></span>Tabla: enfermedad

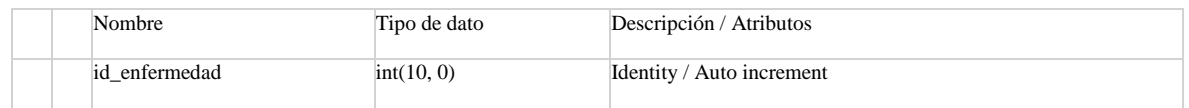

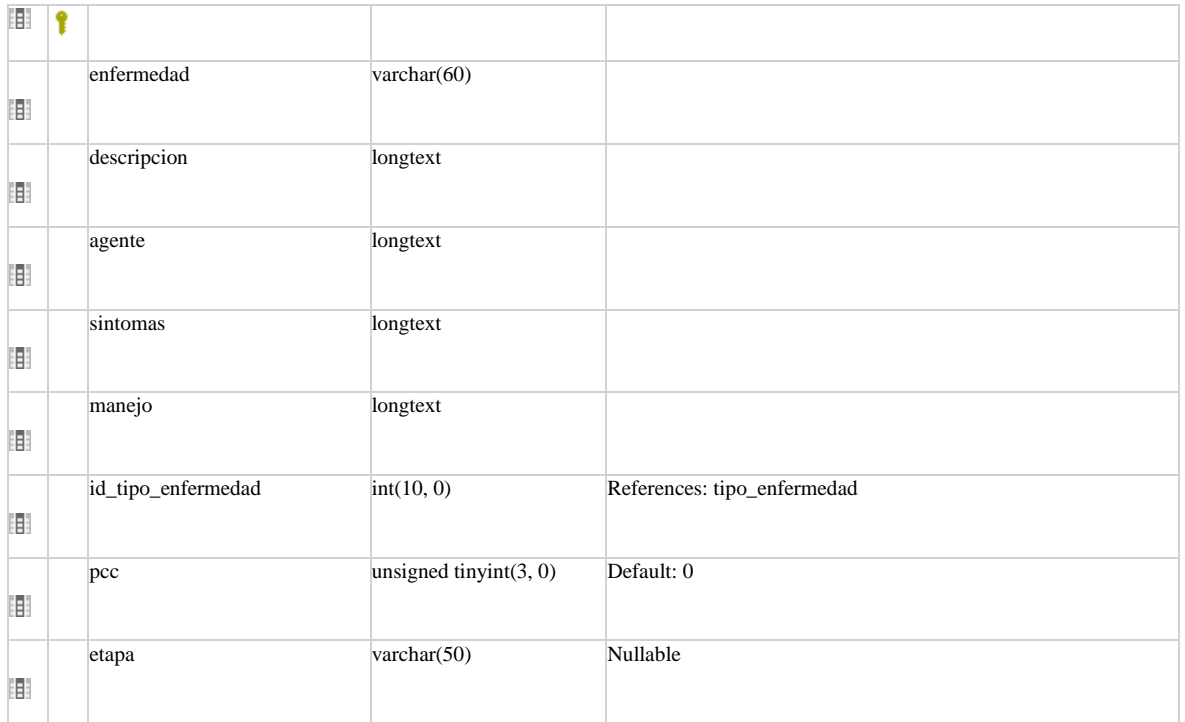

### Referencias

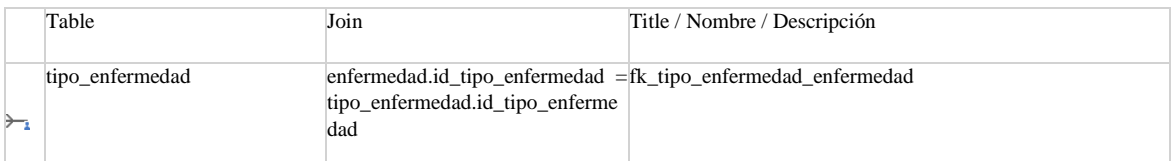

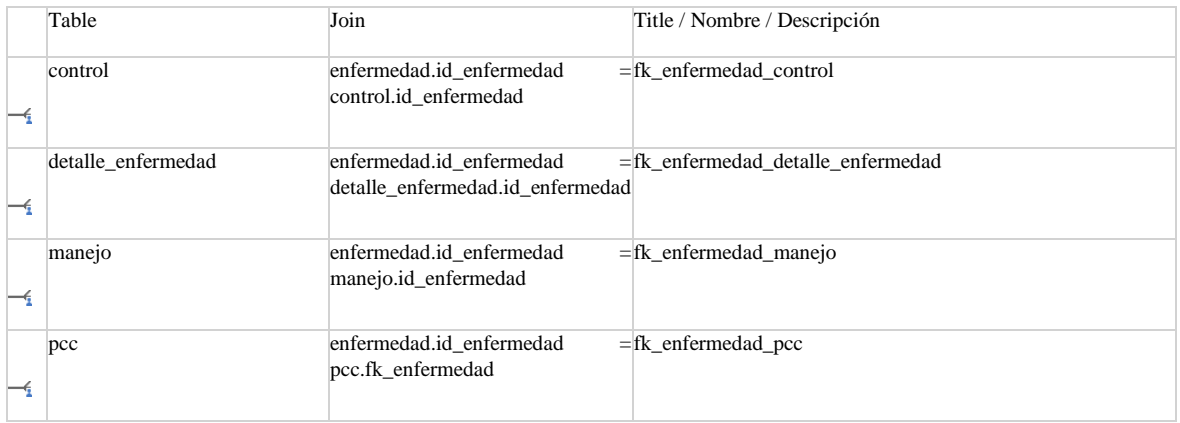

### Llaves únicas

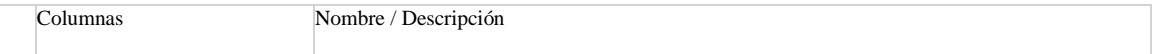

<span id="page-115-0"></span>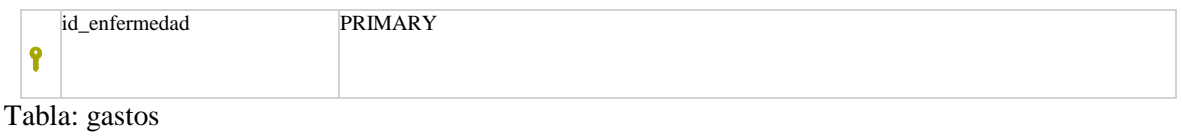

### Columnas

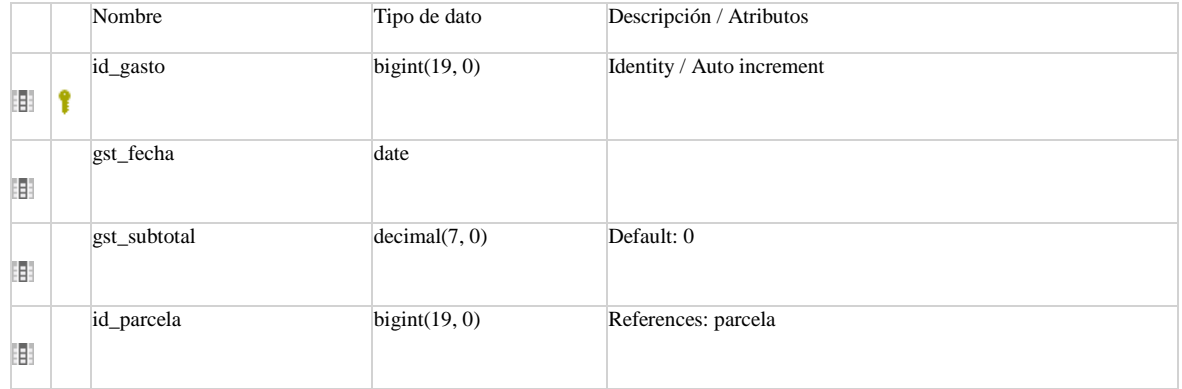

### Referencias

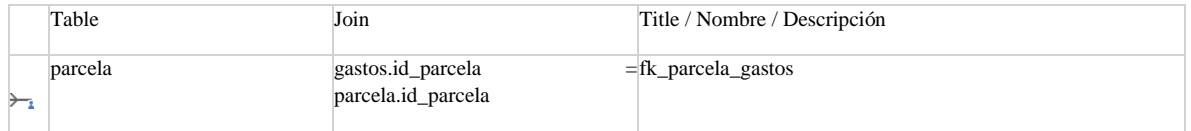

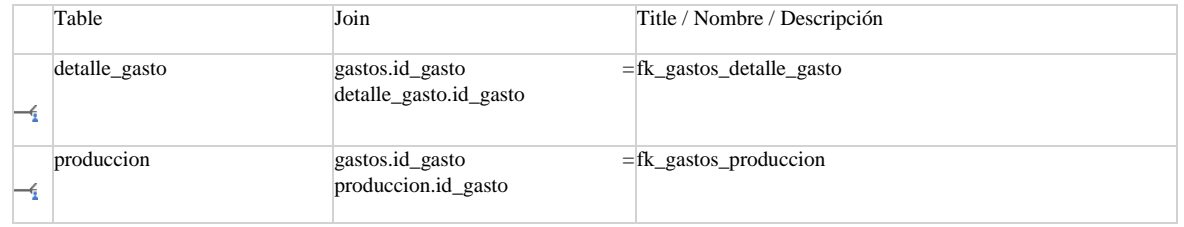

### Llaves únicas

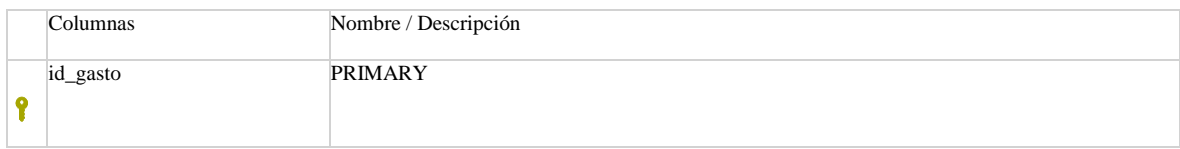

### <span id="page-115-1"></span>Tabla: huerto

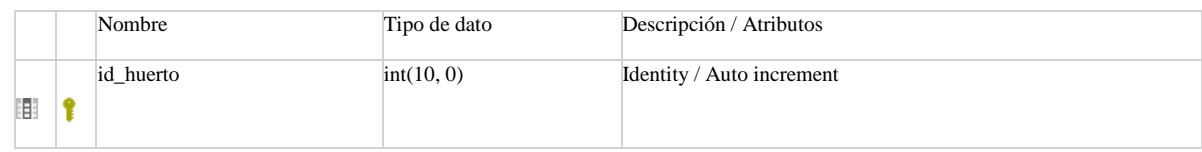

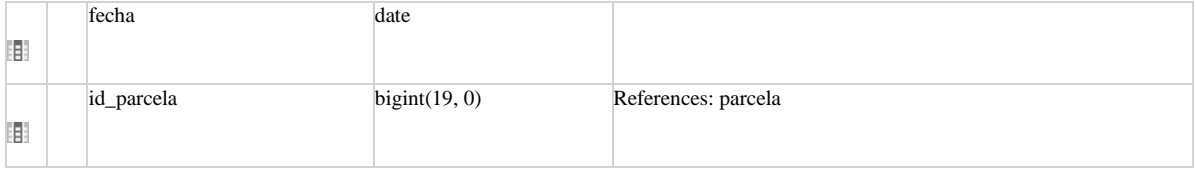

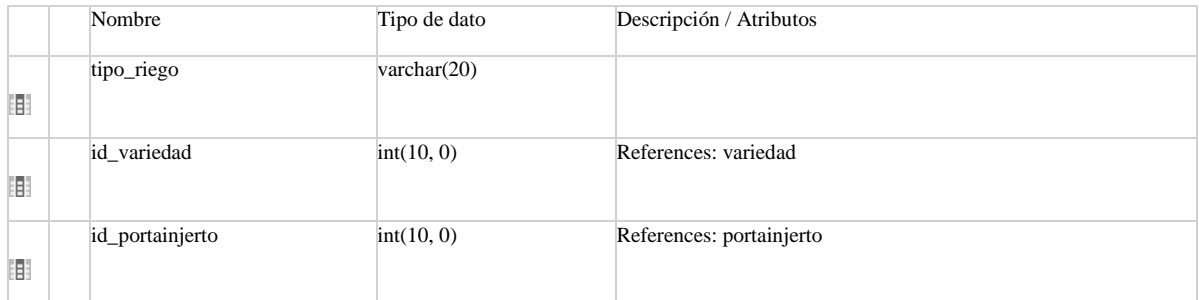

### Referencias

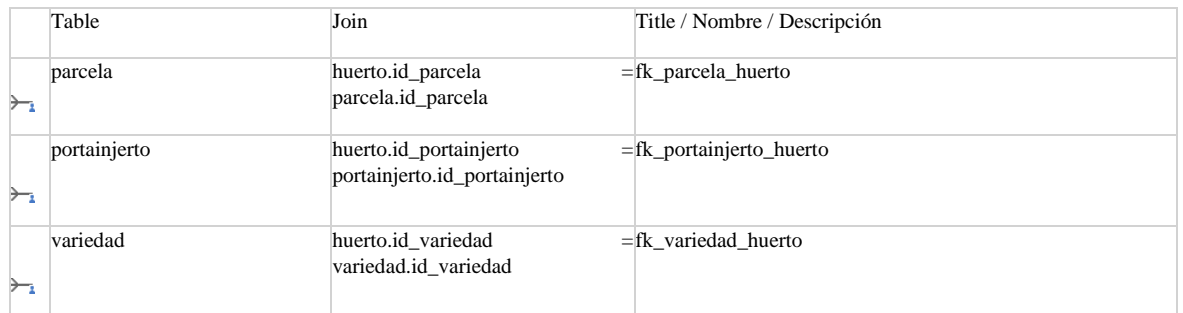

### Llaves únicas

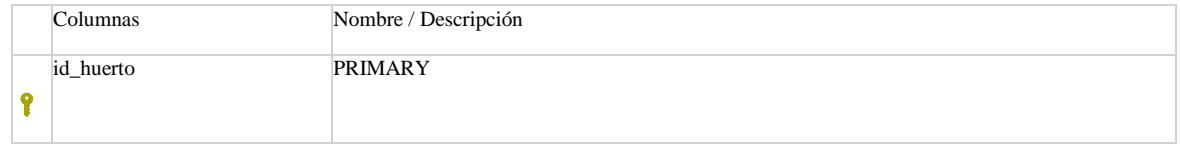

### Tabla: imagenes

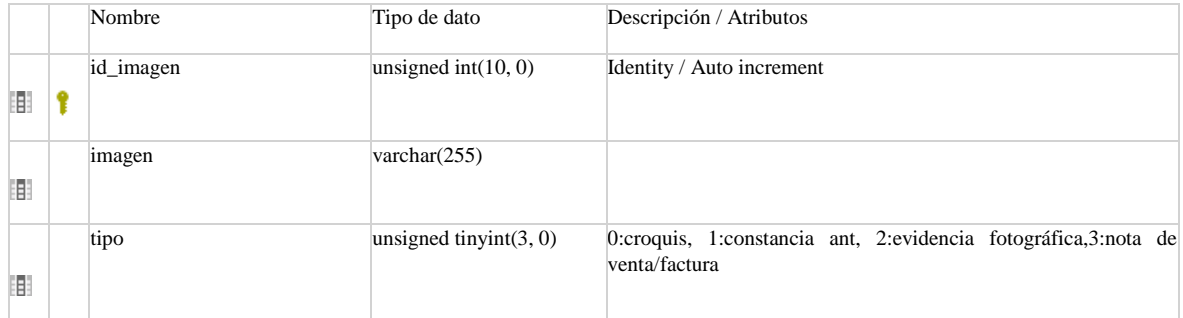

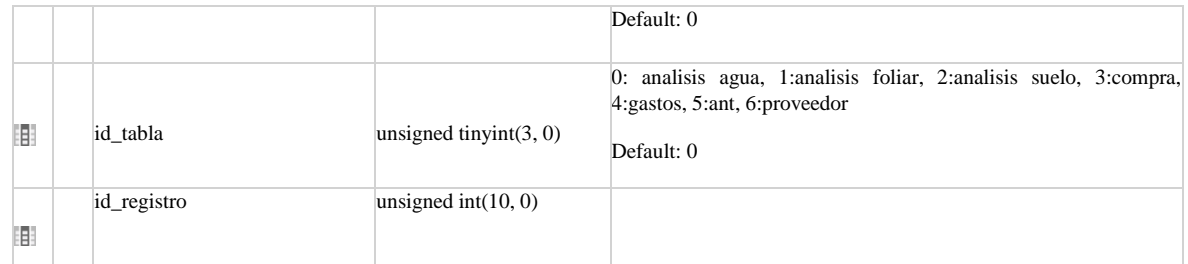

### Llaves únicas

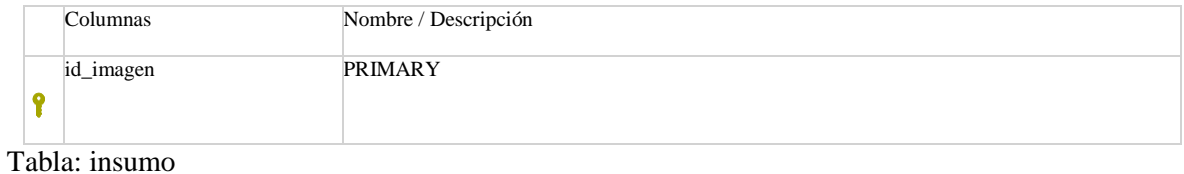

# <span id="page-117-0"></span>Columnas

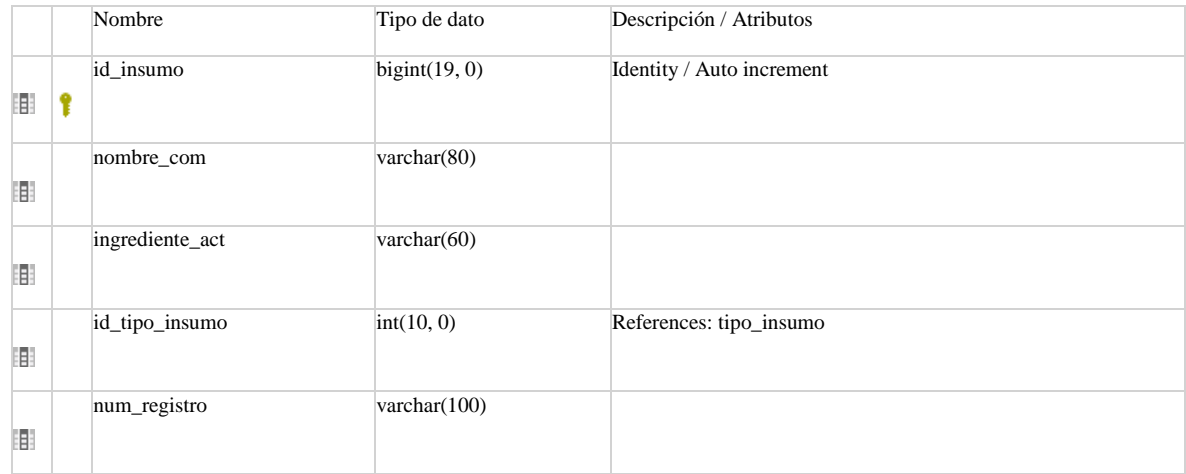

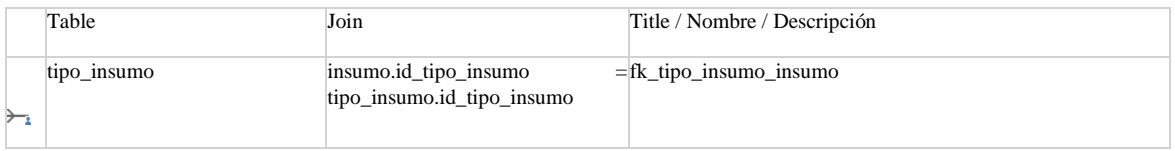

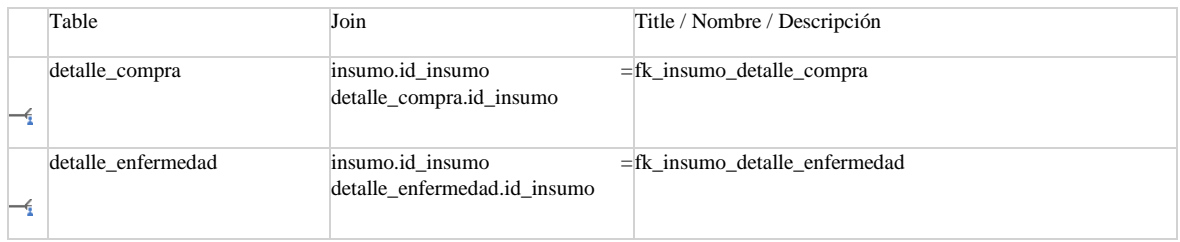

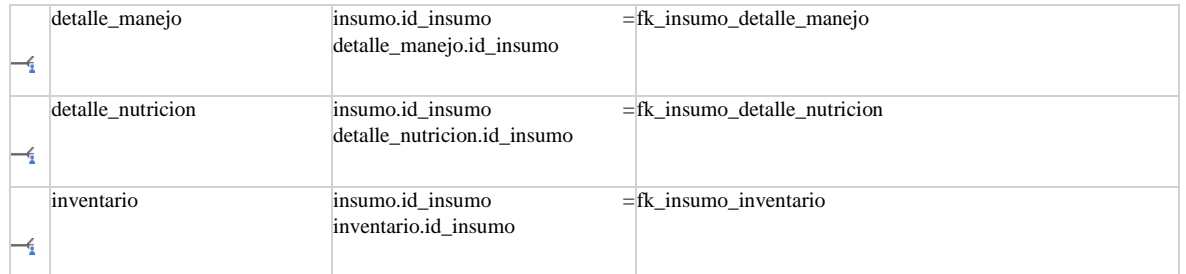

### Llaves únicas

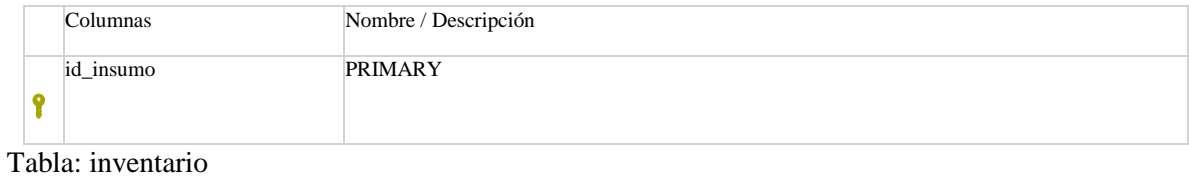

### <span id="page-118-0"></span>Columnas

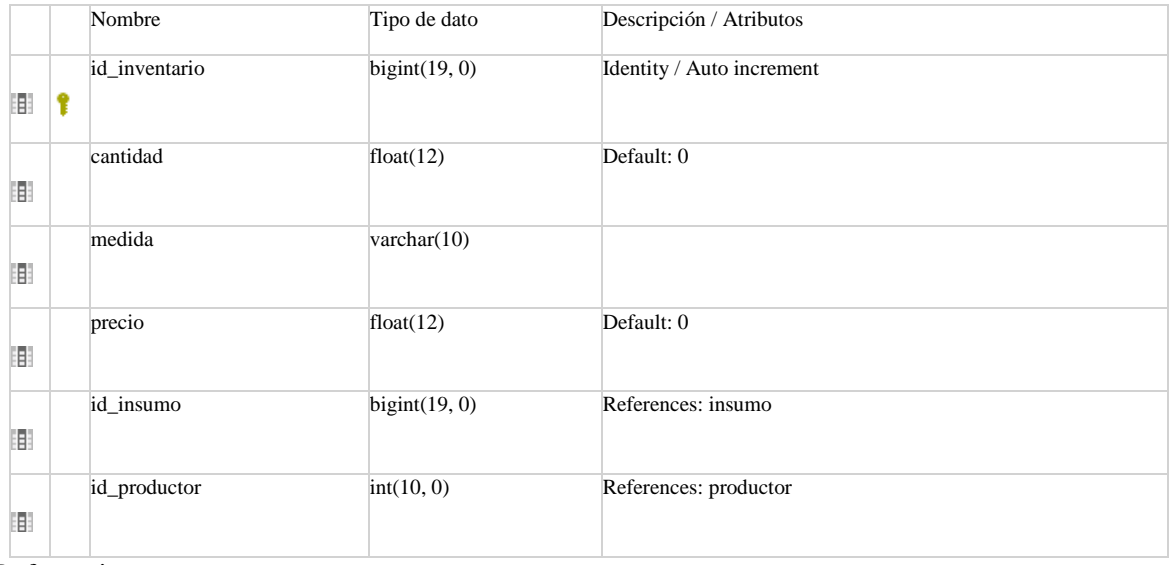

### Referencias

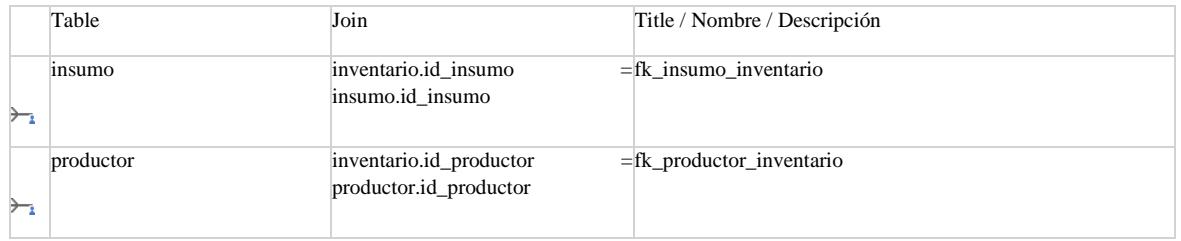

### Llaves únicas

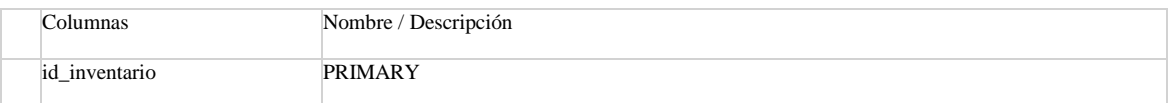

<span id="page-119-0"></span>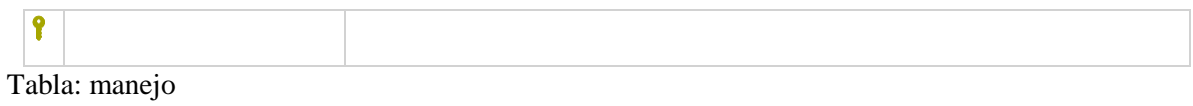

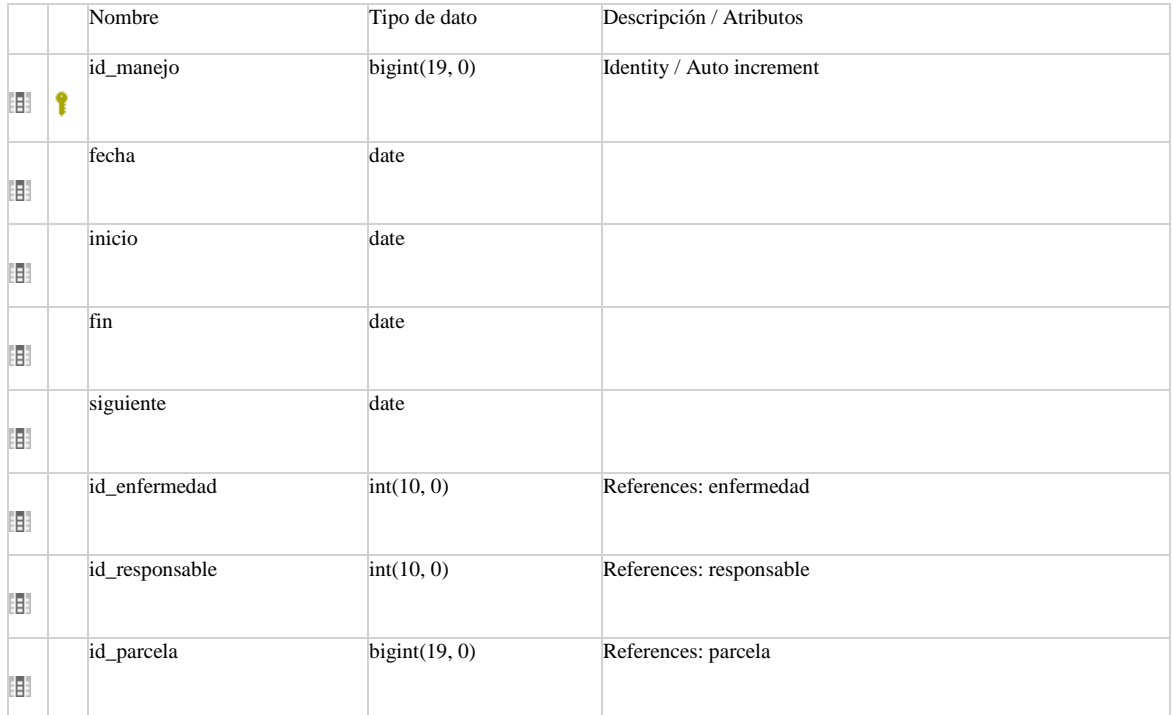

### Referencias

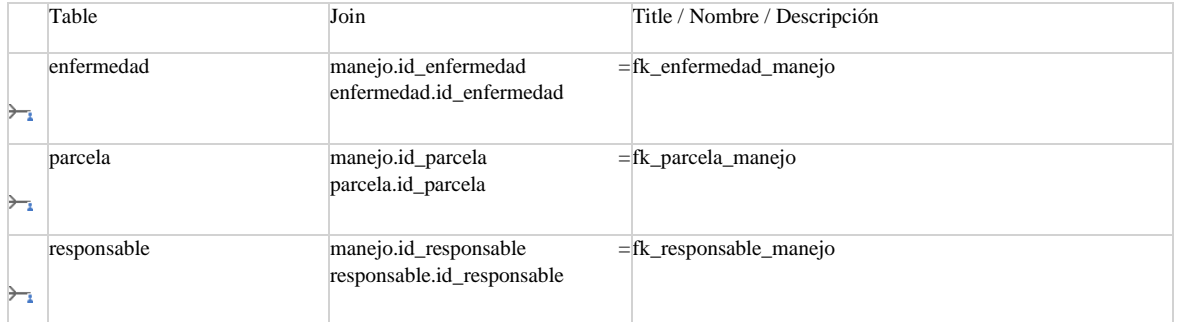

### Referencias

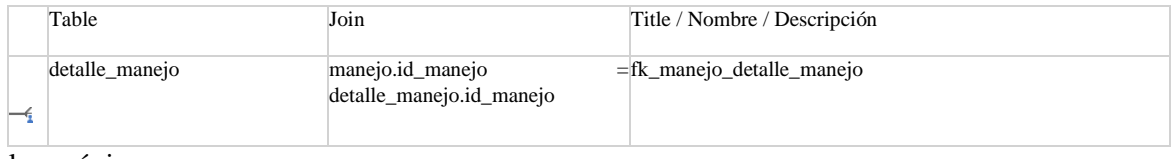

### Llaves únicas

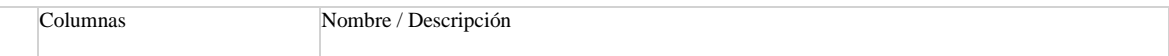

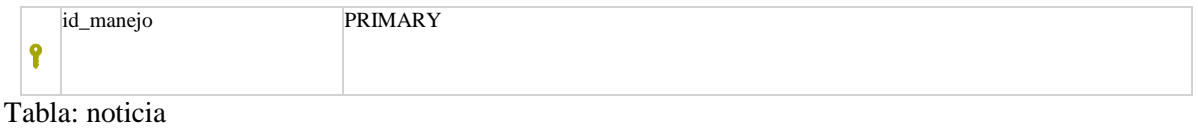

### Columnas

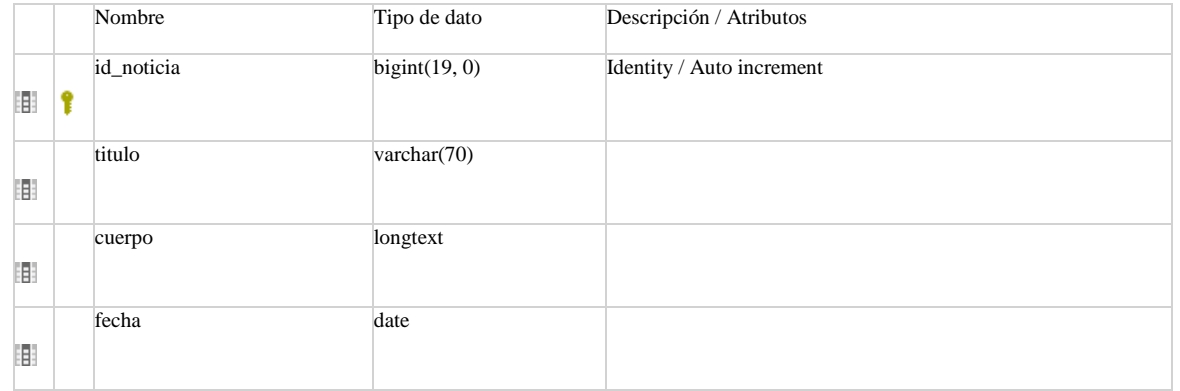

### Llaves únicas

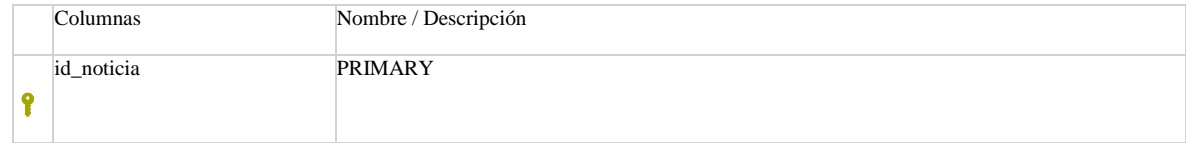

### <span id="page-120-0"></span>Tabla: nutricion

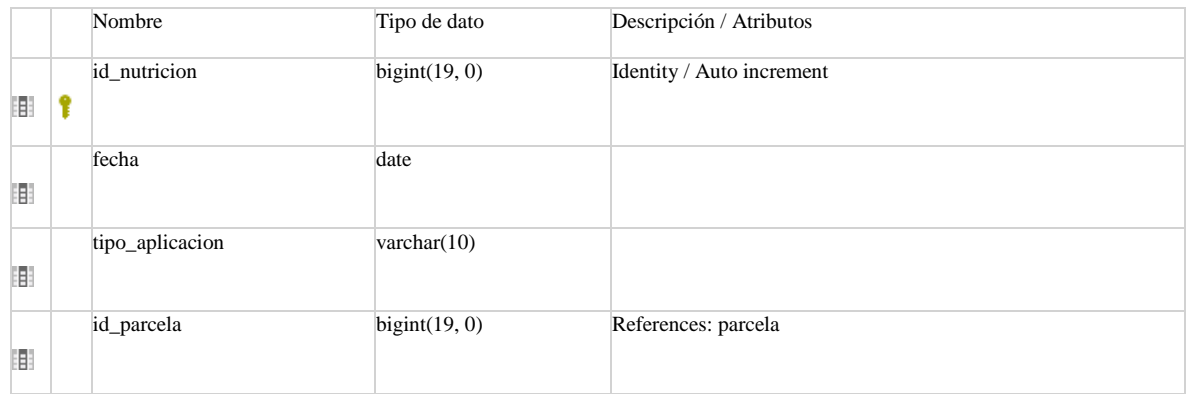

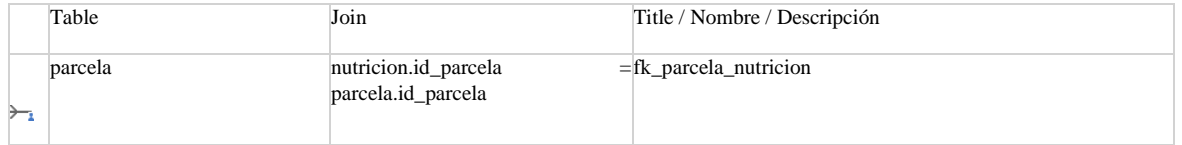

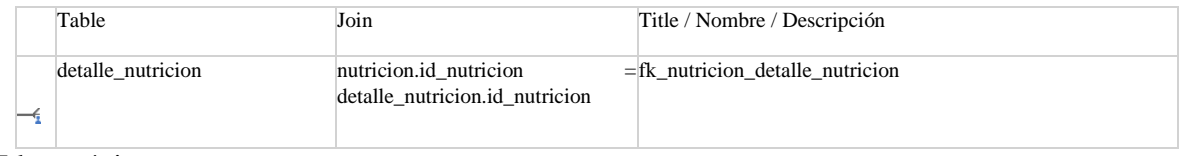

### Llaves únicas

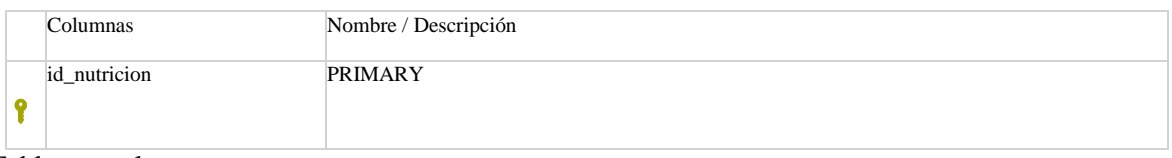

### <span id="page-121-0"></span>Tabla: parcela

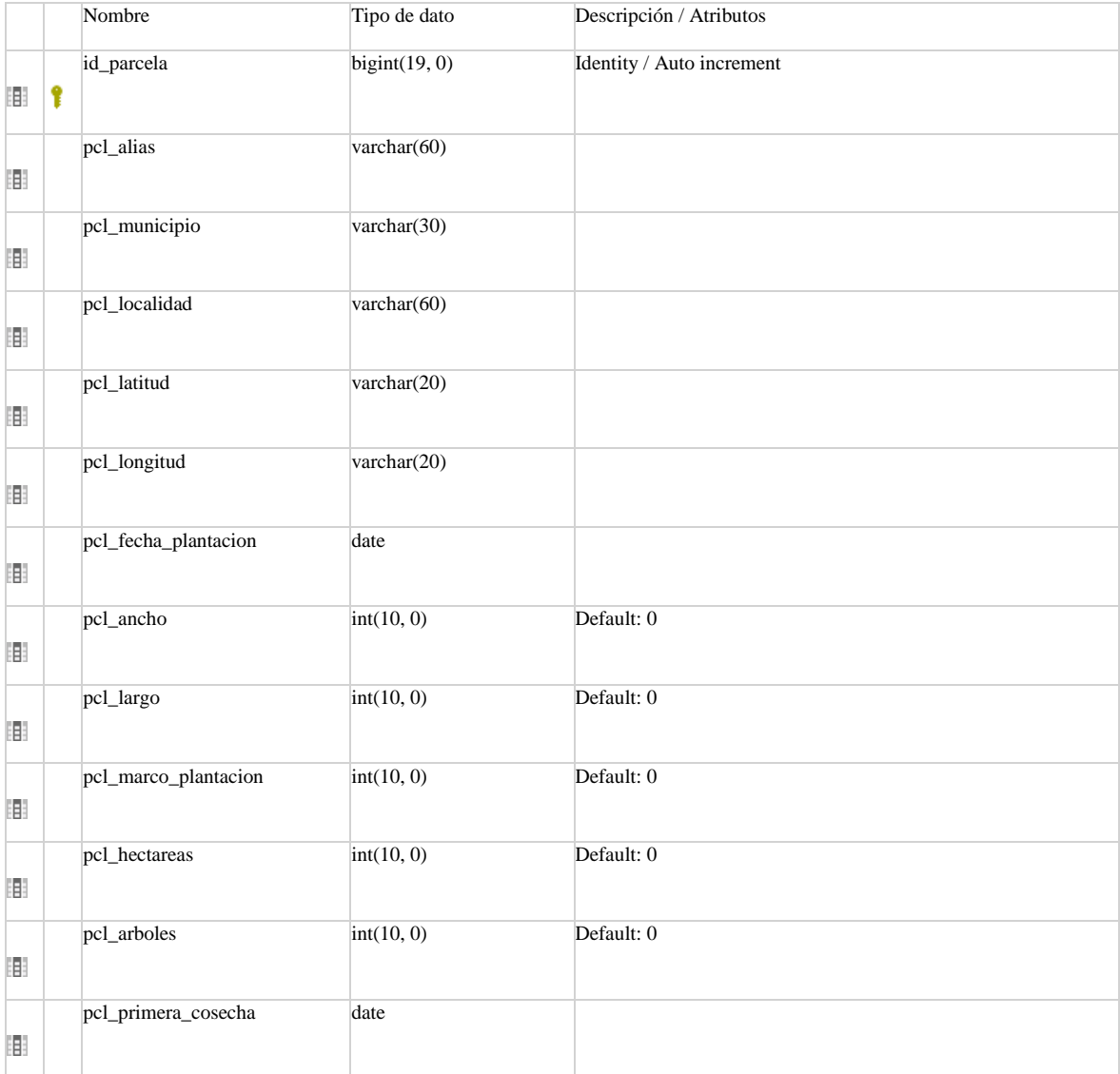

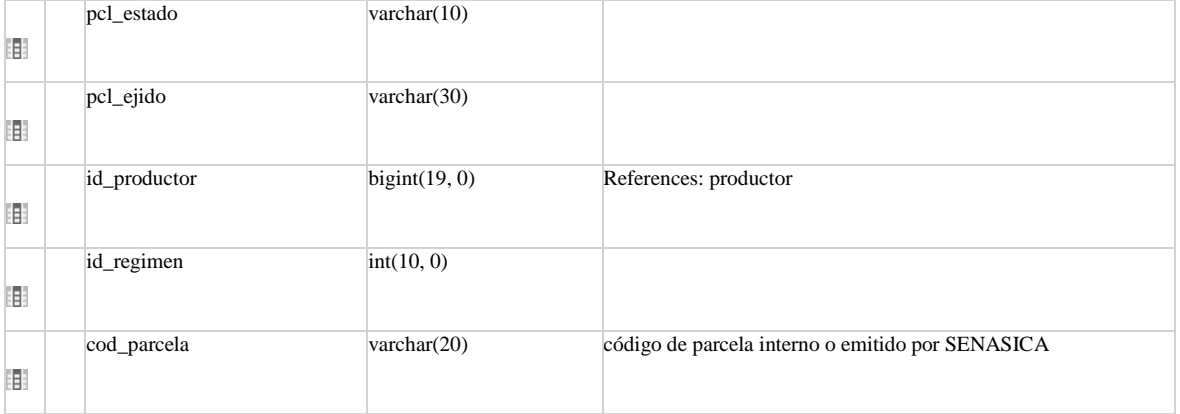

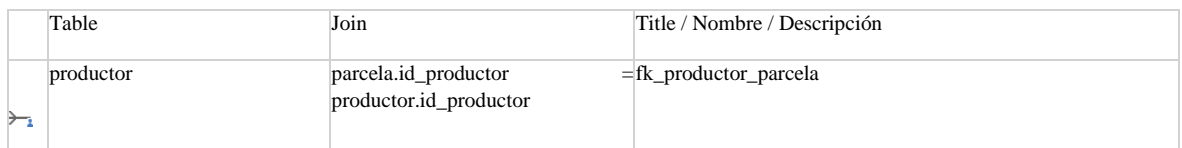

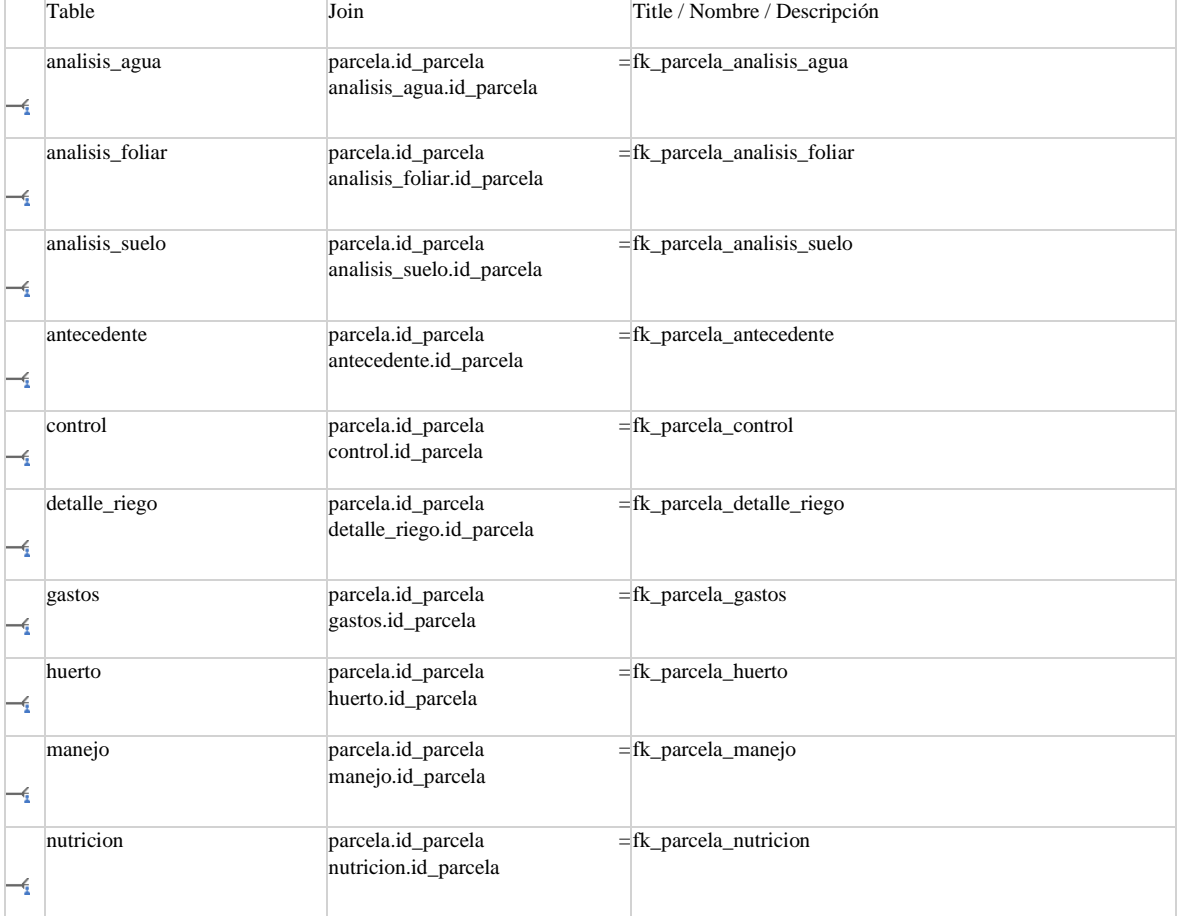

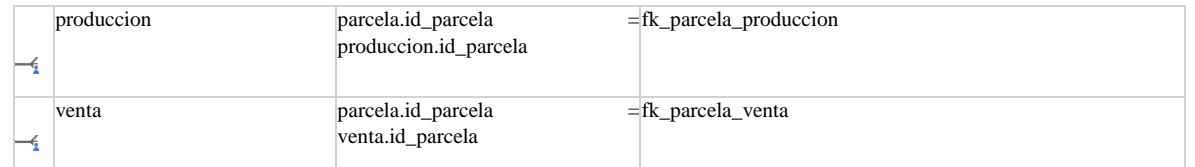

### Llaves únicas

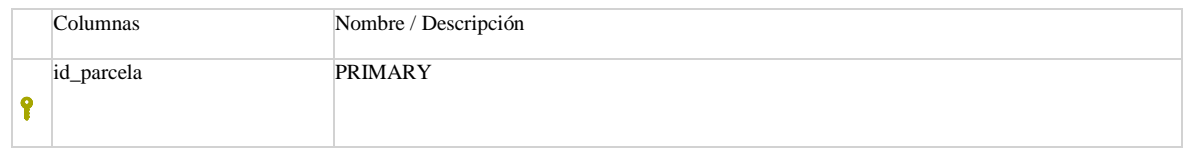

### <span id="page-123-0"></span>Tabla: pcc

### Columnas

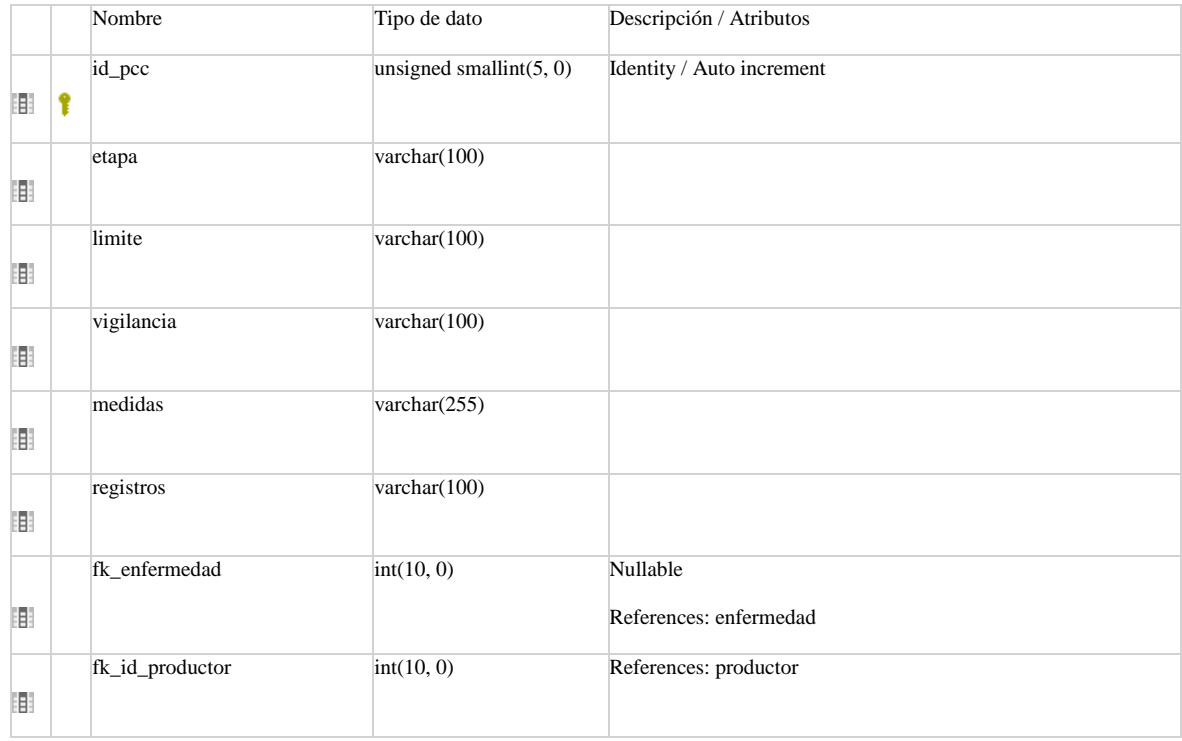

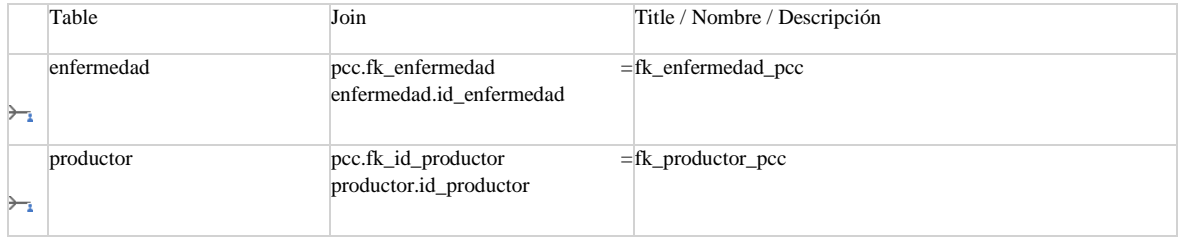

### Llaves únicas

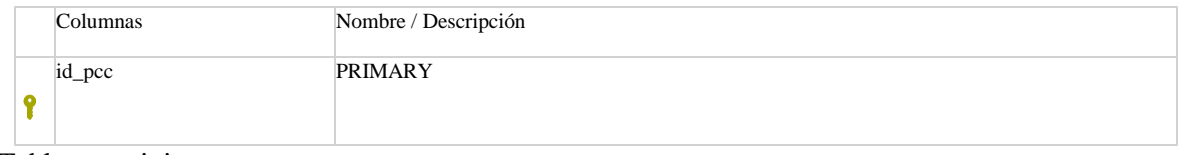

### <span id="page-124-1"></span>Tabla: portainjerto

### Columnas

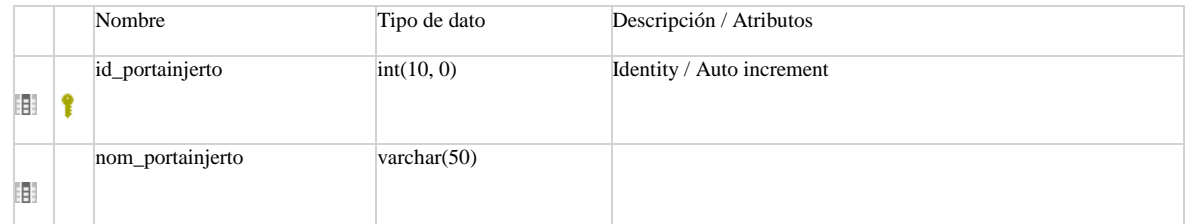

### Referencias

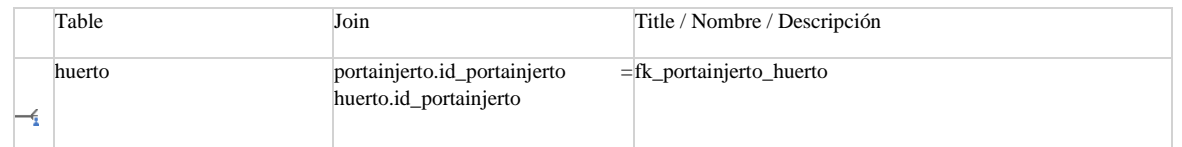

### Llaves únicas

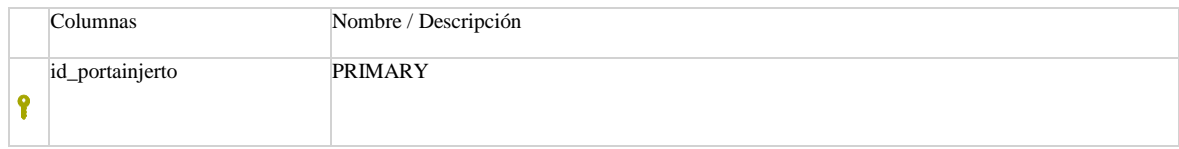

### <span id="page-124-0"></span>Tabla: produccion

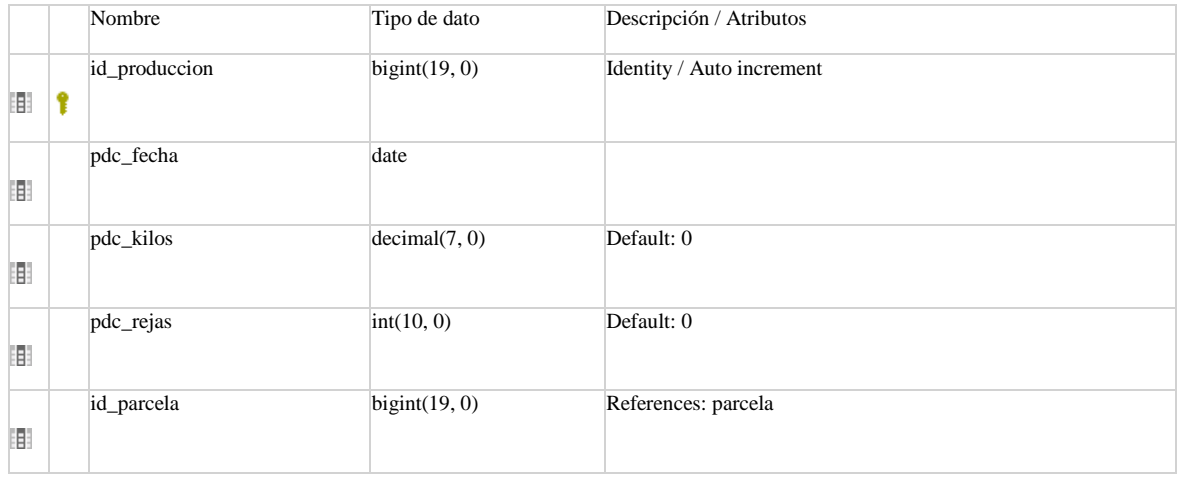

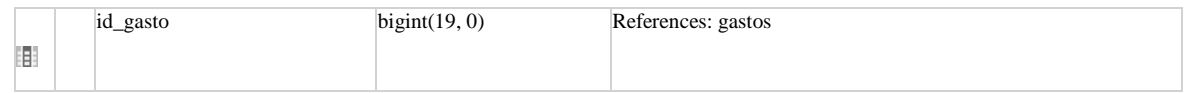

### Referencias

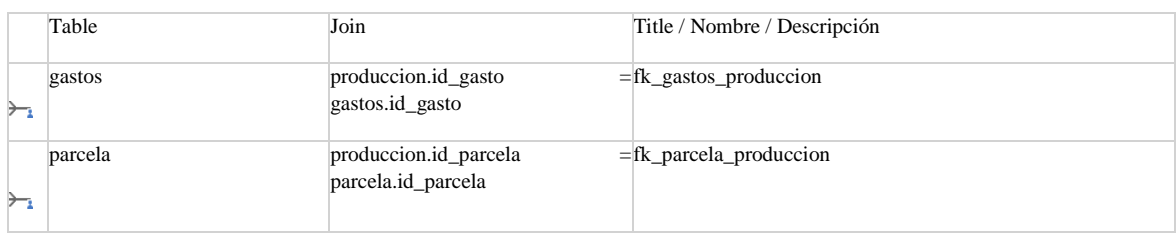

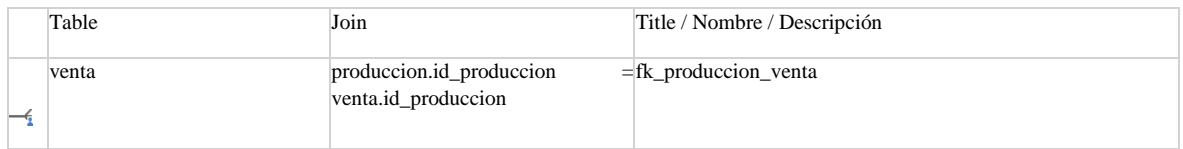

### Llaves únicas

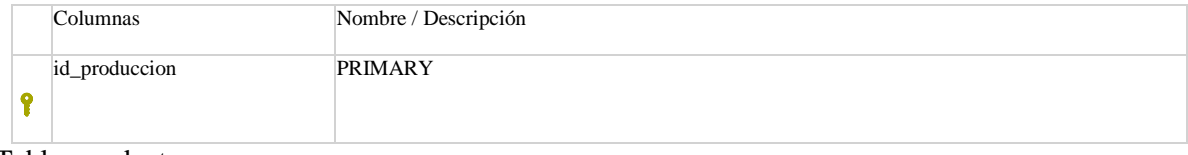

### <span id="page-125-0"></span>Tabla: productor

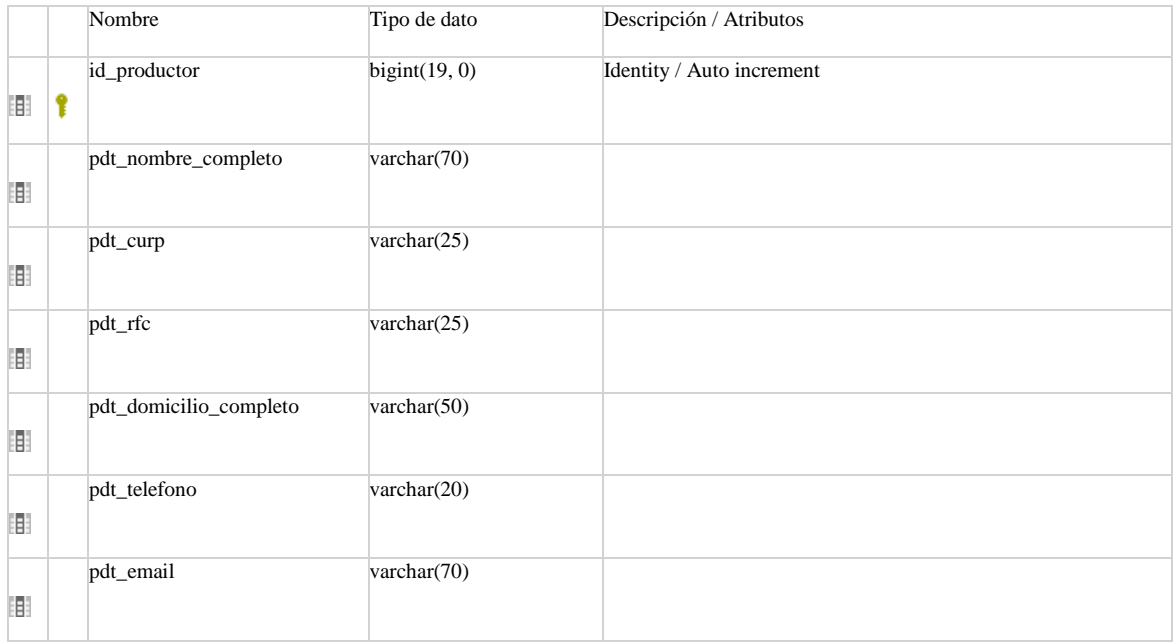

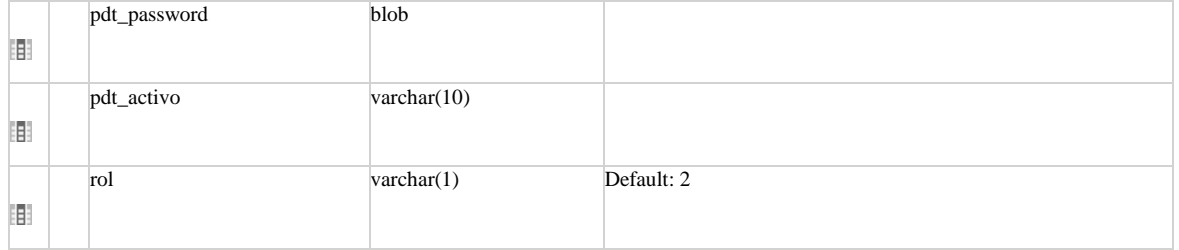

### Referencias

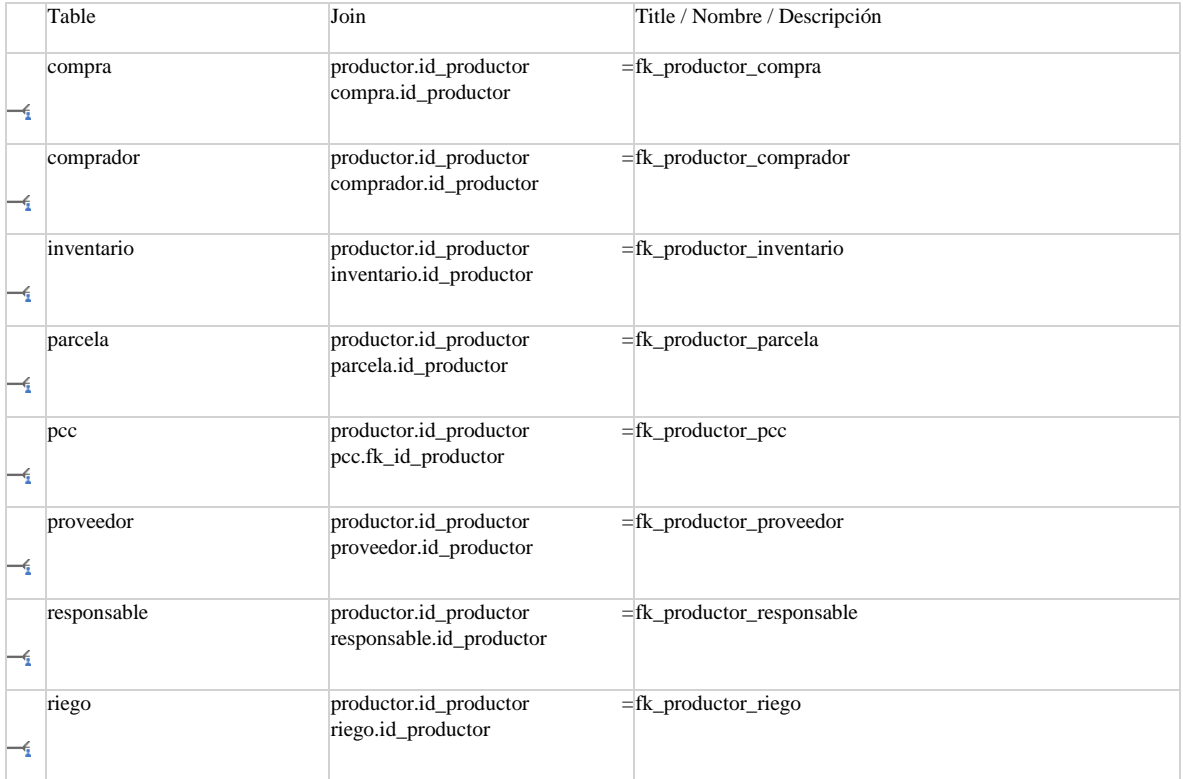

### Llaves únicas

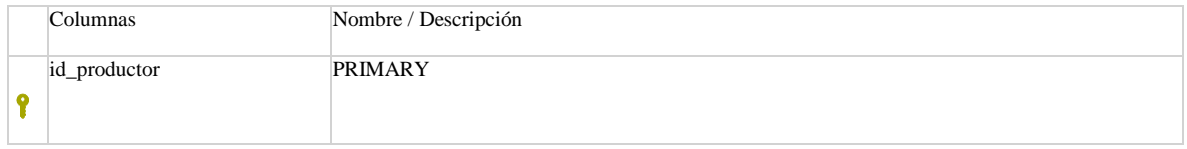

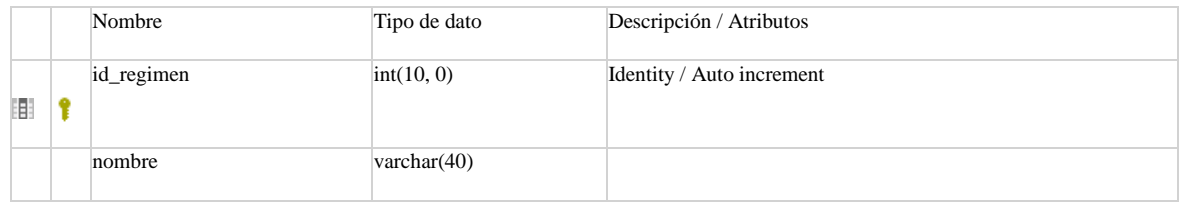

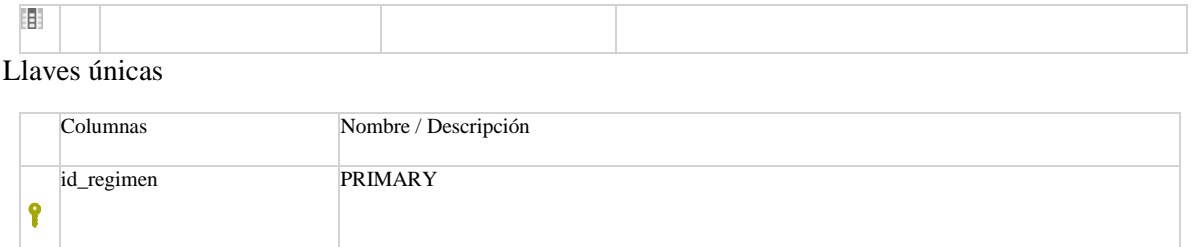

<span id="page-127-0"></span>Tabla: proveedor

### Columnas

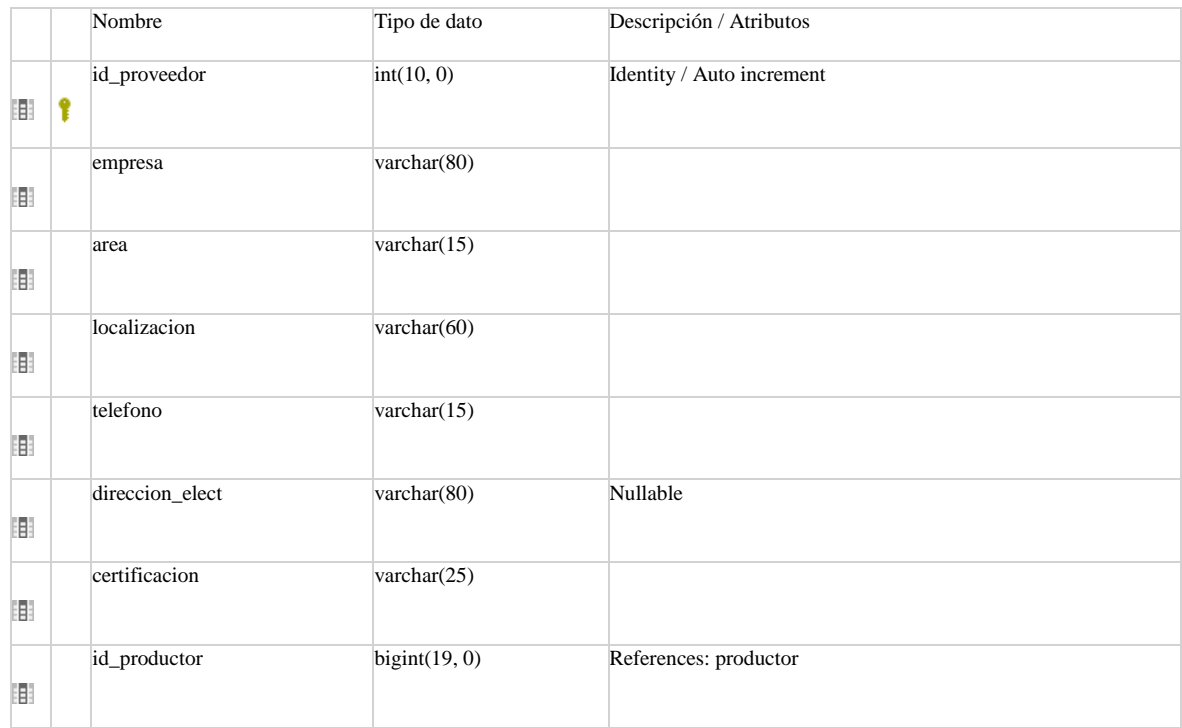

### Referencias

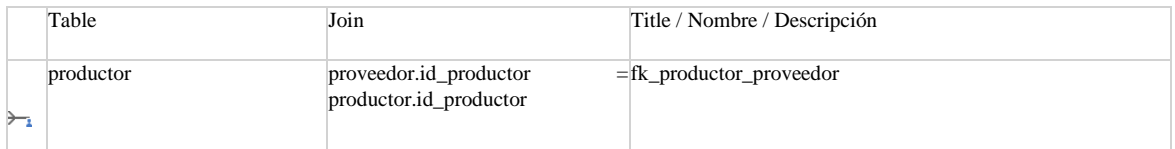

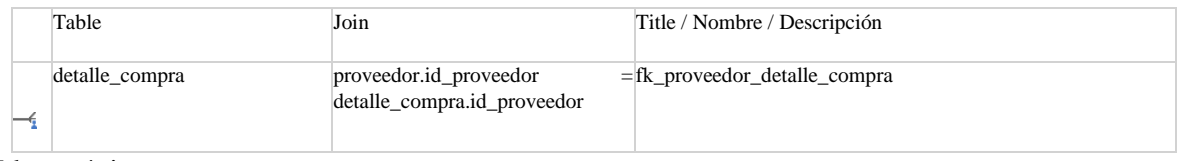

### Llaves únicas

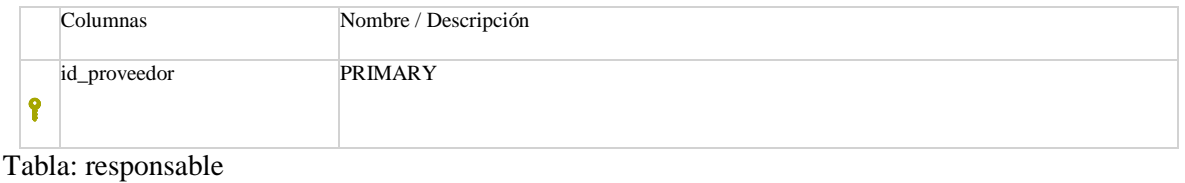

### <span id="page-128-0"></span>Columnas

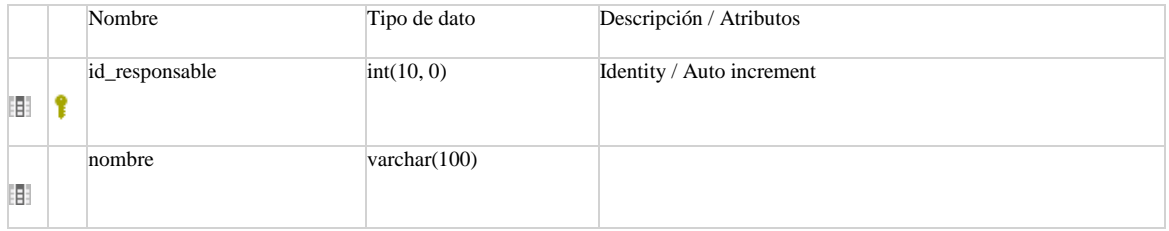

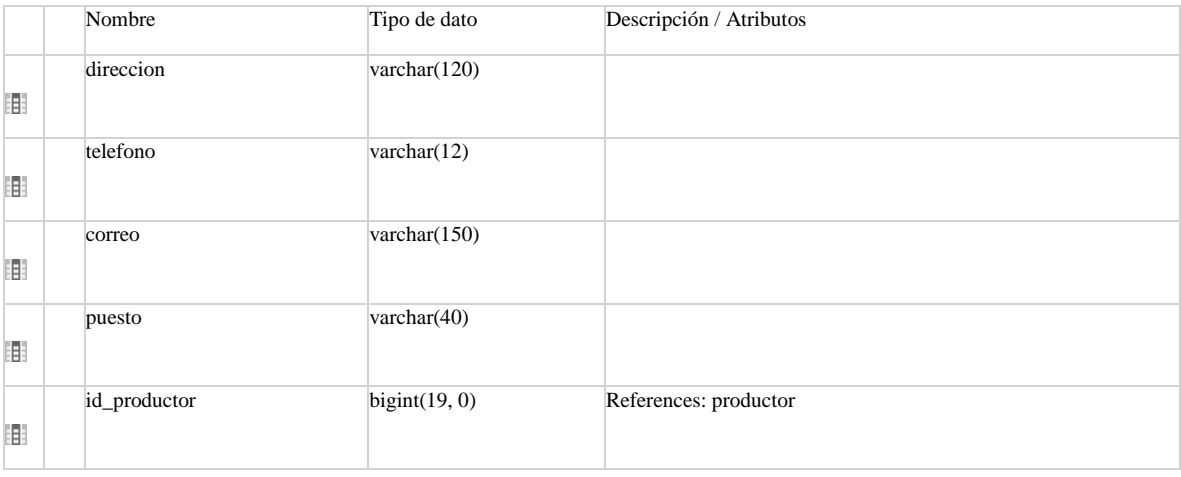

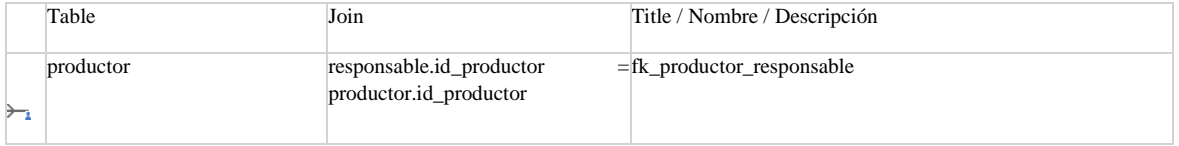

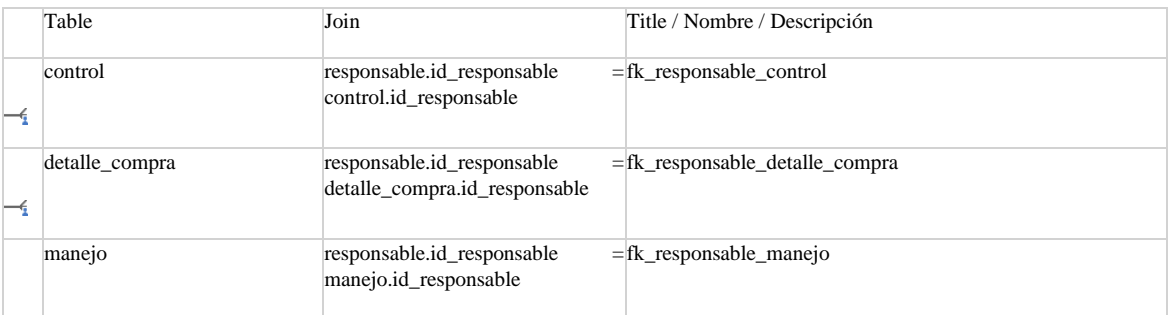

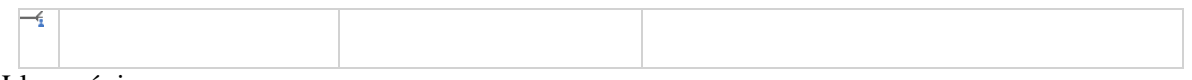

### Llaves únicas

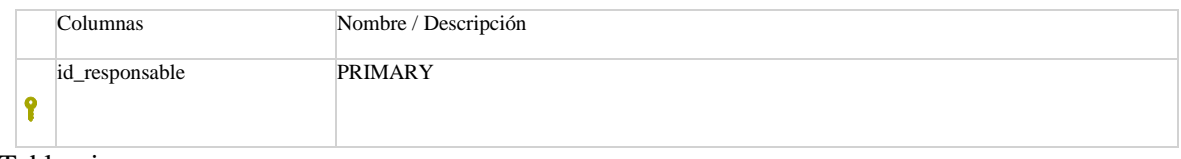

### <span id="page-129-0"></span>Tabla: riego

### Columnas

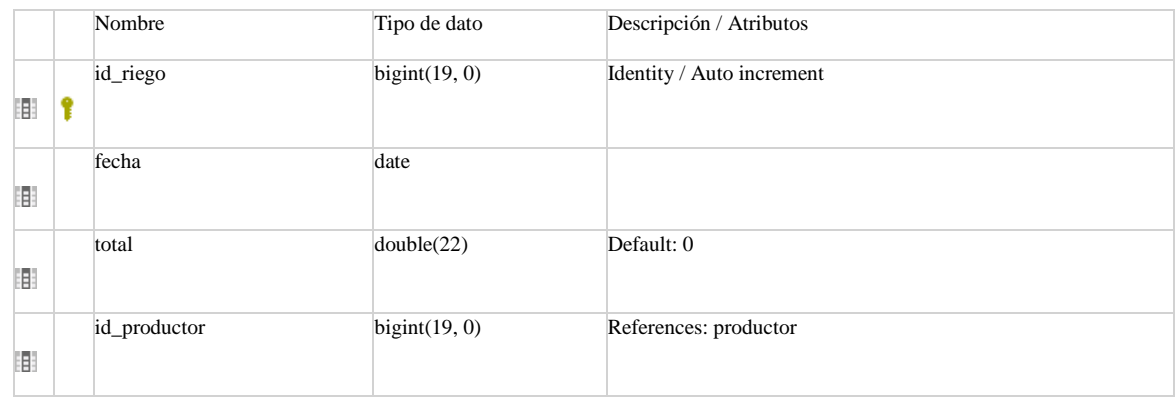

### Referencias

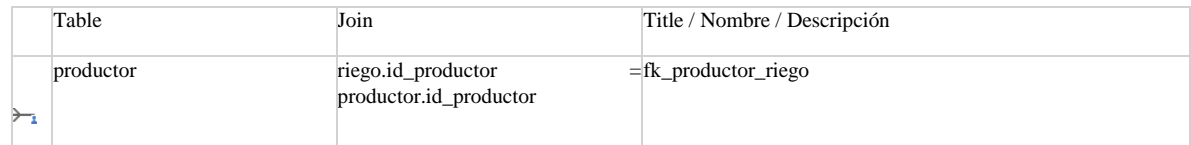

### Llaves únicas

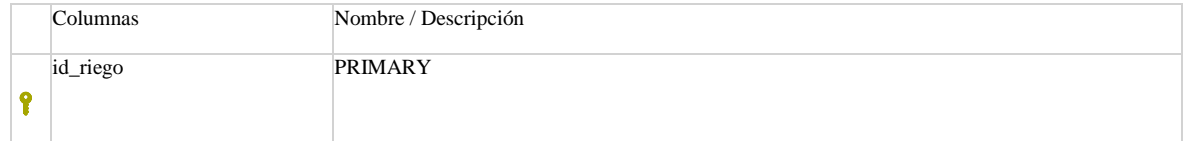

### Tabla: terreno

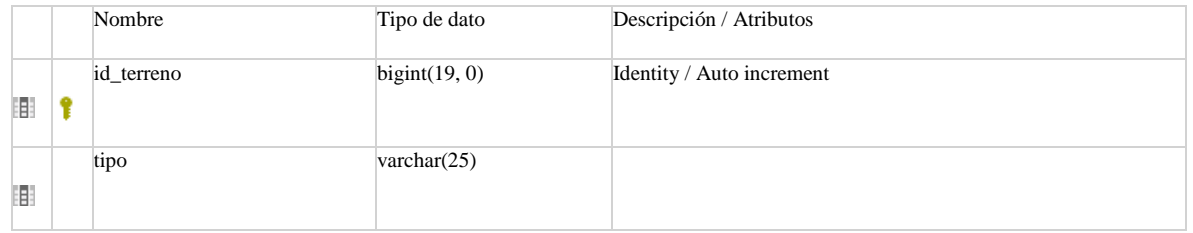

### Llaves únicas

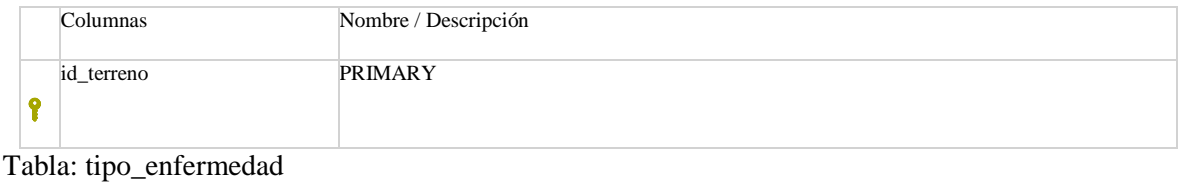

### <span id="page-130-1"></span>Columnas

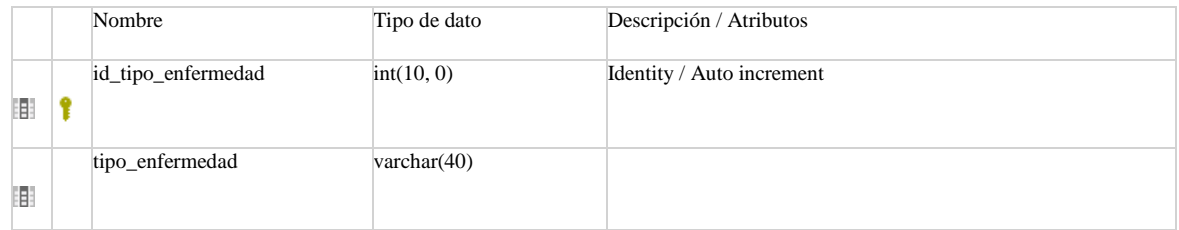

### Referencias

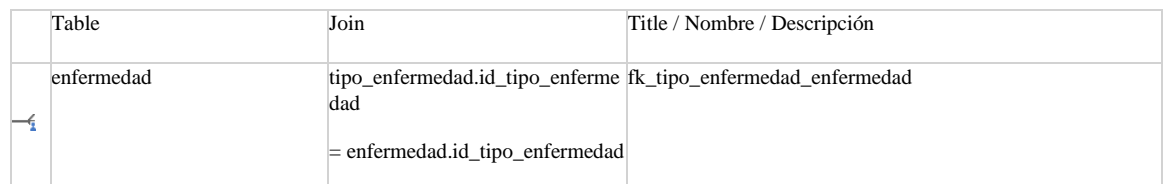

### Llaves únicas

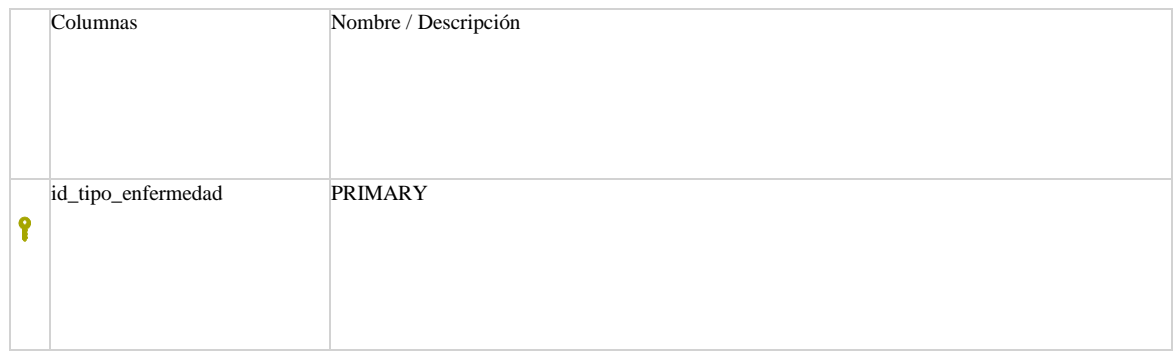

### <span id="page-130-0"></span>Tabla: tipo\_gasto

### Columnas

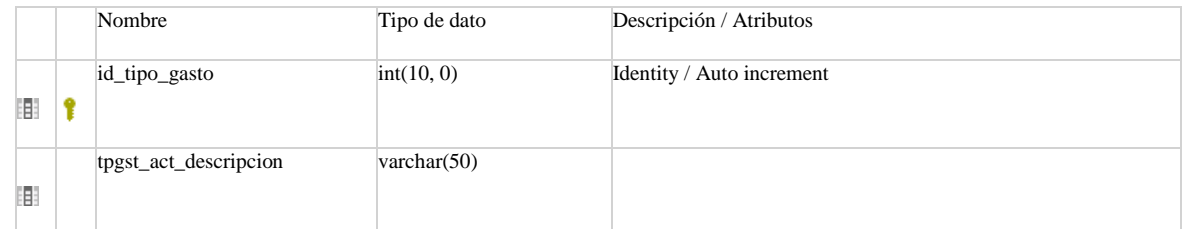

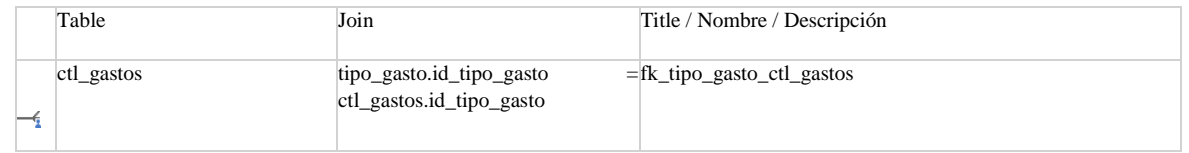

### Llaves únicas

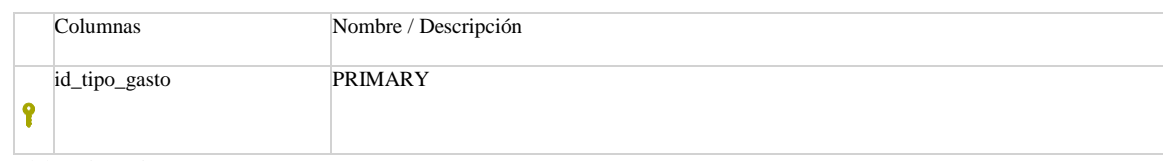

### <span id="page-131-0"></span>Tabla: tipo\_insumo

### Columnas

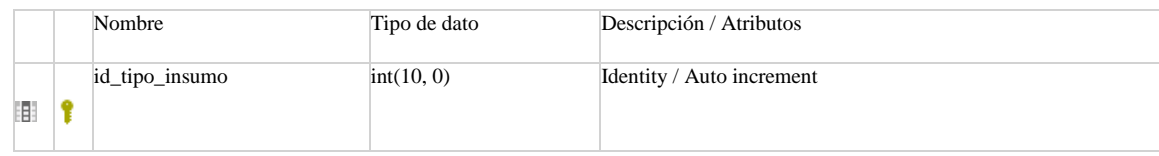

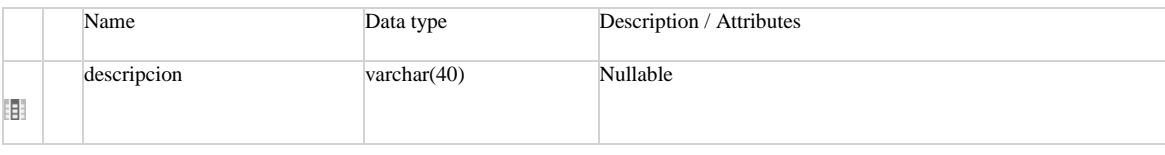

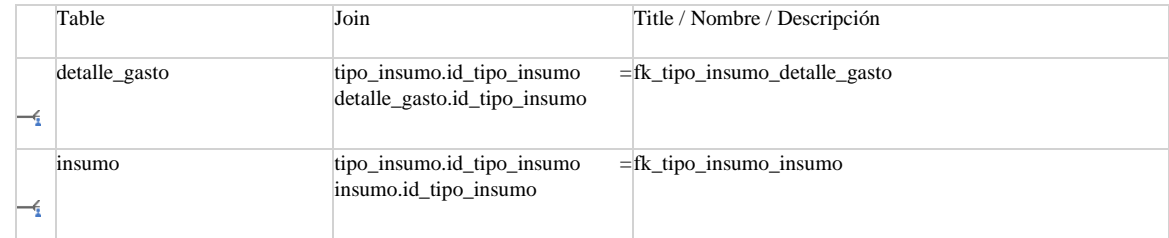

### Llaves únicas

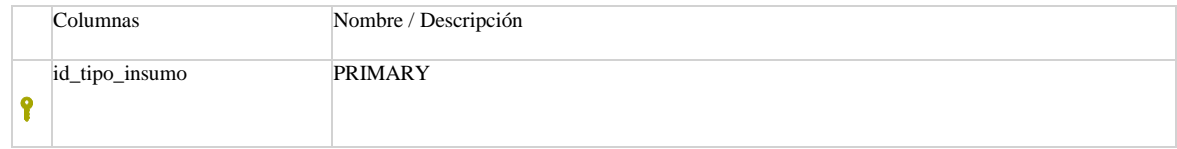

### Tabla: usuarios

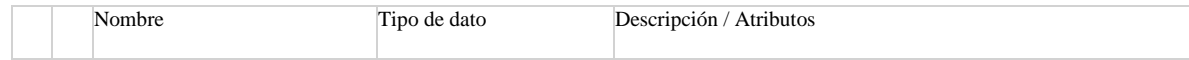

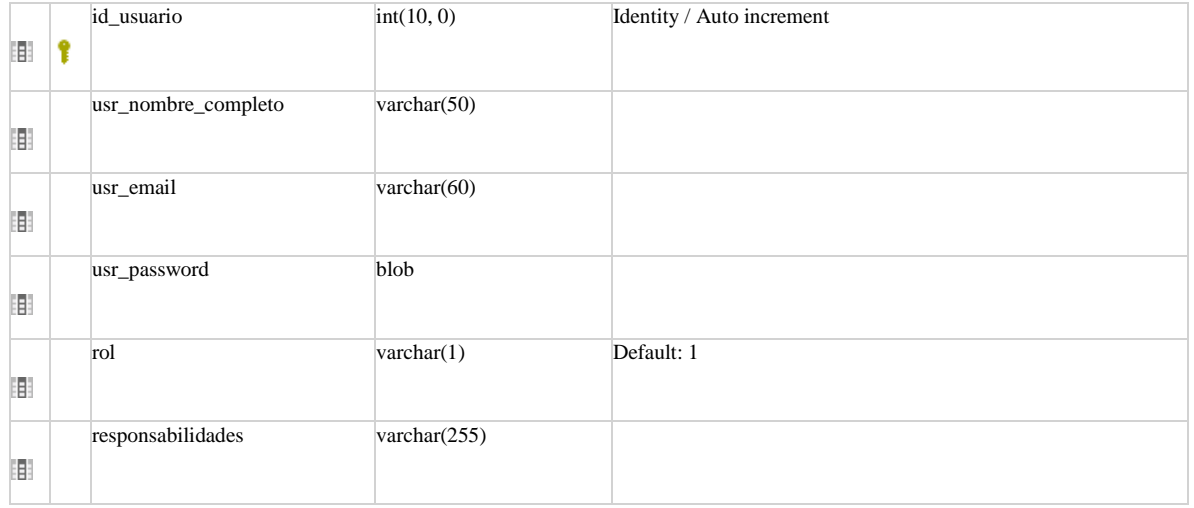

### Llaves únicas

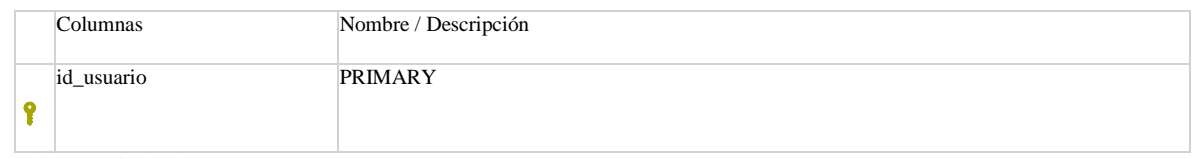

### <span id="page-132-0"></span>Tabla: variedad

### Columnas

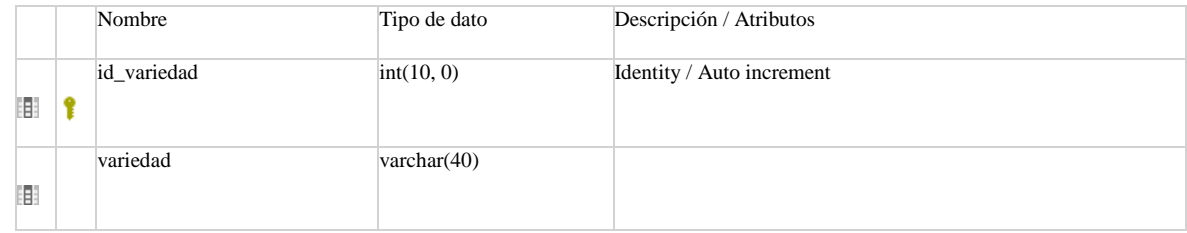

### Referencias

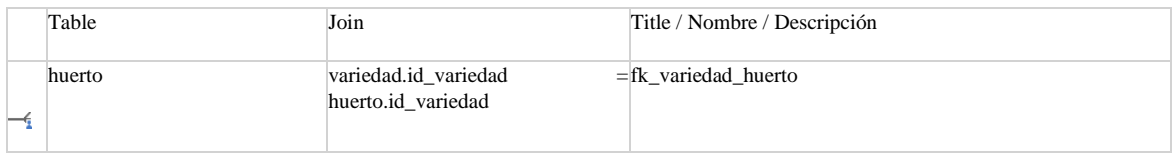

### Llaves únicas

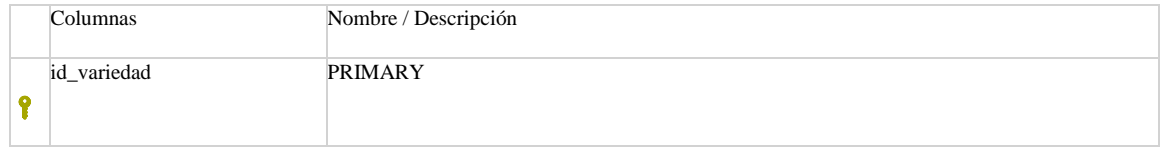

### <span id="page-132-1"></span>Tabla: venta

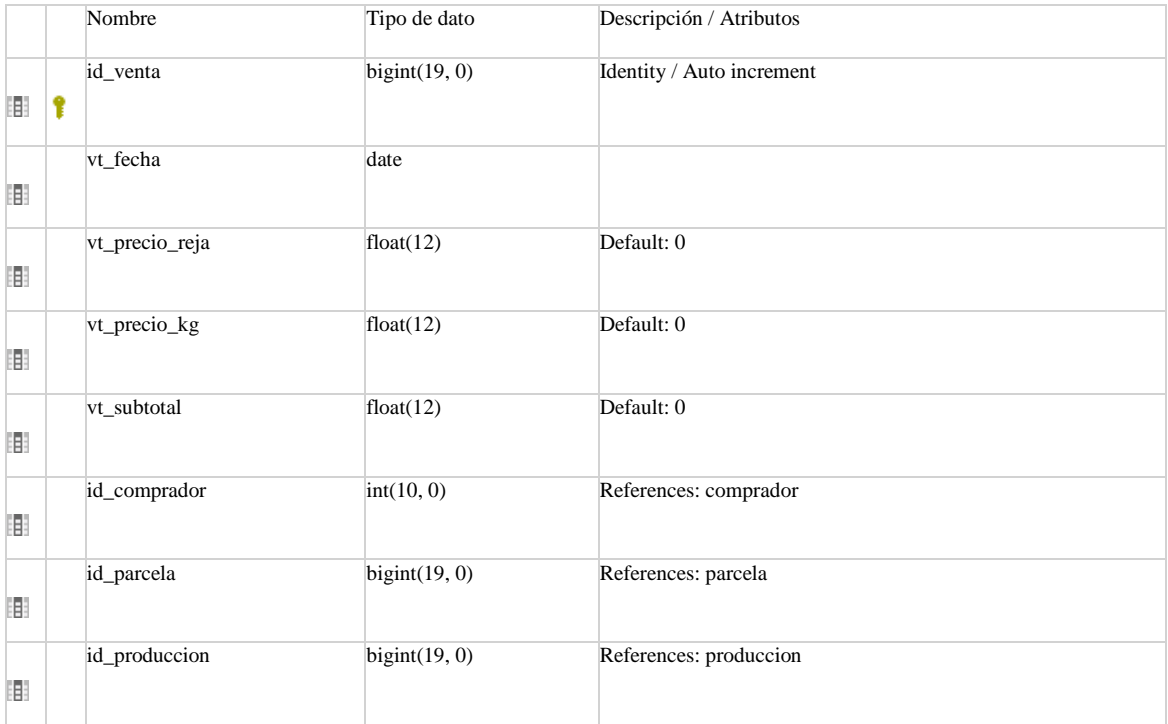

### Referencias

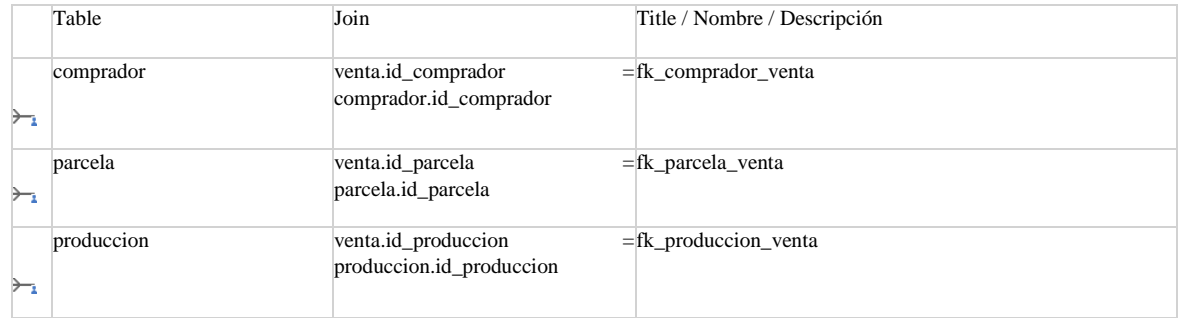

### Llaves únicas

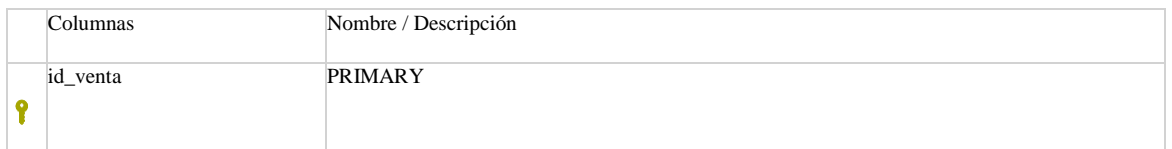

### **Apéndice D. Plan de implementación.**

### **Plan de implementación**

El plan de implementación constituye las pautas para la puesta en marcha del sistema, se establece el procedimiento que se debe contemplar a lo largo del proceso. Se describen desde las actividades de instalación y actualización del software, las pruebas piloto y su respectiva evaluación y capacitación, hasta la puesta en marcha y su posterior liberación.

### *Actualización del Software*

- Actualización de la base de datos. Se actualizó la base de datos en el servidor actual de COEPLIM, debido a que se introdujeron nuevas funciones que requieren más datos y con esto complementar lo que ya se había hecho. Los pasos que se siguieron son los siguientes:
	- o Primeramente, se realizó un respaldo de la base de datos.
	- o En seguida, se ejecutó el script .sql en el sistema gestor phpMyAdmin utilizando la sintaxis "CREATE TABLE IF NOT EXISTS" para actualizar la tabla si existe y si no existe crearla.
- Actualización de la aplicación informática: Se actualizó la aplicación en el servidor actual de COEPLIM, a causa de que se añadieron nuevas funcionalidades y se corrigieron algunos errores que presentaba el antiguo sistema.

### *Plan de pruebas*

A continuación, se presenta el plan de pruebas; el cual, tiene como propósito establecer las técnicas, herramientas y actividades relacionadas con la ejecución y validación del plan de pruebas; incluye responsabilidades de cada una de las tareas, los recursos y los prerrequisitos que deben ser considerados en el esfuerzo de las pruebas, en la búsqueda de garantizar el cumplimiento de los requerimientos planteados. En la Tabla 14 [Resumen de pruebas,](#page-135-0) se presenta el resumen del plan de pruebas.

### **Objetivos del plan de pruebas**

Esta sección, tiene como finalidad describir las pautas y la estrategia que se determina para llevar a cabo el plan de pruebas para el sistema de información TraceLemon con la integración de las funcionalidades agregadas en el proceso de reingeniería descrito en esta disertación y desarrollado para el Consejo Estatal de Productores de Limón del Estado de Colima, con la finalidad de establecer la cronología y condiciones para la aplicación de las pruebas para así, obtener un sistema que pueda ser completado con una aceptación total de los interesados y entrar en operación con la totalidad de las funcionalidades requeridas para su funcionamiento.

<span id="page-135-0"></span>*Tabla 14 Resumen de pruebas*

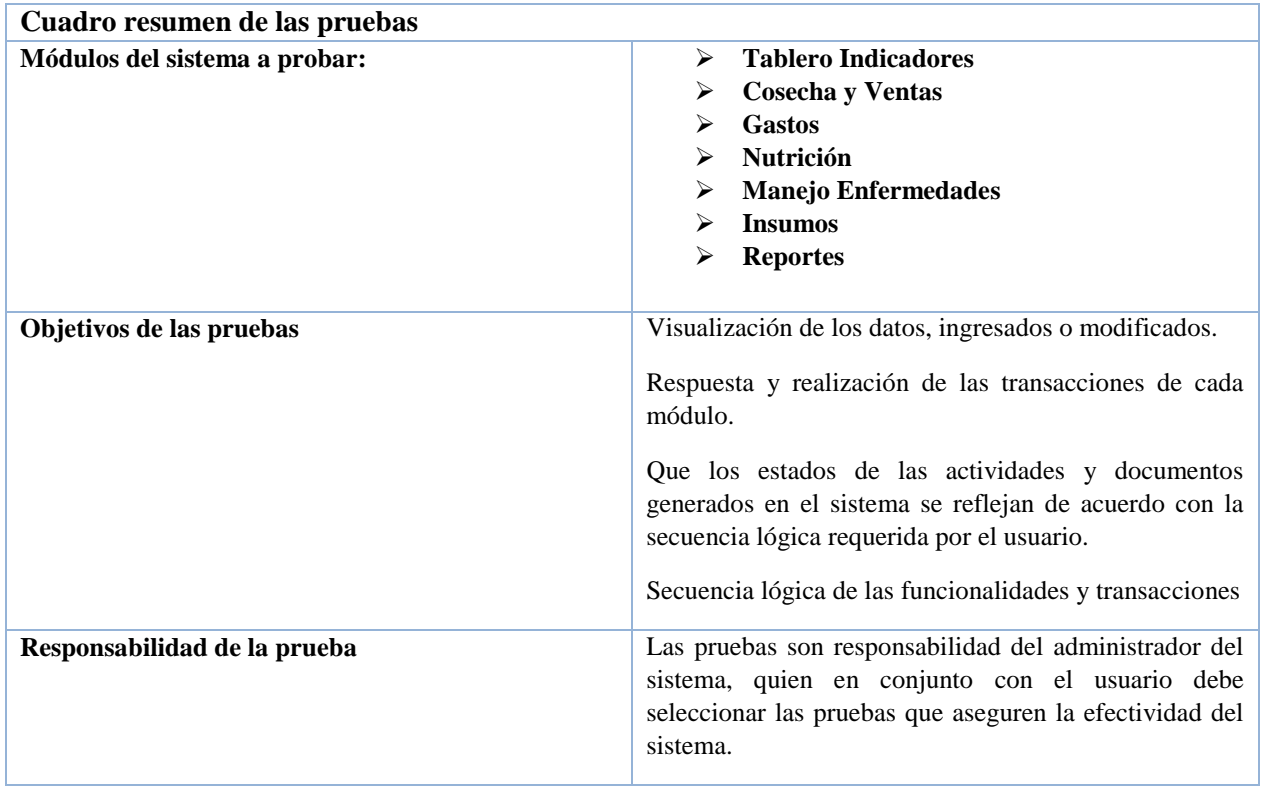

### **Entorno y configuración de las pruebas**

Para el proceso de pruebas del proyecto se requiere de la disponibilidad de los siguientes entornos, a saber:

- a) Hosting Web Server 1 CPU, 512 MB RAM, 512 GB HDD, PHP 7.1, base de datos MySQL 5
- b) Equipos Cliente: Equipos de Prueba.
- c) Equipo cliente mínimo con acceso a internet 1.70 GHz 512 Mb RAM, Windows XP
- d) Base de Datos MySQL

### **Criterios de inicio**

- **Aceptación del plan de pruebas**: Revisión y aceptación del documento que contiene los casos de pruebas.
- **Aceptación de paquetes**: Revisión y aceptación de los paquetes de desarrollo, y que este cumpla con las condiciones de aceptación.
- **Aceptación de ambiente**: Revisión y aceptación del ambiente de certificación, y que este cumpla con las condiciones de aceptación.

### **Bases de datos de pruebas**

La base de datos "coeplim" se encuentra en el servidor tracelemon.net con la dirección IP 166.62.75.65, utilizando la versión Apache 2.4.43, PHP 5.6.40, MySQL 5.6.47-cll-lve, implementado en la arquitectura x86\_64 con el sistema operativo Linux.

### **Criterios de aprobación / rechazo**

- **Errores Graves**: información crítica presentada erróneamente, información mal registrada en la base de datos, caídas de programas, incumplimiento de objetivos en funciones principales, etc.
- **Errores Medios (comunes)**: errores en documentos impresos que se entregan a personas ajenas a la organización, errores en presentación de datos, incumplimiento de objetivos en funciones secundarias, caídas de programas auxiliares, etc.
- **Errores Leves**: errores en presentación de datos secundarios, no adecuación a estándares, comportamientos correctos pero diferentes en situaciones similares, dificultades de operación, etc.

Se aprobará el proyecto con un 100% de las pruebas ejecutadas, pero con un 90% de aceptación. Esto quiere decir que el 90% de las pruebas deben ser exitosas y sin errores. El restante 10% pueden existir errores medios o bajos, pero no graves. En caso de ocurrir que el proyecto no cumpla con el nivel exigido, el proyecto debe entrar en una fase de corrección de errores.

### **Estrategia de pruebas**

Se requiere validar por parte del Ing. Fernando Díaz Velasco y por parte del usuario al sistema TraceLemon en dos etapas, que administre y gestione las actividades de producción de limón de los usuarios. Por ende se debe verificar:

- 1ra. Etapa: Que las funcionalidades de los módulos de Tablero de indicadores, Cosecha, Nutrición y Gastos son operativos.
- 2da. Etapa: Que las funcionalidades integradas de los módulos de Manejo de enfermedades, insumos y reportes son operativos.
- Conjuntamente los subobjetivos para los siete módulos se resumen de la siguiente forma:
	- o La visualización integral de los indicadores y gráficas con respecto a los registros.
	- o La creación, modificación y eliminación de registros de cosecha y venta.
	- o La creación, modificación y eliminación de las actividades asociadas a la producción de una parcela.
	- o La creación, modificación y eliminación de aplicaciones de insumos a una parcela.
	- o La creación, modificación y eliminación de gastos asociados a un productor.
	- o La creación, modificación y eliminación de controles de enfermedades.
	- o La creación, modificación y eliminación de compras de insumos.
	- o La revisión y aprobación de los reportes generados.
	- o Que los documentos y actividades se generen con la información correspondiente en el sistema.

Será necesario indicar como objetivo realizar las pruebas de los módulos para la gestión y administración. Esto se refiere a verificar y validar los resultados o salidas generados.

### **Escenario de las pruebas**

Para cumplir con los objetivos planteados deben existir tres escenarios, que son, Pruebas de Instalación, Pruebas de GUI o Interfaz y Pruebas de Operación o Funcionales.

Con respecto a las pruebas de instalación, para llevarlas a cabo es necesario comprobar los siguientes aspectos:

- La aplicación no presenta anomalías.
- Que apunta al servidor y base de datos definidos.
- Para las pruebas de GUI se debe comprobar que:
- Comportamiento de aplicación con casos de bordes inválidos y válidos, donde las pruebas de borde se definen como aquellas pruebas en las cuáles los datos de prueba a utilizar son valores límites.
- Carga, despliegue, foco, modalidad, navegabilidad y usabilidad de las GUI del Sistema y sus elementos. Donde las métricas y Heurísticas de usabilidad y funcionalidad a utilizar son las siguientes:
- Comprensión Global del Sitio.
- Aspectos de Interfaces y Estéticos.
- Métricas de confiabilidad.
- Navegación y Exploración.

Por otro lado, para las pruebas de Operación o Funcionales se debe comprobar que se cumplan los siguientes aspectos:

- El comportamiento de aplicación con casos inválidos y válidos, de flujo completo del proceso de la cosecha y ventas.
- El comportamiento de aplicación con casos inválidos y válidos, de flujo completo del proceso de los documentos generados.
- El comportamiento de aplicación con casos inválidos y válidos, de flujo completo del proceso de las diferentes actividades relacionadas a una cosecha y parcela.
- El comportamiento de la aplicación para los módulos en cuestión.

### **Orden de ejecución de pruebas**

Las pruebas deben seguir un orden de ejecución para poder comprobar de manera efectiva el sistema; por lo tanto, éstas se deben llevar a cabo de la siguiente forma:

- Configuración de los Equipos Cliente y del Servidor de Aplicación Web y de Base de Datos.
- Ejecución del proceso (manual) de generación de datos, donde las tablas y campos a utilizar serán llenados manualmente.
- Ejecución de proceso (manual) de generación de archivos de salida con la información de acuerdo con las especificaciones de los productores.

### *Plan de mantenimiento*

El siguiente plan de mantenimiento contiene la descripción detallada de las tareas de mantenimiento preventivo asociadas al sistema web propuesto en esta disertación, explicando las acciones, plazos y recomendaciones a implementar, desde las solicitudes de mantenimiento hasta las recomendaciones para mantener la base de datos.

### **Descripción del sistema**

El sistema TraceLemon busca que los productores obtengan una certificación utilizando todos los registros de las actividades que se realizan en la producción de limón en el estado de Colima.

A continuación, en la Tabla 15 [Solicitud de mantenimiento](#page-138-0) se muestran el formato propuesto para solicitar un mantenimiento:

<span id="page-138-0"></span>*Tabla 15 Solicitud de mantenimiento*

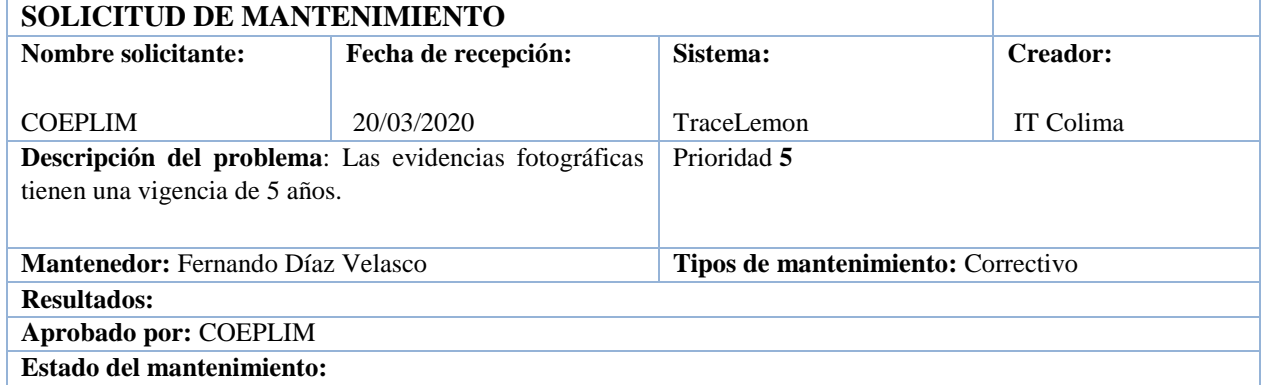

A continuación, en la Tabla 16 [Recomendaciones de mantenimiento](#page-138-1) se muestran una recomendación de acciones para solucionar la solicitud de mantenimiento:

### <span id="page-138-1"></span>*Tabla 16 Recomendaciones de mantenimiento*

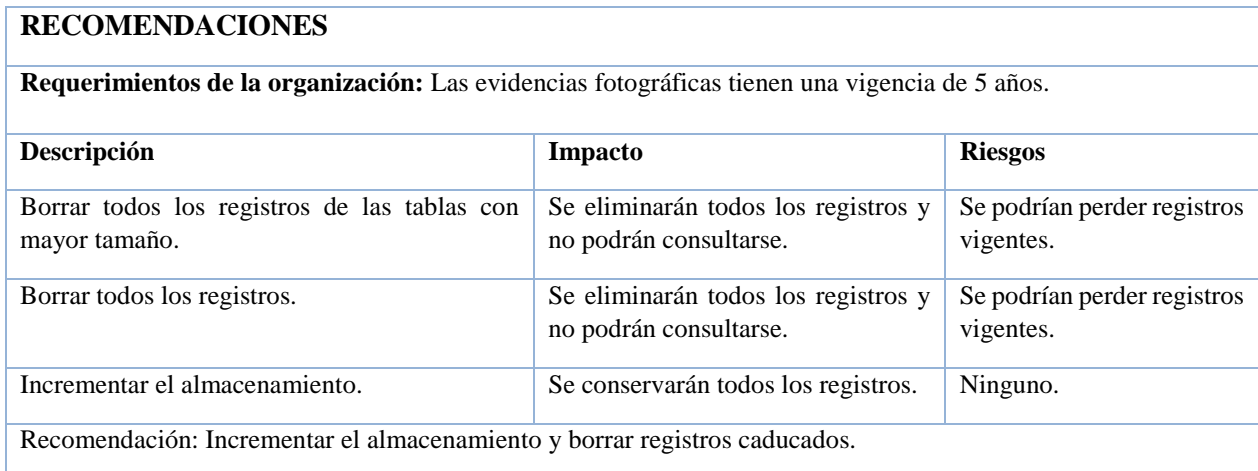

### **Mantenimiento base de datos:**

A continuación, se describe el procedimiento necesario para crear un respaldo de la base de datos llamada "coeplim" del sistema:

- 1. El primer paso se iniciar sesión en la dirección del proveedor del servicio de hospedaje web "GoDaddy" en la dirección: https://sso.godaddy.com/?realm=idp&path=%2Fproducts&app=account&isc=cjc1off30
- 2. Ingresar los datos de la cuenta.
- 3. Una vez adentro, se requiere ir al administrador del Web Hosting (Hospedaje Web) como se muestra a continuación (ver **¡Error! No se encuentra el origen de la referencia.**):

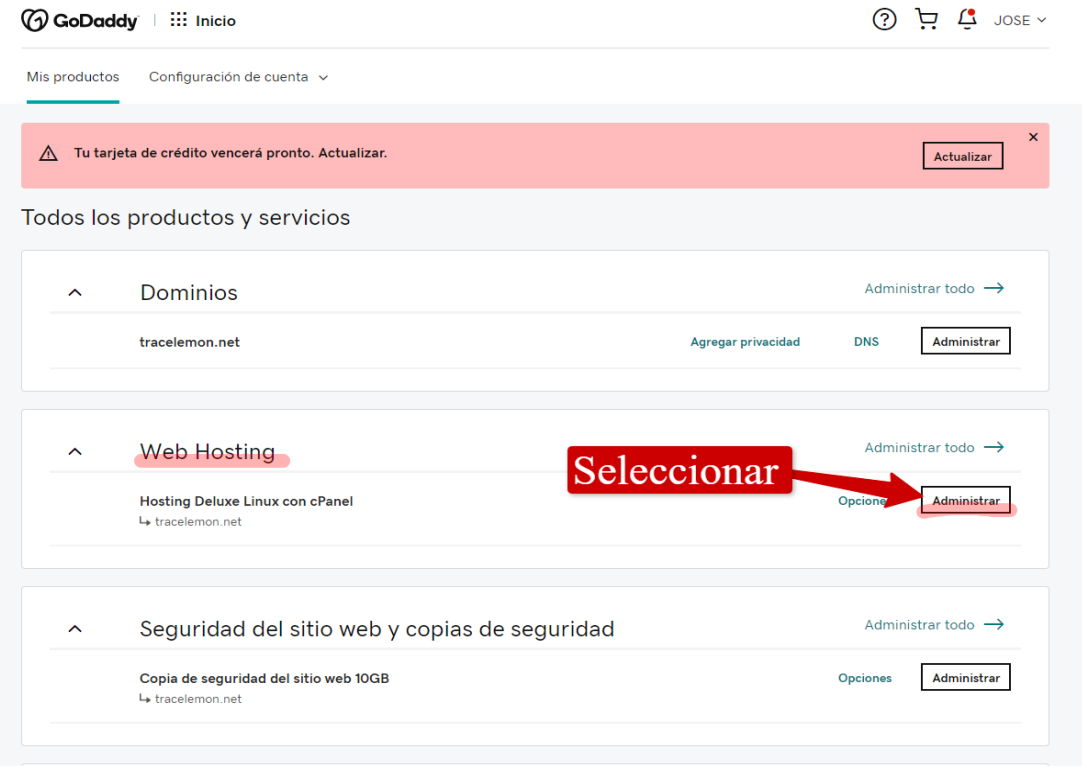

*Figura 33 Web hosting*

4. Se abrirá una nueva ventana, a continuación, necesitamos ingresar al administrador "phpMyAdmin" como se muestra a continuación:

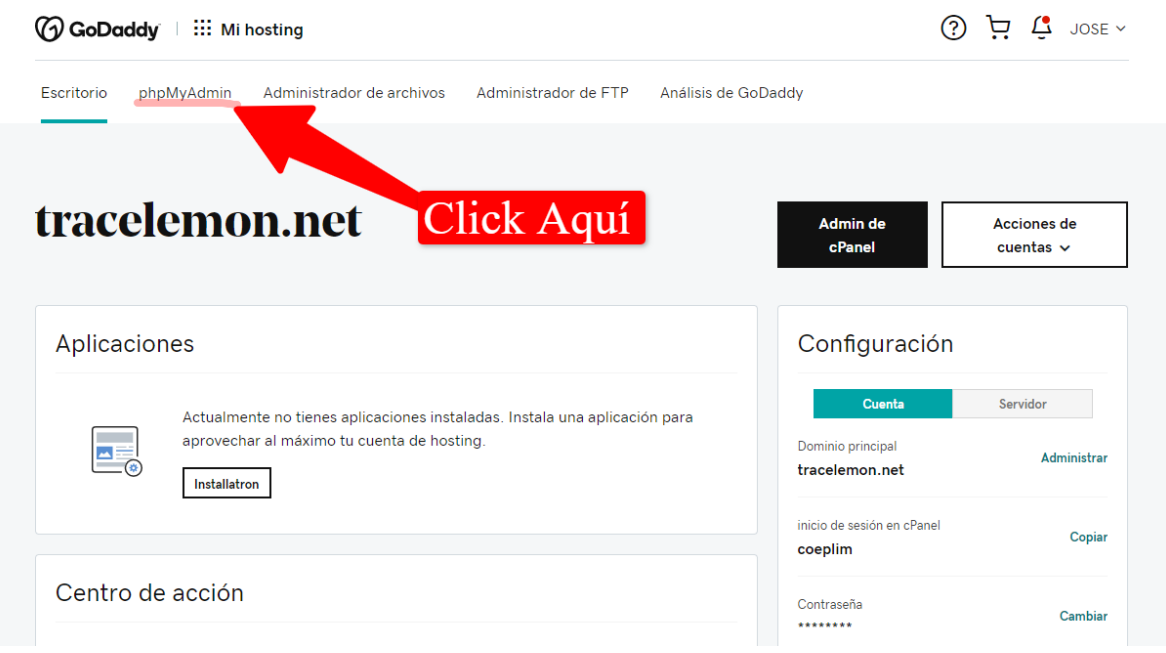

*Figura 34 Administración de phpMyAdmin*

5. Se abrirá una nueva ventana y procederemos a abrir la base de datos "coeplim", como se muestra a continuación:

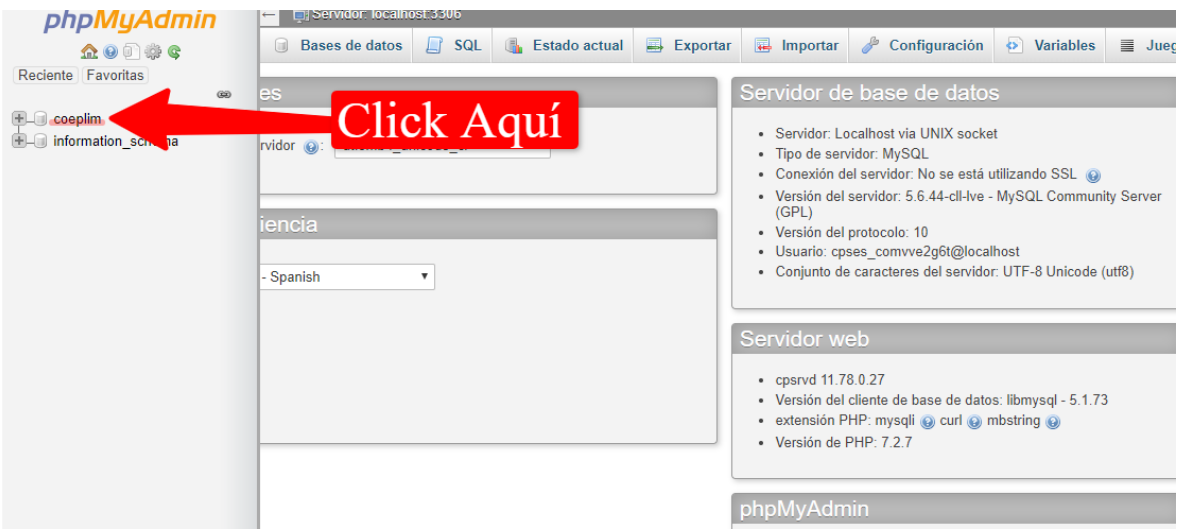

*Figura 35 Administración de base de datos*

- 6. Se abrirá la base de datos y ahora podremos crear un respaldo de la base de datos. Una vez abierta la base de datos, daremos click en la pestaña superior en la opción "Exportar" y se mostrará una ventana con el título "Exportando tablas de la base de datos "coeplim".
- 7. Para iniciar el proceso de exportación de registros de la base de datos debe dar click en el botón "Continuar" como se muestra a continuación:

| phpMyAdmin                                                                                                    | Servidor: localhost:3306 » in Base de datos: coeplim                                                                                                   |
|----------------------------------------------------------------------------------------------------|----------------------------------------------------------------------------------------------------|
| <b>全国中心学</b><br>Reciente Favoritas                                                                             | $\Box$ Importar<br>% Rutina<br><b>Estructura</b><br>Exportar<br>d<br><b>Operaciones</b><br>$L \int$ SQL<br><b>Buscar</b><br>Generar una consulta<br>m. |
| $\circledcirc$<br>coeplim<br>Escribe para filtrar estos, «Enter» p X                                           | Exportando tablas de la base de datos "coeplim"                                                                                                    |
| $-\overline{B}$ Nueva<br>$\leftarrow$ analisis agua<br><b>ELA</b> analisis foliar<br><b>ELM</b> analisis suelo | Método de exportación:<br>Rápido - mostrar sólo el mínimo de opciones de configuración<br>$^{\circ}$                                                   |
| $+$ $\sim$ compra<br>$+$ $\sim$ comprador<br>$+$ $\sim$ control                                                | Personalizado - mostrar todas las opciones de configuración posibles<br>Formato:                                                                       |
| $\mathbb{H}$ ctl gastos<br>detaile compra<br>+Live detaile enfermedad                                          | Click Aquí<br>SQL                                                                                                    |
| <b>Internal detaile gasto</b><br>$+$ $+$ detaile manejo<br><b>ELP</b> detaile nutricion                        | Continuar                                                                                                    |
| ELP detaile riego<br>$F =$ enfermedad                                                                          |                                                                                                    |
| +Line gastos<br>$+$ $\rightarrow$ huerto                                                                       |                                                                                                    |

*Figura 36 Creación de script*

- 8. Se descargará un archivo llamado "coeplim.sql" a su computadora, ahora ubique el archivo (Puede estar en su carpeta de descargas) y guárdelo en una carpeta segura.
- 9. El proceso de exportación de base de datos ha finalizado.
- 10. Si presenta problemas por favor de llamar al técnico encargado.

### **Procedimiento para borrar todos los registros de una tabla.**

Para borrar los registros de la base de datos, es importante mencionar que sólo es posible borrar los registros de las tablas siguientes:

- a) Compra
- b) Gastos
- c) Imágenes
- d) Inventario
- e) Nutrición
- f) Producción
- g) Riego
- h) Venta

Si se vacía alguna de las otras tablas se dañará el funcionamiento del sistema; por lo cual, si se requiere liberar espacio es necesario contactar con un técnico especializado. Por lo tanto, para vaciar una tabla es necesario repetir del paso 1 al 5 del procedimiento descrito en la sección anterior (respaldo de base de datos).

Una vez seleccionada la base de datos, aparecerá una ventana como la siguiente, en donde tendrá que ubicar la tabla a vaciar, *recomendación de tabla a vaciar*: **Imágenes** y tendrá que hacer clic en la opción "**vaciar**" ubicada en la misma línea que la tabla a vaciar.

| phpMyAdmin                                              | Servidor: localhost:3306 » n Base de datos: coeplim                                                                              |
|---------------------------------------------------------|----------------------------------------------------------------------------------------------------|
| <b>企业制造时</b>                                            | d<br><b>Extructura R</b> SQL<br>$\Box$ Importar<br>鳳<br>Exportar<br><b>Buscar</b><br>$\Box$<br>Generar una consulta<br>Operacion |
| Reciente Favoritas                                      | comprador<br>m                                                                                                    |
| (x)<br>coeplim<br>ul                                    | rimero ubique la tabla a vaciar<br>П.<br>control                                                                                 |
| Escribe para filtrar estos, «Enter» p X                 | ctl gastos<br>10 InnoDB<br>Eliminar<br>Estructura<br><b>Auscar</b><br>a∔i Insertar                                               |
| $-\blacksquare$ Nueva                                   | Examinar Ta Estructure & Buscar Ta Insertar Maciar O Eliminar<br>detalle compra<br>15 InnoDB                                     |
| <b>ELM</b> analisis agua<br><b>FLIA</b> analisis foliar | Examinar M Estro dra & Buscar<br>detalle enfermedad<br>45 MyISAM<br>屇                                                            |
| $\bigoplus$ analisis suelo                              | Para vaciar<br>Examinar 14<br><b>Alctura</b> & Buscar<br>617 InnoDB<br>detalle gasto                                             |
| $H2$ compra                                             | <b>Estructura</b> & Buscar<br>Examinar<br>3 InnoDB<br>detalle manejo<br>畐<br>53                                                  |
| $\bigoplus$ comprador<br>$H - $ control                 | Click Aquí<br><b>Extructura</b> & Buscar<br>detalle nutricion<br><b>Exam</b><br>122 InnoDB                                       |
| <b>ELP</b> ctl_gastos                                   | <b>Eliminar</b><br>Anar M Estructura & Buscar 3-i Insertar M Va<br>detalle riego<br>117 InnoDB<br>圍                              |
| <b>ELM</b> detaile_compra                               | <mark>∡aminar 1 Estructura Q Buscar 3 i Insertar III V</mark><br><b>Eliminar</b><br>enfermedad<br>13 InnoDB<br>□                 |
| <b>TLP</b> detaile enfermedad                           | Examinar M Estructura & Buscar 3-i Insertar<br><b>Bliminar</b><br>612 InnoDB<br>gastos                                           |
| $\bigoplus$ detaile gasto<br>ELE detalle manejo         | Examinar 16 Estructura & Buscar 3 i Insertar<br><b>Bliminar</b><br>4 InnoDB<br>huerto<br>$\blacksquare$                          |
| <b>ELP</b> detaile nutricion                            | Examinar V Estructura & Buscar 3: Insertar Maciar O Eliminar<br>e MyISAM<br>imagenes<br>m.                                       |
| $\Box$ detaile riego                                    | Examinar In Estructura & Buscar 3: Insertar In Vaciar O Eliminar<br>122 InnoDB<br>insumo<br>57<br>п                              |
| $H2$ enfermedad<br>$\Box$ gastos                        | Examinar M Estructura & Buscar 3-i Insertar M Vaciar O Eliminar<br>inventario<br>16 InnoDB<br>屇<br>5.7                           |
| FLI huerto                                              | A El Evaminar 3.5 Fetructura 1.0 Ruecar 3.4 Incortar 1 Vaciar A Fliminar<br>$\Box$ manoio<br>$2$ langDR                          |

*Figura 37 Vaciado de base de datos*

Si vacía alguna tabla por equivocación, favor de contactar con el encargado del sistema, ya que el funcionamiento del sistema podría estar comprometido.

### **Apéndice E. Manual del sistema web para la trazabilidad hacia atrás e interna de la producción de limón en el Estado de Colima.**

### **Introducción**

En el presente manual se detalla paso a paso una guía de uso de la aplicación web, además se detalla la solución de los posibles problemas que se puedan presentar durante la utilización inadecuada. A continuación se detalla el uso de la aplicación web:

### **Objetivo**

El objetivo de este manual, es servir como una guía para los usuarios que utilizarán el Sistema Informático para el Consejo Estatal de Productores de limón de Colima, permitiendo que estos realicen las diferentes transacciones que el sistema les permita según su nivel de acceso.

### **Perfil de usuarios**

Se especifican los perfiles de los usuarios de este manual; los cuales se dividen en dos categorías: Usuarios que involucra al administrador; la segunda categoría es usuarios productores.

### **Requerimientos de conocimiento de usuarios:**

Conocimientos básicos del manejo de computadoras.

Conocimientos básicos de uso de exploradores web.

### **Acerca del Sistema Informático**

TraceLemon es un Sistema Informático creado para llevar el control de los procesos de producción de limón de los productores afiliados a COEPLIM, cuyo objetivo es brindar una interfaz amigable para administrar toda su información de producción. La interfaz utilizada por TraceLemon requiere que el usuario posea un mínimo de conocimientos para el manejo de exploradores web, por ejemplo: cómo ejecutarlo, como usar el mouse para seleccionar una opción, cómo usar cada uno de los botones de las pantallas del sistema, cómo cerrar, minimizar ó maximizar una ventana, etc. La aplicación se encuentra dividida funcionalmente de acuerdo a las diferentes tareas para la cual ha sido diseñada, de este modo, el usuario puede ingresar a aquellas opciones que estén relacionadas directamente con la utilidad que desee emplear, tal como se muestra más adelante.

### **Interfaz de Usuario**

El Sistema Informático, ha sido diseñado de tal forma que el usuario tenga un ambiente amigable con la aplicación y pueda registrar de manera fácil y sencilla la información, durante el desarrollo de sus actividades.

### **Interfaz de las pantallas del sistema**

**Pantallas de Entrada** Las pantallas de entrada se han dividido en dos áreas, tal como se **muestra a continuación:**
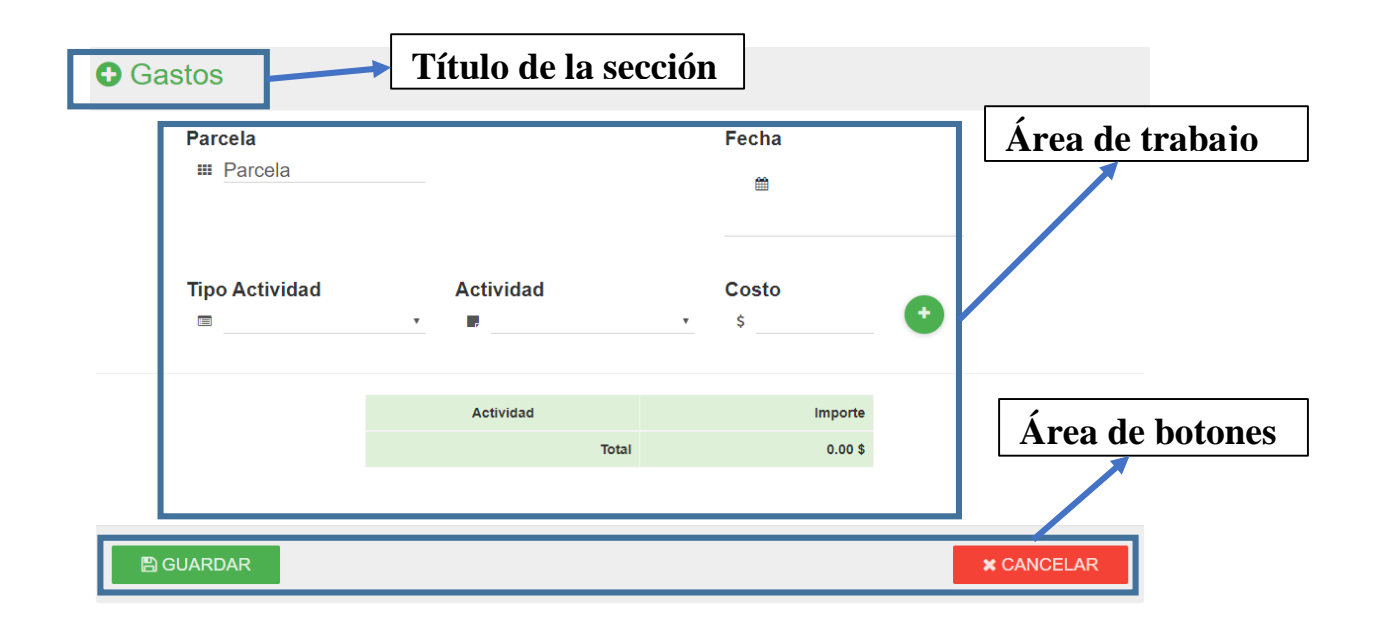

**1. Área de trabajo:** el área de trabajo es la sección de la pantalla en la que se encuentran todos los controles necesarios para la captura y presentación de información correspondiente a la opción, aquí se encuentran cajas de captura de datos, cajas de selección, y demás botones.

**2. Área de Botones:** contiene todos los botones que el usuario puede utilizar para realizar diferentes acciones sobre la pantalla.

**3. El desplazamiento** por todos los elementos del formulario puede realizarse de tres maneras: Ubicándose por medio del mouse, con la tecla cuando se ha llenado un campo o seleccionando una opción y también por medio de la tecla Tab.

b) Pantallas de Consulta Las pantallas de consulta se han dividido en 4 áreas, tal como se muestra a continuación:

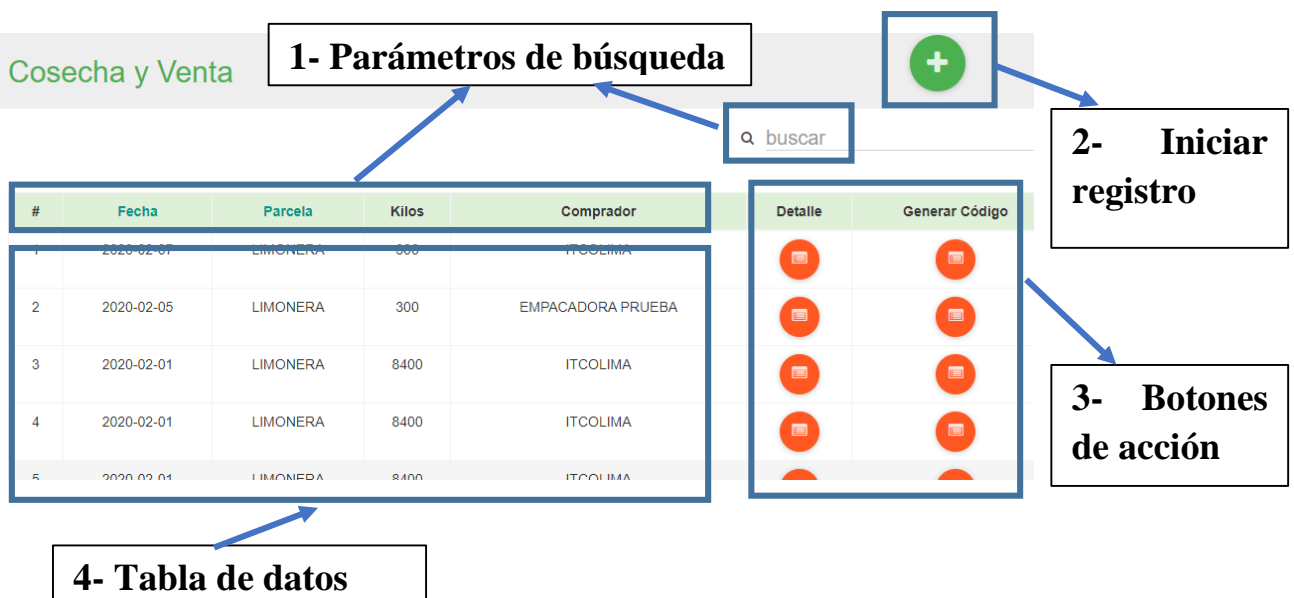

**1. Parámetros de búsqueda:** campo de texto para buscar datos muy específicos.

**2. Iniciar registro:** al presionar el botón se abre una pantalla de entrada de datos.

**3. Botones de acción:** son aquellos botones que ejecutan diversas acciones que afectan solamente a la fila en la que se encuentran.

**3.1. Detalle:** el botón de detalle abre una pantalla con toda la información de ese registro en particular.

**4. Tabla de datos:** tabla de contiene todos los datos de acuerdo a los parámetro de búsqueda, en caso de no ingresar parámetros, estos se despliegan sin filtros.

### **Acceso al sistema**

La primera pantalla que le aparecerá al usuario es la de bienvenida, la cual se muestra a continuación:

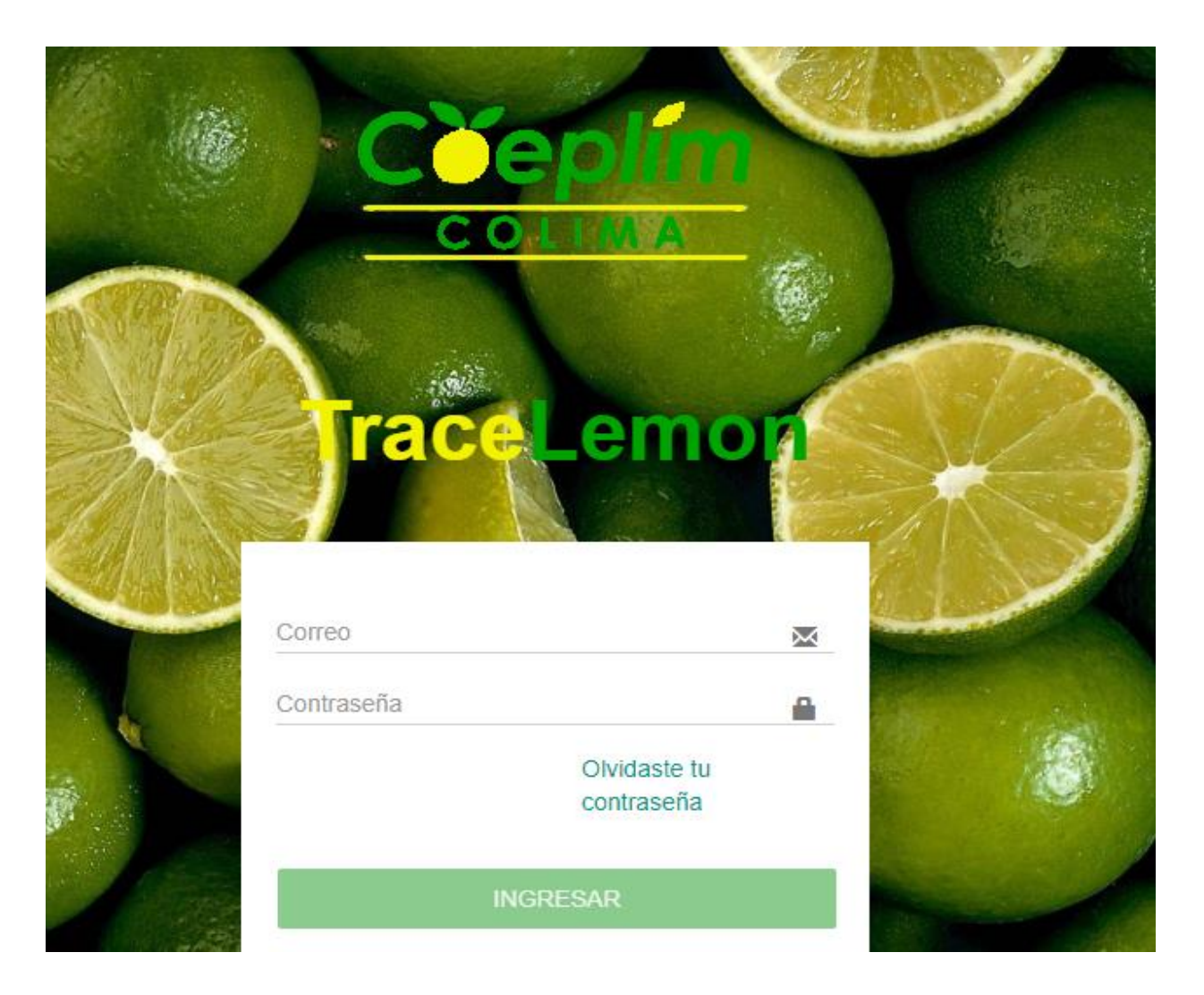

En esta ventana, deberá ingresar los datos de acceso que el consejo previamente registró para el productor en específico.

### **Menú principal**

Las opciones que se presentan en el menú principal del sistema son: inicio, tablero de indicadores, cosecha y venta, gastos, parcela, riego, nutrición, manejo de enfermedades, insumos, trazabilidad, reportes, catálogos. A continuación se describe el menú principal y cada una las opciones a las que los usuarios podrán tener acceso.

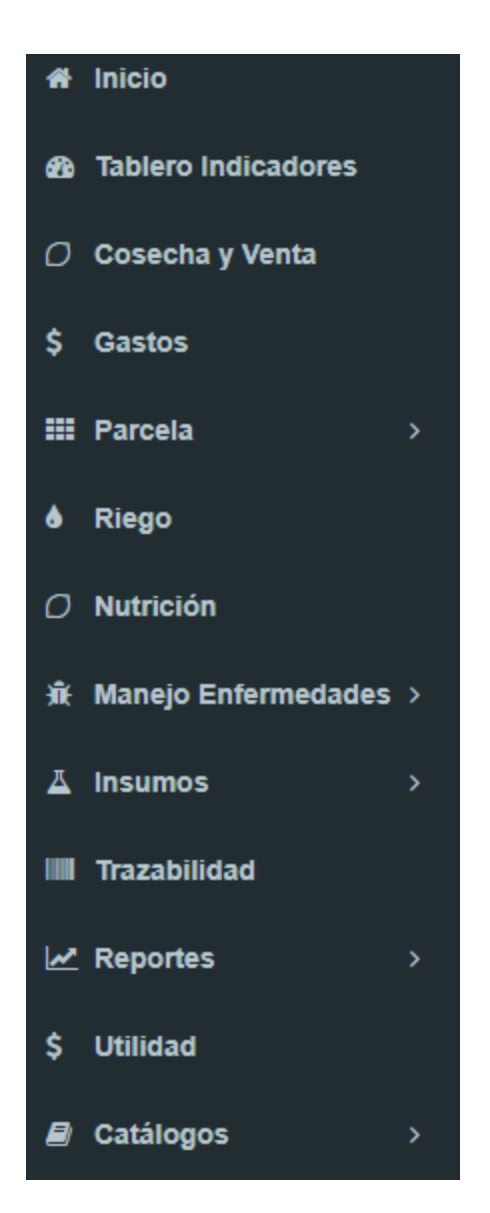

### **Opciones del sistema**

En el menú principal la mayoría de las opciones se han dividido en submenús. Para acceder a estos últimos el usuario tiene que hacer un clic en la opción deseada y con ello se desplegará el menú emergente o submenú que contiene las opciones respectivas.

El usuario productor tiene acceso a cualquiera de los siguientes submódulos:

**1. Inicio:** En este submódulo se encuentran todas las noticias que COEPLIM haya registrado.

**2. Tablero de indicadores:** En este submódulo el usuario podrá visualizar diversos indicadores y gráficas de producción y ventas, la información depende de dos parámetros que son: fecha y parcela.

**3. Cosecha y Ventas:** Por medio de este submódulo, el usuario podrá registrar los datos de la cosecha y datos de la venta de esta cosecha.

**4. Gastos:** En esta opción, el usuario podrá registrar los datos referentes a los gastos.

**5. Parcela:** En este submódulo, el usuario podrá ingresar los antecedentes de la parcela, y los diferentes análisis que se hayan hecho a dichas parcelas.

**6. Riego:** En esta opción, el usuario podrá ingresar los costos y datos de los riegos que hayan hecho o que se harán.

**7. Nutrición:** En este submódulo, el usuario podrá registrar todas las aplicaciones de insumos que se han hecho en una parcela determinada.

**8. Manejo Enfermedades:** En ésta opción, el usuario podrá visualizar la descripción de las diferentes enfermedades y plagas que existan en la región y así como su manejo integral propuesto por el INIFAP, así mismo existe la opción de planificar un manejo y calendarizar fechas de aplicación de insumos de acuerdo al problema fitosanitario a tratar.

**9. Insumos:** En este submódulo, el usuario podrá visualizar su inventario y podrá actualizarlo ingresando nuevas compras.

**10. Trazabilidad:** En este submódulo, el usuario podrá visualizar la historia de producción de una parcela o de una cosecha en particular ingresando su código de barras.

**11. Reportes:** En este submódulo, el usuario podrá visualizar y generar reportes en formato pdf y Excel, de las cosechas, gastos, ventas y aplicaciones.

**12. Catálogos:** En esta opción, el usuario podrá ingresar a sus proveedores, compradores, trabajadores y unidades productivas.

# **Primeros pasos**

### **Registrar nueva parcela**

1.- El primer paso es registrar una **nueva parcela;**

En el menú de su izquierda en la parte inferior abrir la opción de catálogos y

Se abrirá un submenú, seleccionar la opción parcelas,

Se abrirá una ventana nueva,

Para iniciar un nuevo registro de una parcela, dar click en el botón circular que se encuentra ubicado en la parte superior derecha.

Se abrirá una nueva página, y podrá empezar a llenar el nuevo registro de la parcela

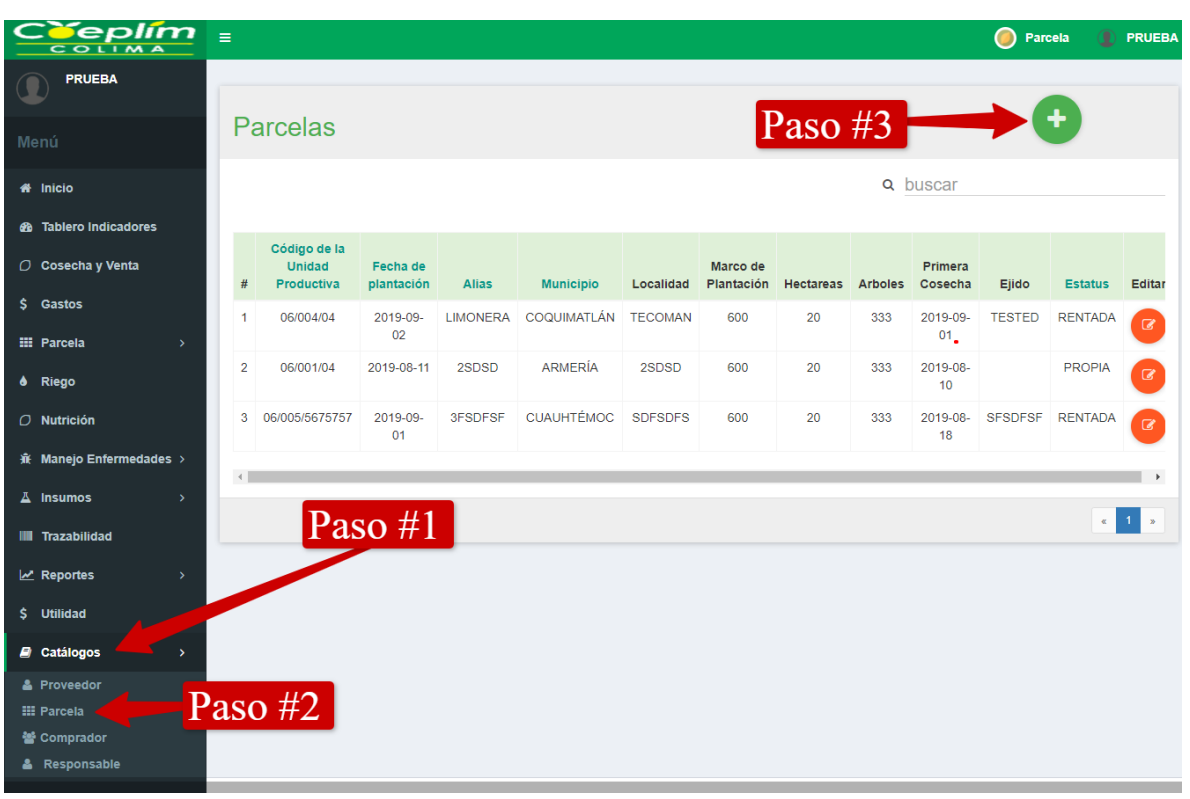

En la venta de registro se requieren los siguientes datos:

**Alias:** Es el nombre por el que se identificará a la parcela.

**Código de la Unidad Productiva:** Si cuenta con un código provisto por alguna entidad regulatoria (ej. SENASICA) por favor de introducirlo en ese campo. Si no cuenta con un código el sistema lo generará automáticamente constituyéndose el código del estado, municipio y un número incremental.

### **Localidad, régimen, fecha de plantación, latitud, longitud, ancho, largo, marco de plantación, primera cosecha y estatus.**

Una vez ingresado todos los campos requeridos, finalizar el registro dándole al botón verde de guardar.

# **A** GUARDAR

A continuación se requiere ingresar los antecedentes de la parcela los cuales son: croquis, constancia de antigüedad, peligros de contaminación, acciones correctivas y evidencia fotográfica.

#### **Seleccionar parcela para su utilización**

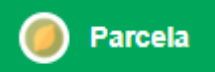

Dar click en el icono que se encuentra en la parte superior derecha. y se abrirá un menú con todas las parcelas que haya registrado, a continuación seleccione la parcela con la que trabajará.

Para cambiar de parcela continúe con el mismo proceso.

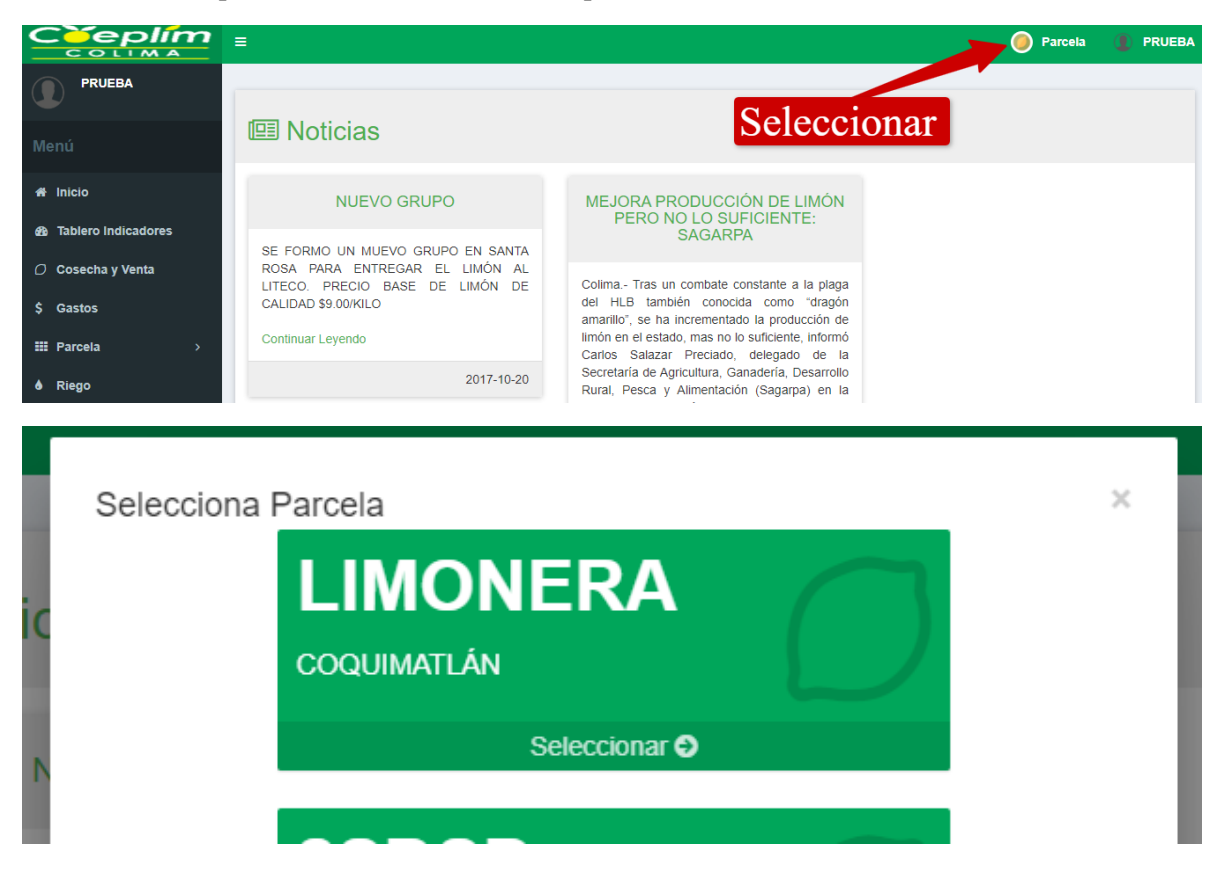

### **Registrar proveedor, comprador y responsables.**

El segundo paso es registrar todos los catálogos:

**Proveedor:** Los datos que se requieren son los siguientes:

**Empresa:** Que es el nombre por el que se identificará al proveedor.

**Número de certificación:** Si el proveedor tiene algún código de certificación (ej. SENASICA).

Área, dirección, teléfono, correo y contrato.

**Comprador:** Los datos que se requieren son los siguientes:

**Comprador:** Será el nombre por el que se identificará al comprador.

**Representante legal, dirección, teléfono, correo, marca, mercado destino, puntos de distribución.**

**Responsable:** Los datos que se requieren son los siguientes:

**Nombre, teléfono, dirección y puesto.**

## **Registrar actividades (Cosecha y Venta, Gastos, Riego, Aplicación, Compra)**

Las actividades se registran durante todo el ciclo de vida de la cosecha, las cuales se explican a continuación:

**Cosecha y Venta:** Los datos que se requieren son los siguientes:

**Fecha, kilogramos, rejas, comprador, precio y gastos.**

**Gastos de cosecha:** Para agregar un gastos primero seleccione el gasto y después ingrese su costo, y le da

click en el botón con el icono .

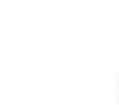

Para **eliminar** un gasto, debe darle click en el icono correspondiente al gasto que desea quitar.

Gastos: Los datos que se requieren son los siguientes:

**Fecha, tipo de actividad, actividad y costo.**

**Gastos de cosecha:** Para agregar un gastos primero seleccione el gasto y después ingrese su costo, y le da

click en el botón con el icono .

Para **eliminar** un gasto, debe darle click en el icono correspondiente al gasto que desea quitar.

**Riego:** Los datos que se requieren son los siguientes:

**Tipo, cantidad observaciones y costo.**

Nutrición: Los datos que se requieren son los siguientes:

**Fecha, insumo, dosis y medida.**

**Compra:** Los datos que se requieren son los siguientes:

**Responsable, parcela, destino, insumo, proveedor, caducidad, número de lote, medida, presentación, precio cantidad y manejo del producto.**

**Nota de venta:** Se puede ingresar una factura o nota de venta para su evidencia.

### **Trazabilidad**

Para buscar el historial de una cosecha en específico es requerido el código que el sistema genera que se encuentra en la ventana de **Cosecha y Venta:**

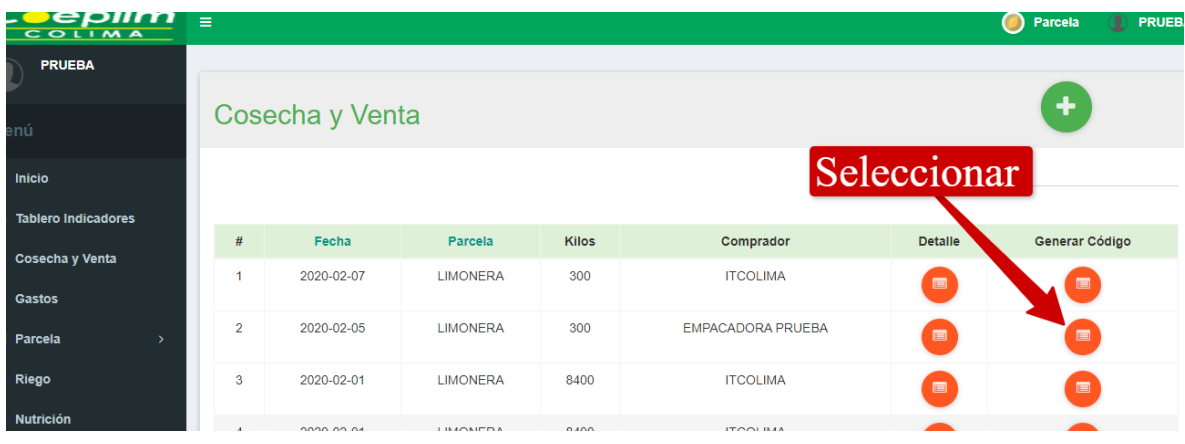

Una vez obtenido el código se ingresa en la ventana de trazabilidad: **Tablero de indicadores**

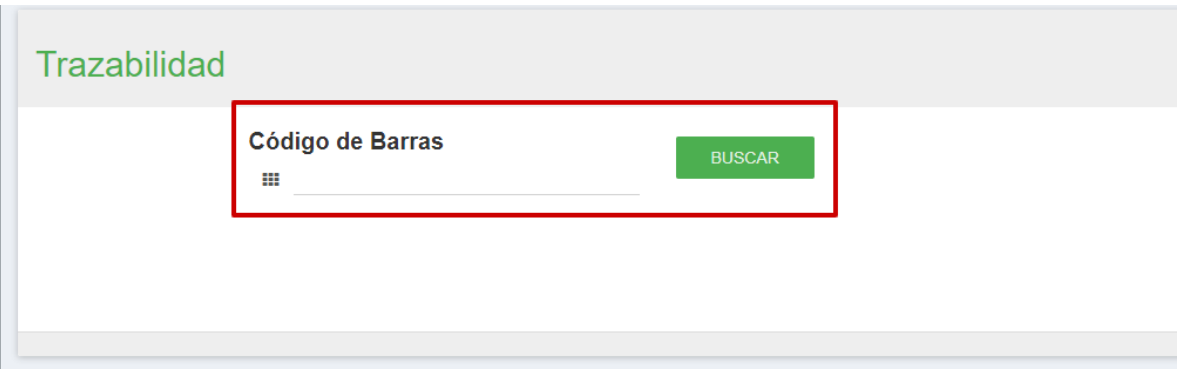

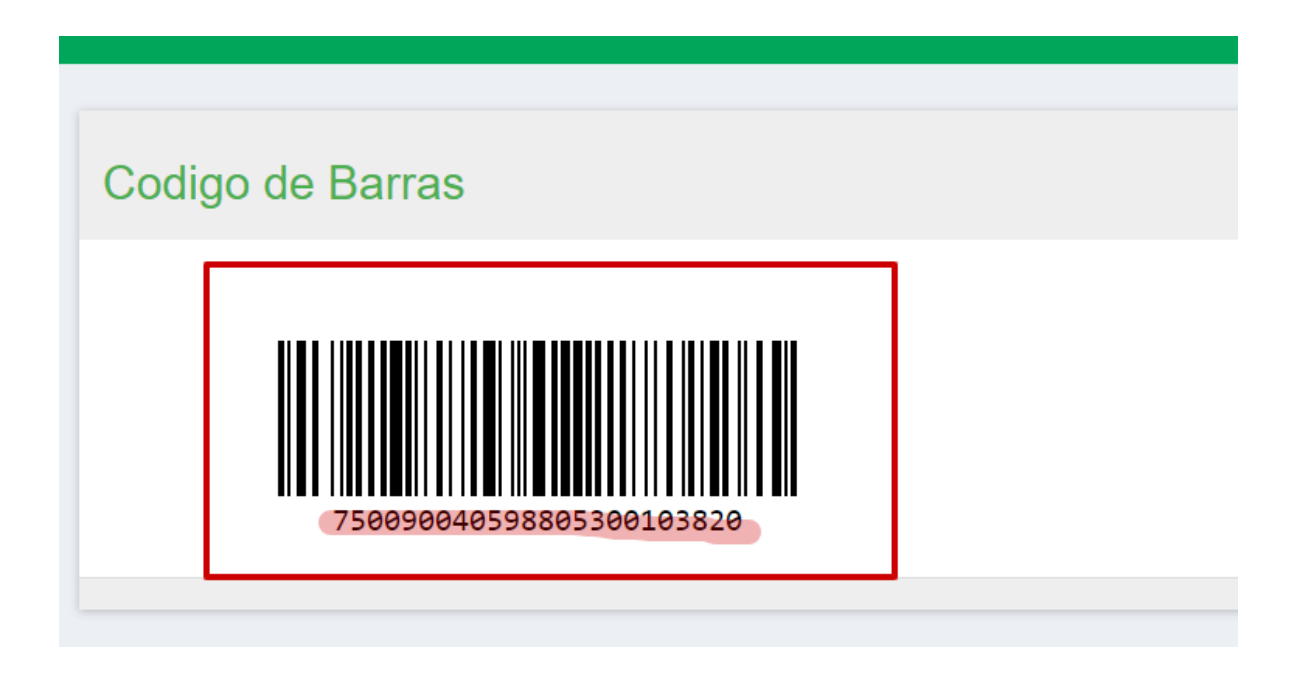

En la ventana de tablero se puede encontrar diversos indicadores que se dividen en tres categorías 'Venta', 'Gastos y Costos' y 'Cosecha'. Que podrán ser de utilidad para la toma de decisiones, así como sus respectivas gráficas. Los indicadores que se muestran son los siguientes:

- **Ventas en pesos**
- **Utilidad en pesos**
- **Precio por kilo**
- **Margen de ganancia neta**
- **Ganancia por hectárea**
- **Gasto de labor o aplicación.**
- **Gastos de cosecha**
- **Costos de insumos**
- **Costos totales**
- **Costos por hectárea**
- **Costos por tonelada**
- **Gasto por riego**
- **Costo total de compras**
- **Kilogramos vendidos**
- **Toneladas cosechadas por hectárea**
- **Kilogramos por árbol**

### **Reportes**

En la opción de reportes se puede obtener los gastos anuales, cosecha por parcela, ventas por parcela.

Se puede obtener un reporte de prducción anual en formato Excel, en donde se presenta un balance anual, Costos de la labor o aplicación, Costo de los insumos, Producción y Cosecha, Insecticida - Fungicida - Fertilización Foliar/Suelo, Combustible y Refacciones, Riego - Fertilización – Poda.

Se pueden generar pdfs de reportes de compras, de cosechas, de gastos y de aplicaciones.